Муниципальное автономное дошкольное образовательное учреждение центр развития ребенка – детский сад № 33 станицы Кавказская муниципального образования Кавказский район

Рассмотрено на педагогическом совете Протокол № 1 от 30.08.2023г. Приказ № 21-м от 31.08.2023г.

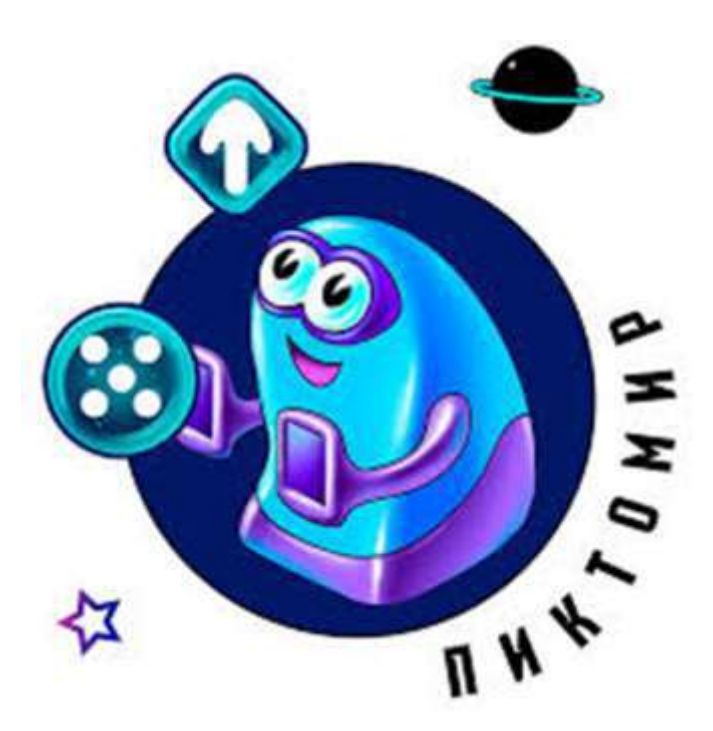

# **Приложение**

**к сборнику конспектов занятий для детей старшего дошкольного возраста по внедрению основ алгоритмизации и программирования в среде ПиктоМир в МАДОУ ЦРР-д/с № 33**

## **Содержание**

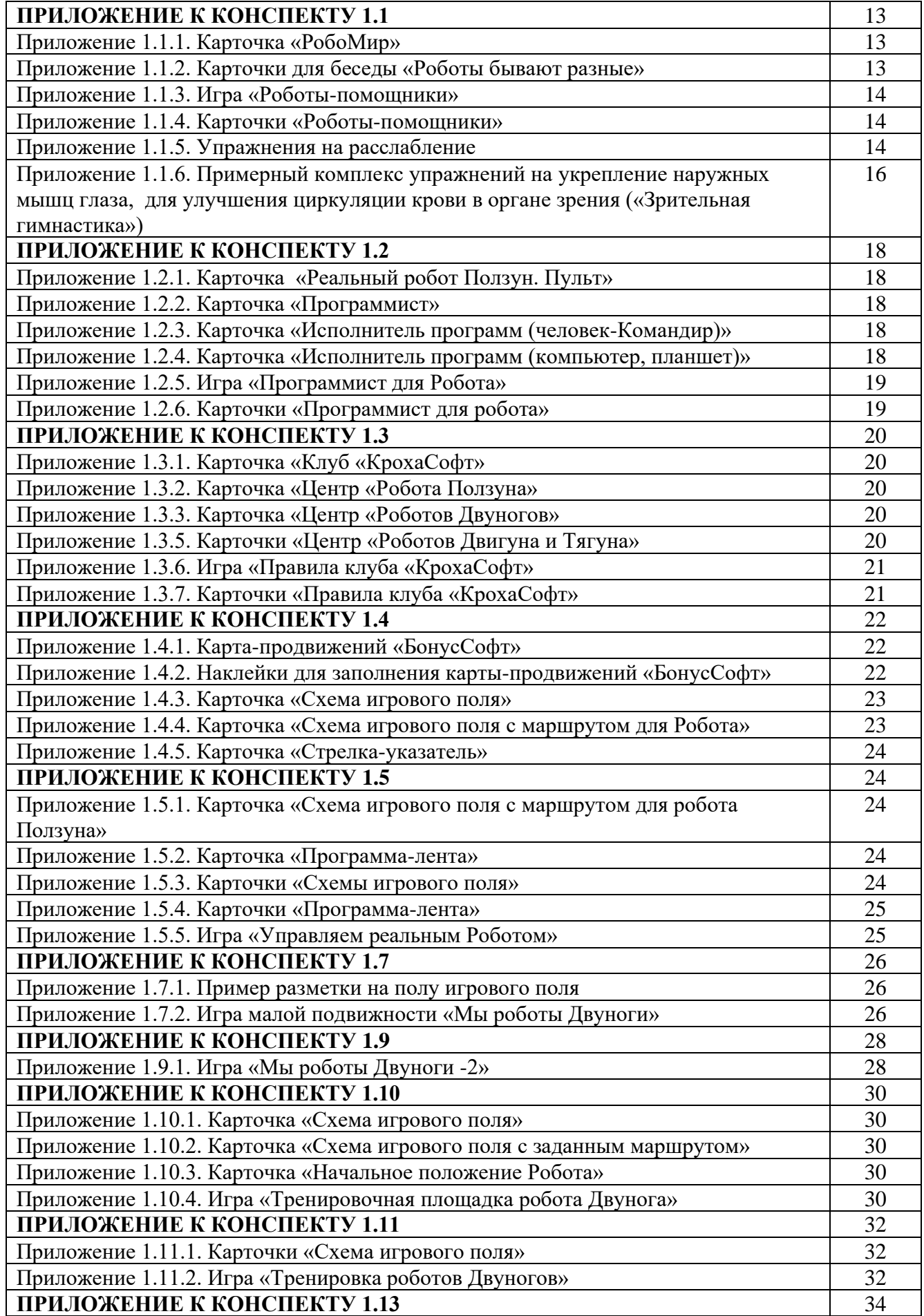

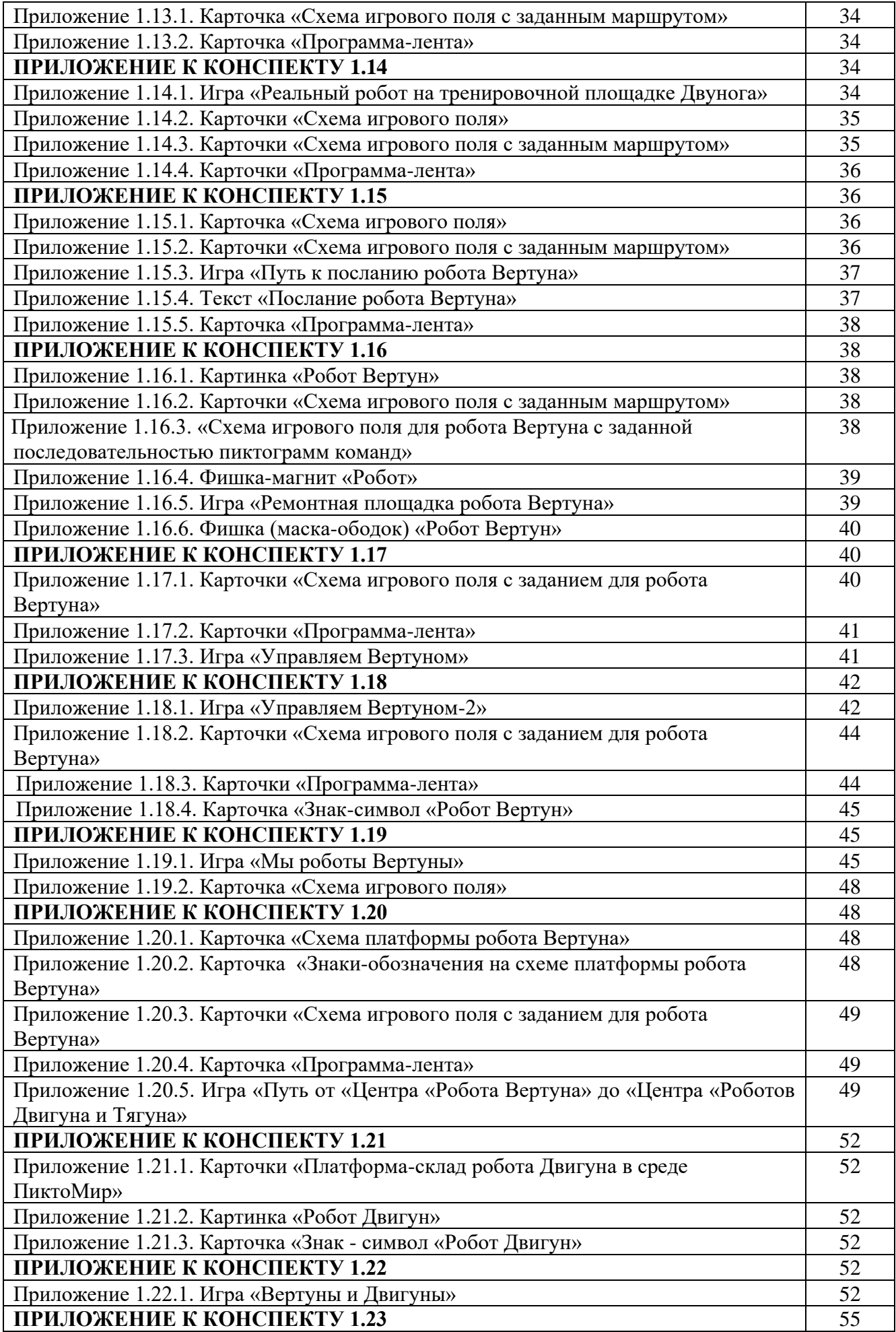

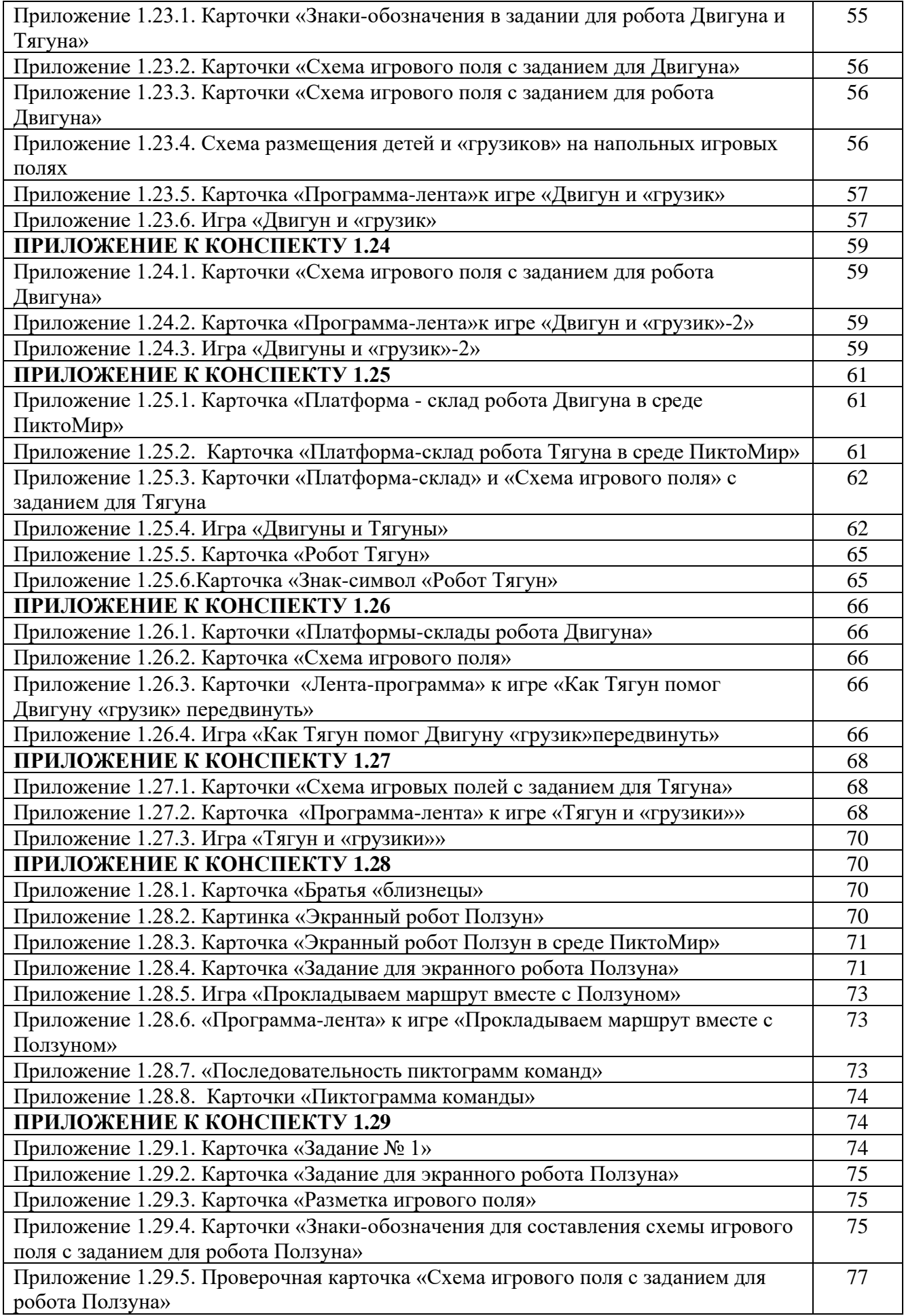

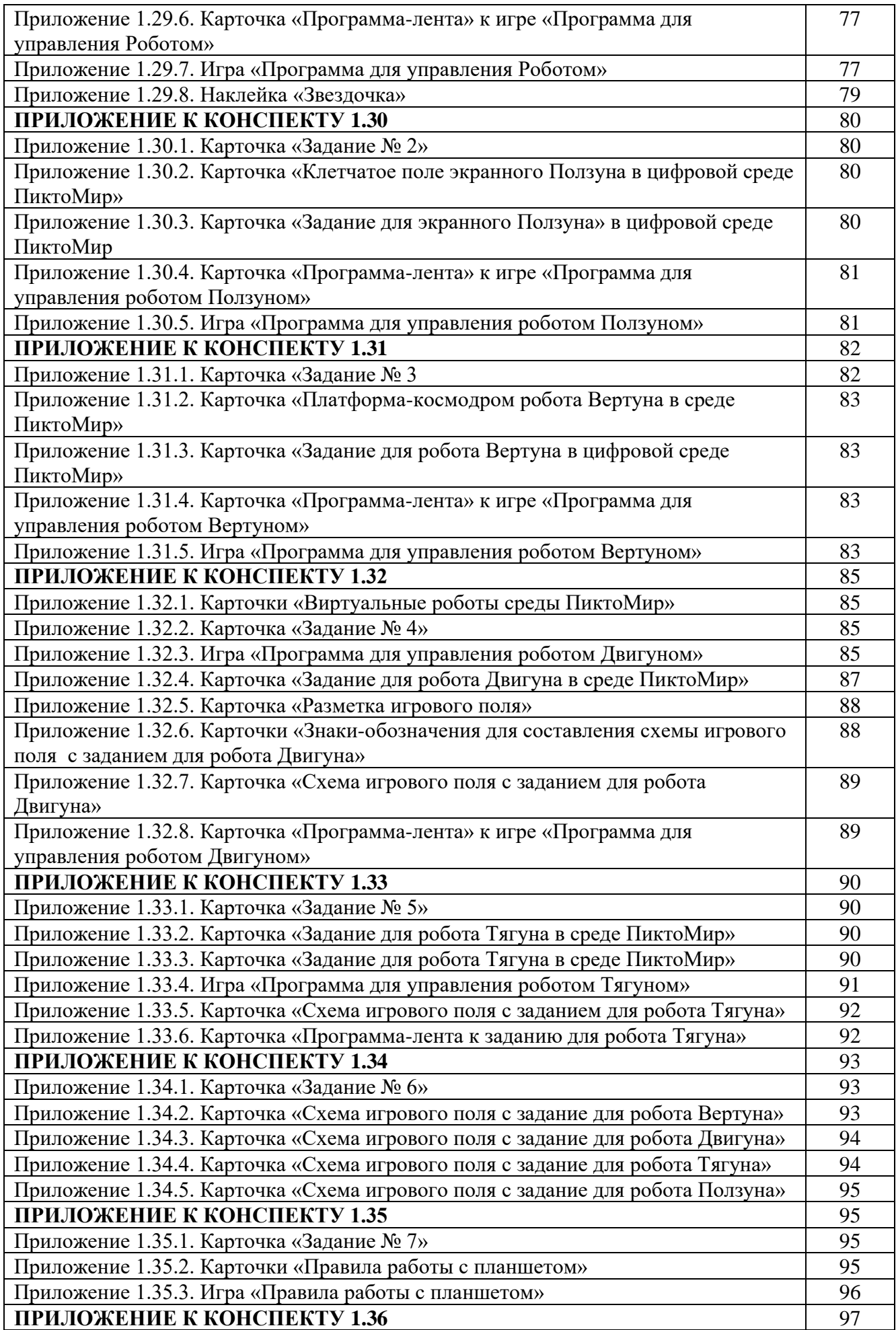

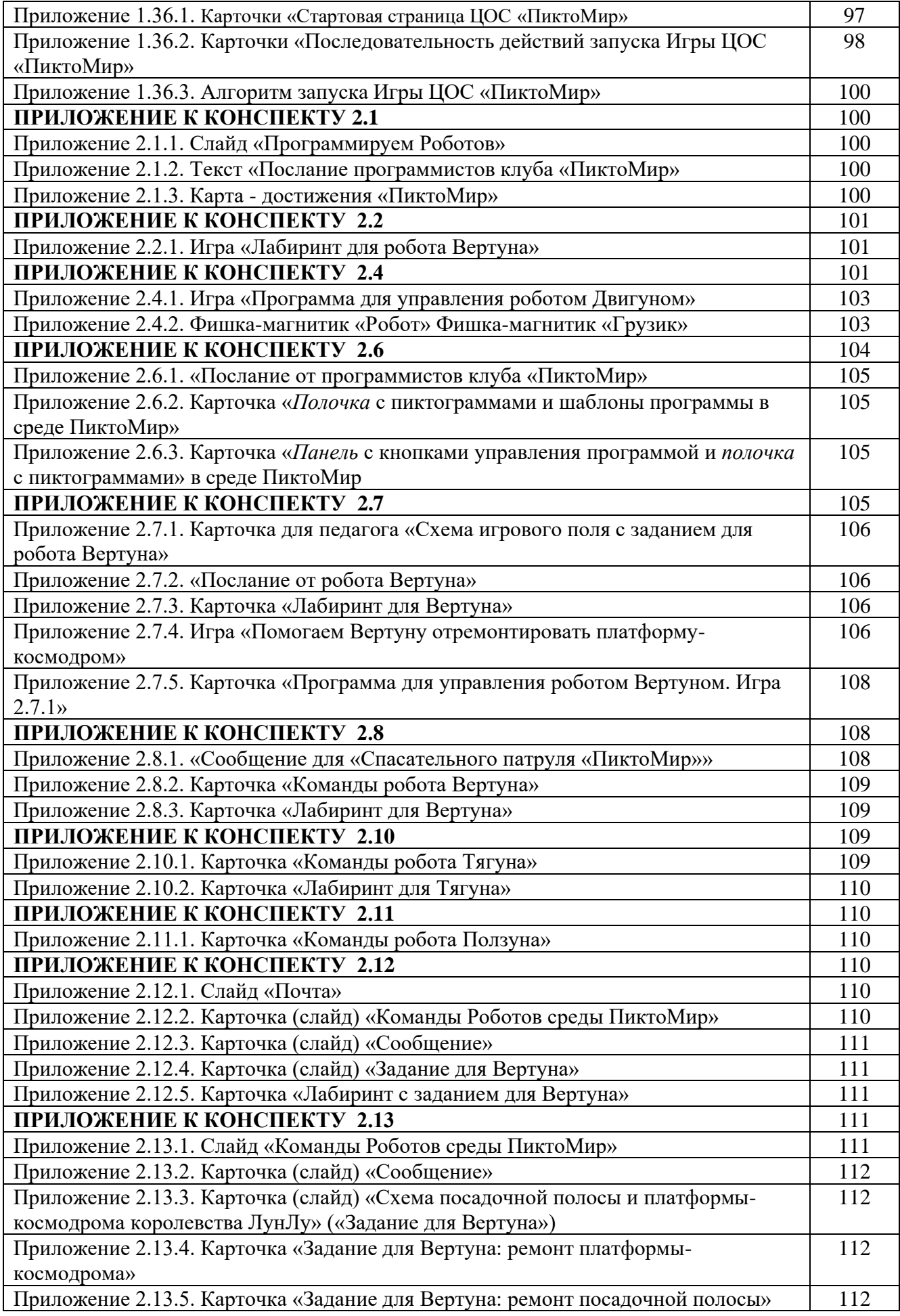

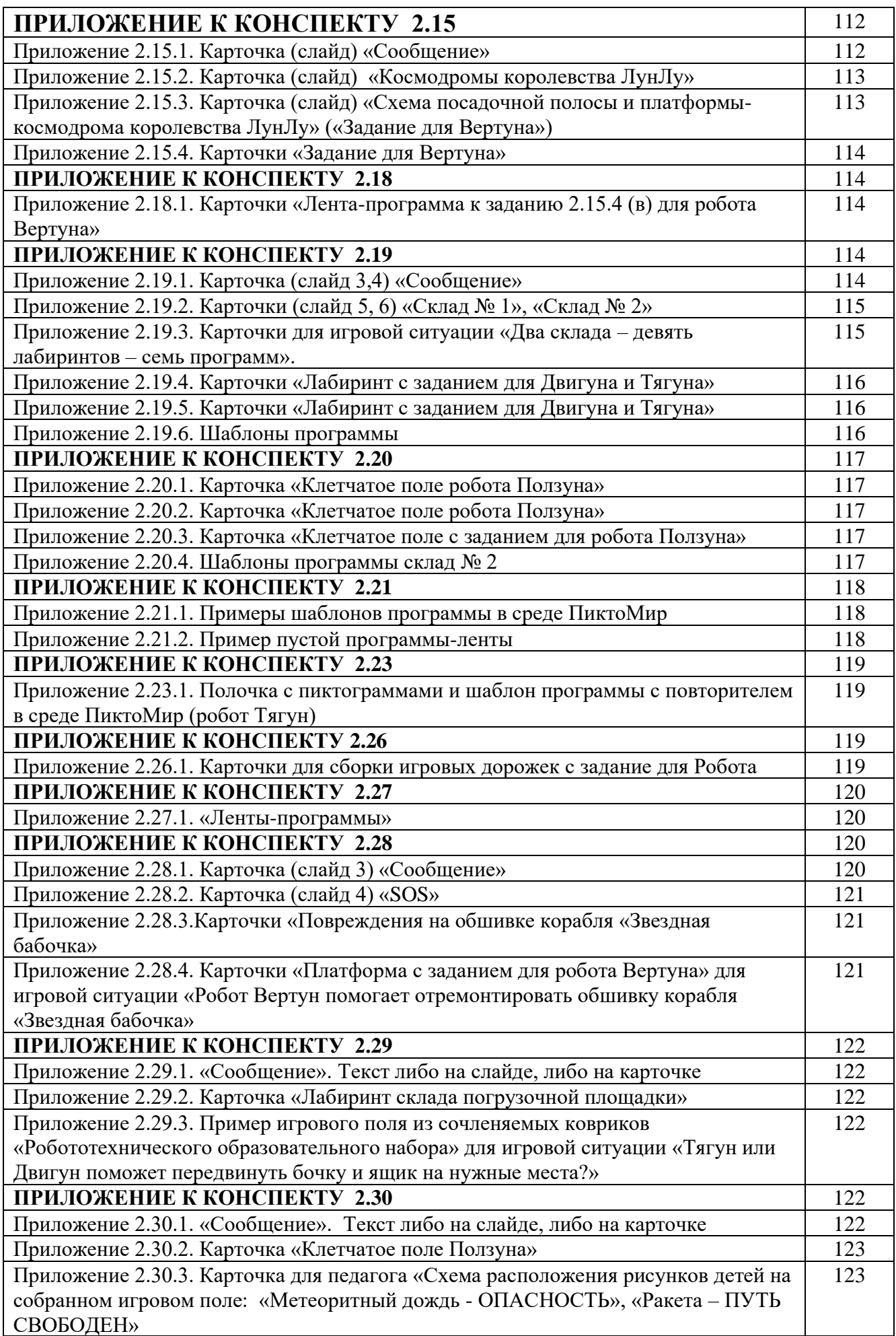

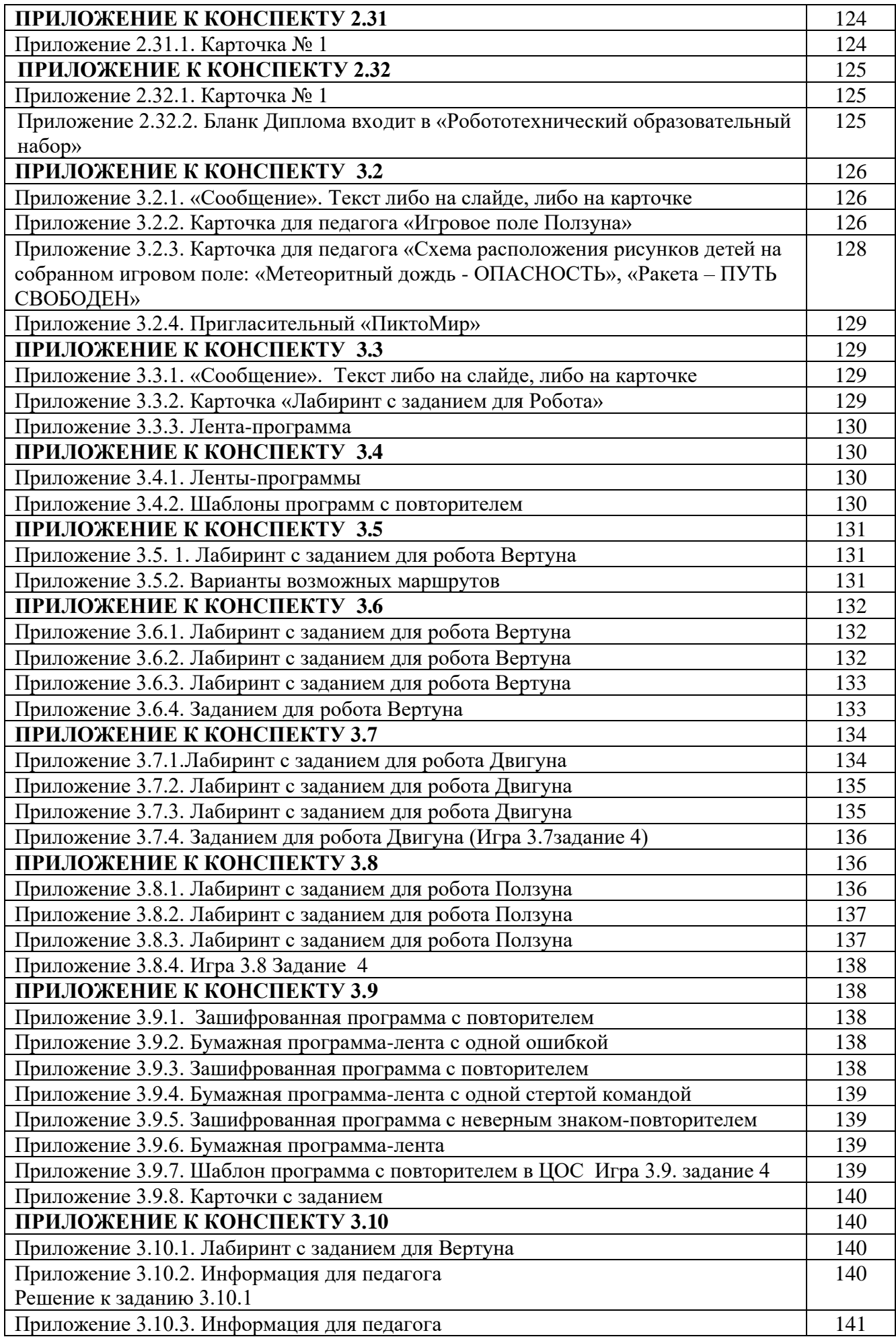

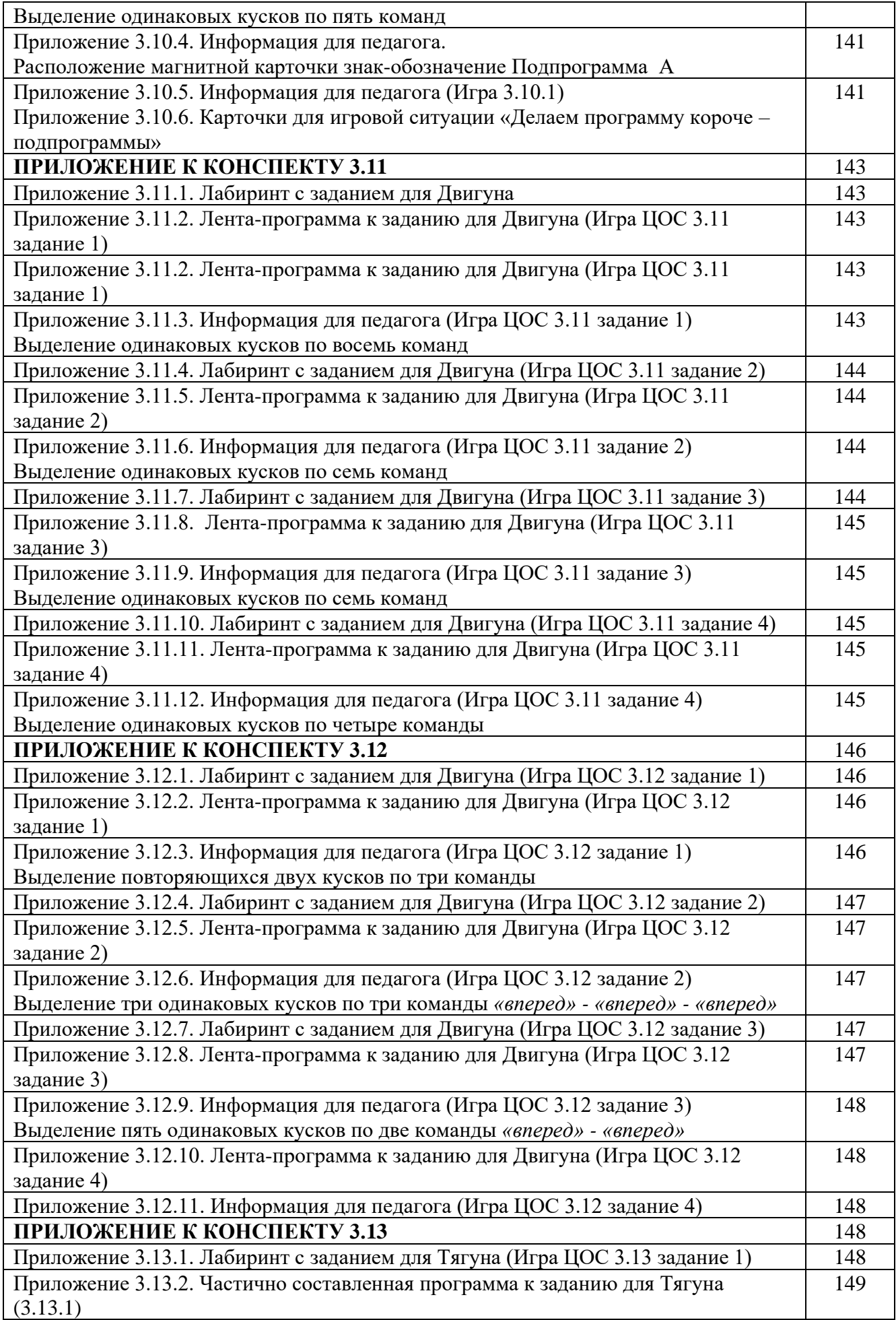

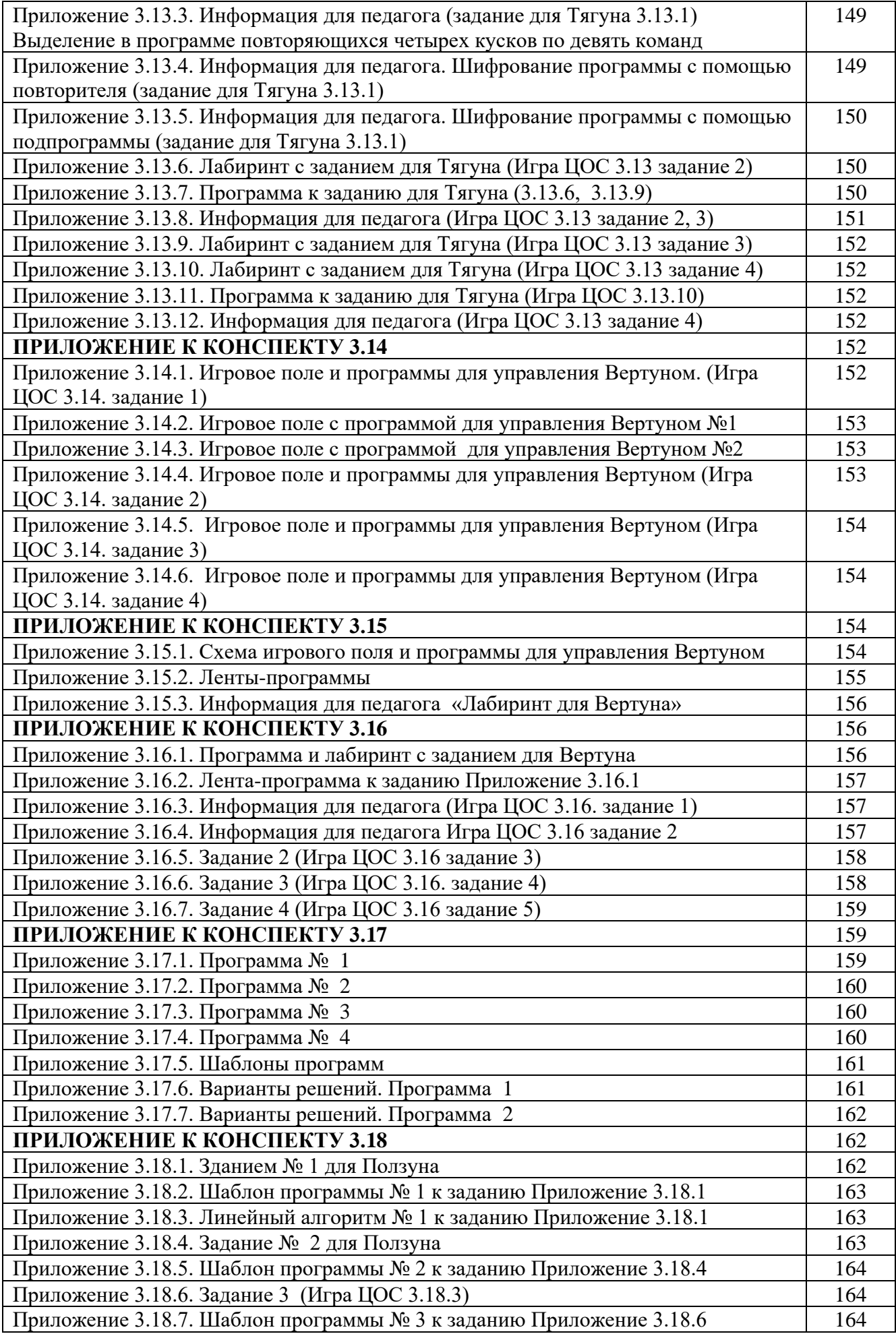

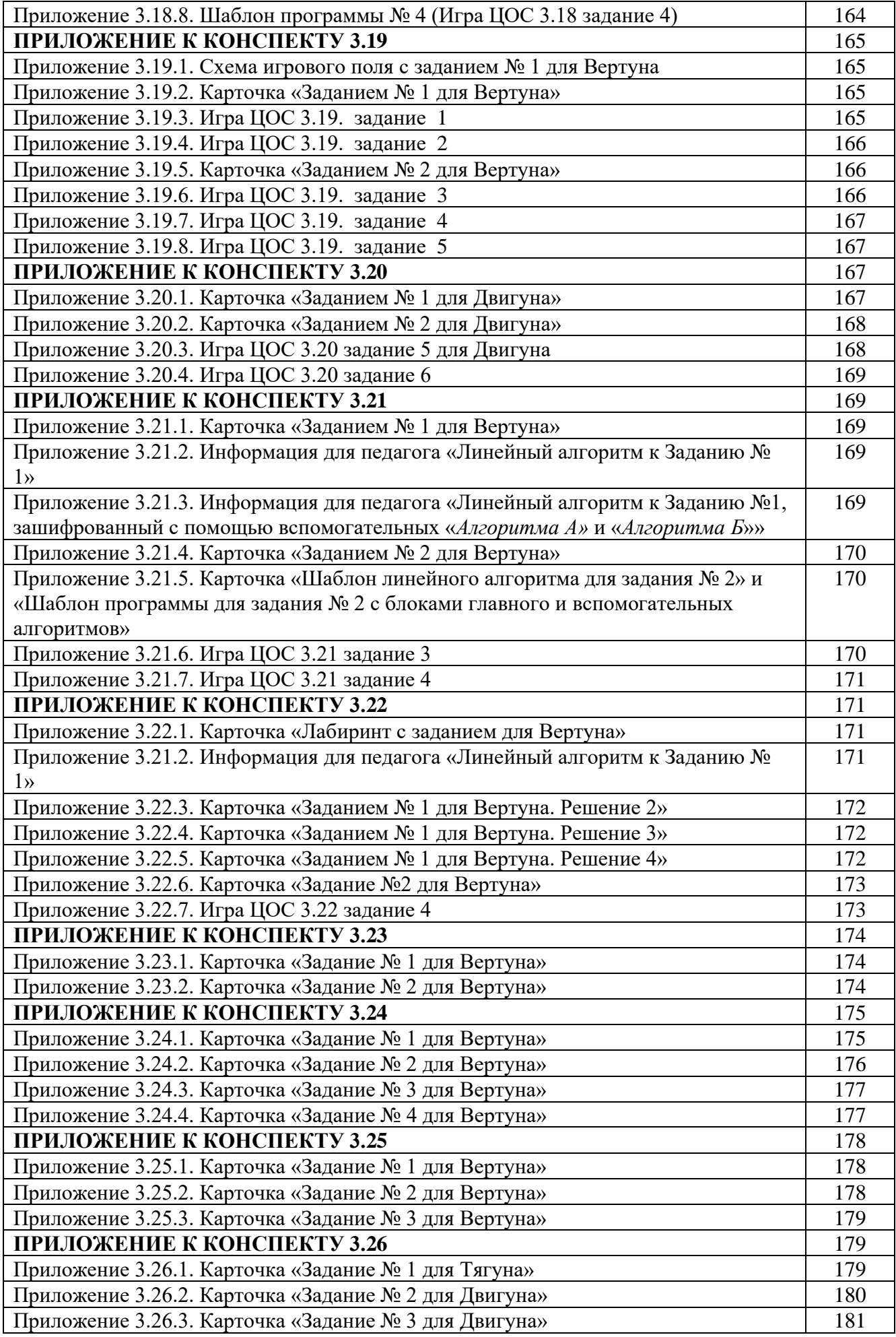

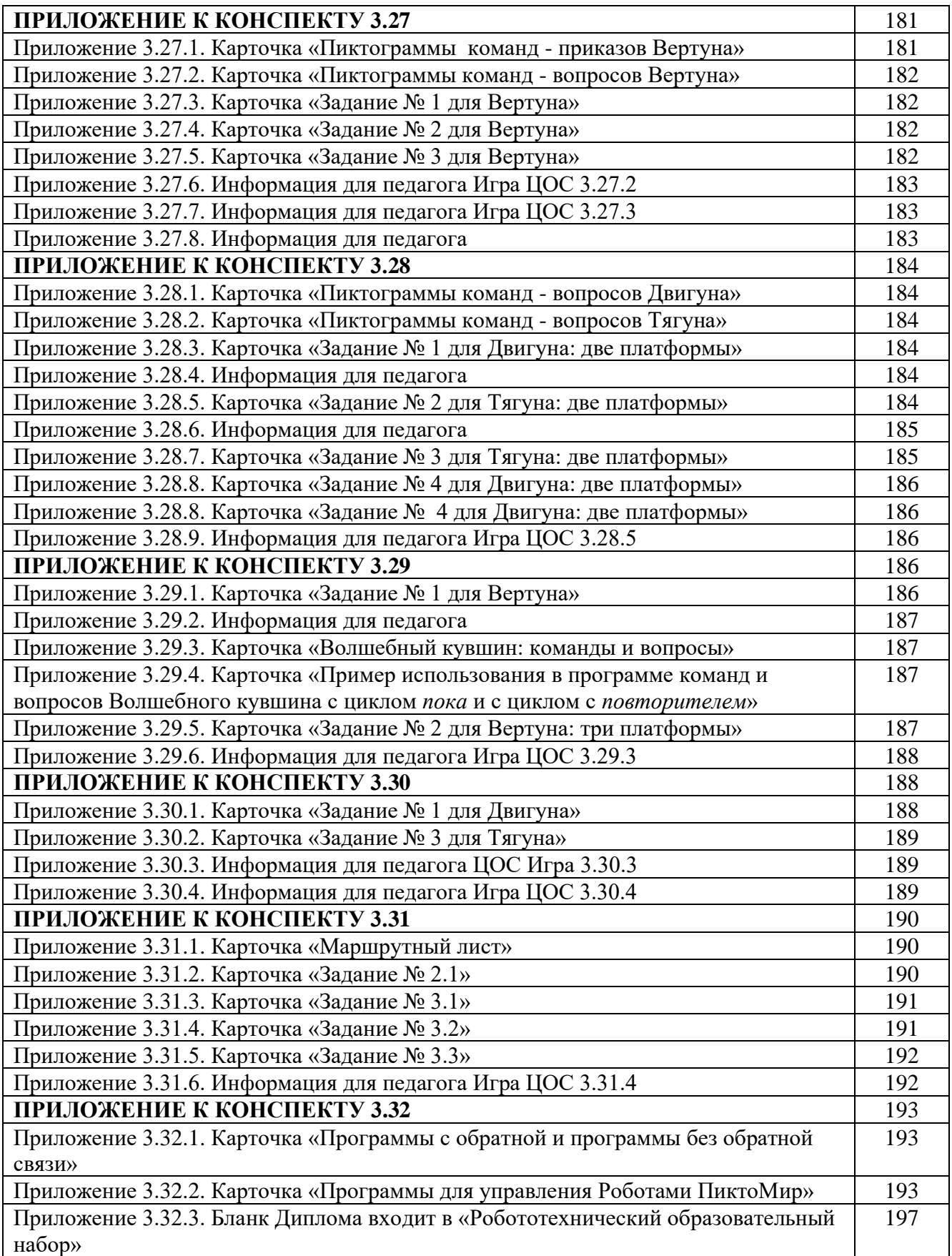

## **ПРИЛОЖЕНИЕ К КОНСПЕКТУ 1.1**

**Приложение 1.1.1. Карточка «РобоМир»** (формат А 4)

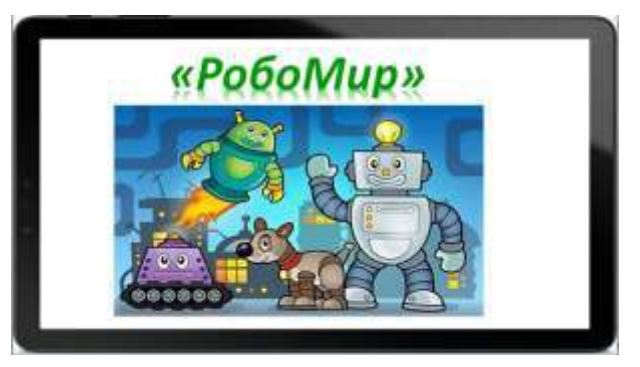

**Приложение 1.1.2. Карточки для беседы «Роботы бывают разные»** (формат А4)

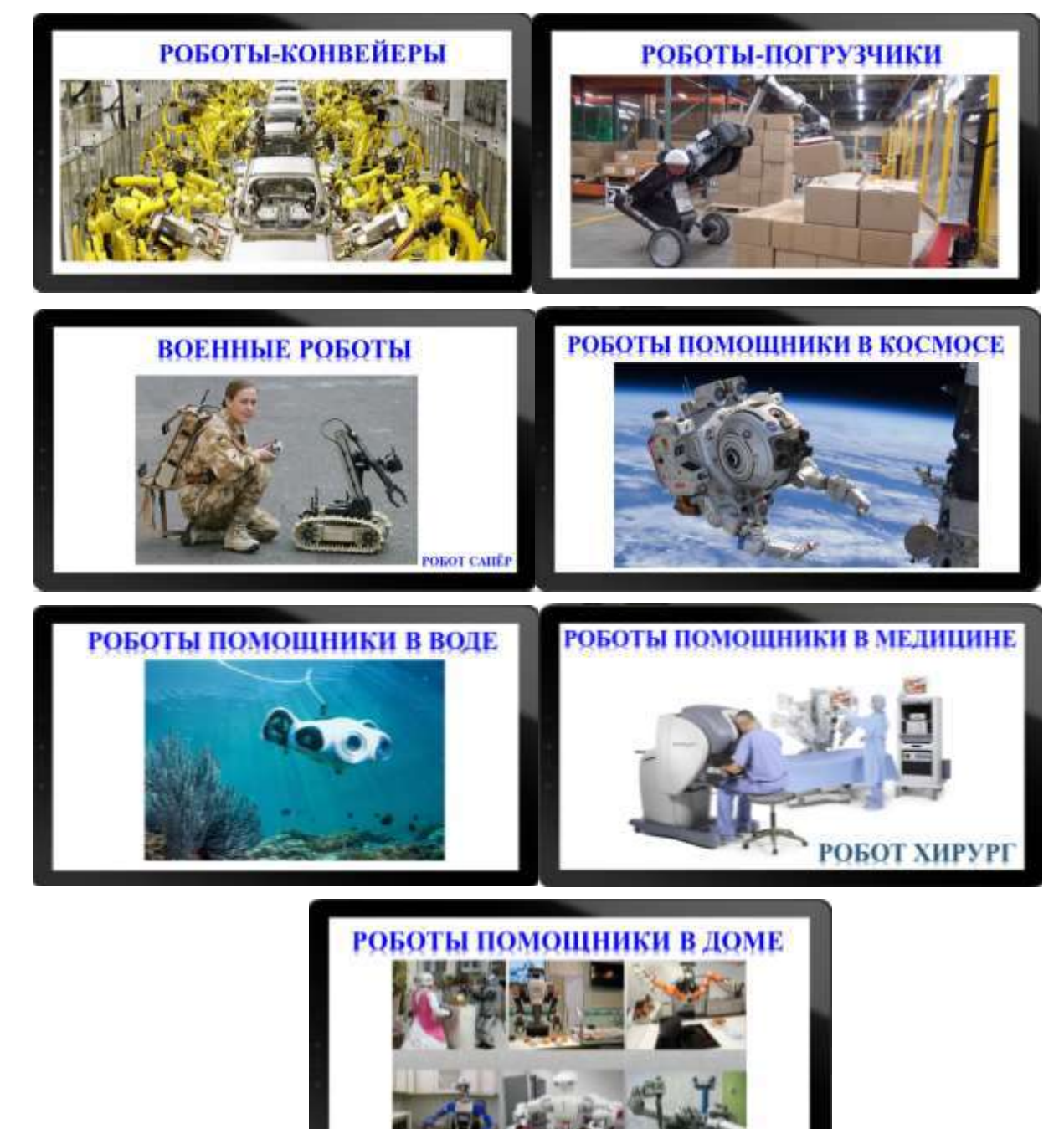

## **Приложение 1.1.3. Игра «Роботы-помощники»**

*Цель:*формировать у детей представление, что роботы бывают разные, каждый понимает и умеет выполнять только свой определенный набор действий (команд)

#### *Оборудование:*

- карточки «Роботы-помощники» по количеству детей на занятии (Приложение 1.1.4)

*Описание игры:* педагог обращает внимание на карточки, которые лежат на столе изображением вниз. Предлагает каждому ребёнку подойти к одной из них. Обращаясь поочередно к каждому ребенку, предлагает взять свою карточку, рассмотреть, ответить на вопрос «Что на твоей карточке делает Робот?».

В случае затруднения ребенка с ответами, просит показать свою карточку другим детям. Дети помогают ответить на вопрос. В случае затруднений всех детей с ответом, педагог озвучивает, что изображено на карточке («Робот кормит ребенка», «Робот поливает цветы», «Робот моет пол», «Робот выгуливает собаку», «Робот моет посуду», «Робот утюжит одежду»).

После того, как ребенок озвучил действие Робота, педагог предлагает ему в роли Робота выполнить команду, изобразить это действие («кормить ребенка», «поливать цветы», «пылесосить пол», «выгуливать собаку», «мыть посуду», «утюжить одежду»). Педагог отдает команду ребенку-Роботу. Ребенок-Робот выполняет команду.

Если ребенок-Робот затрудняется в выполнении действия, педагог обращается ко всем детям с просьбой помочьизобразить действие соответствующее команде. Показывает действие. Просит всех повторить действие, отдав еще раз соответствующую команду.

После того когда, ребенок-Робот (дети) показал действие его робота-помощника, задает вопрос всем детям: «Какую команду выполнил Робот?».

Вопросы и действия педагога повторяются в отношении каждого участника игры.

## **Приложение 1.1.4. Карточки «Роботы-помощники»** (формат А5)

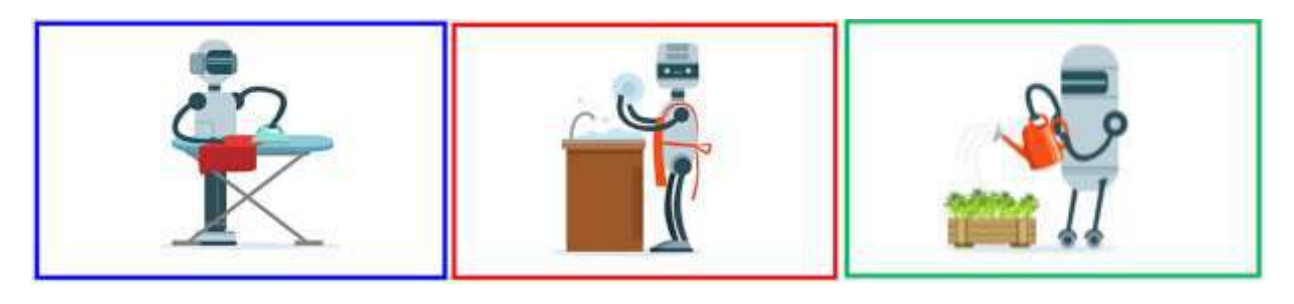

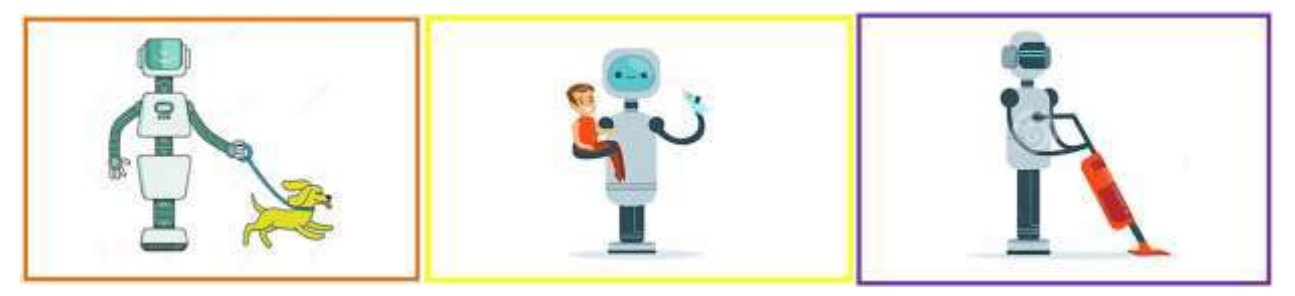

## **Приложение 1.1.5. Упражнения на расслабление**

Умение расслабляться позволяет устранить беспокойство, возбуждение, скованность, восстанавливает силы, увеличивает запас энергии. В процессе расслабления организм наилучшим образом перераспределяет энергию и пытается привести тело к равновесию игармонии. *Примечание.* Педагог самостоятельно выбирает упражнение.

## **№ 1. «Осенний лист».**

Лист на веточке красивый, крепкий, ровный. (Спина прямая, руки в стороны.) Наступила осень, подул ветерок, и лист плавно оторвался от веточки и, медленно кружась, опустился на землю. (*Расслабление*.) Но вот ветер подул с другой стороны, лис взлетел над землей. (*Спина снова прямая, руки в стороны*.) Упражнение выполняется несколько раз.

#### **№ 2. «Потянулись – сломались»**

Встать прямо. На вдохе сильно потянуться вверх, вытягивая руки, напрягая тело. Постепенно выдохнуть воздух и расслабить тело. Сначала расслабить кисти рук, затем – в локтях, потом полностью (*руки «упали» вниз*).

Расслабить шею (*голова опускается к груди*). Расслабить мышцы спины и согнуться пополам. Туловище расслабилось и обвисло.

Расслабить колени и мягко опуститься на ковер (полежать) или присесть на стульчик.

#### **№ 3. «Левое и правое»**

Левая рука напряжена, правая расслаблена; правая рука напряжена, левая расслаблена. Левая нога напряжена, правая расслаблена; правая нога напряжена, левая расслаблена. Зажмурить на несколько секунд глаза – открыть глаза. (Для детей 6-7 лет: зажмурить правый глаз; зажмурить левый глаз; открыть правый глаз; открыть левый глаз). Посмотреть вверх-посмотреть вниз, посмотреть вправо – посмотреть влево. Нарисовать круг глаза по часовой стрелке – против часовой стрелки.

#### **№ 4. «Мыльные пузыри»**

Встряхнули бутылочку, открутили крышку (*показ жестами*). Дуем медленно в колечко (*вдох носом, выдох – ртом*). Ах, какие красивые мыльные пузыри! Покажите, как они взлетают (*мышцы напрягаются, руки вверху сцеплены в круг и тянутся вверх, голова поднята кверху, смотрим на руки*.) Ой, лопнули пузыри, только мыльная лужица осталась (*мышцы расслабились*).

#### **№ 5. «Штанга»**

**Педагог:** Будем заниматься спортом. Встаньте! Представим, что поднимаем тяжелую штангу. Наклонитесь, возьмите ее. Сожмите кулаки. Медленно поднимаем руки. Они напряжены. Тяжело! Подержали штангу... Устали руки и бросили штангу. (*Руки резко опускаются и свободно повисают вдоль туловища*) Руки расслабились, не напряжены, отдыхают. Легко дышится! Слушайте и делайте, как я. Спокойно вдохнуть-выдохнуть!

Мы готовимся к рекорду, Будем заниматься спортом. *(Наклониться вперед.)* Штангу с пола поднимаем... *(Распрямиться.)* Крепко держим...

**Педагог** прикасается к мышцам плеча и предплечья детей, обращает их внимание на напряжение и последующее расслабление.

И бросаем! *(Упражнение повторяется три раза.)* Наши мышцы не устали - И еще послушней стали! Нам становится понятно: Расслабление — приятно.

#### **№ 6. «Снежинки»**

«Мы белые снежинки, как лёгкие пушинки, кружимся и летаем, всю землю укрываем, а от тепла растаем - живой водою станем. » Дети свободно и плавно двигаются под музыку, затем садятся на ковер (стульчики), и изображают превращение снега в воду (*расслабление*).

#### **№ 7. «Лимон»**

Опустить руки, представить себе, что в правой руке у нас лимон, из которого нужно выжать сок. Медленно сжимать как можно сильнее правую руку в кулак. Сок выжат, расслабить руку, бросить лимон. Повторить упражнение левой рукой (*напряжение – расслабление*).

#### **№ 8. « Слон»**

Представляем себя слоном. Поставить устойчиво ноги. Медленно перенести массу тела на одну ногу, а другую высоко поднять и с грохотом опустить на пол. Двигаться по комнате, поочередно поднимая каждую ногу и опуская ее с ударом стопы об пол. Произносить на выдохе «Ух!».

#### **№ 9. «Кораблик»**

**Педагог**: Представляем себе, что мы на корабле! Качает! Чтобы не упасть, расставьте ноги на ширине плеч. Качнуло палубу — прижмем к полу правую ногу. (*Правая нога напряжена. Левая нога расслаблена, немного согнута в колене, носком касается пола.)* Выпрямились! Расслабились! Качнуло в другую сторону — прижимаем левую ногу. (*Напряжена левая нога. Правая нога расслаблена*.) Выпрямились. Слушайте и делайте, как я. Вдох — выдох!

Стало палубу качать.

Ногу к палубе прижать!

Крепче ногу прижимаем,

А другую — расслабляем!

Упражнение выполняется сначала для правой ноги, потом для левой ноги.

Педагог обращает внимание детей на напряженное и расслабленное состояние мышц ног.

Наши мышцы не устали И еще послушней стали. А теперь — немного лени... Напряженье улетело –

И расслаблено все тело...

#### **№ 10. «Буги-вуги»**

Руку правую вперед, а потом ее назад. А потом опять вперед и немножко потрясем. Мы танцуем буги-вуги, поворачиваем круги И в ладоши хлопаем вот так.

Ногу правую вперед, а потом ее назад. А потом опять вперед и немножко потрясем. Мы танцуем буги-вуги, поворачиваем круги И в ладоши хлопаем вот так.

Ногу левую вперед, а потом ее назад. А потом опять вперед и немножко потрясем. Мы танцуем буги-вуги, поворачиваем круги И в ладоши хлопаем вот так.

Ухо правое вперед, а потом его назад.

А потом опять вперед и немножко потрясем.

Мы танцуем буги-вуги, поворачиваем круги

И в ладоши хлопаем вот так.

Ухо левое вперед, а потом его назад. А потом опять вперед и немножко потрясем. Мы танцуем буги-вуги, поворачиваем круги И в ладоши хлопаем вот так.

#### **Приложение 1.1.6. Примерный комплекс упражнений на укрепление наружных мышц глаза, для улучшения циркуляции крови в органе зрения («Зрительная гимнастика»)**

#### *Упражнение 1.*

1. В положении сидя при неподвижной голове медленно перевести взгляд с пола на потолок и обратно, затем направо, налево и обратно (повторить! 0-12 раз).

2. Круговые движения глазами в одном и другом направлении (4-6 раз).

3. Частое моргание в течение 20 секунд.

Упражнения 2-8 выполняются сидя или стоя, при ритмичном дыхании, с максимальной амплитудой движения глаз, можно под мелодичную музыку.

## *Упражнение 2.*

1. Закрыть глаза, сильно напрягая глазные мышцы, на счет 1-4,

2. Открыть глаза, расслабив мышцы глаз, посмотреть вдаль через окно на счет 1-6. Повторить 4-5 раз.

## *Упражнение 3.*

1. Не поворачивая головы, посмотреть направо и зафиксировать взгляд на счет 1-4, затем 2. Посмотреть вдаль прямо на счет 1-6.

Аналогичным образом проводятся упражнения, но с фиксацией взгляда налево, вверх и вниз. Повторить 2 раза.

## *Упражнение 4.*

1. Голову держим прямо. Поморгать, не напрягая глазных мышц, на счет 10-15.

## *Упражнение 5.*

1. Быстро перевести взгляд по диагонали: «направо-вверх» - «налево-вниз»

- 2. Посмотреть прямо вдаль на счет 1-6;
- 3. Быстро перевести взгляд по диагонали: «налево-вверх» «направо-вниз»
- 4. Посмотреть вдаль в окно на счет 1-6.

Повторить 2-3 раза.

## *Упражнение 6.*

- 1. Закрыть глаза, не напрягая глазных мышц, на счет 1-4,
- 2. Широко раскрыть глаза и посмотреть вдаль на счет 1-6. Повторить 2-3 раза.

## *Упражнение 7.*

1. Не поворачивая головы (голова - прямо), делать медленно круговые движения глазами вверхвправо-вниз-влево и в обратную сторону: вверх-влево-вниз-вправо.

2. Посмотреть вдаль на счет 1-6.

Повторить 2-3 раза.

## *Упражнение 8.*

- 1. При неподвижной голове перевести взгляд с фиксацией его на счет 1-4 вверх
- 2. На счет 1-6 перевести взгляд прямо;
- 3. Аналогичным образом вниз прямо, вправо прямо, влево прямо.
- 4. Проделать движения по диагонали в одну и другую стороны с переводом глаз прямо на счет 1- 6.

Повторить 2-3 раза.

## **ПРИЛОЖЕНИЕ К КОНСПЕКТУ 1.2**

**Приложение 1.2.1. Карточка «Реальный робот Ползун. Пульт»** (формат А4)

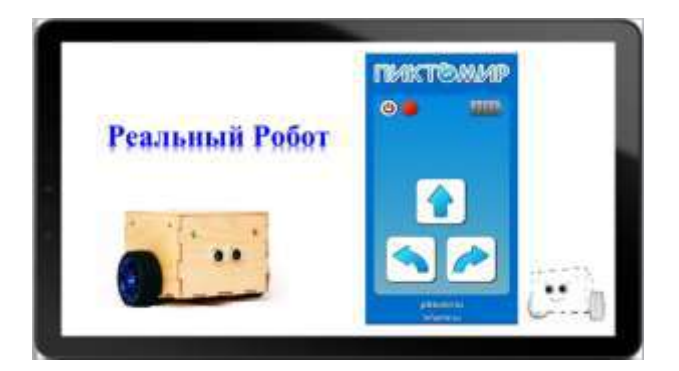

**Приложение 1.2.2. Карточка «Программист»** (формат А4)

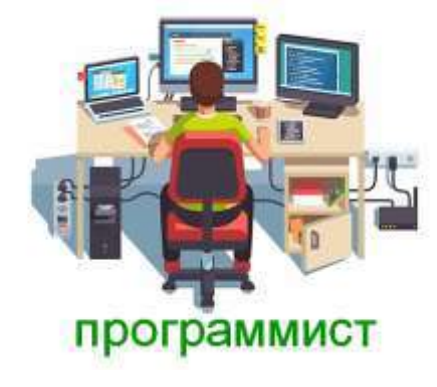

**Приложение 1.2.3 . Карточка «Исполнитель программ (человек-Командир)»** (формат А4)

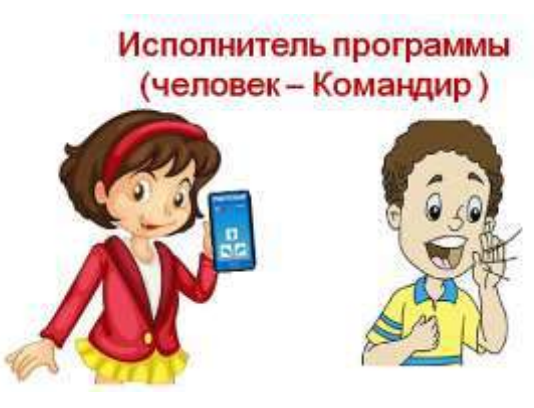

**Приложение 1.2.4. Карточка «Исполнитель программ (компьютер, планшет)»** (формат А4)

Исполнитель программы (компьютер, планшет)

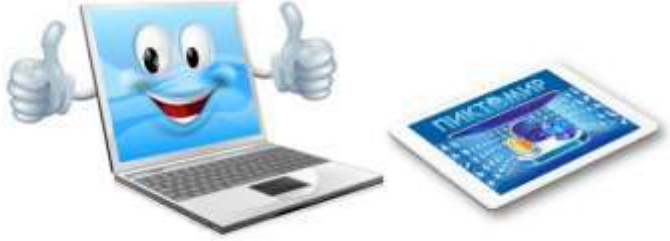

## **Приложение 1.2.5. Игра «Программист для Робота»**

*Цель:*формировать первоначальное представление о роботе – Исполнителе команд (роботы бывают разные, каждый понимает и умеет выполнять только свой определенный набор команд), о человеке-Командире – Исполнителе программы,о программисте – человеке, который составляет программу по управлению Роботом.

*Оборудование:*

- карточки «Роботы-помощники» - 4 шт. (приложение 1.1.4)

- карточки «Программист для робота» - 4 шт. (Приложение 1.2.6.)

*Примечание.* Количество карточек из расчёта на группу 8 детей (4 карточки «Робот», 4 карточки – «Программист»). Если количество детей на занятии больше 8 человек, то распечатывается дополнительный набор «Робот» - «программист» (ориентируемся на цвет рамочки карточки). Если количество детей на занятии нечетное, педагог сам принимает участие в игре, составляя пару одному из детей.

*Описание игры:* Предлагает каждому ребёнку взять по одной карточке и разделиться на две группы. По правую руку от педагога встают дети с карточками, на которых изображён «Робот», по левую руку - на которых изображен человек – «Программист для робота».

Обращает внимание на цвет рамки на карточках и просит детей с одинаковым цветом рамок встать в пару и рассмотреть свои карточки. Педагог напоминает: «Программист – это человек, который составляет программу по управлению Роботом. Управляет роботом Исполнитель программы – человек-Командир или компьютер. Робот – это Исполнитель команд. Он слышит нужную команду и выполняет ее.

Педагог озвучивает правила игры на примере одной из пар участников:

1. Ребенок-программист сообщаетпедагогу-Командиру, какую команду понимает и умеет выполнять его Робот, произнося фразу: «Я программист. Мой Робот понимает и умеет выполнять команду «качать ребенка».

2. Педагог-Командир, отдает команду Роботу «качать ребенка»»

3. Ребенок-роботдокладывает «Я робот. Выполняю команду«качать ребёнка»» и показывает это действие.

Игра окончена, когда все пары «Программист» - «Робот» исполнят свои роли.

## **Приложение 1.2.6. Карточки «Программист для робота»** (формат А5)

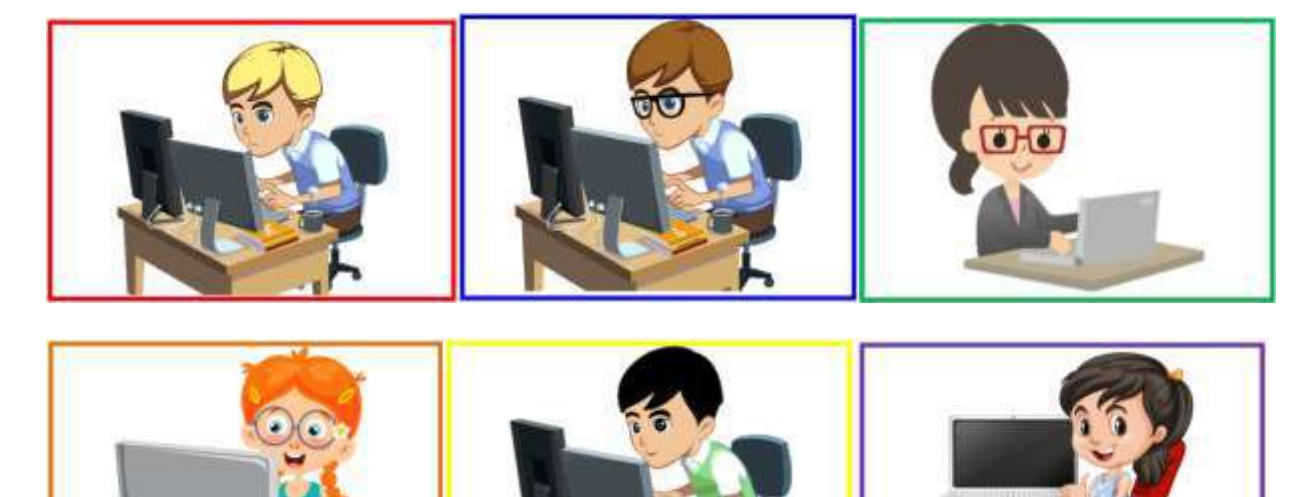

**ПРИЛОЖЕНИЕ К КОНСПЕКТУ 1.3**

**Приложение 1.3.1. Карточка «Клуб «КрохаСофт» (**формат А4)

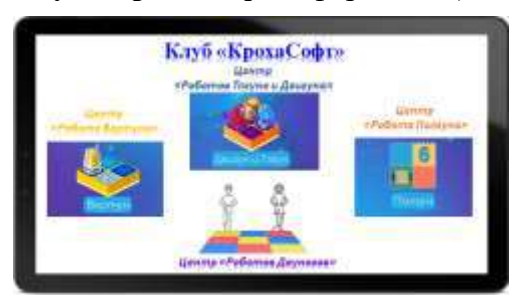

**Приложение 1.3.2. Карточка «Центр «Робота Ползуна» (**формат А4)

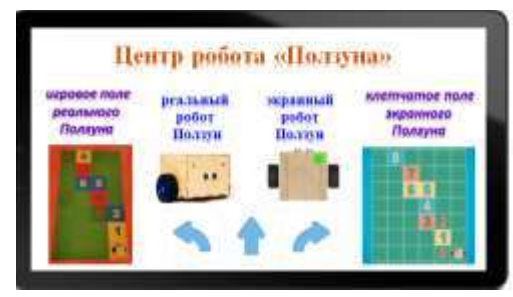

**Приложение 1.3.3. Карточка «Центр «Роботов Двуногов» (**формат А4)

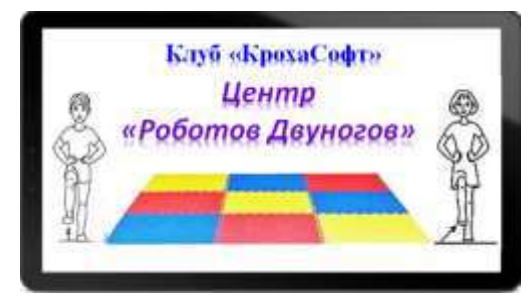

**Приложение 1.3.4. Карточка «Центр «Робота Вертуна» (**формат А4)

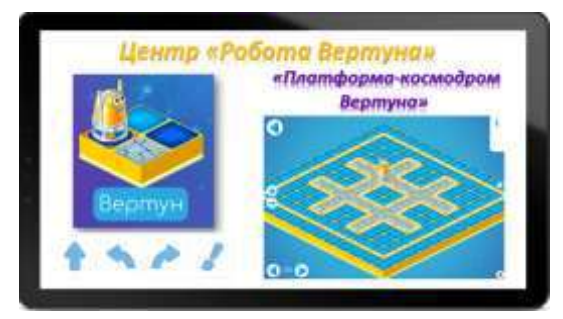

**Приложение 1.3.5. Карточки «Центр «Роботов Двигуна и Тягуна»** (формат А4)

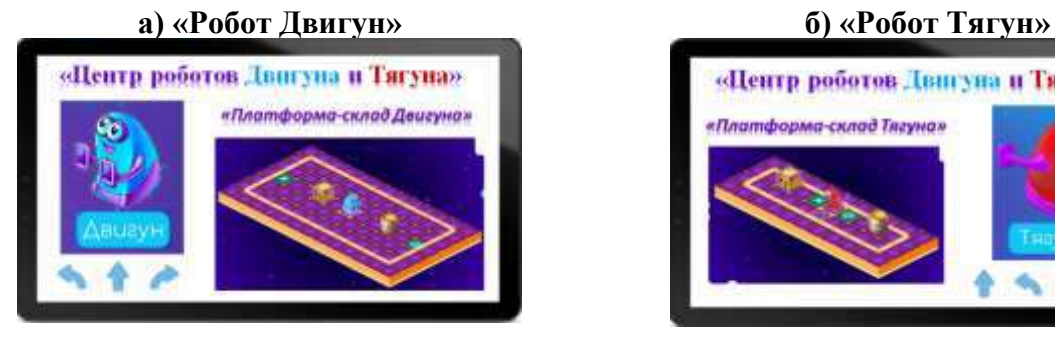

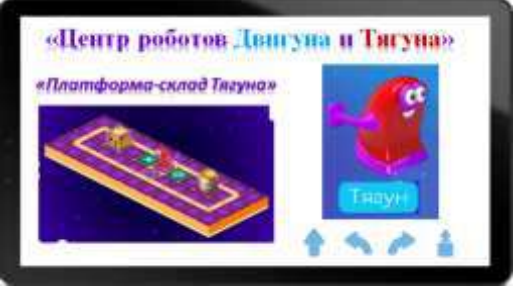

## **Приложение 1.3.6. Игра «Правила клуба «КрохаСофт»**

*Цель:* познакомить детей с правилами поведения в клубе «КрохаСофт».

## *Оборудование:*

- разрезные карточки «Правила клуба «КрохаСофт» - по количеству детей на занятии (минимум 6 шт.) (пример, приложение 1.3.7)

- проверочные карточки «Правила клуба «КрохаСофт» - по количеству детей на занятии (минимум 6 шт.), (приложение 1.3.7)

- конверты для разрезных карточек формата А5 - по количеству детей на занятии (минимум 6 шт.). - настенная магнитная доска, магниты.

*Примечание*. В клубе «КрохаСофт» 6 основных правил, поэтому если на занятии менее 6 детей, то педагог оставшиеся разрезные картинки собирает сам или с помощью детей. Если детей более 6 человек, то дублируется комплект любого из правил. Набор для игры состоит из конвертов, в каждом из которых находится разрезанная карточка формат А5 с изображением одного из правил клуба «КрохаСофт» (пример, приложение 1.3.7)ипроверочных карточек формат А5 (приложение 1.3.8).

*Описание игры:* педагог предлагает детям взять по одному конверту с разрезными картинками.Обращает внимание, что карточка с изображением правила разрезана на три части, для того, чтобы понять, какое это правило, необходимо собрать картинку. Дети открывают конверт, начинают складыватькартинку.Педагог раздает проверочные карточки. После того, как все дети собрали картинки, поочередно озвучиваются правила поведения в клубе «КрохаСофт».

## слушай внимательно соблюдай тишину если есть вопрос, задавай береги компьютер (планшет) соблюдай порядок говорим по одному

## **Приложение 1.3.7. Карточки «Правила клуба «КрохаСофт»** (формат А5)

Пример, как можно разрезать карточки на три части

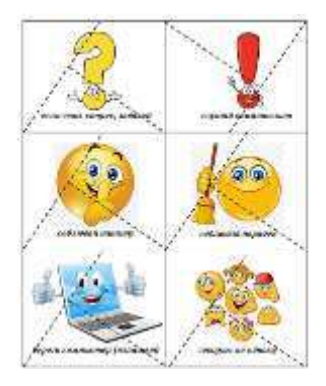

## **ПРИЛОЖЕНИЕ К КОНСПЕКТУ 1.4**

**Приложение 1.4.1. Карта-продвижений «БонусСофт»** (формата А4)

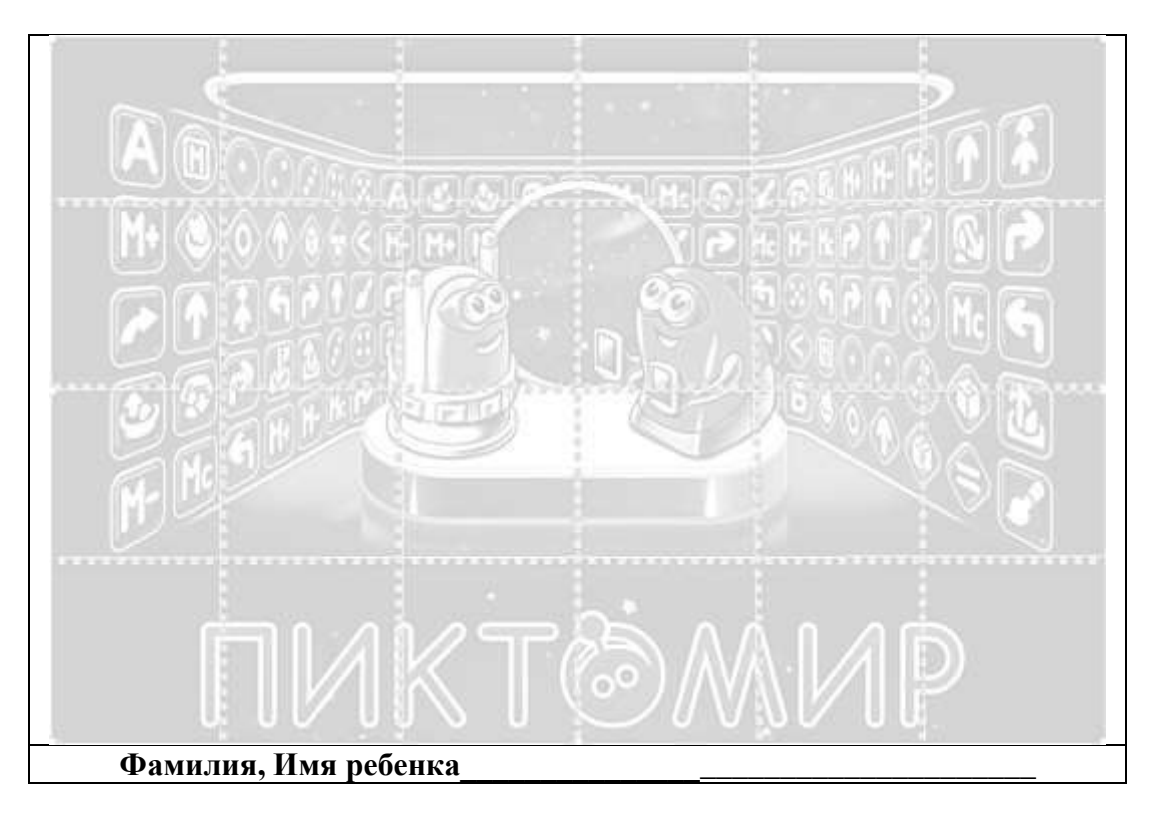

**Приложение 1.4.2. Наклейки для заполнения карты-продвижений «БонусСофт»** (наклейки печатаются без порядкового номера в соотсветствии с форматом карты продвижения)

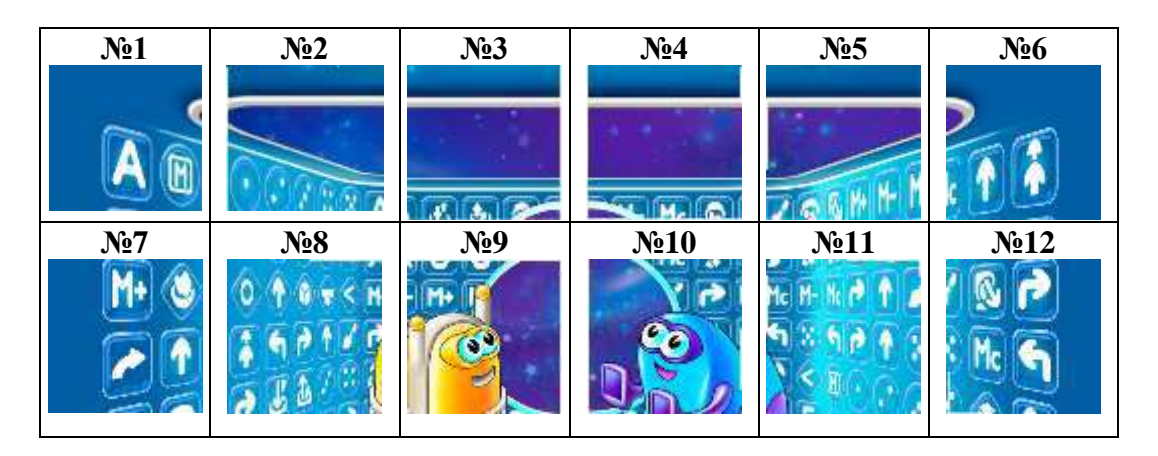

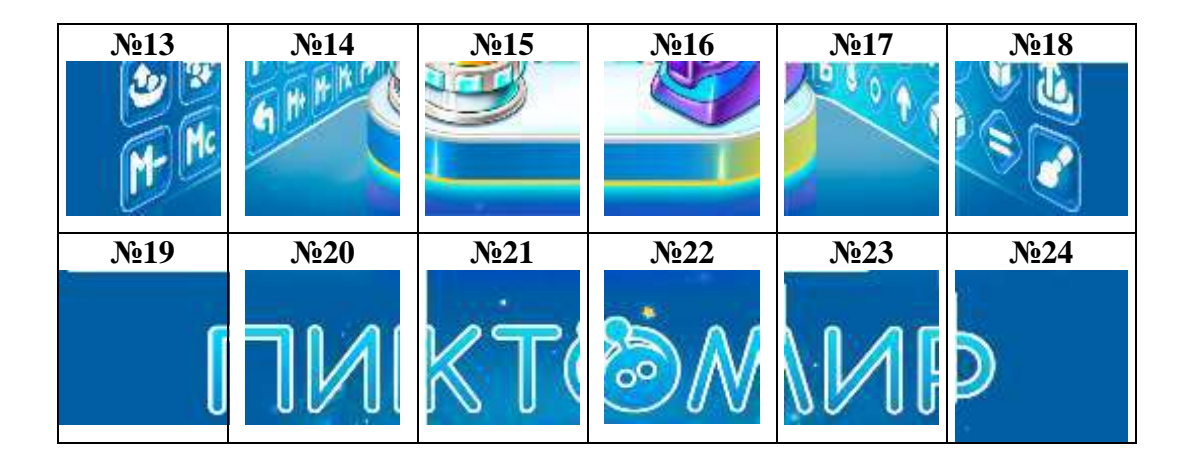

**Приложение 1.4.3. Карточка «Схема игрового поля»** (формат А5)

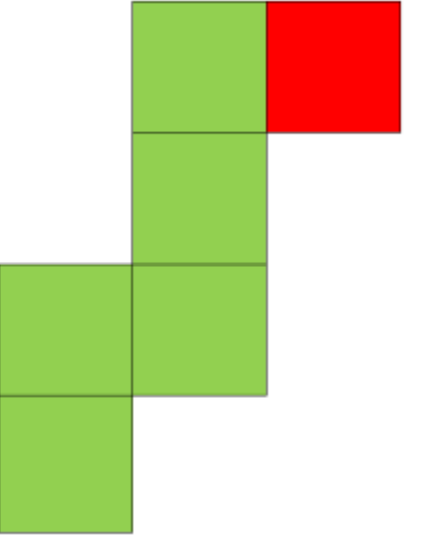

*Примечание.* Пример игрового поля для группы из 8 детей. Если детей больше или меньше, то количество зеленых ковриков и стрелок-указателей варьируется в зависимости от количества команд для Робота. Каждый ребенок-Командир должен отдать одну команду реальному роботу Ползуну используя звуковой Пульт.

## **Приложение 1.4.4. Карточка «Схема игрового поля с маршрутом для Робота»**

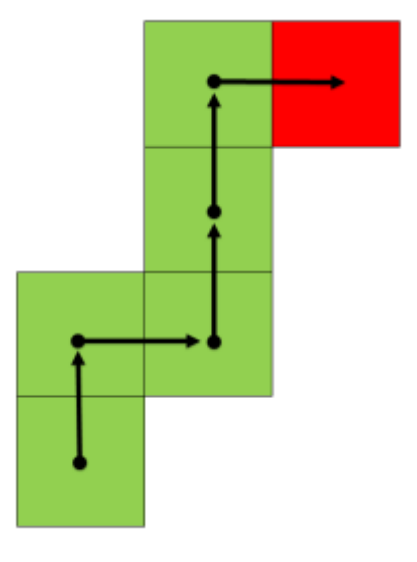

**Приложение 1.4.5. Карточка «Стрелка-указатель»** (формат А4)

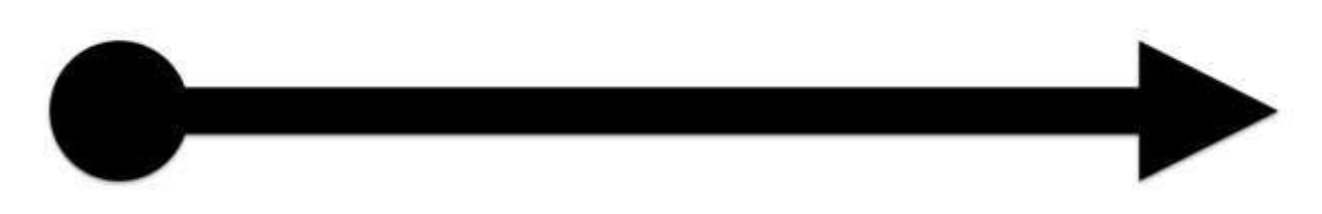

## **ПРИЛОЖЕНИЕ К ЗАНЯТИЮ 1.5**

**Приложение 1.5.1. Карточка «Схема игрового поля с маршрутом для робота Ползуна»**

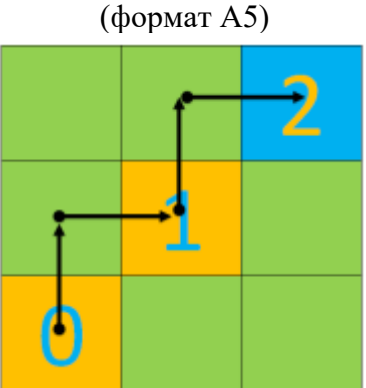

**Приложение 1.5.2. Карточка «Программа-лента» (**формат А4)

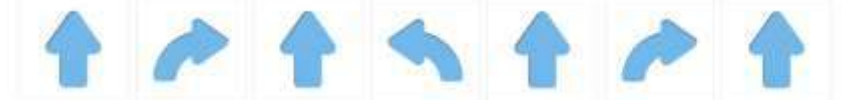

*Примечание.* **Лента-программа (программа-лента) -** порядок действий (команд) для робота, **записанный на бумаге в виде ленты** (см. Навигатор к УМК «Алгоритмика для дошкольников». Раздел 3. Понятийный словарь.)**Детям средней возрастной группы педагог данное понятие не вводит**. Данный термин вводится только для педагога, для понимания, когда в игре с детьми используется распечатанная на бумаге последовательность команд (действий) для Робота. Если педагог или ребенок в игре должен выложить программу из магнитных карточек с пиктограммами команд на доске или другой поверхности, то в описании, так и указывается, что используются магнитные карточки с пиктограммами команд для выкладывания определенной последовательности команд для управления Роботом на заданном маршруте.

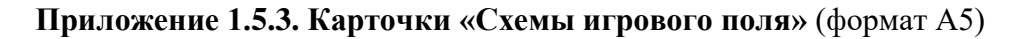

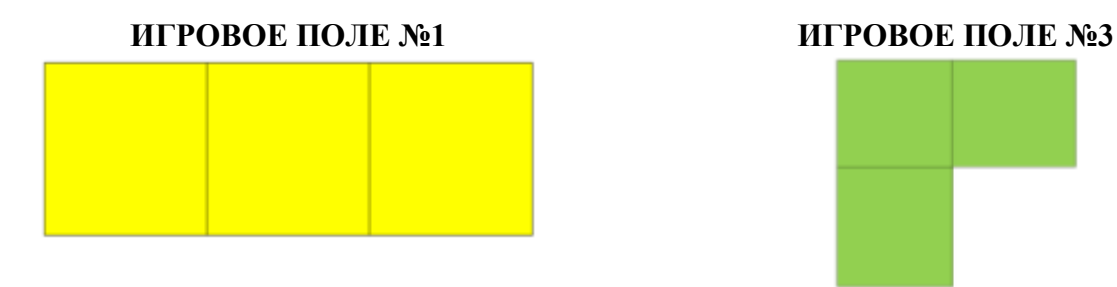

**ИГРОВОЕ ПОЛЕ №2**

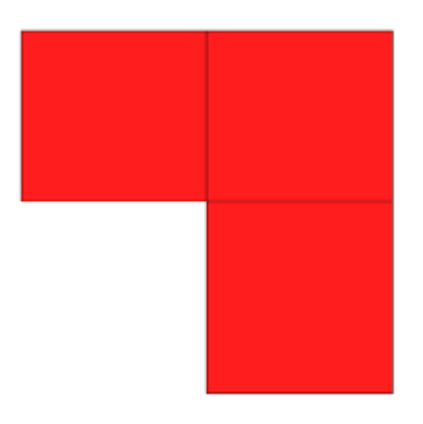

#### **Приложение 1.5.4. Карточки «Программа-лента»** (формат А5)

**программа-лента к игровому полу №1 программа-лента к игровому полу №2**

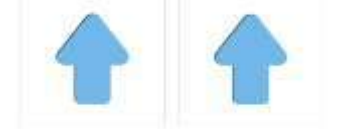

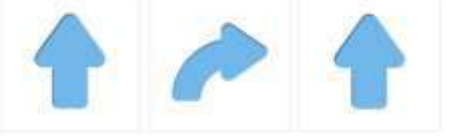

#### **программа-лента к игровому полу №3**

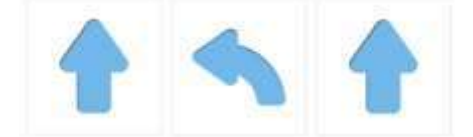

#### **Приложение 1.5.5. Игра «Управляем реальным Роботом»**

*Цель:* упражнять детей в управлении реальным роботом с помощью звукового Пульта принимая на себя роль человека-Командира.

#### *Оборудование:*

- сочленяемые коврики без цифр «Робототехнического образовательного набора»: красных – 3шт., жёлтых – 3шт., зелёных – 3 шт.,

- радиоуправляемый робот Ползун «Робототехнического образовательного набора»
- смартфон с приложением Пульт ПиктоМирдля реального робота Ползуна,
- карточки «Схемы игрового поля» **-** 3 шт. (приложение 1.5.3.),
- карточки «Стрелка-указатель» 6 шт. (по две на каждое игровое поле) (приложение 1.4.5)
- карточки «Программа-лента» 3 шт. (приложение 1.5.4. по одной для каждого игрового поля)
- фишки трех цветов (красных 3 шт., зеленых 3 шт., желтых 3 шт.)

*Описание игры:* педагог привлекает внимание к трем игровым полям (приложение 1.5.3.), собранным из сочленяемых ковриков «Робототехнического образовательного набора». Предлагает взять по одной фишки из волшебного мешочка (**заранее оставляя себе одну фишку желтого цвета),** чтобы узнать**,** кто на каком поле будет выполнять задание от программистов клуба «КрохаСофт». С помощью фишек дети делятся на три подгруппы. Каждая подгруппа получает по две стрелки-указатели. Педагог просит разложить стрелки-указатели каждого на своем игровом поле, чтобы понять, кому какую программу передал программист. Дети с помощью наводящих вопросов педагога раскладывают стрелки-указатели. Педагог обращает внимание, что стрелка показывает направление из центра одной клетки-коврика к центру соседней клетки-коврика. Когда дети закончили, педагог просит всех подойти к желтому игровому полю и помочь выбрать нужную программу. Устанавливает реального робота Ползуна на **игровое поле из желтых ковриков**. Предлагает детям с желтыми жетонами перевоплотиться поочередно в Исполнителя программы и отдать нужную команду Роботу с помощью звукового Пульта, ориентируясь на порядок команд для робота, записанный на бумаге в виде ленты. Остальные дети и педагог наблюдают, верно ли отдается команда Роботу. Когда Робот дополз до крайнего коврика, педагог уточняет у детейнаблюдателей – верно ли выполнена программа. Получив утвердительный ответ, переставляет Робота на игровое поле из зеленых ковриков. Предлагает выбрать программу. Дети с зелеными жетонами принимают на себя поочередно роль человека-Командира, отлают команду Роботу с помощью Пульта, ориентируясь на порядок команд для робота, записанный на бумаге в виде ленты. Педагог и дети-наблюдатели контролируют, верно ли отдаются команды Роботу. Аналогично педагог и дети играют на игровом поле из красных ковриков.

*Примечание.* Игра описана для группы из 8 детей и 1 педагога. Педагог всегда в подгруппе детей с «желтыми» фишками. Если группа состоит из 9 (и более детей), то необходимо добавить фишки, собрать игровое поле соответствующего цвета, чтобы каждый ребенок мог отдать команду Роботу с помощью Пульта, приняв на себя роль человека-Командира.

## **ПРИЛОЖЕНИЕ К КОНСПЕКТУ 1.7**

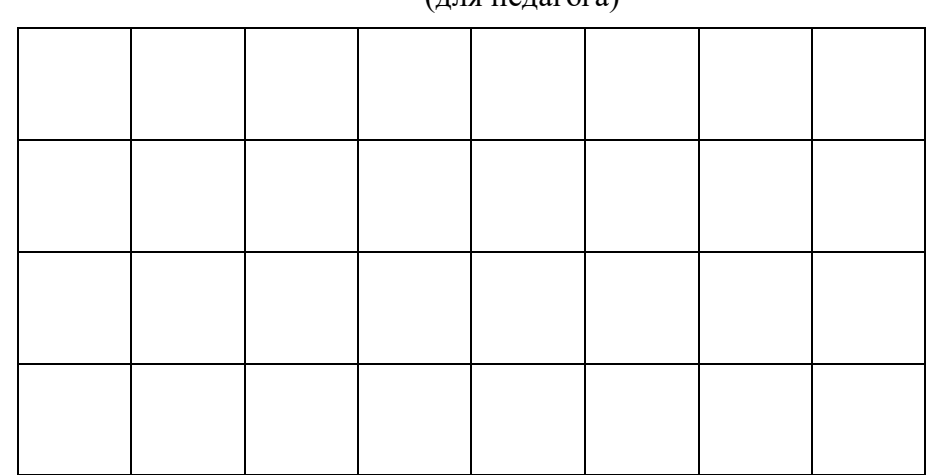

#### **Приложение 1.7.1. Пример разметки на полу игрового поля**   $(n\pi\sigma)$  пелагога)

*Примечание.* Разметку можно нанести на пол малярной лентой. Если позволяет свободное пространство на полу, то 8 на 4, если нет, то 4 на 4.

**Важно!** Размер одной клетки не менее 30см Х 30 см.

## **Приложение 1.7.2. Игра малой подвижности «Мы роботы Двуноги»**

*Цель:* упражнять детей в выполнении команд робота Двунога («*шаг вперёд», «шаг назад», «повернуться налево», «повернуться направо», «поднять левую ногу», «поднять правую ногу», «опустить ногу»*) на игровом поле: выполнять действие, стоя в той же клетке, в которой услышал команду; шагать в центр соседней клетки, продолжая смотреть в ту же сторону, докладывать о выполненном действии «*Готово*» или «*Команда невыполнима. Прекращаю работу*».

*Оборудование:* 

- разметка на полу «Игровое поле» (Приложение 1.7.1)

*Описание игры:* Педагог озвучивает правила игры. Знакомит детей с командами робота Двунога, показывая, как выполняются команды на игровом поле: «*шаг вперёд»*, «*шаг назад»*, «*повернуться налево», «повернуться направо», «поднять левую ногу», «поднять правую ногу», «опустить ногу».*Дети выстраиваются, у края игрового поля или условно выбранной линии (например, малярная лента), перевоплощаются в роботов Двуногов (если детей больше 8 человек, необходимо разбить группу на подгруппы – часть детей наблюдатели, часть детей роботы Двуноги).

#### *Правила игры:*

• «По игровому полю передвигаются только Роботы». Как только, дети оказываются на игровом поле, они тут же перевоплощаются в роботов Двуногов, сойдя с игрового поля становятся детьми.

- робот Двуног докладывает *«Готово»*:
- после завершения выполнения команды;

- если требуемая команда действий уже выполнена, и емуничего делать не нужно. *Пример:* Двуног получил команду «*опустить ногу»* в тот момент, когда он стоит на двух ногах. Или, когдалевая нога поднята, а он получает команду «*поднять левую ногу»,* илиправая нога поднята, а он получил команду «*поднять правую ногу»*.

• робот Двуног докладывает *«Команда невыполнима. Прекращаю работу»:*

- если команда невыполнима, впереди препятствие

*Пример:* столкнулся с препятствием (в клетке, в которую он должен сделать шаг, стоит, например мягкий модуль), он прекращает работу, остается стоять на месте и ждет помощи. - если получил команду, которую не может выполнить.

*Примеры:* 

- Двуног после выполнения команды«*поднять левую ногу»*или«*поднять правую ногу»* получает команду «*шаг вперёд»*или «*шаг назад»;«повернуться налево»*или*«повернуться направо»*. Эти командыв такой последовательности невыполнимы, т.к. Робот, подняв одну из ног, может начать шагать или поворачиваться, только из положения, стоя на двух ногах.

- Двуног, стоя на левой ноге с поднятой правой, слышит команду «*поднять левую ногу»*, или стоя на правой ноге с поднятой левой, слышит команду «*поднять правую ногу».* Команда невыполнима, так как Робот, стоя на одной ноге, не может поднять ногу, на которой стоит.

*Вариант 1 (без препятствия):*педагог обращает внимание детей на заранее подготовленное педагогом игрового поля (например, клетчатое поле 8 на 4, если количество детей в группе 8). Напоминает, что Робот шагает из центра одной клетки в центр другой клетки, и как только дети встанут на первые клетки (коврики) игрового поля, они тут же должны перевоплотиться в роботов Двуногов и точно выполнять команды Командира. Педагог выстраивает детей перед игровым полем и предлагает встать в центр первой клетки. Убедившись, что дети перевоплотились в Двуногов (стоят ровно, молчат), педагог принимает на себя роль Командира и отдает команды произвольно, ориентируясь на уровень знаний детей (лево - право), наблюдает и корректирует правильность выполнения команд, давая дополнительные ориентиры тем, кто путается с направлением налево (например, где окно) – направо(где дверь).

*Вариант 2 (с препятствием):*педагог обращает внимание детей на заранее подготовленное педагогом игрового поля (например, клетчатое поле 8 на 4, если количество детей в группе 8). Напоминает, что Робот шагает из центра одной клетки в центр другой клетки. В любую клетку 3 го или 4-го ряда устанавливает мягкий модуль (препятствие). Напоминает, как только дети встанут на первые клетки игрового поля, они тут же должны перевоплотиться в роботов Двуногов и точно выполнять команды Командира. Педагог выстраивает детей перед игровым полем и предлагает встать в центр первой клетки. Убедившись, что дети перевоплотились в Двуногов (стоят ровно, молчат), педагог начинает отдавать команды: «*поднять правую ногу», «опустить ногу», «шаг вперед», «повернуться налево»,«повернуться направо», «шаг вперед», «поднять левую ногу», «опустить ногу», «шаг вперед», «шаг вперед».* Дети начинают выполнять команды, один ребенок, столкнувшись с препятствием, остается стоять на месте, докладывает «*Команда невыполнима. Прекращаю работать*». Дети, на пути которых препятствия не оказалось, сойдя с игривого поля, помогают Командиру, закончить игру роботу Двуногу, оказавшемуся в ситуации*«Команда невыполнима. Прекращаю работу».* Игра повторяется несколько раз. Педагог меняет место с препятствием.

#### **ПРИЛОЖЕНИЕ К КОНСПЕКТУ 1.9**

#### **Приложение 1.9.1. Игра «Мы роботы Двуноги -2»**

*Цель:* упражнять детей в выполнении команд робота Двунога *(«шаг вперёд», «шаг назад», «повернуться налево», «повернуться направо», «поднять левую ногу», «поднять правую ногу», «опустить ногу»*) на игровом поле, докладывать о выполненном действии: «*Готово*» или «*Команда невыполнима. Прекращаю работу*».

#### Оборудование:

- разметка на полу игрового поля (пример разметки для одновременного участия в игре группы из 8 детей - приложение 1.7.1)

*Описание игры:* Распределяют роли Командир (педагог) и роботы Двуноги (дети). Педагогозвучивает правила игры. Дети в роли роботов Двуногов выстраиваются, перед разметкой игрового поля (Приложение 1.7.1.). Педагог стоит лицом к детям, принимает на себя роль Командира, сообщает детям, что программист передал ему программу из последовательности команд для управления Двуногом. Предлагает перевоплотиться в Роботов и выполнить эти команды. Просит детей сделать шаг в первую клетку игрового поля и перевоплотиться в роботов Двуногов (если детей больше 8 человек, необходимо разбить группу на подгруппы – часть детей наблюдатели, часть детей роботы Двуноги). Убедившись, что дети перевоплотились в Двуногов (стоят ровно, молчат), педагог начинает отдавать команды (ориентируется на уровень знаний детей, где «лево», где «право»): *Вариант 1, Вариант 2, Вариант 3*.

Командир отдает команды, наблюдает, ждет ответа «*Готово*» или «*Команда невыполнима. Прекращаю работу*». Педагог корректирует правильность выполнения команд, давая дополнительные ориентиры тем, кто путается с направлением «налево» (например, где окно) – «направо» (к двери).Дети в роли роботов Двуногов начинают выполнять команды. Игра заканчивается, когда все дети в роли роботов Двуногов покидают игровое поле. Игра повторяется несколько раз (*Вариант 1, Вариант 2, Вариант 3*).

#### *Правила игры:*

• «По игровому полю передвигаются только Роботы». Как только, дети оказываются на игровом поле, они тут же перевоплощаются в роботов Двуногов, сойдя с игрового поля становятся детьми.

- робот Двуног докладывает *«Готово»*:
- после завершения выполнения команды;

- если требуемая команда действий уже выполнена, и ему ничего делать не нужно. *Пример:* Двуног получил команду «*опустить ногу»* в тот момент, когда он стоит на двух ногах, или левая (правая) нога поднята, а он слышит команду «*поднять левую ногу»* («*поднять правую ногу»*).

• робот Двуног докладывает *«Команда невыполнима. Прекращаю работу»:*

- если команда невыполнима, впереди препятствие

*Пример:* в клетке, в которую он должен сделать шаг, стоит, например мягкий модуль, он прекращает работу, остается стоять на месте и ждет помощи.

- если получил команду, которую не может выполнить.

#### *Примеры:*

- после выполнения команд «*поднять левую ногу»* или «*поднять правую ногу»*Двуног получает команду «*шаг вперёд»*или «*шаг назад»,«повернуться налево»* или *«повернуться направо»*. Эти команды в такой последовательности невыполнимы, т.к. Робот, подняв одну из ног, может начать шагать или поворачиваться, только стоя на двух ногах.

- стоя на левой ноге с поднятой правой, Двуног получает команду «*поднять левую ногу»*, или стоя на правой ноге (левая поднята), получает команду «*поднять правую ногу».* Команда невыполнима, т.к. Робот не может поднять ногу, на которой стоит.

*Вариант 1:*

Педагог (человек-Командир) отдаёт команды детям-роботам Двуногам (Исполнителям команд): Командир: «*шаг вперёд»* Исполнители команд: выполняют действие и отвечают:*«Готово»* Командир: «*поднять левую ногу»* Исполнители команд: выполняют действие и отвечают: *«Готово»* Командир: «*опустить ногу»* Исполнители команд: выполняют действие и отвечают: *«Готово»* Командир*: «поднять правую ногу»* Исполнители команд: выполняют действие и отвечают: *«Готово»* Командир*: «опустить ногу»* Исполнители команд: выполняют действие и отвечают: «*Готово» Вариант 2:* Педагог (человек-Командир) отдаёт команды детям-роботам Двуногам (Исполнителям команд): Командир: «*поднять левую ногу»* Исполнители команд: выполняют действие и отвечают: *«Готово»* Командир: «*шаг вперёд»* Исполнители команд: действие невыполнимо, остаются стоять в прежнем положении, отвечают *«Команда невыполнима. Прекращаю работу»* Командир: «*опустить ногу»* Исполнители команд: выполняют действие и отвечают*: «Готово»* Командир: «*шаг вперёд»* Исполнители команд: выполняют действие и отвечают*: «Готово»* Командир: «*поднять правую ногу»* Исполнители команд: выполняют действие и отвечают: *«Готово»* Командир: «*шаг вперёд»* Исполнители команд: действие невыполнимо, остаются стоять в прежнем положении, отвечают *«Команда невыполнима. Прекращаю работу»* Командир: «*опустить ногу»* Исполнители команд: выполняют действие и отвечают*: «Готово»* Командир: «*шаг вперёд»* Исполнители команд: выполняют действие и отвечают: *«Готово» Вариант 3:* Командир (педагог) отдаёт команды детям-роботам Двуногам (Исполнителям команд): Командир: «*поднять левую ногу»* Исполнители команд: выполняют действие и отвечают*: «Готово»* Командир: «*опустить ногу»* Исполнители команд: выполняют действие и отвечают*: «Готово»* Командир: «*поднять правую ногу»* Исполнители команд: выполняют действие и отвечают: *«Готово»* Командир: «*поднять правую ногу»* Исполнители команд: выполняют действие и отвечают*: «Готово»* Командир: «*поднять левую ногу»* Исполнители команд: действие невыполнимо, остаются стоять в прежнем положении, отвечают *«Команда невыполнима. Прекращаю работу»* Командир: «*опустить ногу»* Исполнители команд: выполняют действие и отвечают*: «Готово»*

## **ПРИЛОЖЕНИЕ К КОНСПЕКТУ 1.10**

**Приложение 1.10.1. Карточка «Схема игрового поля»** (формат карточки А4)

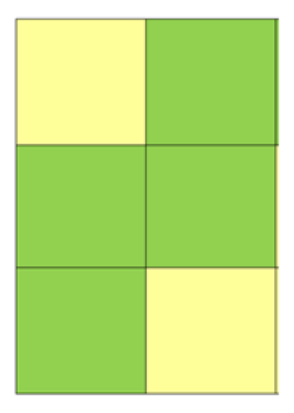

**Приложение 1.10.2. Карточка «Схема игрового поля с заданным маршрутом»**

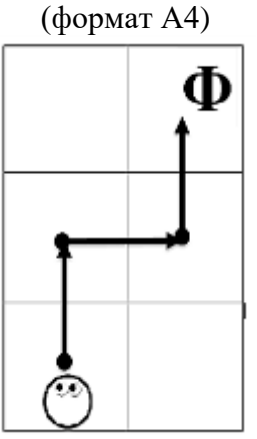

#### **Приложение 1.10.3**

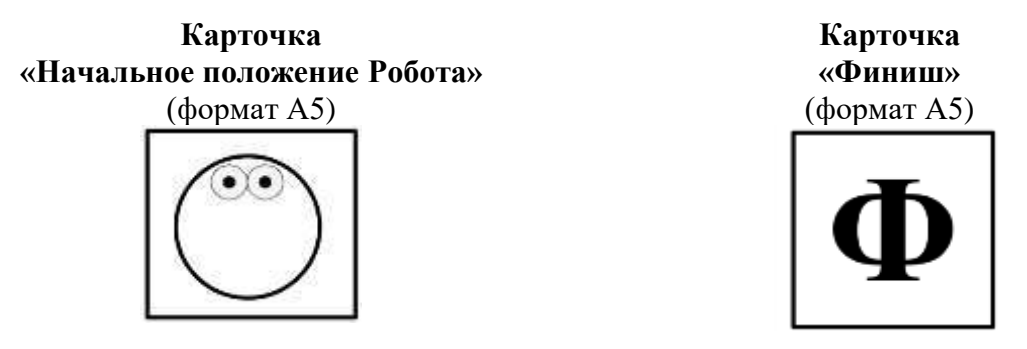

## **Приложение 1.10.4. Игра «Тренировочная площадка робота Двунога»**

*Цель:* упражнять детей в выполнении словесных команд робота Двунога от «старта» до «финиша» на игровом поле с заданным маршрутом.

*Оборудование:*

- сочленяемые коврики без цифр «Робототехнического образовательного набора» - 6 шт.

- карточка «Схема игрового поля» 1 шт. (приложение 1.10.1),
- карточка «Схема игрового поля с заданным маршрутом» 1шт.(приложение 1.10.2),
- карточки «Начальное положение Робота»- 1 шт., «Финиш» 1 шт. (приложение 1.10.3)

*Описание игры:* Педагог привлекает внимание детей к тренировочной площадке для робота Двунога, игровому полю, собранному из сочленяемых ковриков «Робототехнического образовательного набора» (приложение 1.10.1).На коврике, с которого робот Двуног будет осуществлять старт, лежит карточка «Начальное положение Робота» (Приложения 1.10.3). На коврике, где робот Двуног заканчивает движение по заданному маршруту лежит карточка «Финиш» (приложения 1.10.3).

Выбирают двух детей, один из которых будет играть роль Командира, другой роль Исполнителя команд – робота Двунога. Остальные дети наблюдают. Педагог озвучиваетправила игры.

В начале движения по заданному маршруту педагог-программист, сообщает ребенку-Командиру одну за другой первые две команды«*поднять левую ногу», «опустить ногу*», которые ребенок-Робот выполняет на коврике «старт». Далее педагог напоминает, что стрелки-указатели на «Схеме игрового поля с заданным маршрутом» (приложение 1.10.2), показывают шаги маршрута, указывая направление движения Робота, и ребенок-Командир отдает команды ребенку-Роботу, ориентируясь на стрелки-указатели: «*шаг вперёд», «повернуться направо»,* «*шаг вперёд», «повернуться налево»,* «*шаг вперёд».* В случаи затруднения педагог помогает Командиру отдавать команды. Дети-наблюдатели контролирует отдаваемые Командиром команды и выполняемые Роботом действия. Если они допускают ошибки, педагог останавливает игру и говорит: «Робот сбился с маршрута». Командир заново отдаёт команду за командой. Когда Робот оказался на коврике «финиш» педагог-программист сообщает Командиру последние две команды для Робота: «*поднять правую ногу», «опустить ногу*». Игра окончена. Игра повторяется 1-2 раза, выбирается другая пара игроков.

#### *Правила игры:*

• Как только, ребенок, играющий роль Исполнителя команд, оказываются на игровом поле, он перевоплощается в Робота, сойдя с игрового поля, выходит из роли (становится ребенком).

• На игровом поле Исполнителем команд - роботом Двуногом - командует только Командир. Остальные дети, педагог наблюдают правильность выполнения команд по заданному маршруту – они наблюдатели.

• Исполнитель команд (робот Двуног), встает в центр коврика-клетки – «старт». Смотрит туда, куда и глаза на карточке «Начальное положение Робота». Ожидает команды.

• Командир отдает команду, ждет ее выполнения и ответа Исполнителя команд.

• Если команда выполнена, робот Двуног отвечает «*Готово*», если команда невыполнима «*Команда невыполнима. Прекращаю работу*».

• Исполнитель команд говорит «*Готово*»:

- по завершению выполнения каждой команды «докладывает», что команда выполнена;

- если требуемая команда действий уже выполнена, ему ничего делать не нужно.

Пример: если Двуног получил команду «*опустить ногу»* в тот момент, когда он стоит на двух ногах, или если левая нога поднята, а он слышит команду «*поднять левую ногу»,* или если правая нога поднята, а он слышит команду «*поднять правую ногу*».

• Исполнитель команд докладывает *«Команда невыполнима. Прекращаю работу»,* если получил команду, которую не может выполнить.

Примеры:

- если после команды «*поднять левую ногу»* или «*поднять правую ногу»* Исполнитель получает команду «*шаг вперёд»* («*шаг назад», «повернуться налево», «повернуться направо»*). Эта команда не выполнима, т.к. Двуног может начать выполнение этих команд, стоя только на двух ногах.

- если Исполнитель команд, стоя на левой ноге (правя поднята), слышит команду «*поднять левую ногу»*, илистоя на правой ноге (левая поднята), слышит команду «*поднять правую ногу».*  Команда невыполнима, т.к. Робот, не может поднять ногу, на которой стоит.

## **ПРИЛОЖЕНИЕ К КОНСПЕКТУ 1.11**

## **Приложение 1.11.1. Карточки «Схема игрового поля»**

(формат каждой карточки А5)

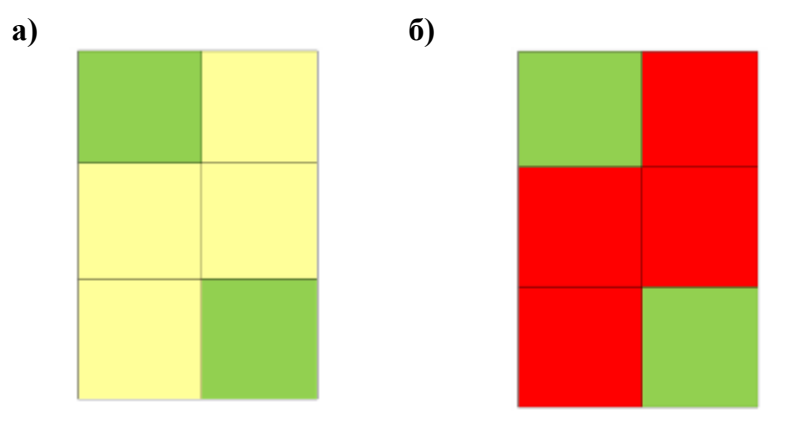

#### **Приложение 1.11.2. Игра «Тренировка роботов Двуногов»**

*Цель:* упражнять детей в выполнении команд робота Двунога от старта до финиша на игровом поле с заданным маршрутом, используя словесные команды

*Оборудование:*

- сочленяемые коврики без цифр из «Робототехнического образовательного набора»- 12 шт.

- карточки «Схема игрового поля» 2 шт. (приложение 1.11.1 а, б)
- карточка «Схема игрового поля с заданным маршрутом»- 2 шт. (приложение 1.10.2)
- карточки «Начальное положение Робота» 2 шт. и «Финиш» 2 шт. (приложение 1.10.3)
- карточки «Стрелочка-указатель» 6 шт. (приложение 1.4.5)

#### *Описание игры:*

Дети делятся на две подгруппы, например, с помощь жетончиков разного цвета (красный – желтый по цвету маршрута). Каждая подгруппа получает конверт. В конверте находится:

- карточка «Схема игрового поля» 1 шт. (приложение 1.11.1)
- карточка «Схема игрового поля с заданным маршрутом»- 1 шт. (приложение 1.10.2)
- карточки «Начальное положение Робота» 1 шт. (приложение 1.10.3)
- карточка «Финиш» 1 шт. (приложение 1.10.3)
- карточки «стрелочка-указатель» 3 шт. (приложение 1.4.5)

Дети в каждой подгруппе, ориентируясь на свою «Схему игрового поля», самостоятельно из сочленяемых ковриков выкладывают игровое поле на полу, ориентируясь на карточку «Схема игрового поля с заданным маршрутом», раскладывают карточки «Начальное положение Робота», «Финиш», стрелочки-указатели.

Педагог предлагает выбрать Исполнителя команд и Командира, остальные дети в команде наблюдатели (например, используя считалочку или жеребьевку с помощью жетончиков: белый жетончик – Робот; красный – Командир; желтый - наблюдатель).

Педагог озвучивает правила игры.

*Пример схемы расположения игровых полей, расстановки детей и педагога в начале игры.*

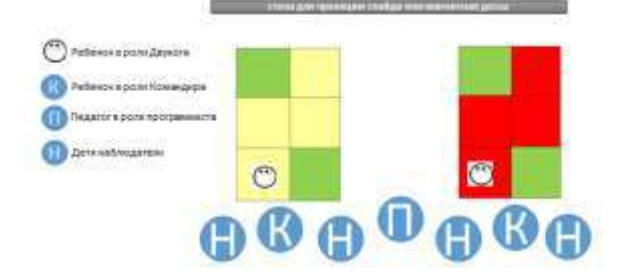

*Вариант 1:*педагогпринимает на себяроль программиста. Ребенок-Командир, повторяя за программистом команду, отдает ее ребенку-Роботу, ждет ее выполнения, доклада «*Готово*» или «*Команда не выполнима. Прекращаю работу*». Педагог-программист сообщает ребенку-Командиру и выполнимые, и невыполнимые команды.

*Вариант 2*: роль программиста принимают на себя дети-наблюдатели, ориентируясь на «Схему игрового поля с заданным маршрутом», сообщают ребенку-Командиру нужную команду для Робота. Педагог-программист, помогаетдетям-программистам сообщать нужную команду Командиру.

Если Командиры или Исполнители команд допускают ошибки, педагог останавливает игру фразой: «Робот сбился с маршрута». Исполнитель команд возвращается на коврик-клетку, где была допущена ошибка, Командир заново отдаёт нужную команду. Игра продолжается пока ребенок-Робот не пройдёт маршрут без ошибок. Игра повторяется 2-3 раза, выбираются другие Командир, Исполнитель команд, дети-программисты.

#### *Правила игры:*

• По игровому полю из сочленяемых ковриков может ходить только Робот (Исполнитель команд)

• Дети, педагог в роли программиста, Командира, наблюдателей, могут перемещаться вокруг игрового поля, для уточнения, какую команду необходимо сообщить Командиру.

• Как только, ребенок, играющий роль Исполнителя команд, оказываются на игровом поле, он тут же должен перевоплотиться в робота Двунога, сойдя с игрового поля, выйти из роли (становится ребенком).

• Программист сообщает Командиру нужную команду. Командир отдает команду Роботу. Робот выполняет команду и докладывает о результате: если команда выполнена, робот отвечает «*Готово*», если команда не выполнима «*Команда невыполнима. Прекращаю работу*».

• На игровом поле Исполнителем команд - роботом Двуногом - командует только Командир. Остальные дети, педагог наблюдают правильность выполнения команд по заданному маршруту – они наблюдатели. Если ребенок-наблюдатель заметил ошибку в отдаваемой или выполняемой команде, он сообщает об этом педагогу.

• Исполнитель команд (робот Двуног), встает в центр коврика-клетки «старт». Смотрит туда, куда и глаза на карточке «Начальное положение Робота». Ожидает команды.

• Исполнитель команд говорит «*Готово*»:

- по завершению выполнения каждой команды «докладывает», что команда выполнена;

- если требуемая команда действий уже выполнена, ему ничего делать не нужно. Пример: если Двуног получил команду «*опустить ногу»* в тот момент, когда он стоит на двух ногах, или если левая нога поднята, а он слышит команду «*поднять левую ногу»,* или если правая нога поднята, а он слышит команду «*поднять правую ногу*».

• Исполнитель команд говорит*«Команда невыполнима. Прекращаю работу»,* если получил команду, которую не может выполнить. Примеры:

- после команды «*поднять левую ногу»* или «*поднять правую ногу»*Двуног получает команду «*шаг вперёд»*или «*шаг назад», «повернуться налево»*или *«повернуться направо»*. Эта команда не выполнима, т.к. Двуног может начать выполнение этих команд, стоя только на двух ногах.

- стоя на левой ноге, Двуног получает команду «*поднять правую ногу»* или стоя на правой ноге, получает команду «*поднять левую ногу».* Команда невыполнима, т.к. Двуног, стоя на одной ноге, не может поднять другую.

#### **ПРИЛОЖЕНИЕ К КОНСПЕКТУ 1.13**

**Приложение 1.13.1. Карточка «Схема игрового поля с заданным маршрутом»**

(формат А5)

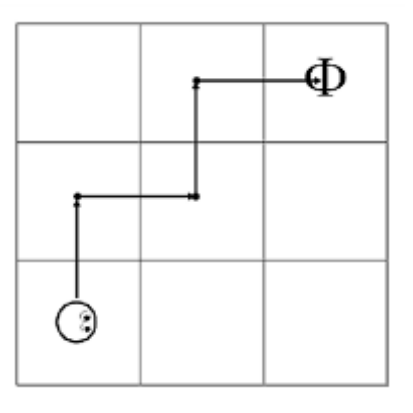

#### **Приложение 1.13.2. Карточка «Программа-лента»** (формат А4)

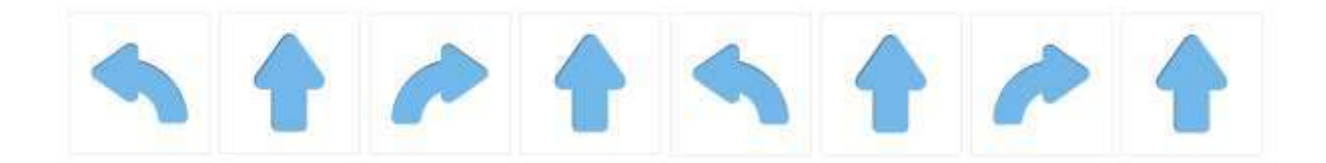

## **ПРИЛОЖЕНИЕ К КОНСПЕКТУ 1.14**

## **Приложение 1.14.1. Игра «Реальный робот на тренировочной площадке Двунога»**

*Цель:* упражнять детей соотносить расположение карточки «Начальное положение Робота» (куда «смотрят глаза» на схематическом изображении Робота) и реального робота Ползуна на коврике «старт» дляпрохождения заданного маршрута.

*Оборудование:*

- сочленяемые коврики без цифр из «Робототехнического образовательного набора» 8 шт.
- радиоуправляемый робот Ползун из «Робототехнического образовательного набора»
- карточки «Схема игрового поля»– 2 шт. (приложение 1.14.2 а, б)
- карточки «Схема игрового поля с заданным маршрутом»- 2 шт. (приложение 1.14.3 а, б)
- карточки «Начальное положение Робота» 2 шт. и «Финиш» 2 шт.(приложение 1.10.3)
- карточки «Стрелочка-указатель» 4 шт. (приложение 1.4.5)
- карточки «Программа-лента» 2 шт. (приложение 1.14.3 а, б)

*Описание игры:* Педагог предлагает детям поочередно запустить реального робота Ползуна на собранных ими игровых полях (приложение 1.14.2 а, б; приложение 1.14.3 а, б, приложение 1.10.3, приложение 1.4.5). Устанавливает реального робота Ползуна на коврик «старт», не учитывая, куда «смотрят глаза» Робота на карточке «Начальное положение Робота». Если дети обратили внимание, что Робот установлен неверно, поправляет и озвучивает правила игры. Если дети не заметили, что Робот установлен неверно, не поправляя Робота, озвучивает правила игры.

#### *Правила игры:*

- Исполнитель команд (реальный робот Ползун) перед началом движения всегда находится в центре коврика «старт» (начальной точке маршрута), «смотрит» туда, куда и «глаза» Робота на карточке «Начальное положение Робота».

- фраза «Робот сбился с маршрута» означает, что Робот покинул коврик заданного маршрута (коврик определённого цвета) или игровое поле.

- если ребенок-Командир допустил ошибку, отдавая команду, и реальный робот Ползун сбился с маршрута, то поправить его может только педагог.

- по коврикам игрового поля перемещается только Робот.

Педагог поясняет, что все дети, собиравшие желтое игровое поле (4 человека), поочередно будут исполнять роль человека-Командира, управлять роботом. Каждый отдаст с помощью Пульта только одну команду, которую сообщит ему начинающий программист, ребенок из группы детей, собиравших красное игровое поле (4 человека). Ребенок-программист, отдавая команду ребенку-Командиру, ориентируется на программу-ленту (приложение 1.14.3). Поочередно каждый начинающий программист сообщит только одну команду человеку-Командиру: по 4 команды в каждой программе, по 4 ребенка в каждой подгруппе. Педагог контролирует сообщаемые начинающими программистами команды Командиру и верность отдаваемых Командиром команд Роботу. Если допускается ошибка, использует фразу «Робот сбился с маршрута». Педагог возвращает Робота на коврик, где была дана неверная команда. Ребенок-программист сообщает еще раз нужную команду ребенку-Командиру, Командир еще раз отдает нужную команду Роботу с помощью Пульта. Игра продолжается до тех пор, пока дети не проведут реального робота по маршруту без ошибок сначала на одном, потом на другом игровом поле, меняясь ролями. Игра считается законченной, когда реальный Робот пройдет на обоих полях заданный маршрут.

*Примечание.* Если дети в начале игры не сверили ориентацию реального робота на коврике «старт» с изображением, куда «смотрят глаза» Робота, на карточке «Начальное положение Робота», то после выполнения первой команды программы, педагог акцентирует внимание, что «Робот сбился с маршрута». С помощью уточняющих вопросов, узнает у детей, почему это произошло и как исправить данную ситуацию.

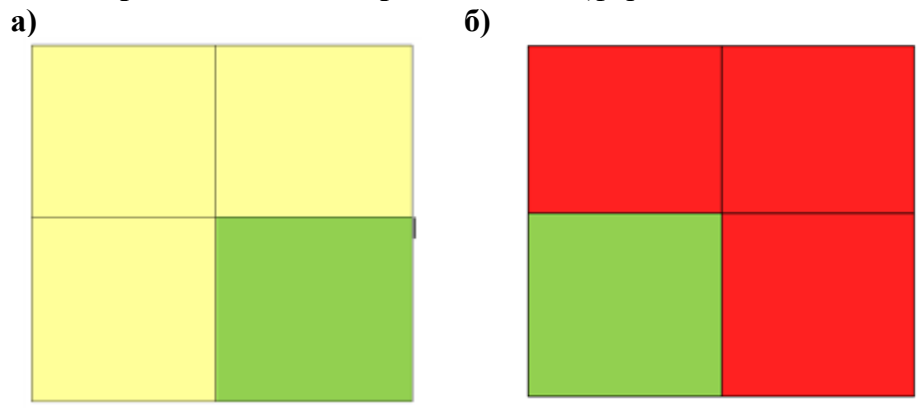

#### **Приложение 1.14.2. Карточки «Схема игрового поля»** (формат А5)

#### **Приложение 1.14.3. Карточки «Схема игрового поля с заданным маршрутом»** (формат А5)

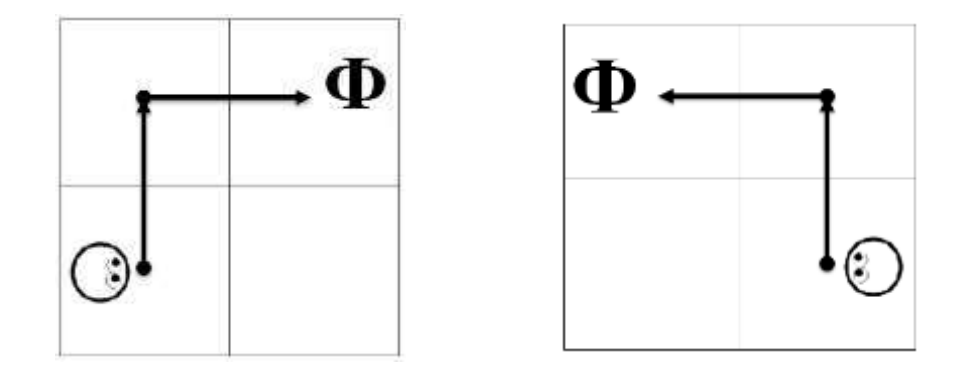

## **Приложение 1.14.4. Карточки «Программа-лента»** (формат А5)

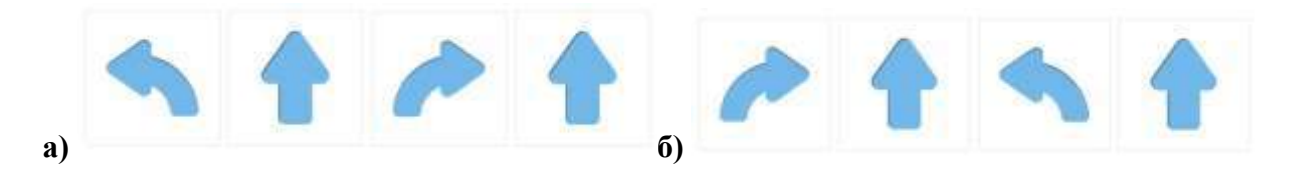

## **ПРИЛОЖЕНИЕ К КОНСПЕКТУ 1.15.**

## **Приложение 1.15.1. Карточка «Схема игрового поля»**

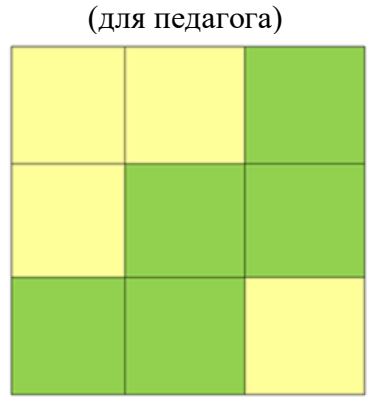

## **Приложение 1.15.2. Карточки «Схема игрового поля с заданным маршрутом»**

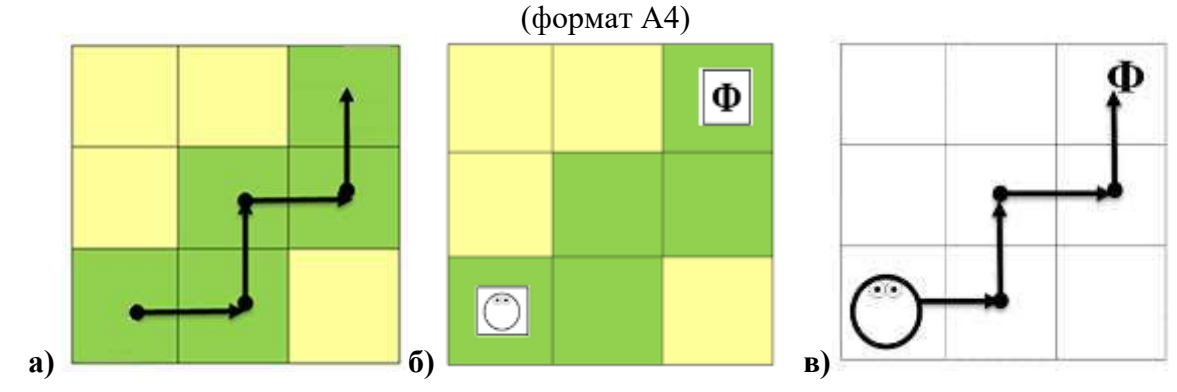

**Приложение 1.15.3. Игра «Путь к посланию робота Вертуна».**
*Цель:* упражнять детей в управлении реальнымРоботомс помощью Пульта по заданному маршруту.

### *Оборудование:*

- сочленяемые коврики без цифр «Робототехнического образовательного набора» - 9 шт.

- радиоуправляемый робот Ползун из «Робототехнического образовательного набора»
- карточка «Схема игрового поля»- 1 шт. (приложение 1.15.1)
- карточка «Схема игрового поля с заданным маршрутом» 3 шт. (приложение 1.15.2 а, б, в)
- карточки «Начальное положение Робота» 1 шт., «Финиша» 1 шт. (приложение 1.10.3)
- карточки «Стрелка-указатель» 4 шт. (приложение 1.4.4.)
- конверт с «Посланием робота Вертуна» 1 шт. (приложение 1.15.4)
- карточка «Программа-лента» 1 шт. (приложение 1.15.5)

- мягкая фигурка «Робот Вертун» из «Робототехнического образовательного набора»

## *Описание игры:*

Педагог предлагает запустить реального робота Ползуна по заданному маршруту (приложение 1.15.2 а, б, в) на собранном игровом поле (приложение 1.15.1), с разложенными на нем детьми знаками-обозначениями (приложения 1.10.3, 1.4.4). Под коврик «финиш» педагог заранее кладет конверт с «Посланием от робота Вертуна» (приложение 1.15.4).

Педагог предлагает детям по очереди, принимая на себя роль человека-Командира, отдать по одной команде с помощью Пульта. Педагог принимает на себя роль программиста, сообщает команды ребенку-Командиру, ориентируясь на программу-ленту. Если ребенок-Командир допускает ошибку, дети-наблюдатели говорят: «Робот сбился с маршрута». Педагог возвращает Робота на предыдущий коврик, где была отдана неверная команда, заново сообщает команду ребенку-Командиру. Игра продолжается пока реальный Робот не пройдёт маршрут без ошибок. Из-под карточки «финиш» педагог достает конверт с «посланием» от Вертуна (приложение 1.15.4). Зачитывает его детям.

## *Правила игры:*

- Исполнитель команд (реальный робот) перед началом движения всегда находится в центре начальной клетки маршрута - «старт» - «смотрит» туда, куда и «глаза» Робота на карточке «Начальное положение робота».

*-* фраза «Робот сбился с маршрута» - означает, что реальный Робот покинул заданный маршрут (иликоврик определённого цвета) или игровое поле, так как дана неверная команда.

- если ребенок-Командир допустил ошибку, отдавая команду, и реальный Робот сбился с маршрута, то поправить Робота может только педагог.

# **Приложение 1.15.4. Текст «Послание робота Вертуна»**

«Разрешите представиться, я робот Вертун. Я живу в цифровой среде «ПиктоМир» и отвечаю за ремонт платформ-космодромов, которые летают в космическом пространстве. Путешествуя между планетами, космические корабли делают посадки на этих космодромах. Платформыкосмодромы делают из квадратных плит. Между некоторыми плитами (клетками) есть стены. Хотя плиты и прочные, но при взлете космического корабля они повреждаются и их нужно чинить – закрашивать поврежденные места специальной краской.

Чтобы я сделал что-то полезное, например, ремонт – мне нужно давать команду за командой. Командовать мной может человек или компьютер. Японимаю и умею выполнять четыре команды - приказы: **«***вперед», «налево», «направо», «закрасить*»

### **Приложение 1.15.5. Карточка «Программа-лента»**

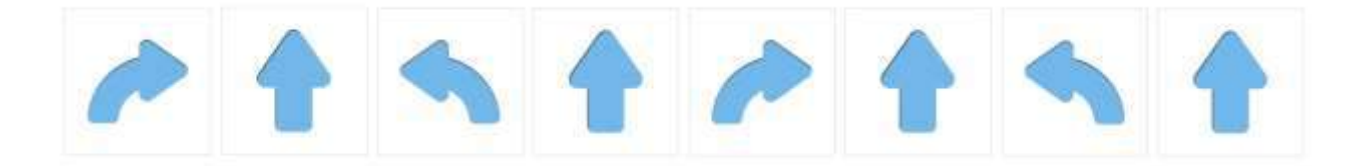

# **ПРИЛОЖЕНИЕ К КОНСПЕКТУ 1.16.**

**Приложение 1.16.1. Картинка «Робот Вертун»** (формат А4)

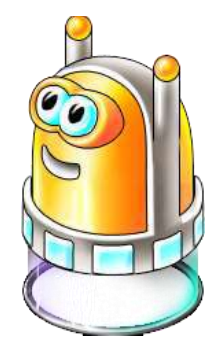

**Приложение 1.16.2. Карточки «Схема игрового поля с заданным маршрутом»**

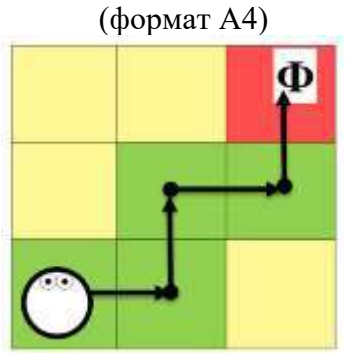

**Приложение 1.16.3. «Схема игрового поля для робота Вертуна с заданной последовательностью пиктограмм команд»** (формат А4)

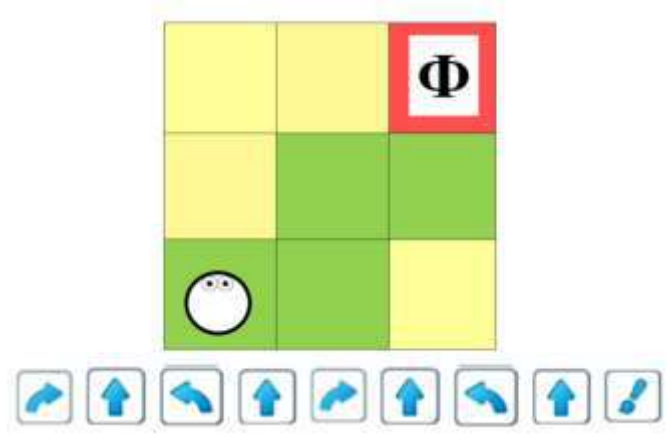

**Приложение 1.16.4. Фишка-магнит «Робот»**

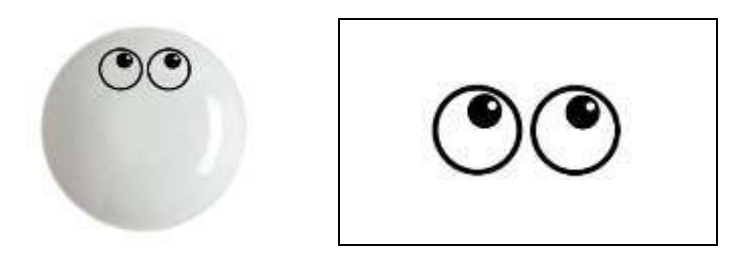

# **Приложение 1.16.5. Игра «Ремонтная площадка робота Вертуна»**

*Цель:* упражнять детей в управлении Вертуном на заданном маршруте с помощью последовательностипиктограмм команд «пошагово».

### *Оборудование:*

- сочленяемые коврики без цифр «Робототехнического образовательного набора»: красных -1 шт. желтых - 4 шт. зеленых – 5 шт.

- карточки «Начальное положение Робот» - 1 шт., «Финиш» - 1 шт. (приложение 1.10.3)

-магнитные карточки «Робототехнического образовательного набора» с пиктограммами команд: «*вперед»* - 4 шт., «*направо»*- 2 шт., *«налево»* - 2 шт., «*закрасить»* - 1 шт.

- карточки «Схема игрового поля с заданием для робота Вертуна» - 1 шт. (приложение 1.16.3)

- магнитная доска

- фишка «Робот Вертун» - 1 шт. (Приложение 1.16.6)

*Описание игры:* педагог предлагает детям разложить на нужные коврики, на собранном им игровое поле, карточки «Финиш», «Начальное положение Робота» (приложение 1.10.3), ориентируясь на карточку «Схема игрового поля с заданием для робота Вертуна» (приложение 1.16.3). Озвучивает правила игры:

### *Правила игры:*

- по коврикам игрового поля передвигается только Исполнитель команд - Робот (фишка «Робот Вертун»)

- коврик, который нужно отремонтировать на заданном маршруте имеет красный цвет.

-Исполнитель программы (ребенок-Командир) берет нужную пиктограмму команды и кладет ее на тот коврик игрового поля, на котором Робот должен выполнить данное действие.

- Исполнитель команд (педагог или ребенок) передвигает фишку «Робот Вертун» с учетом полученной команды, после выполнения докладывает «*Готово*». Исполнитель команд, выполняя команду *«вперед»*, перемещает фишку «Робот Вертун» строго из центра коврика в центр соседнего коврика.

- наблюдатели (педагоги, дети), увидев ошибку в выполнении команды Роботом, произносят фразу «*Робот сбился с маршрута*», фишка «Робот Вертун» возвращается Исполнителем команд в предыдущее положение, ребенок-Исполнитель программы отдает нужную команду еще раз.

Педагог принимает на себя роль Исполнителя команд, устанавливает фишку «Робот Вертун» на коврик «старт», уточняя у детей, верно ли он установил фишку. Получив утвердительный ответ, убирает карточку «Начальное положение Робота».

Предлагает детям перевоплотиться в Исполнителей программы. Каждый ребенок-Командир поочередно снимает с магнитной доски, где дети составили программу, по одной пиктограмме команды кладет её на коврик перед фишкой «Робот Вертун», ждет, когда Исполнитель команд переместит фишку «Робот Вертун» в указанном направлении и доложит «*Готово*». Затем следующий ребенок-Командир повторяет действие с пиктограммой команды. Исполнитель команд передвигает фишку. Когда фишка «Робот Вертун» оказывается на коврике красного цвета, педагог уточняет у детей, какую команду нужно отдать Исполнителю команд, чтобы он отремонтировал поврежденный коврик. Дети напоминают, что нужно отдать команду «*закрасить*». Получив команду «*закрасить*», Исполнитель команд (педагог) имитирует ремонт «поврежденного» коврика. На красный коврик кладет зеленый коврик, ставит фишку «робот Вертун» и докладывает «*Готово*».

Когда «ремонт» поврежденного коврика-клетки завершен, Исполнитель команд перевоплощается в педагога, Исполнители программ в детей. Педагог уточняет у детей: «Робот выполнил задание, отремонтировал поврежденный коврик?», «Сбивался ли Робот с маршрута?». Игра окончена.

# **Приложение 1.16.6. Фишка (маска-ободок) «Робот Вертун»**

(для напольной игры формат А4)

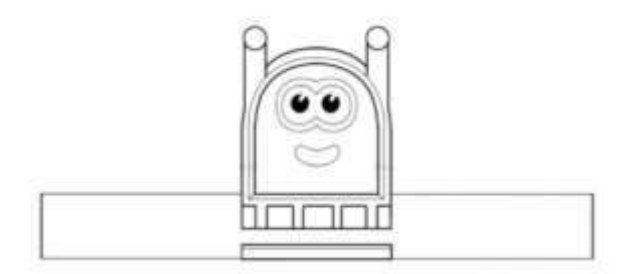

*Примечание. Полоски для склеивания (скрепления) закрашиваются у одной фишки Вертуна в желтый, у другой - в зеленый цвет. Саму фишку Вертуна можно раскрасить в соответствии с оригиналом.*

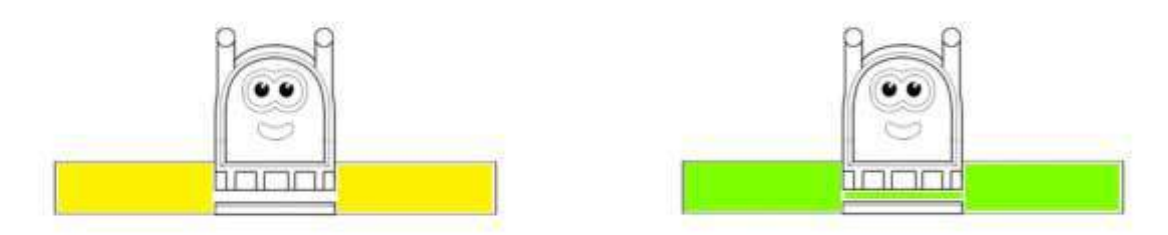

# **ПРИЛОЖЕНИЕ К КОНСПЕКТУ 1.17.**

**Приложение 1.17.1. Карточки «Схема игрового поля с заданием для робота Вертуна»** (формат А5)

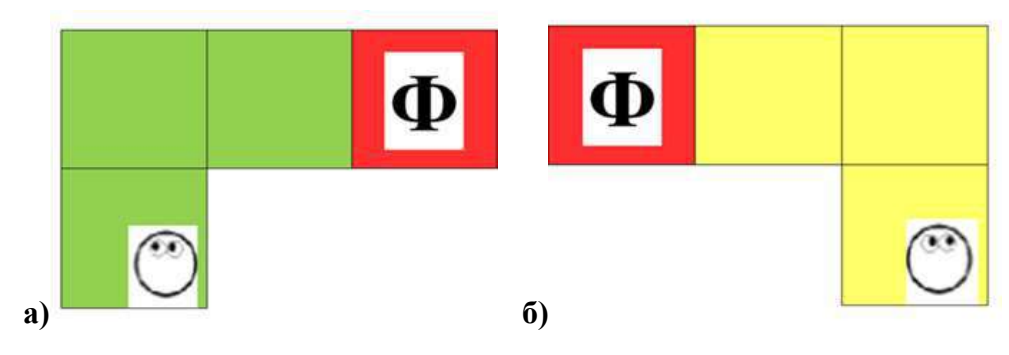

**Приложение 1.17.2. Карточки «Программа-лента»** (формат А4)

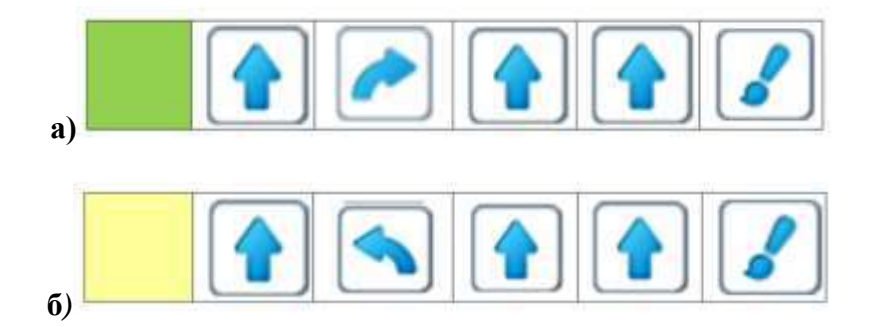

## **Приложение 1.17.3. Игра «Управляем Вертуном»**

*Цель:* упражнять детей в управлении Вертуном на заданном маршруте с помощью последовательностипиктограмм команд «пошагово».

#### *Оборудование:*

- сочленяемые коврики без цифр «Робототехнического образовательного набора» - красные 2 шт., желтые - 4 шт., зеленые - 4 шт.

- карточки «Начальное положение Робот» - 2 шт., «Финиш» - 2 шт. (приложение 1.10.3)

- магнитные карточки «Робототехнического образовательного набора» с пиктограммой команды:«*вперед»* - 6 шт., «*направо»*- 2 шт., *«налево»* - 2 шт., «*закрасить»* - 2 шт.

- карточки «Схема игрового поля с заданием для робота Вертуна» - 2 шт. (приложение 1.17.1 а, б)

- карточки «Программа-лента» – 2 шт. (приложение 1.17.2 а, б)

- магнитная доска

- фишка «Робот Вертун» - 2 шт. (Приложение 1.16.6)

*Описание игры:* педагог с помощью, например, жетончиков делит детей на две подгруппы (желтое, зеленое игровое поле). Каждой из подгрупп предлагает из сочленяемых ковриков выложить соответствующее цвету их жетонов игровое поле, ориентируясь на карточку «Схема игрового поля с заданием для робота Вертуна» (приложение 1.17.1 а, б), разложить карточки «Начальное положение Робот», «Финиш» (приложения 1.10.3).

Когда поля готовы, педагог просит встать каждую подгруппу детей возле своего игрового поля. Обращает внимание детей на магнитные карточки с пиктограммами команд, лежащие на коврике соответствующего цвету их игрового поля (коврик желтого и зеленого цвета лежат на столе). Показывая фишки роботов Вертунов (приложение 1.16.6),обращает внимание на наличие краски нужного цвета у Вертуновдля ремонта поврежденного коврика-клетки. Напоминает детям, что поврежденный коврик-клетка на их игровом поле красного цвета.

Предлагает детям выбрать, кто будет в их группе программистом (сообщать команды Исполнителю программы), Командиром (отдавать нужную команду Роботу), Исполнителем команд (передвигать фишку «Робот-Вертун», выполняя поступающую команду). Если возникают затруднения, педагог использует жеребьевку: желтый жетон (1 шт.) – Исполнитель команд, красный жетон (2 шт.) – Командир, белый (1 шт.) – программист.

Педагог озвучивает правила игры.

*Правила игры:*

- по коврикам игрового поля передвигается только Исполнитель команд - Робот (фишка «Робот Вертун»)

- коврик, который нужно отремонтировать на заданном маршруте имеет красный цвет.

- программист сообщает вслух нужную команду Исполнителю программы, ориентируясь на программу-ленту

- Исполнитель программы (ребенок-Командир) кладет нужную пиктограмму команды на тот коврик игрового поля, на котором Робот должен выполнить данное действие.

- Исполнитель команд (педагог или ребенок) перемещает фишку «Робот Вертун» с учетом полученной команды, после выполнения докладывает «*Готово*». Исполнитель команд, выполняя команду *«вперед»*, перемещает фишку «Робот Вертун» строго из центра коврика в центр соседнего коврика.

- наблюдатели (педагог, дети другой подгруппы), увидев ошибку в выполнении команды Роботом, произносят фразу «*Робот сбился с маршрута*», фишка «Робот Вертун» возвращается Исполнителем команд в предыдущее положение, ребенок-Исполнитель программы отдает нужную команду еще раз.

*Примечание.* Далее описание игры идет с учетом, что в каждой подгруппе по 4 ребенка. Игровые поля, собираемые подгруппами детей из сочленяемых ковриков на полу, педагогперед

 $\Phi$   $\Phi$ 

началом игры располагает рядом друг другом. **С** 

Педагог объявляет начало игры, раздает начинающим программистам программу-ленту (Приложение 1.17.2 а, б), Исполнителю команд – фишку «Робот Вертун», Исполнителям программы (два ребенка) по две магнитных карточки с пиктограммами команд соответствующих программе-ленте (всего 4 пиктограммы команды).

Предлагает начать игру. Исполнители команд устанавливают фишку «робот Вертун» на коврик «старт» с учетом «Начальное положения Робота». Когда фишка на коврике «старт» каждого игрового поля установлена «верно», педагогубирает карточку «Начальное положение Робота». Педагог предлагает сначала сообщить первую команду, например, начинающему программисту желтого игрового поля, потом зеленого игрового поля. Каждый из Исполнителей программ выкладывает на коврик соответствующую команде пиктограмму.Педагог контролирует, чтобы дети, играющие роль Исполнителя команд, поочерёдно выкладывали пиктограммы, если им достались одинаковые карточки, например «*вперед*».Исполнитель команд перемещает фишку «Робот Вертун» с учетом полученной команды. Когда фишка оказалась на красном коврике игрового поля, Исполнитель программ кладет на него пиктограмму команды «*закрасить*». Педагог, поднимая фишку и пиктограмму «*закрасить*», предлагает Исполнителю команд «отремонтировать» коврик, накрыть ковриком соответствующего цвету ковриков игрового поля. После того, как Исполнитель команд «отремонтировал» поврежденную клетку, педагог возвращает на коврик фишку «робот Вертун» и пиктограмму команды «*закрасить*».

Игра повторяется несколько раз, игроки меняются ролями. Перед началом следующей игры зеленый (желтый) коврик, фишка «Робот Вертун» и магнитные карточки с пиктограммами команд убираются с игрового поля и складываются на столе, каждый комплект отдельно.

### **ПРИЛОЖЕНИЕ К КОНСПЕКТУ 1.18.**

### **Приложение 1.18.1. Игра «Управляем Вертуном-2»**

*Цель:* упражнять детей в управлении Вертуном на заданном маршруте с помощью последовательностипиктограмм команд «пошагово».

*Оборудование:*

- сочленяемые коврики без цифр «Робототехнического образовательного набора» - красные - 2 шт., желтые - 4 шт., зеленые - 4 шт.

- магнитные карточки из «Робототехнического образовательного набора» с пиктограммами команд: «*вперед»* - 6 шт., «*направо»* - 2 шт., *«налево»* - 2 шт., «*закрасить»* - 2 шт.

- напольные магнитные доски - 2 шт. (или игровое поле выкладывается перед настенной магнитной доской, ее условно делят на две половины – для желтого и зеленного игрового поля)

- карточки «Начальное положение Робот» - 2 шт., «Финиш» - 2 шт. (приложение 1.10.3)

- карточки «Схема игрового поля с заданием для робота Вертуна» - 2 шт. (приложение 1.18.2)

- карточки «программа-лента» - 2 шт. (приложение 1.18.3).

- знак-символ «РоботВертун» на ленточке - 2 шт. (Приложение 1.18.4)

*Описание игры:* педагог с помощью жетончиков делит детей на две подгруппы (зеленое и желтое игровое поле). Прикрепляет карточки «Схема игрового поляс заданием для робота Вертуна» (приложение 1.18.2) на магнитные доски каждой подгруппы, предлагает собрать игровые поля, и разложить на соответствующие коврики – клетки карточки «Начальное положение Робот», «Финиш» (приложения 1.10.3).Когда поля собраны, педагог проситвстать каждую подгруппу детей возле своего игрового поля.

Обращает внимание детей на магнитные карточки с пиктограммами команд и знакисимволы «Робот Вертун» на ленточке (приложение 1.18.4), лежащие на коврике соответствующего цвету их игрового поля (коврик желтого и зеленого цвета лежит на столе). Просит рассмотреть знаки-символы «Робот Вертун», уточняет, почему у одного Вертуна, резервуары, закрашены зеленым цветом, а у другого желтым. Напоминает, что цвет указывает на то, каким цветом краски Вертун может закрасить поврежденныйковрик-клетку. Напоминает детям, что поврежденный коврик на их игровом поле красного цвета.

Предлагает детям в каждой подгруппе разбиться на помощника программиста (сообщает команды Исполнителю программы), Исполнителя программ (отдает нужную команду Роботу), Исполнителя команд (играет роль робота Вертуна). Если возникают затруднения, педагог использует жеребьевку. (Например: желтый жетон – Исполнитель команд, красный жетон – Командир, белый – программист). Перед началом игры педагог просит:

-детей Исполнителей программы (если в подгруппе 4 человека, то Исполнителей программ 2) взять по две магнитных карточки с пиктограммами команд (на столе на коврике соответствующего цвету игрового поля);

- ребенка-Исполнителякоманд взять знак-символ «Робот Вертун»

- ребенку помощнику программиста взять программу-ленту

Педагог озвучивает правила игры.

*Правила игры:*

- по коврикам игрового поля передвигается только Исполнитель команд - Робот

- коврик, который нужно отремонтировать на заданном маршруте имеет красный цвет.

- программист сообщает вслух нужную команду Исполнителю программы, ориентируясь на программу-ленту

- Исполнитель программы (ребенок-Командир) берет нужную пиктограмму команды, показывает ее Исполнителю команд и прикрепляет на магнитную доску;

- Исполнитель команд (ребенок) перемещается по игровому полю, после выполнения команды докладывает «*Готово*». Выполняя команду *«вперед»*, перемещается строго из центра коврика в центр соседнего коврика.

- наблюдатели (педагог, дети из другой подгруппы), увидев ошибку в выполнении команды, произносят фразу «*Робот сбился с маршрута*», Робот возвращается в предыдущее положение, ребенок-Исполнитель программы отдает нужную команду еще раз.

- ребенок, играющий роль Исполнителя команд, одевая знак-символ «Робот Вертун», встает на коврик «старт», и перевоплощается в Робота.

Педагог объявляет начало игры фразой «на старт». Ребенок-Исполнитель командвстает на коврик «старт». Педагог предлагает всем детям убедиться: «Правильно ли встал Исполнитель команд, в нужную ли сторону «смотрят» его глаза?». Выдает каждому ребенку-Роботу коврик соответствующего его игровому полю цвета.

Объявляет начало игры.

Ребенок-помощник программиста, ориентируясь на последовательность команд в программе ленте, сообщает команду за командой Исполнителю программы. Ребенок-Командир, у которого в руке соответствующая команде пиктограмма, прикрепляет ее на магнитную доску, так чтобы ее мог видеть Исполнитель команд. Ребенок-Робот начинает выполнять команду, докладывая «*Готово*». Сначала педагог просит сообщить первую команду помощникапрограммиста на зеленом поле. Убедившись в правильности выполнения действий ребенком-Командиром (показал пиктограмму ребенку-Роботу, прикрепил нужную пиктограмму команды на магнитную доску под схемой игрового поля), и ребенком-Исполнителем (переместился вуказанном направлении, не путая «налево» - «направо», из центра коврика в центр соседнего коврика), просит начинающего программиста желтого игрового поля сообщить своему Исполнителю программы нужную команду. Если дети справляются с поставленной задачей и не путаются в исполнении роли, то команды можно сообщать одновременно. Если возникают затруднения, то команды сообщаются, отдаются и выполняются поочередно то на одном, то на другом игровом поле.

Когда ребенок - Робот, после выполнения команды *«вперед»* оказывается на красном коврике, и ребенок-Командир отдает ему команду «*закрасить*», педагог предлагает ребенку-Роботу «отремонтировать» поврежденный коврик. Ребенок-Робот накрывает красный коврик зеленым (или желтый) и встает на «отремонтированный» коврик, докладывая «*Готово*».

Игра окончена. Педагог снимает знак-символ «Робот Вертун» с ребенка-Исполнителя команд. Просит его сойти с игрового поля, перевоплотиться из Робота снова в себя.

Игра повторяется несколько раз. Игроки меняются ролями. Перед началом следующей игры зеленый (желтый) коврик, знак-символ «Робот Вертун» и магнитные карточки с пиктограммами команд убираются с игрового поля и магнитной доски, складываются на столе, каждый комплект отдельно.

### **Приложение 1.18.2. Карточки «Схема игрового поля с заданием для робота Вертуна»** (формат А5 для магнитной доски)

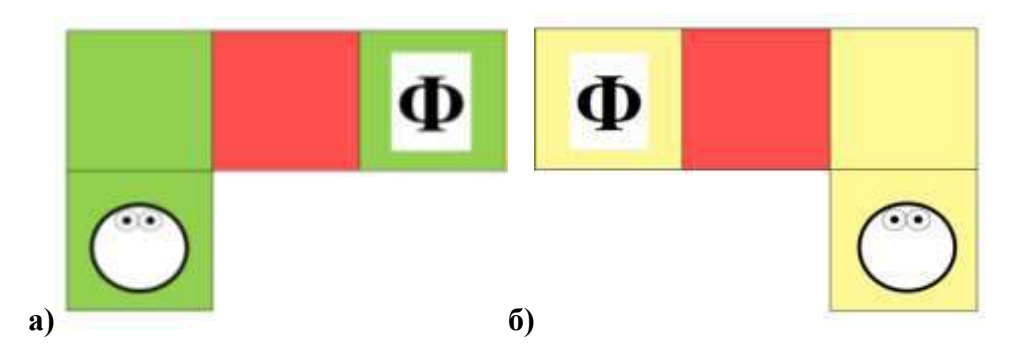

*Примечание.* Игровые поля на полу кабинета собираются так же, как и в игре «Ремонтная  $\Phi$   $\Phi$ 

площадка робота Вертуна» • При перед общей магнитной доской или рядом с каждым игровым полем выставляются напольные магнитные доски, так что бы ребенку-Командиру было удобно крепить пиктограммы команд.

**Приложение 1.18.3. Карточки «Программа-лента»** (формат А4)

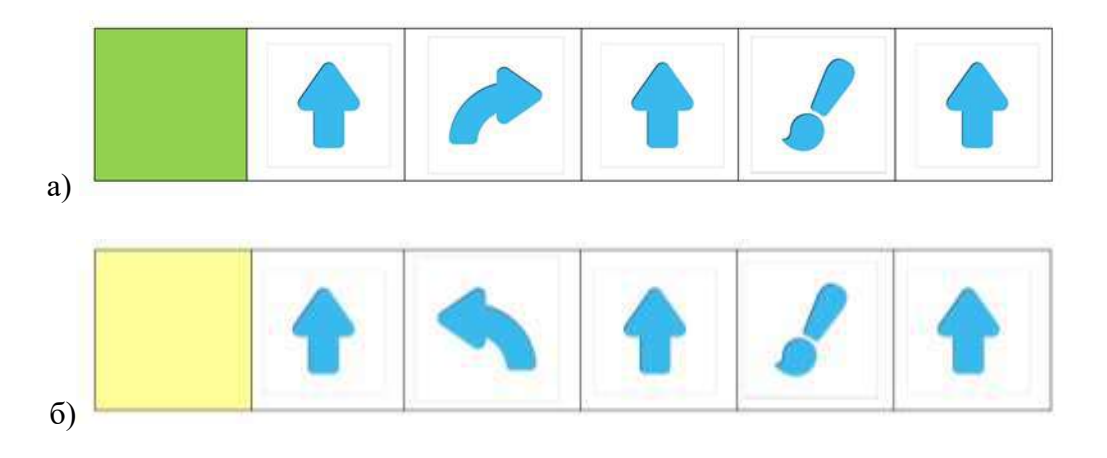

**Приложение 1.18.4. Карточка «Знак-символ «Робот Вертун»**

# (формат А5)

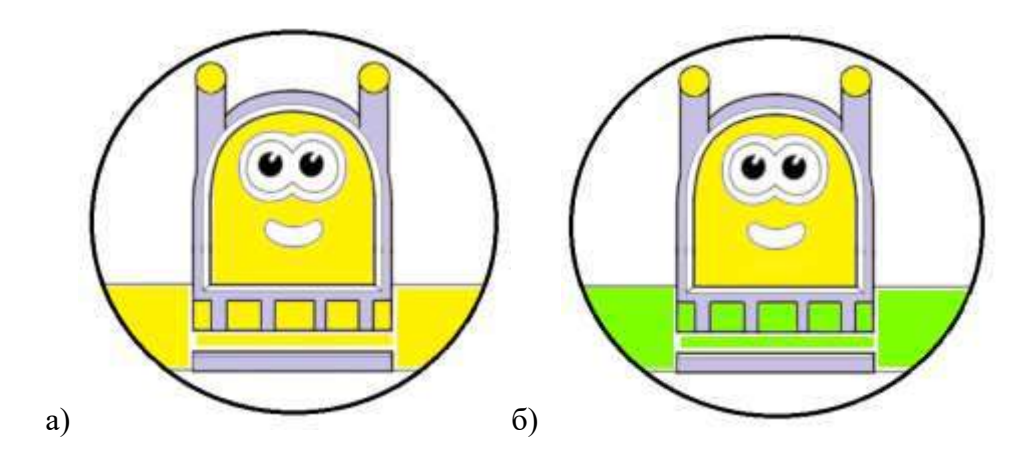

# **ПРИЛОЖЕНИЕ К КОНСПЕКТУ 1.19**

# **Приложение 1.19.1. Игра «Мы роботы Вертуны»**

*Цель:* упражнять детей в выполнении команд робота Вертуна одну за другой, ориентируясь на пиктограмму команды, докладывая «*Готово*» или «*Команда невыполнима. Прекращаю работу*».

### *Оборудование:*

- магнитные карточки с пиктограммой команды из «Робототехнического образовательного набора»: *«направо», «налево», «вперед», «закрасить»*

- сочленяемые коврики «Робототехнического образовательного набора»: зеленых – 15 шт., желтых – 9 шт., красных 8 шт. (из расчета на 8 игровых дорожек)

- карточки «Схема игрового поля» формат А5 по количеству игроков (приложение 1.19.2,  $a - 5$  шт., б - 3 шт.)

- знак-символ «Робот Вертун» по количеству игроков (приложение 1.18.4.а, б)

*Вариант 1* (условная разметка игрового поля, пример приложение 1.7.1).

*Описание игры:* педагог принимает на себя рольИсполнителя программы – человека-Командира, дети - Исполнители команд - роботы Вертуны.

Педагогозвучивает правила игры.

*Правила игры:*

• Исходное положение: человек-Командир (педагог) стоит лицом к Исполнителям команд (детям, играющим роль робота Вертуна), показывает пиктограмму с нужной командой, озвучивает ее.

• Робот, выполняя команду «*вперед*», по игровому полю перемещается строго из центра одной клетки в центр соседней, действие «*налево*», «*направо*», «*закрасить*» выполняет в той клетке, в которой получил соответствующую команду.

• Исполнители команд (дети, играющие роль робота Вертуна), если слышат команду «*закрасить»,* приседают и издают звук: «*Ш-Ш-Ш*», имитируя процесс закрашивания.

• Выполнив команду, ребенок-Робот докладывает «*Готово*», ждет поступления следующей команды от человека-Командира, по своей инициативе ничего не делает. Если Робот получил команду «*закрасить*» в тот момент, когда стоит в уже закрашенной (отремонтированной) клетке, отвечает также «*Готово*», так как ему ничего не нужно делать.

• Если Роботу поступает команда, выполнение которой приведет к покиданию игрового поля, Исполнитель команд остается стоять на месте и докладывает «*Команда не выполнима. Прекращаю работать*».

Педагог объявляет начало игры. Просит детей построиться перед игровым полем с разметкой. Одеваетзнак-символ «Робот Вертун» (приложение 1.18.4.) Предлагает встать в центр первой клетки, перевоплотиться в Роботов. Игра начинается. Педагог поочередно показывает нужную пиктограмму команды: «*налево», «направо»*, «*вперёд», «закрасить»*, озвучивает команду. Дети, Исполнители команд, выполняют действие, соответствующее пиктограмме команды: Человек-Командир (педагог): «*вперёд»*

Исполнитель команд (дети – роботы Вертуны): выполняют действие, докладывают «*Готов*» Человек-Командир (педагог): «*направо»*

Исполнители команд (дети – роботы Вертуны): выполняют действие, докладывают «*Готов*» Человек-Командир (педагог): «*вперёд»*

Исполнители команд (дети – роботы Вертуны): остаются стоять на месте, докладывают «*Команда не выполнима. Прекращаю работать*».

Человек-Командир (педагог): «*налево»*

Исполнители команд (дети – роботы Вертуны): выполняют действие, докладывают «*Готов*» Человек-Командир (педагог): «*вперёд»*

Исполнители команд (дети – роботы Вертуны): выполняют действие, докладывают «*Готов*» Человек-Командир (педагог): «*закрасить»*

Исполнители команд (дети – роботы Вертуны): приседая, издают звук: «*Ш-Ш-Ш*», докладывают «*Готов*»

Человек-Командир (педагог): «*закрасить»*

Исполнители команд (дети – роботы Вертуны): ничего не делают, докладывают «*Готов*» Человек-Командир (педагог): «*вперёд»*

Исполнители команд (дети – роботы Вертуны): выполняют действие, докладывают «*Готов*» Человек-Командир (педагог): «*вперёд»*

Исполнители команд (дети – роботы Вертуны): остаются стоять на месте, докладывают «*Команда не выполнима. Прекращаю работать*».

Если кто-то из детей, в роли робота Вертуна, выполняет команду «*вперед*» на коврике «финиш», педагог говорит «Робот сбился с маршрута». Уточняет у всех детей, может ли Робот покидать игровое поле?

Педагог: Игра окончена. Снимает с детей знак-символ «Робот Вертун». Дети, покидая игровое поле, перевоплощаются снова в себя (детей).

# *Вариант 2. (на игровом поле, каждый на своей дорожке)*

*Описание игры:* педагог предлагаетдетям собрать игровое поле, ориентируясь на одну из «Схем игрового поля» (приложение 1.19.2, а) – 5 шт., б) - 3 шт.). Дети берут по одной карточке со схемой игрового поля, собирают игровую дорожку. Педагог озвучивает правила игры.

### *Правила игры:*

• Исходное положение: человек-Командир (педагог) стоит лицом к Исполнителям команд (детям, играющим роль робота Вертуна), показывает пиктограмму с нужной командой, озвучивает ее. Пример расположения игровых полей из сочленяемых ковриков на полу помещения для группы из 8 детей и одного педагога

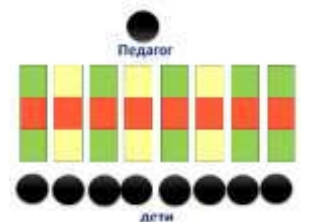

• Робот, выполняя команду «*вперед*», по игровому полю перемещается строго из центра одного коврика в центр соседнего, действие «*налево*», «*направо*», «*закрасить*» выполняет на том коврике, на котором получил соответствующую команду.

• Если маршрут Робота выложен зеленными ковриками, то на «поврежденный» красный коврик после команды «*закрасить*» ребенок, играющий роль робота Вертуна, кладет зеленый коврик. Если маршрут Робота выложен желтыми ковриками, то на «поврежденный» красный коврик после команды «*закрасить*» ребенок, играющий роль робота Вертуна, кладет желтый коврик.

• Когда Исполнители команд (ребенок, играющий роль робота Вертуна), слышат команду «*закрасить»,* онсходит с красного коврика, на него кладут зеленый или желтый коврик, имитируя процесс закрашивания. Встают на «отремонтированный» коврик.

• Выполнив команду, Робот докладывает «*Готово*», ждет поступления следующей команды от человека-Командира, по своей инициативе ничего не делает. Также если Робот получил команду «*закрасить*» в тот момент, когда стоит в уже закрашенной (отремонтированной) клетке, отвечает «*Готово*», так как ему ничего не нужно делать.

• Если Роботу поступает команда, выполнение которой приведет к покиданию игрового поля, Исполнитель команд остается стоять на месте и докладывает «*Команда не выполнима. Прекращаю работать*».

Педагог проситдетей-Исполнителей командвзять в руки коврик, соответствующий цвету их игровой дорожки (зеленый или желтый), чтобы можно было отремонтировать поврежденный красный коврик. Надевает на шею детей-Исполнителей командсоответствующий цвету их игровой дорожке знак-символ «Робот Вертун» (приложение 1.18.4. а, б).Предлагает встать каждому на коврик «стар» и перевоплотиться в робота Вертуна. Педагог-Командир поочередно показывает магнитные карточки с пиктограммой, озвучивает команду. Можно усложнить игру, показывать пиктограмму команды, не произнося её название вслух. Исполнители команд (дети в роли робота Вертуна) выполняют действие, соответствующее команде.

Человек-Командир (педагог): «*налево»*

Исполнители команд (дети – роботы Вертуны): выполняют действие, докладывают *«Готово»* Человек-Командир (педагог): «*вперёд»*

Исполнители команд (дети – роботы Вертуны): остаются стоять на месте, докладывают «*Команда не выполнима. Прекращаю работать*».

Человек-Командир (педагог): «*направо»*

Исполнители команд (дети – роботы Вертуны): выполняют действие, докладывают *«Готово»* Человек-Командир (педагог): «*вперёд»*

Исполнителикоманд (дети – роботы Вертуны): выполняют действие, докладывают *«Готово»* Человек-Командир (педагог): «*закрасить»*

Исполнителикоманд (дети – роботы Вертуны): выполняют действие, докладывают *«Готово»* Человек-Командир (педагог): «*вперёд»*

Исполнителикоманд (дети – роботы Вертуны): выполняют действие, докладывают *«Готово»* Человек-Командир (педагог): «*вперёд»*

Исполнители команд (дети – роботы Вертуны): остаются стоять на месте, докладывают «*Команда не выполнима. Прекращаю работать*».

Если кто-то из детей, в роли робота Вертуна, выполняет команду «*вперед*» на коврике «финиш», педагог говорит «Робот сбился с маршрута». Уточняет у всех детей, может ли Робот покидать игровое поле?

Педагог: Игра окончена. Снимает с детей знак-символ «Робот Вертун». Дети, покидая игровое поле, перевоплощаются снова в себя (детей).

### **Приложение 1.19.2. Карточка «Схема игрового поля»** (формат А5)

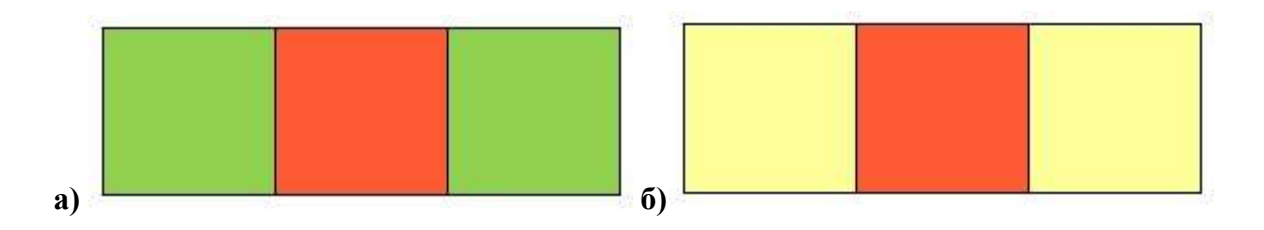

## **ПРИЛОЖЕНИЕ К КОНСПЕКТУ 1.20**

### **Приложение 1.20.1. Карточка «Схема платформы робота Вертуна»**

(для магнитной доски формат А4)

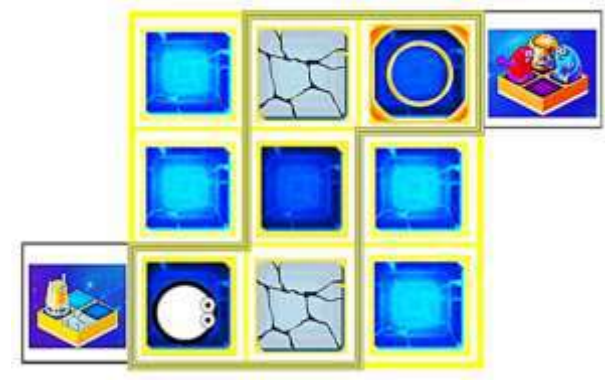

**Приложение 1.20.2. Карточка «Знаки-обозначения на схеме платформы робота Вертуна»**  (формат карточки для магнитной доски А4)

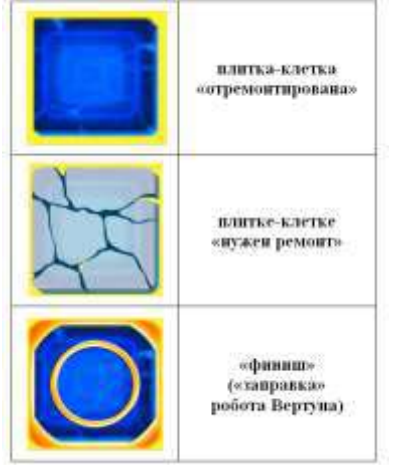

(формат карточек для настольной игры зависит от размера клеток игрового поля; для напольной игры - формат А5)

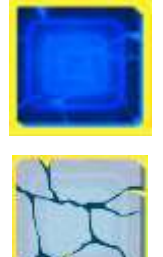

**плитка-клетка «отремонтирована»** 

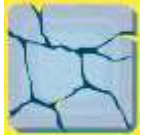

**плитке-клетке «нужен ремонт»**

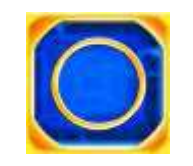

**Приложение 1.20.3. Карточки «Схема игрового поля с заданием для робота Вертуна»**

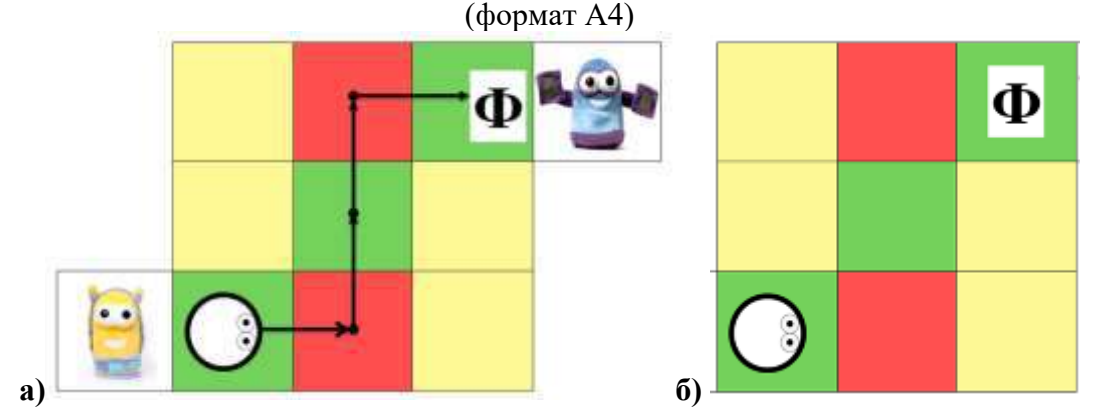

## **Приложение 1.20.4. Карточка «Программа-лента»** (формат А4)

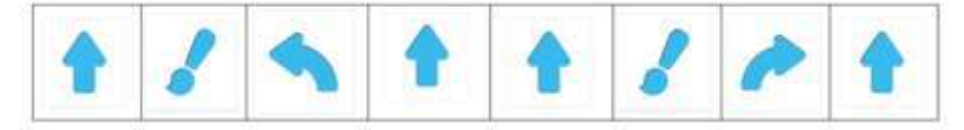

# **Приложение 1.20.5. Игра «Путь от «Центра «Робота Вертуна» до «Центра «Роботов Двигуна и Тягуна».**

*Цель:* упражнять детей в управлении роботом Вертуном по заданному маршруту, ориентируясь на знаки-обозначения от старта до финиша и определенную последовательностьпиктограмм команд.

### *Оборудование:*

- карточка «Схема платформы робота Вертуна» (приложение 1.20.1)

- карточки «Знаки-обозначения на схеме платформы робота Вертуна» формат А5 (приложение 1.20.2): «плитка-клетка отремонтирована» - 4 шт., «плитке-клетке нужен ремонт» - 2 шт., «финиш («заправка» робота Вертуна)» – 1 шт.

- карточка «Схема игрового поля с заданием для робота Вертуна» (приложение 1.20.3, б)

- сочленяемые коврики без цифр «Робототехнического образовательного набора» - красных - 2 шт., зеленых - 5 шт. (3 шт. для игрового поля + 2шт. для ремонта), желтых - 4 шт.

- магнитная доска
- карточки «Начальное положение Робот» 1шт., «Финиш» 1 шт. (приложение 1.10.3)

- магнитные карточки с пиктограммами команд «Робототехнического образовательного набора»: «*вперед»* – 4 шт., «*налево»*– 1 шт., «*направо» -* 1 шт., «*закрасить» -* 2 шт..

- мягкая фигурка «Вертун» из «Робототехнического образовательного набора»
- мягкая фигурка «Двигун» «Робототехнического образовательного набора «ПиктоМир»
- фишка «Робот Вертун» (приложение 1.16.6)
- программа-лента- 1 шт. (приложение 1.20.4).

*Описание игры:* после того как дети собрали игровое поле, ориентируясь на «Схему игрового поля с заданием для робота Вертуна» (приложение 1.20.3, б), педагог предлагает разложить на нужные коврики карточки со знаками-обозначениями: «Начальное положение Робота» (приложение 1.10.3), «отремонтированные» коврики (приложение 1.20.2), коврикам «нужен ремонт» (приложение 1.20.2), «финиш» (приложение 1.10.3), «заправка для робота Вертуна» (приложение 1.20.2). Раскладывая карточки со знаками-обозначениями, педагог уточняет у детей, почему они положили их на определенные коврики игрового поля. Обращает внимание, что осталось две карточки «плитка-клетка отремонтирована», уточняет у детей, почему их две, а не три или одна. После рассуждения детей, поясняет, что поврежденных плиток-клеток две, поэтому во время игры им нужны будут дополнительно две карточки «плитка-клетка отремонтирована».

Убедившись, что все знаки-обозначения на игровом поле соответствуют схеме с заданием для робота Вертуна, педагог, устанавливая мягкие фигурки «Вертун» и «Двигун», уточняет у детей, от центра, какого робота, к центру, какого робота, они будут управлять роботом Вертуном. Задает вопрос: «Если путь для Вертуна выложен из зеленных ковриков, значит, каким цветом фишку «Робот Вертун» нужно установить на коврик «старт»?» (фишка «Робот Вертун с зеленой краской в резервуарах), «Сколько поврежденных ковриков на нашем игровом поле? Два». Просит одного ребенка приготовить два зеленых коврика, другого принести фишку «Робот Вертун» с «зеленой краской» (подготовлены заранее педагогом на столе). Устанавливает фишку «Робот Вертун» на коврик «старт» без учета «Начального положения Робота». Если дети замечают, что фишка установлена неверно, то педагог ее поправляет. Если дети не замечают, то оставляет ее как есть.

Когда все приготовления закончены, педагог объявляет «Готовы пройти вместе с Вертуном путь к «Центру «Роботов Двигунаи Тягуна»? Отправляемся? Ничего не забыли?». Если дети не догадываются, что они забыли пиктограммы команд или программу, составленную программистом, задает наводящий вопрос: «А как же Робот узнает, какие команды он должен выполнить, чтобы пройти от центра «Вертуна» до центра «Двигун и Тягуна»?», «Кто сможет отдавать Роботу команду за командой?» (человек-Командир), «А кто должен сообщить человеку-Командиру последовательность команд для данного маршрута?» (человек-программист).

Педагог прикрепляет программу-ленту на магнитную доску, поясняя, что программист передал ему ленту из последовательности пиктограмм команд для данного маршрута. Предлагает всем взять по одной пиктограмме команды. Объявляет: «Теперь точно, всё готово – отправляемся в путь!». Объясняет правила игры.

«Вы Исполнители программы, будете отдавать команду за командой мне Исполнителю команд, выкладывая на коврик перед фишкой «робот Вертун» нужную пиктограмму с командой, которую Робот должен выполнить на данном коврике. Свою пиктограмму с командой Вы будете выкладывать на коврик поочередно, отдавая команду за командой, ориентируясь на последовательность команд (показывает на программу-ленту) подготовленную для вас программистом».

Педагог предлагает детям, посмотреть на свои пиктограммы с командами, и определиться, кто за кем будет выкладывать команды Роботу. Когда Исполнители программы определилась с очередностью, педагог, обращаясь к первому ребенку-Командиру, предлагает отдать первую команду Роботу – «*вперед».* Ребенок-Командир называет команду, кладет пиктограмму с командой перед фишкой «робот Вертун». Педагог передвигает фишку, после выполнения докладывает «*Готово*».

*Примечание*. Если дети в начале игры не заметили, что фишка «Робот Вертун» установлена неверно, то педагог в роли Исполнителя команд, после первой команды «*вперед»,* докладывает *«Команда невыполнима. Прекращаю работу».* Уточняет у детей, почему Робот не может выполнить данную команду. Поясняет, что, во-первых впереди «стена», Робот не может пройти. Во-вторых, дети, устанавливая фишку в начале игры, не обратили внимания на то, куда «сморят глаза Робота» на карточке «Начальное положение Робота». Управлять Роботом по составленной программе не получится, пока не установим Робота в соответствии со схемой с заданием для Вертуна. Педагог устанавливает фишку в нужное положение. Предлагает первому ребенку, снова отдать первую команду «*вперед».*

Далее дети, в роли Исполнителя программы, отдают команду за командой, выкладывая пиктограмму с командой на соответствующий коврик перед фишкой «Робот Вертун».

Педагог, в роли Исполнителя команд, получив команду «*закрасить*» на красном коврике, поднимает фишку, оставляет на коврике карточку «плитке-клетке нужен ремонт», накрывает его зеленым ковриком. Кладет на коврик карточку «плитка-клетка «отремонтирована», возвращает пиктограмму команды «*закрасить*» и фишку «Робот Вертун», докладывает «*Готово*».

Когда фишка «Робот Вертун» оказалась на коврике «финиш», педагог торжественно поздравляет детей с успешным выполнением задания по управлению Роботом. Напоминает, что они дружно добрались до центра «Робота Двигуна и Тягуна», где их встречает робот Двигун, с которым они познакомятся на следующем занятии. Игра окончена.

*Правила игры:*

- педагог принимает на себя роль Исполнителя команд, перемещает фишку «Робот Вертун» в нужном направлении, «ремонтирует» поврежденный коврик, докладывает «*Готово*»;

- дети принимают на себя роль Исполнителя программы, отдают поочередно команду за командой, ориентируясь на последовательность команд в программе-ленте;

- по коврикам игрового поля может перемещаться только Робот- Исполнитель команд (фишка «Робот Вертун»);

- если дети, в роли Исполнителя программы, путаются в очередности, отдавая неверную команду, или путаются и неверно называют команду «*налево»* и *«направо»*,то педагог, в роли Исполнителя команд, говорит:

- *«Команда невыполнима. Прекращаю работу»,* если перед Роботом «стена».

*- «Робот сбился с маршрута»,* есликоманда не соответствует последовательности команд в программе-ленте.

- «*Готово*», если поступила команда «*закрасить*», когда Робот находится на «отремонтированном» коврике*.*

*Примечание:* игра описана для группы детей из 8 человек. Если в группе менее 8 человек, количество пиктограмм команд распределяется между детьми. Если количество более 8 человек, кто-то из детей может принять на себя роль программиста, сообщать последовательность команд, Исполнителям программ, ориентируясь на программу-ленту, контролировать правильность отдаваемых ребенком-Командиром команд Роботу.

# **ПРИЛОЖЕНИЕ К КОНСПЕКТУ 1.21.**

**Приложение 1.21.1. Карточки «Платформа-склад робота Двигуна в среде ПиктоМир»** (формат А4)

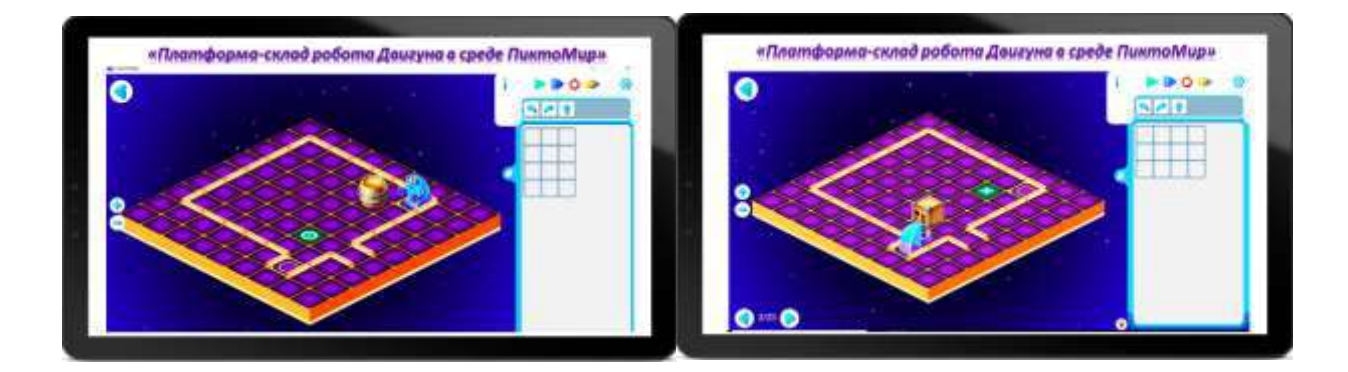

**Приложение 1.21.2. Картинка «Робот Двигун»** (формат А4)

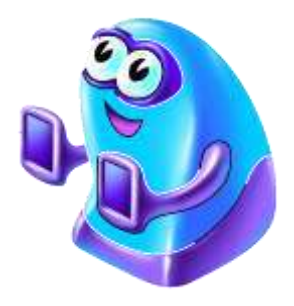

**Приложение 1.21.3. Карточка «Знак-символ «Робот Двигун»** (формат А5)

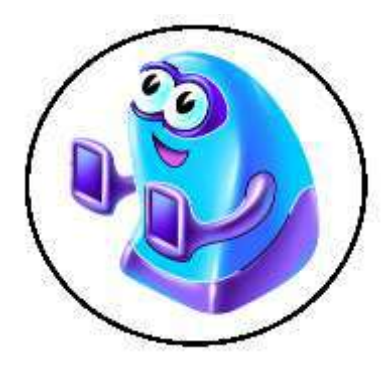

# **ПРИЛОЖЕНИЕ К КОНСПЕКТУ 1.22.**

# **Приложение 1.22.1.Игра «Вертуны и Двигуны»**

*Цель:* упражнять детей в выполнении команд робота Вертуна *(«налево», «направо», «вперёд», «закрасить»)* и робота Двигуна *(«налево», «направо», «вперёд»).*

# *Оборудование:*

*Примечание.* Оборудование описано для группы детей из 8 человек. Если в группе менее 8 детей, игровые дорожки собираются по количеству игроков. Если более 8 детей, группа делится на подгруппы. Игра проводится поочередно с каждой подгруппой детей. Одна подгруппа – Роботы – Исполнители команд, остальные дети - наблюдатели. Выбор вида игрового поля (Вариант 1, Вариант 2) остается за педагогом. *Вариант 1.*

- сочленяемые коврики «Робототехнического образовательного набора»: зеленых – 15 шт., желтых – 9 шт., красных 8 шт. (из расчета на 8 игровых дорожек). Педагог заранее собирает 8 игровых дорожек по 3 коврика в каждой дорожке, «Схема игрового поля» см. приложение 1.19.2.

- «грузики» - 8 мягких напольных модулей («куб» или «цилиндр»)

*Вариант 2.*

- размеченное игровое поле на полу (приложение 1.7.1);

- 8 детских деревянных стульчиков (по количеству игроков на игровом поле).
- карточка «Знак-символ «Робот Вертун» по количеству детей (Приложение 1.18.4.)

- карточка «Знак-символ «Робот Двигун» по количеству детей (Приложение 1.21.3.)

### *Описание игры*

Педагог просит детей каждого встать перед одной игровой дорожкой (разметкой игрового поля на полу). Озвучивает правила игры. Дети перевоплощаются на первом этапе в роботов Вертунов, на втором этапе в роботов Двигунов. Выполняют команды педагога-Командира, перемещаясь по игровым дорожкам из сочленяемых ковриков «Робототехнического образовательного набора», заранее собранных педагогом, или размеченному на полу помещения игровому полю (приложение 1.7.1.)

### *Правила игры:*

• Исходное положение: педагог (Исполнитель программ) стоит лицом к детям (Роботам-Исполнителям команд). Дети стоят перед игровыми дорожками (разметкой игрового поля на полу) • Как только, дети слышат команду «На старт», делают шаг в первую клетку игрового поля. Педагог объявляет – «Вы роботы Вертуны» («Вы роботы Двигуны»). Дети на коврике «старт» перевоплощаются в Роботов (стоят ровно, молча, ждут команды Командира; в роли робота Двигуна: сгибают руки в локтях, выставляя их немного перед собой). После фразы «игра окончена» дети сходят с игровой дорожки (покидают разметку игрового поля), перевоплощаются снова в себя - становятся детьми.

• Если ребенок-Исполнитель команд, находясь на игровой дорожке, слышит команду педагога-Командира – «*вперёд»-* продвигается вперед из центра одной клетки в центр другой соседней клетки (один шаг).

• Если ребенок-Исполнитель команд Вертуна, находясь на разметки игрового поле, слышит команду педагога-Командира – «*закрасить» -* приседает и издает звук: «Ш-Ш-Ш», имитирует ремонт поврежденной плитки-клетки. Если, ребенок-Исполнитель находится на игровой дорожке из сочленяемых ковриков, на красный коврик кладет коврик соответствующий цвету его маршрута, имитируя ремонт поврежденного коврика.

• Если ребенок-Исполнитель команд Двигуна, находясь на игровой дорожке, слышит команду «*вперёд»* и перед ним стоит «грузик» (мягкий напольный модуль или деревянный детский стульчик), то:

*–* «захватывает» грузик (берет мягкий модуль в руки, держит его перед собой или берется за спинку стула)

- передвигается вместе с «грузиком» на одну клетку вперед, «грузик» так же перемещается на одну клетку вперед(передвигает стул, продолжая держаться за его спинку или продолжая держать за мягкий модуль перед собой).

• Если ребенок-Исполнитель команд Двигуна, передвинув «грузик», слышит команду «*налево»* или «*направо»,* то он «открепляется» от «грузика»:

*-* оставляет «грузик» в соседней клетке или на соседнем коврике перед собой и, продолжая играть роль робота Двигуна (держать руки согнутые в локтях перед собой), выполняет поворот в соответствии с командой уже без «грузика».

• Исполнители команд после выполнения действие докладывают «*Готово»*, если команда невыполнима, докладывает «*Команда невыполнима. Прекращаю работу*». По своей инициативе ничего не делает, ждет следующую команду.

*Этап 1*:

Дети (Исполнители команд), услышав команду педагога «На старт», встают в первую клетку (коврик) игрового поля, держат в руках коврик для ремонта поврежденной «плитки-клетки».

Командир (педагог): «Вы роботы Вертуны», надевает на шею детей знак-символ «Робот»

Исполнители команд (дети):принимают на себя роль робота Вертуна, стоят ровно; отвечают «*Готово*»

Командир (педагог): «*налево»*

Исполнители команд (дети): выполняют действие, находясь в той же клетке игрового поля, отвечают «*Готово*»

Командир (педагог): «*направо»*

Исполнители команд (дети): выполняют действие, находясь в той же клетке игрового поля, отвечают «*Готово*»

Командир (педагог): «*вперёд»*

Исполнители команд (дети): выполняют действие, делая шаг на одну клетку вперед, «*Готово*» Командир (педагог): «*закрасить»*

Исполнители команд (дети): приседая, издают звук: «Ш-Ш-Ш» или накрывают красный коврик, ковриком соответствующим цвету их маршрута, отвечают «*Готово*»

Командир (педагог): «*вперёд»*

Исполнители команд (дети): выполняют действие, делая шаг на одну клетку вперед, «*Готово*» Командир (педагог): *«вперёд»*

Исполнители команд (дети): остаются стоять на месте, докладывают «*Команда невыполнима. Прекращаю работу*».

Педагог: игра окончена

Дети: выходят за пределы разметки игрового поля, сходят с игровых дорожек, снимают знаксимвол «робот Вертун», перевоплощаются в себя.

*Этап 2*:

Если в игре используются игровые дорожки из сочленяемых ковриков, педагог просит детей заменить красный коврик на коврик, соответствующий цвету маршрута. На второй коврик-клетку каждой игровой дорожки ставит «грузик» (стул или игровой напольный модуль).

Дети (Исполнители команд) услышав команду педагога «На старт», встают в первую клетку (коврик) игрового поля.

Командир (педагог): «Вы роботы Двигуны»

Исполнители команд (дети): надевают на шею знак-символ «робот Двигун», сгибают руки в локтях, выставляют их немного перед собой, ладошками от себя, отвечают «*Готово*»

Командир (педагог): «*вперёд»*

Исполнители команд (дети): берутся за спинку стула(или берутся замодуль);выполняют действие, делая шаг вместе с «грузиком» на одну клетку вперед;отвечают «*Готово*».

Командир (педагог): «*вперёд»*

Исполнители команд (дети): остаются стоять на месте, держась за спинку стула (игрового модуля), докладывают «*Команда невыполнима. Прекращаю работу*».

Если кто-то из детей-Роботов выполнил команду и «грузик» покинул игровое поле, педагог говорит «Робот сбился с маршрута», напоминает, что ни Робот, ни груз не могут покидать игровое поле. Просит детей, которые выполнили неверную команду вернуться на предыдущий коврик и вернуть «грузик» на игровое поле.

Командир (педагог): «*направ*о»

Исполнители команд (дети): «открепляются» от «грузика», оставляют его на соседней клетке перед собой; продолжая держать руки перед собой, выполняют действие без «грузика» в той же клетке, в которой находятся; отвечают «*Готово*».

Командир (педагог): «*направо»*

Исполнители (дети): продолжая держать руки перед собой, выполняют действие без «грузика» в той же клетке, в которой находятся, отвечают «*Готово*»

Командир (педагог): «*вперёд»*

Исполнители команд (дети): продолжая держать руки перед собой, выполняют действие без «грузика», делают шаг вперед на одну клетку, отвечают «*Готово*» Командир (педагог): «*вперёд»* Исполнители команд (дети): остаются стоять на месте, докладывают «*Команда невыполнима. Прекращаю работу*».

Педагог: игра окончена

Дети: выходят за пределы разметки игрового поля, сходят с игровых дорожек, снимают знаксимвол «Робот Двигун», перевоплощаются в себя.

# **ПРИЛОЖЕНИЕ К КОНСПЕКТУ 1.23.**

## **Приложение 1.23.1. Карточки «Знаки-обозначения в задании для робота Двигуна и Тягуна»**

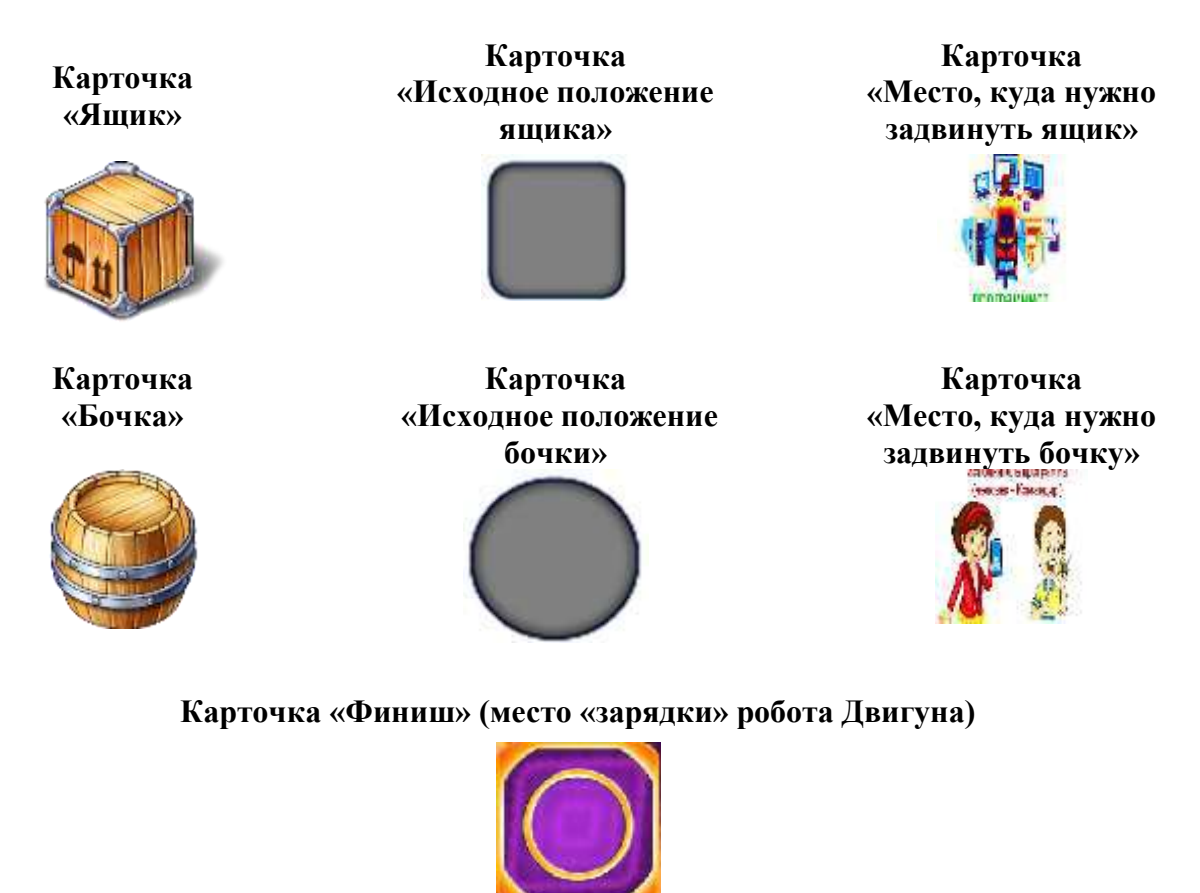

*Примечание:* Формат карточек для магнитной доски и напольной игры А4, для настольной игры формат карточек зависит от размера разметки игрового поля

**Приложение 1.23.2. Карточки «Схема игрового поля с заданием для Двигуна»** (для магнитной доски формат карточек А4)

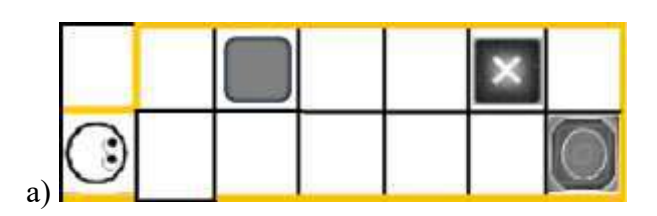

Карточка «Платформа-склад робота Двигуна в среде ПиктоМир» см. приложение 1.21.1.

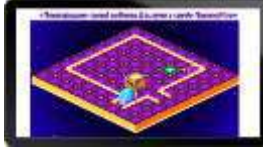

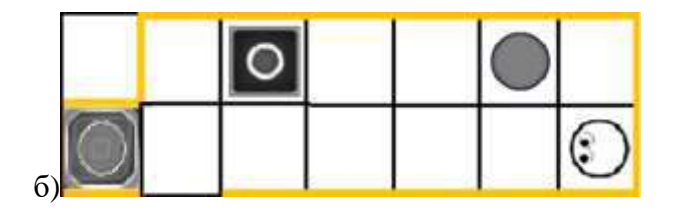

Карточка «Платформа-склад робота Двигуна в среде ПиктоМир» см. приложение 1.21.1

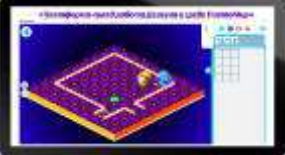

*Примечание.* Желтым цветом на схемах игровых полей в заданиях обозначены «стены», за пределы которых Робот переместиться не может. Он передвигается либо на площадке ограниченной «стенами», либо вдоль «стен», образующих коридор или лабиринт.

**Приложение 1.23.3. Карточки «Схема игрового поля с заданием для робота Двигуна»** (для магнитной доски формат А4, для детей формат А5)

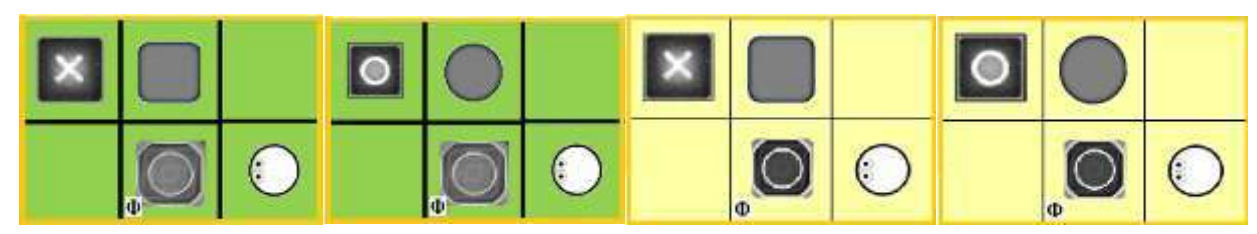

**Приложение 1.23.4. Схема размещениядетей и «грузиков» на напольных игровых полях** (пример для педагога, зависит от формы используемых для игры «грузиков»)

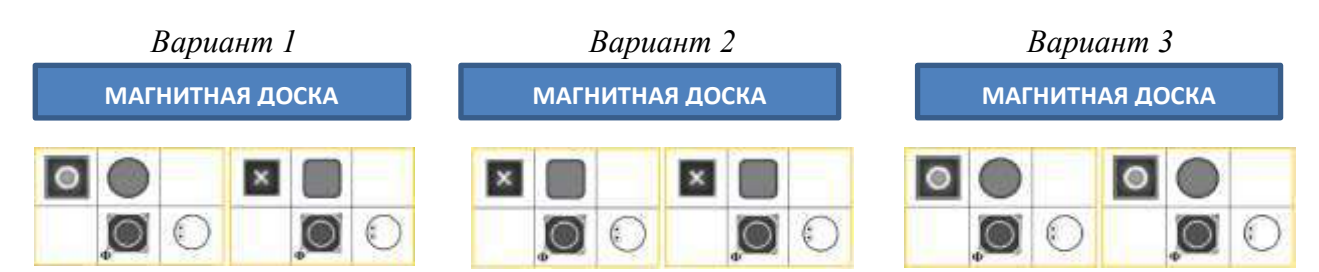

**Условные обозначения расстановки детей и грузиков**

- начальное положение ребенка, играющего роль Робота, на игровом поле

- место положения «грузика» на игровом поле

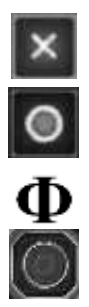

- место, куда нужно переместить «грузик» на игровом поле

- «финиш» - место, где должен оказаться ребенок, играющий Робота, в конце игры

# **Приложение 1.23.5. Карточка «Программа-лента» к игре «Двигун и «грузик»**

(формат А4)

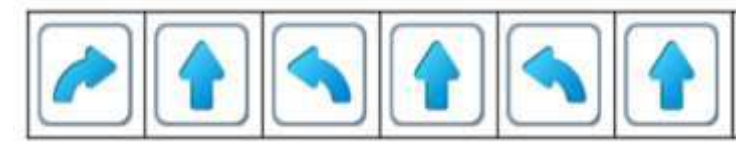

*Примечание.* **Лента-программа (программа-лента) -** порядок действий (команд) для Робота, **записанный на бумаге в виде ленты** (см. Навигатор. Раздел 3). Данный термин вводится только для педагога, для понимания, когда в игре с детьми используется распечатанная на бумаге последовательность команд (действий) для Робота. **Детям средней возрастной группы педагог данное понятие не вводит**.

# **Приложение 1.23.6. Игра «Двигун и «грузик»**

*Цель:* упражнять детей в выполнении команд робота Двигуна одну за другой от старта до финиша и управлении Роботом, ориентируясь на последовательность пиктограмм команд

### *Оборудование:*

- сочленяемые коврики без цифр из «Робототехнического образовательного набора» - 12 шт. (зеленые) или 6шт. (желтые) + 6 шт. (зеленые)

- карточки «Схема игрового поля с заданием для робота Двигуна» – 2 шт. (приложение 1.23.3)Распечатывая карточки, обратите внимание какой «грузик» и цвет сочленяемых ковриков для игры Вы будете использовать. Можно распечатать одну из схем приложения 1.23.4 (формат А4), оговорив с детьми, какая группа из какого цвета ковриков будет собирать игровое поле.

- карточка «Программа-лента» -3 шт. (приложение 1.23.5)

- карточки «Исходное положение ящика» - 2 шт., «Место, куда нужно задвинуть ящик» - 2 шт., «Финиш» - 2 шт.(приложение 1.23.1)

Если условный «грузик» напоминает форму бочки, то педагог использует карточки «Исходное положение бочки», «Место, куда нужно задвинуть бочку».

- карточка «Начальное положение Робота»- 2 шт., «Финиш» - 2 шт. (приложение 1.10.3)

- знак-символ «Робот Двигун» - 2 шт. (приложение 1.21.3)

- мягкий напольный модуль – 2 шт. («куб» или «цилиндр»)

- магнитная доска – 1 шт.

*Описание игры:* педагог предлагаетсобрать игровыеполя (приложение 1.23.3) и разложить на коврики карточки со знаками-обозначениями: «Исходное положение ящика», «Место, куда нужно задвинуть ящик» (если условный «груз» напоминает форму бочку, то педагог использует карточки «Исходное положение бочки», «Место, куда нужно задвинуть бочку»), «Финиш» (приложение 1.23.1, 1.10.3),«Начальное положение Робота» (приложение 1.10.3).

Карточки со схемами игровых полей педагог размещает на магнитную доску (приложение 1.23.4), так чтобы дети, собирая игровое поле из сочленяемых ковриков, могли сориентироваться, куда им разложить карточки со знаками-обозначениями.

Выбирают 4-х игроковдля группы из 8 человек, например, с помощью жеребьевки: 2 синих жетона - роботы Двигуны (Исполнители команд), 2 красных жетона – дети-Командиры (Исполнители программы), 4 желтых жетона – дети - наблюдатели.

Педагог напоминает детям, играющим роль роботов Двигунов, что как только Исполнитель команд встает на коврик «старт» наигровом поле, он должен перевоплотиться в робота Двигуна(согнуть руки в локтях, выставить их немного перед собой, ладошками от себя).

Ставя на коврик «грузики» (например, мягкий модуль «куб»), педагог обращает внимание детей на карточку «Исходное положение ящика» (приложение 1.23.1), объясняя, что данный знак на игровом поле означает, где находится груз в начале игры. Показывая на карточку «Место, куда нужно задвинуть ящик»(приложение 1.23.1), напоминает, что на этот коврик робот Двигун должен переместить «грузик», показывая на карточку «Финиш» (приложение 1.23.1) – на этом коврике Двигун заканчивает выполнение задания, кладет карточку «Финиш» (приложение 1.10.3, формат А5).

Педагог, просит игроков (ребенка-Командира и Исполнителя команд) встать около своего игрового поля, раздает каждому ребенку-Командируленту-программу - **порядок изкоманд для Робота, записанный на бумаге в виде ленты от программиста**. Третью программу-ленту (приложение 1.23.5) и карточки «Схема игрового поля с заданием для робота Двигуна» (приложение 1.23.3 или 1.23.4) прикрепляет на магнитную доску для детей-наблюдателей. Поясняет детям, чтоопределенныйпорядок из пиктограмм команд, которые видят дети на бумаге в виделенты, составил программистдляуправления Роботом,ориентируясь на данную схему с заданием для робота Двигуна. **Порядок команд для Робота, записанный на бумаге в виде ленты от программиста,** поможет ребенку-Командиру отдавать нужные команды роботу Двигуну.

Педагог озвучивает правила и задачу в данной игре: «Двигун должен передвинуть груз в указанное место, слушая и выполняя командуодну за другой своего Командира». Предлагает детям, играющего роль робота Двигуна, встать на коврик «старт», каждого на своем игровом поле, с учетом «начального положения Робота». Уточняет у детей-наблюдателей, верно ли встали детинаблюдатели. Получив утвердительный ответ, одевает на шею детей-роботов знак-символ «Робот Двигун» (приложение 1.21.3).Объявляет начало игры.

Ребенок-Командир, ориентируясь на ленту-программу, проводит своего Робота по заданному маршруту (приложение 1.23.3). Дети-Роботы выполняют действие, соответствующее команде, докладывают «*Готово*». Если ребенку-Роботу поступила команда, выполнение которой приведет к сходу с игрового поля, он с помощью педагога отвечает «*Команда невыполнима. Прекращаю работу*». Дети-наблюдатели помощники программиста вместе с педагогом-программистом, контролируют выполнение программы, в случаи ошибки говорят «*Робот сбился с маршрута*». Команды дети-Командиры детям-Роботам отдают поочередно, дождавшись выполнения одной команды, отдают следующую команду.

Игра может повторяться несколько раз (игроки меняются ролями с детьми-наблюдателями)

### *Правила игры:*

• Игра начитается со слов педагога-программиста «На старт». Дети в роли роботов Двигунов занимают коврик «старт», смотрят в ту же сторону, что и «глаза» Робота на карточке «Начальное положение Робота». Если ребенок, в роли робота Двигуна затрудняется, педагог-программист вместе с детьми-наблюдателями помогает ребенку-Роботу занять нужное положение на коврике «старт». Педагог одевает на шею знак-символ «Робот Двигун», ребенок Исполнитель команд перевоплощается в робота Двигуна.

• Ребенок-Командир отдает команды, ориентируясь на порядок команд для Робота, записанный на бумаге в виде ленты от программиста.

• Ребенок-Командир, отдав команду, ждет ее выполнения Исполнителем команд, только убедившись, что команда выполнена «верно», отдает следующую команду.

• Исполняя команду «*вперёд»*, ребёнок-Робот (Исполнитель команд робота Двигуна) делает один шаг вперёд из центра одного коврика в центр другого соседнего коврика, если в нем находится «грузик», он сдвигает его на один коврик вперед. Захватывает «грузик» - берет мягкий модуль в руки, держит его перед собой. Передвигается вместе с «грузиком» на одну клетку вперед. «Грузик» так же перемещается на одну клетку вперед. Ребенок продолжает держать мягкий модуль в руках. Когда ребенок-Исполнитель команд слышит команду «*налево»* или «*направо»,* он открепляется от «грузика». Оставляет «грузик» на соседнем коврике перед собой и, продолжая играть роль робота Двигуна (держать руки согнутые в локтях перед собой), выполняет поворот в соответствии с командой уже без «грузика».

• Исполнитель команд перемещается по игровому полу, говоря после выполнения каждой команды «*Готово*», ждет следующей команды. Если поступила команда, выполнение которой приведет к сходу с игрового поля, Исполнитель команд отвечает «*Команда невыполнима. Прекращаю работу*».

• Педагог-программист и дети-наблюдатели, контролируютдетей-Командиров и детей-Роботов, если команда отдана или выполнена «неверно», говорят «*Робот сбился с маршрута*». Педагог-программистс помощью наводящих вопросов, помогает ребенку отдать или выполнить команду верно.

# **ПРИЛОЖЕНИЕ К КОНСПЕКТУ 1.24.**

**Приложение 1.24.1. Карточки «Схема игрового поля с заданием для робота Двигуна»**

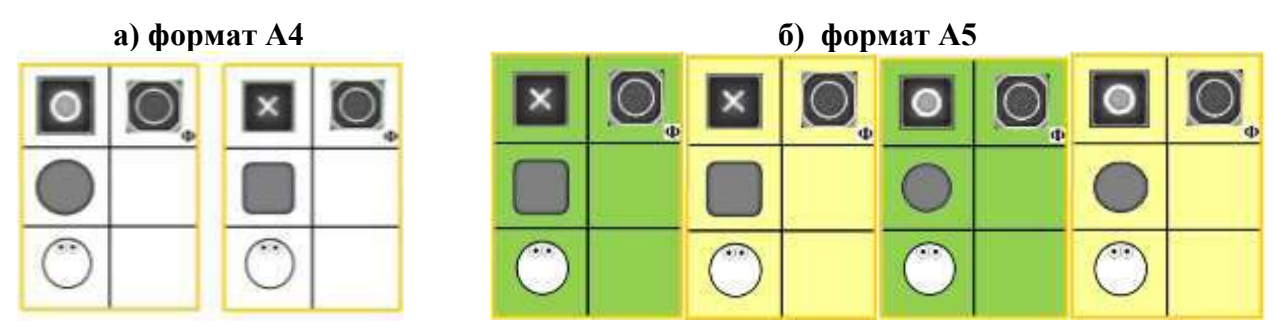

**Приложение 1.24.2. Карточка «Программа-лента» к игре «Двигун и «грузик»-2»**

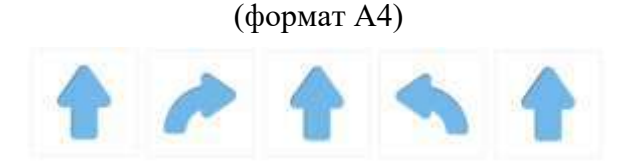

# **Приложение 1.24.3. Игра «Двигуны и «грузик»-2»**

*Цель:* упражнять детей в выполнении команд робота Двигуна одну за другой от старта до финиша, ориентируясь на последовательность пиктограмм команд.

*Оборудование:*

- сочленяемые коврики без цифр «Робототехнического образовательного набора «ПиктоМир» зеленых - 12шт., желтых - 12шт.

- карточки «Схема игрового поля с заданием для робота Двигуна» - 4 шт. (приложение 1.24.1, б) Выбор карточек для игры может варьироваться в зависимости от используемых в игре «грузиков» (бочки или ящики), цвета сочленяемых ковриков и количестваигровых полей.

- карточка «Программа-лента» - 2 шт. (приложение 1.24.2)

- карточки «Исходное положение ящика» - 4 шт., «Место, куда нужно задвинуть ящик» - 4шт., «Финиш» - 4шт..Если условный «грузик» напоминает форму бочки, то педагог использует карточки «Исходное положение бочки», «Место, куда нужно задвинуть бочку». (приложение 1.23.1)

- карточки «Начальное положение Робота» - 4 шт., «Финиш» - 4 шт. (приложение 1.10.3)

- знак-символ «Робот Двигун» 4 шт. (приложение 1.21.3)
- мягкий напольный модуль 4 шт. («куб» или «цилиндр»)

- магнитная доска

*Описание игры:* Дети, если группа из 8 детей,разбиваются на пары по двачеловека. Каждой паре педагог раздаёт по одной карточке со схемой игрового поля с заданием для робота Двигуна (приложение 1.24.1, б). Каждая парадетей собирает игровое поле из сочленяемых ковриков соответствующего цвета. Раскладывают на коврики каточки со знаками-обозначениями: «Начальное положение Робота» (приложение 1.10.3), «Финиш», «Исходное положение ящика», «Исходное положение бочки», «Место, куда нужно задвинуть ящик», «Место, куда нужно задвинуть бочку» (приложение 1.23.1) согласно схеме игрового поля с заданием для Робота. После того, как все игровые поля собраны, и карточки со знаками-обозначениями разложены, дети, отвечая на наводящие вопросы педагога, проверяют, соответствие игрового поля на полу помещения схеме игрового поля с заданием для Двигуна.

Педагог прикрепляет схемы игровых полей (приложение 1.24.1, б) на магнитную доску. Озвучивает правила игры.

### *Правила игры:*

• Игра начитается со слов педагога «На старт». Дети в роли роботов Двигунов занимают коврик «старт», смотрят в ту же сторону, что и «глаза» Робота на карточке «Начальное положение Робота». Если ребенок, в роли робота Двигуна затрудняется, педагог-программист вместе с детьми-наблюдателями помогает ребенку-Роботу занять нужное положение на коврике «старт». Педагог одевает на шею знак-символ «Робот Двигун», ребенок Исполнитель команд перевоплощается в робота Двигуна.

• Педагог-Командир отдает команды, **ориентируясь на порядок команд для Робота, записанный на бумаге в виде ленты от программиста**. Отдав команду, ждет ее выполнения Исполнителями команд.

• Исполняя команду «*вперёд»*, ребёнок-Робот (Исполнитель команд робота Двигуна) делает один шаг вперёд из центра одного коврика в центр другого соседнего коврика, если в нем находится «грузик», он сдвигает его на один коврик вперед. Захватывает «грузик» - берет мягкий модуль в руки, держит его перед собой. Передвигается вместе с «грузиком» на одну клетку вперед. «Грузик» так же перемещается на одну клетку вперед. Ребенок продолжает держать мягкий модуль в руках. Когда ребенок-Исполнитель команд слышит команду «*налево»* или «*направо»,* он открепляется от «грузика». Оставляет «грузик» на соседнем коврике перед собой и, продолжая играть роль робота Двигуна (держать руки согнутые в локтях перед собой), выполняет поворот в соответствии с командой уже без «грузика».

• Исполнитель команд перемещается по игровому полу, говоря после выполнения каждой команды «*Готово*», ждет следующей команды. Если поступила команда, выполнение которой приведет к сходу груза или Робота с игрового поля, Исполнитель команд отвечает «*Команда невыполнима. Прекращаю работу*».

• Дети-наблюдатели, контролируют педагога-Командира и детей-Роботов, если команда отдана или выполнена неверно, говорят «*Робот сбился с маршрута*».

Педагог на нужный коврик на собранных игровых полях устанавливает «грузики», соответствующие схемам задания (например, мягкий напольный модуль «куб» или «цилиндр»), убирая карточки «Исходное положение груза». Выбирают Исполнителей команд, педагог одевает на них знак-символ «Робот Двигун (приложение 1.21.3).

Объявляет начало игры. По команде «на старт», дети-Роботы встают на коврик «старт», принимая роль Двигуна. Педагог принимает на себя роль Исполнителя программы, отдает команду за командой, ориентируясь на программу-ленту(приложение 1.24.2)., но намеренно совершая ошибки. После первой команды «*вперед*» вместо команды «*направо*», отдает команду «*вперед*». Дети-Роботы должны сказать «*Команда не выполнима. Прекращаю работать*», так как груз, если Робот выполнит эту команду, покинет игровое поле. Дети-наблюдатели должны сказать «*Робот сбился с маршрута*». Если дети не замечают ошибки педагога-Командира, педагог уточняет у детей-наблюдателей «Может ли Робот или груз покидать игровое поле?», «Что должен сказать Исполнитель команд, если команда невыполнима?», «Что должны сказать наблюдатели, если дана или выполнена неверная команда?». Исполнитель команд, выполнивший неверную команду, возвращается на предыдущий коврик. Игра продолжается, педагог-Командир отдает команду «*направо*», «*вперед*». И снова намеренно вместо команды «*налево*» отдает команду «*вперед*». Дети-Роботы должны сказать «*Команда не выполнима. Прекращаю работать*», так как груз, если Робот выполнит эту команду, покинет игровое поле. Дети-наблюдатели должны сказать «*Робот сбился с маршрута*». Если дети не замечают ошибки педагога-Командира, педагог задает уточняющие вопросы. Исполнитель команд, выполнивший неверную команду, возвращается на предыдущий коврик. Игра продолжается, педагог-Командир отдает команду «*налево*», «*вперед*». Игра окончена. Дети меняются ролями.

# **ПРИЛОЖЕНИЕ К КОНСПЕКТУ 1.25.**

.

## **Приложение 1.25.1. Карточка «Платформа-склад робота Двигуна в среде ПиктоМир»** (для магнитной доски формат А4)

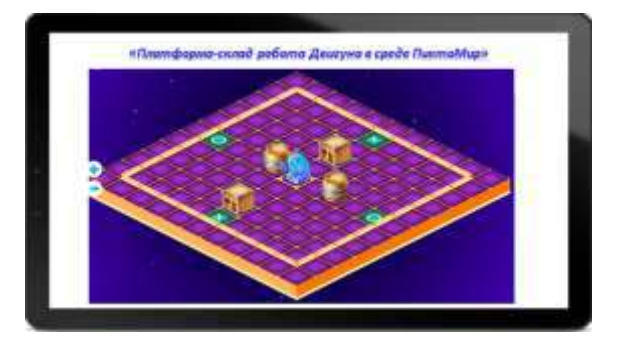

# **Приложение 1.25.2. Карточка «Платформа-склад робота Тягуна в среде ПиктоМир»** (для магнитной доски формат А4)

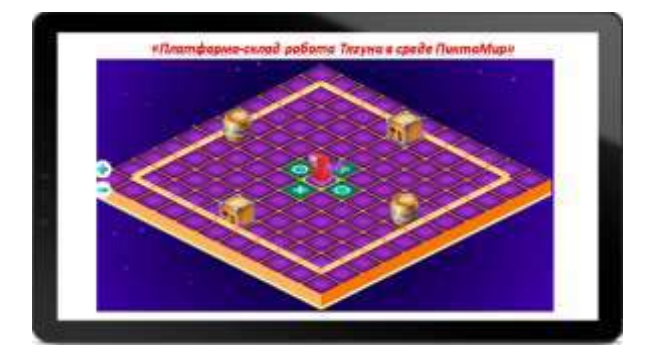

**Приложение 1.25.3. Карточки «Платформа-склад» и «Схема игрового поля» с заданием для Тягуна** (для магнитной доски формат А4)

**«Платформа-склад с задание для Тягуна»**

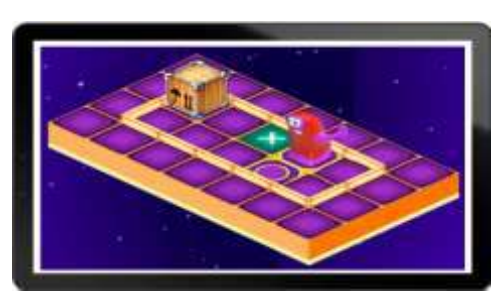

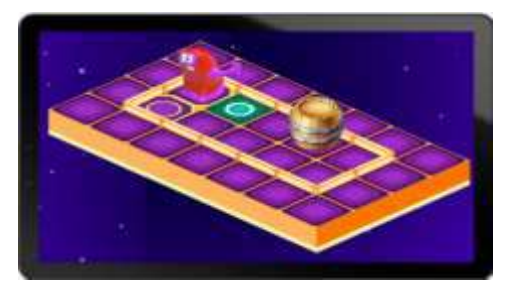

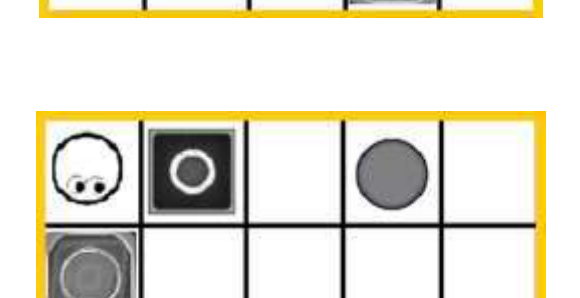

*Примечание для педагога.* Желтым цветом на схемах игровых полей в задании обозначены «стены», за пределы которых Робот переместиться не может. Он передвигается либо на площадке ограниченной стенами, либо вдоль стен, образующих коридор или лабиринт.

# **Приложение 1.25.4. Игра «Двигуны и Тягуны»**

*Цель:* упражнять детей в выполнении команд робота Тягуна *(«налево», «направо», «вперёд», «тащить»)* и робота Двигуна *(«налево», «направо», «вперёд»).*

*Оборудование:*

- знак-символ «Робот Двигун» - по количеству игроков (приложение 1.21.3)

- знак-символ «Робот Тягун» - по количеству игроков (приложение 1.25.6) *Вариант 1.*

- сочленяемые коврики без цифр «Робототехнический образовательный набор» - 32 шт. Педагог заранее собирает 8 игровых дорожек по 4 коврика в каждой дорожке. Игровая дорожка для каждого ребенка собирается из ковриков одного цвета.

- 8 мягких напольных модулей («куб» или «цилиндр»)

*Вариант 2.*

- размеченное игровое поле на полу (пример см. приложение 1.7.1);

- 8 детских деревянных стульчиков.

*Примечание.* Оборудование описано для группы детей из 8 человек. Если в группе менее 8 детей, игровые дорожки собираются по количеству игроков. Если более 8 детей, группа делится на подгруппы. Игра проводится поочередно с каждой подгруппой детей. Одна подгруппа – Роботы – Исполнители команд, другая наблюдатели.

### *Описание игры*

Педагог просит детей каждого встать перед одной игровой дорожкой. Пример расположения игровых дорожек.

**«Схема игрового поля с заданием для Тягуна»**

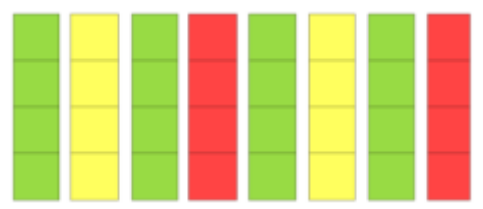

Озвучивает правила игры. Дети на первом этапе принимают на себя роль роботов Двигунов, на втором этапе роботов Тягунов. Дети перевоплощаются в Роботов, встав на коврик (клетку) «старт». Педагог может использовать знаки-символы на ленточках «Робот Двигун» (приложение 1.21.3), «Робот Тягун» (приложение 1.25.6). Выполняют команды педагога-Командира, перемещаясь по игровым дорожкам из сочленяемых ковриков «Робототехнического образовательного набора», заранее собранных педагогом, или размеченному на полу помещения игровому полю (пример, приложение 1.7.1.)

### *Правила игры:*

• Исходное положение: педагог-Командир (Исполнитель программы) стоит лицом к детям-Роботам (Исполнителям команд). Дети-Роботы стоят перед игровыми дорожками (или разметкой игрового поля на полу)

• По команде педагога «на старт», Исполнители команд делают шаг в первую клетку игрового поля. Педагог объявляет – «Вы роботы Двигуны» («Вы роботы Тягуны»). Дети на коврике (клетке) «старт» перевоплощаются в Роботов, стоят ровно, молча, ждут команды Командира. В роли робота Двигуна: сгибают руки в локтях, выставляя их немного перед собой. В роли робота Тягуна – отводят руки немного за спину, ладошками от себя. После фразы педагога «игра окончена», дети сходят с игровой дорожки (выходят за пределы разметки игрового поля), перевоплощаются снова в себя - становятся детьми (педагог снимает с детей знак-символ «Робот»).

• Если Исполнитель команд, находясь на игровой дорожке, слышит команду «*вперёд»*  продвигается вперед из центра одной клетки в центр другой соседней клетки (один шаг).

• Если Исполнитель команд робота Тягуна, находясь на игровом поле, слышит команду «*тащить*» *-* он приседает, «захватывает», находящийся за спиной «грузик» (мягкий напольный модуль), делая шаг на одну клетку вперед с «грузиком». Если у ребенка возникают затруднения, педагог помогает ухватить «грузик». (Если «грузик» - это детский деревянный стульчик – Исполнитель команд берется за спинку стула, делает шаг вперед в соседнюю клетку вместе со стулом).

• Если Исполнитель команд робота Тягуна, находясь на игровом поле, после команды «*тащить*», слышит только команду «*вперед*», он «открепляется» от «грузика». Оставляет «грузик» на соседнем коврике (клетке) за спиной и, продолжая играть роль робота Тягуна (держать руки слегка за спиной, ладошками от себя), делает шаг вперед в центр соседнего коврика (клетки) уже без «грузика».

• Когда Исполнитель команд робота Двигуна, находясь на игровом дорожке, слышит команду «*вперёд»* и перед ним стоит «грузик», тоон перемещается вместе с «грузиком» на одну клетку вперед:

- если это мягкий напольный модуль ребенокберет «грузик», держа мягкий модуль перед собой, делает один шаг вперед в соседнюю клетку

- если это деревянный детский стульчик, берется за спинку стулаи делает один шаг вперед, передвигая стул также на одну клетку вперед

• КогдаИсполнитель команд робота Двигуна или Тягуна, передвигая «грузик» на игровой дорожке, слышит команду «*налево»* или «*направо»,* то он «открепляется» от «грузика». Оставляет «грузик» в соседней клетке (на соседнем коврике). И, продолжая играть роль робота Двигуна или Тягуна, выполняет поворот в соответствии с командой уже без «грузика».

• Исполнитель команд перемещается по игровому полу, говоря после выполнения каждой команды «*Готово*», ждет следующей команды. Если поступила команда, выполнение которой приведет к сходу груза или Робота с игрового поля, Исполнитель команд отвечает «*Команда невыполнима. Прекращаю работу*».

• Дети-наблюдатели, контролируют педагога-Командира и детей-Роботов, если команда отдана или выполнена «неверно», говорят «*Робот сбился с маршрута*».

# *Этап 1*:

Педагог на второй коврик (клетку) каждой игровой дорожки ставит «грузик» (стульчик или игровой напольный модуль)

Дети (Исполнители команд), услышав команду «на старт», встают в первую клетку (коврик) игрового поля.

Командир (педагог): «Вы роботы Двигуны», одевает на шею детей знак-символ «Робот Двигун» Исполнители команд: сгибают руки в локтях, выставляют их немного перед собой, ладошками от себя, отвечают «*Готово*»

Командир (педагог): «*вперёд»*

Исполнители команд (дети): берутся за спинку стула (или берут модуль),выполняют действие, делая шаг вместе с «грузиком» на одну клетку вперед, отвечают «*Готово*»;

Командир (педагог): «*вперёд»*

Исполнители команд (дети): выполняют действие, делая шаг вместе с «грузиком» на одну клетку вперед, отвечают «*Готово*»

Командир (педагог): *«вперёд»*

Исполнители команд (дети): остаются стоять на месте, докладывают «*Команда невыполнима. Прекращаю работу*».

Если кто-то из детей-Роботов выполнил команду и «грузик» покинул игровое поле, педагог говорит «Робот сбился с маршрута», напоминает, что ни Робот, ни груз не могут покидать игровое поле. Просит детей, которые выполнили неверную команду вернуться на предыдущий коврик и вернуть «грузик» на игровое поле.

Командир (педагог): «*направ*о»

Исполнители команд (дети): «открепляются» от «грузика», оставляют его на соседнем коврике перед собой; продолжая держать руки перед собой, поворачиваются направобез «грузика» в той же клетке, в которой находятся, отвечают «*Готово*»

Командир (педагог): «*направо»*

Исполнители команд (дети): продолжая держать руки перед собой, выполняют действие без «грузика» в той же клетке, в которой находятся, отвечают «*Готово*»

Командир (педагог): «*вперёд»*

Исполнители команд (дети): продолжая держать руки перед собой, выполняют действие без «грузика», делают шаг вперед на одну клетку, отвечают «*Готово*»

Командир (педагог): «*вперёд»*

Исполнители команд (дети): продолжая держать руки перед собой, выполняют действие без «грузика», делают шаг вперед на одну клетку, отвечают «*Готово*»

Педагог: игра окончена

Дети: выходят за пределы разметки игрового поля, сходят с игровых дорожек, перевоплощаются в себя, снимают знак-символ «Робот Двигун»

*Этап 2:* 

Педагог на четвертый коврик-клетку каждой игровой дорожки ставит «грузик» (стул или игровой напольный модуль)

Дети(Исполнители команд), услышав команду «на старт», встают в первую клетку (коврик) игрового поля.

Командир (педагог): «Вы роботы Тягуны», одевает на детей знак-символ «Робот Тягун»

Исполнители команд (дети): отводят руки немного за спину, ладошками от себя, отвечают«*Готово*»

Командир (педагог): «*вперёд»*

Исполнители команд (дети): выполняют действие, делая шаг на одну клетку вперед, отвечают «*Готово*»

Командир (педагог): *«вперёд»*

Исполнители команд (дети): выполняют действие, делая шаг на одну клетку вперед, отвечают «*Готово*»

Командир (педагог): «*налево»*

Исполнители команд (дети): поворачиваются налево, находясь в той же клетке игрового поля, отвечают «*Готово*»

Командир (педагог): «*налево»*

Исполнители команд (дети): поворачиваются налево, находясь в той же клетке игрового поля, отвечают «*Готово*»

Командир (педагог): *«тащить»*

Исполнители команд (дети): приседают, «захватывают»находящийся за спиной «грузик» (мягкий напольный модуль), делают шаг на одну клетку вперед с «грузиком». Если у ребенка возникают затруднения, педагог помогает «прикрепиться» к «грузику». Если «грузик» - это детский деревянный стульчик – ребенок Исполнитель команд берется за спинку стула, делает шаг вперед в соседнюю клетку игрового поля вместе со стульчиком. Отвечают «*Готово*».

Командир (педагог): «*вперёд»*

Исполнители команд (дети): «открепляются» от «грузика» (оставляют «грузик» в соседней клетке или на соседнем коврике за спиной) и, продолжая играть роль робота Тягуна(держать руки слегка за спиной, ладошками от себя), делают шаг вперед в центр соседнего коврика уже без «грузика». Командир (педагог): *«вперёд»*

Исполнители команд (дети): остаются стоять на месте, докладывают «*Команда невыполнима. Прекращаю работу*».

Педагог: игра окончена

Дети: выходят за пределы разметки игрового поля, сходят с игровых дорожек, перевоплощаются в себя, снимают знак-символ «Робот Тягун»

### **Приложение 1.25.5. Карточка «Робот Тягун»** (формат А4)

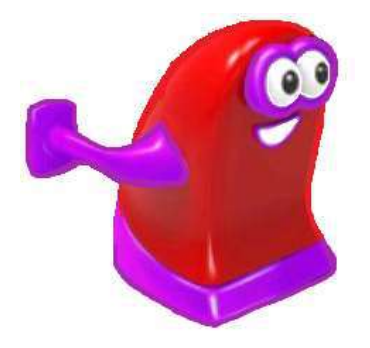

**Приложение 1.25.6. Карточка «Знак-символ «Робот Тягун»** (формат А5)

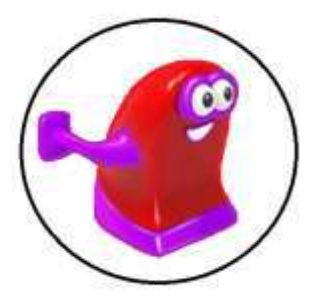

**ПРИЛОЖЕНИЕ К КОНСПЕКТУ 1.26.**

**Приложение 1.26.1. Карточки «Платформы-склады робота Двигуна»** (формат А4)

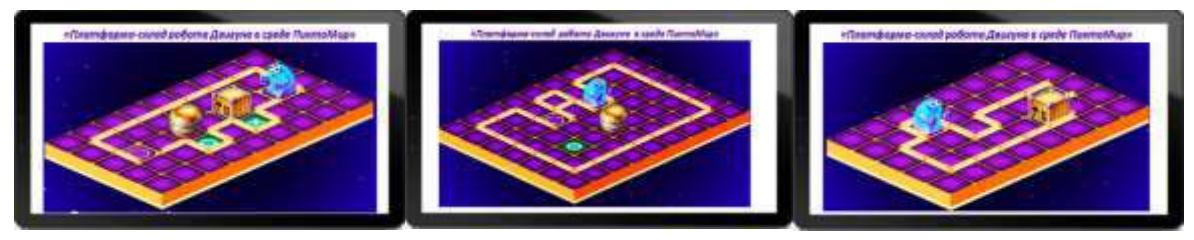

*Примечание.* Дополнительно можно использовать карточки из приложений 1.21.1, 1.25.1

**Приложение 1.26.2. Карточка «Схема игрового поля»** (формат А4)

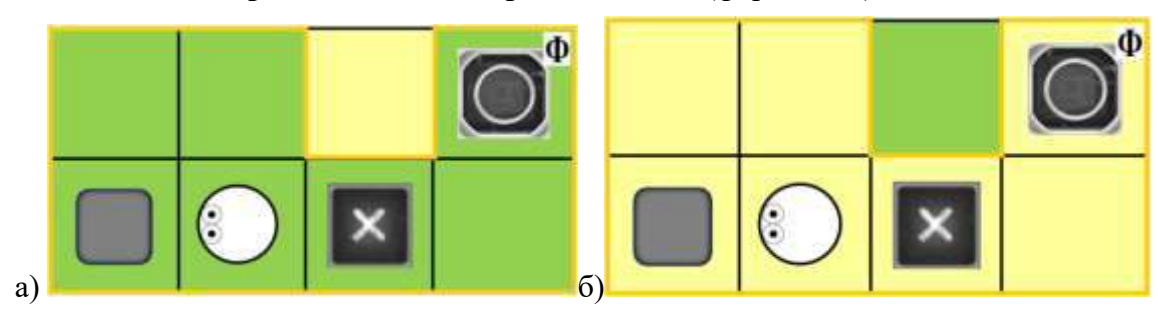

**Приложение 1.26.3. Карточки «Лента-программа» к игре «Как Тягун помог Двигуну «грузик» передвинуть»** (формат А4)

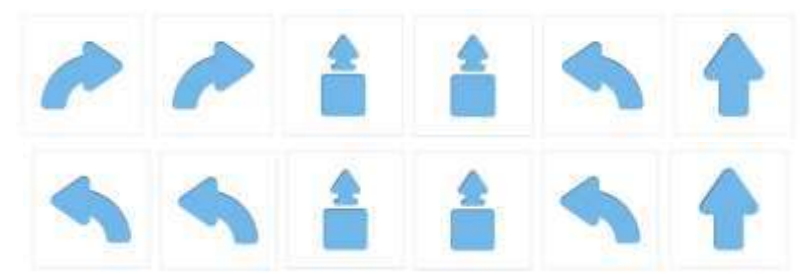

*Примечание*. К игре «Как Тягун помог Двигуну «грузик» передвинуть»можно распечатать как одинаковые программы-лены, так и разные. Используя разные программы-ленты, следует обратить внимание детей, что для того, чтобы груз оказался за спиной Тягуна, можноиспользоватькак две команды «*налево*», так и две команды «*направо*». И в том, и в другом случаи Робот развернется, и груз окажется за его спиной.

# **Приложение 1.26.4. Игра «Как Тягун помог Двигуну «грузик»передвинуть»**

*Цель:* упражнять детей в выполнении команд робота Тягуна одну за другой от старта до финиша и управлении Роботом, ориентируясь на последовательность пиктограмм команд

# *Оборудование:*

- сочленяемые коврики без цифр «Робототехнического образовательного набора» - 7 шт. желтых, 1 шт. - зеленый

- карточка «Схема игрового поля» 1 шт. (приложение 1.26.2. б)
- карточка «Начальное положение Робота» 1 шт., «Финиш» 1 шт. (приложение 1.10.3)
- карточки «Исходное положение ящика» 1 шт., «Место, куда нужно задвинуть ящик»- 1шт., «Финиш» - 1 шт. (приложение 1.23.1)
- карточки «Программа-лента»- 2 шт. (приложение 1.26.3)
- знак-символ «Робот Тягун» 2 шт. (приложение 1.25.6)
- напольный мягкий игровой модуль 1 шт.
- магнитная доска 1 шт.

*Описание игры:* педагог предлагает собрать игровое поле, как на схеме (приложение 1.26.2.б) из желтых сочленяемых ковриков. Просит разложить на игровом поле согласно схеме знакиобозначения (приложение 1.10.3, 1.23.1). Убирает карточку «Исходное положение ящика». Устанавливает «грузик». Предлагает разбиться на две подгруппы, одна подгруппа игроков подходит к игровому полу из зеленных ковриков, вторая подгруппа подходит к игровому полю из желтых сочленяемых ковриков.

*Примечание.* Собранные игровые поля педагог размещает рядом друг с другом, перед настенной магнитной доской (или напольными магнитными досками)

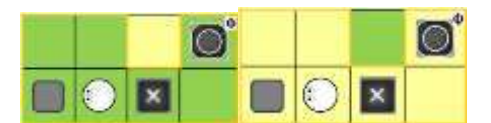

В каждой подгруппе детей педагог помогает выбрать игроков, которые примут на себя роль Исполнителя команд робота Тягуна и Исполнителя программы человека-Командира.

Педагог прикрепляет на магнитную доску схемы игровых полей. Озвучивает правила игры.

Объявляет начало игры. Исполнители команд занимают коврик «старт», педагог одевает им на шею знак-символ «Робот Тягун». Если ребенок, в роли робота Тягуна затрудняется, занять нужное положение на старте, педагог и дети-наблюдатели помогают, ориентируясь на карточку «Начальное положение Робота». Дети-Командиры, отдают поочередно одну команду за другой, **ориентируясь на порядок команд, записанный на бумаге в виде ленты от программиста**(приложение 1.26.3), каждый своему Исполнителю команд. Педагог и детинаблюдатели в роли программистов, контролируютсоответствиепоследовательности команд, отдаваемых детьми-Командирами и выполняемыхдетьми-Роботами. Игра окончена, когда ребенок-Исполнитель программы безошибочно отдаст команды, а ребенок-Исполнитель команд их выполнит.

*Правила игры:*

• Игра начитается со слов педагога-программиста «на старт».

• Дети в роли роботов Тягунов занимают коврик «старта», смотрят в ту же сторону, что и «глаза» Робота на карточке «Начальное положение Робота».

• Исполнитель программы отдает команды, ориентируясь на **порядок команд для Робота, записанный на бумаге в виде ленты от программиста**и знаки-обозначения на игровом поле, ждет завершения ее выполнения Исполнителем команд, отдает следующую команду.

• Выполняя команду «*вперёд»*, Исполнитель команд, делает один шаг вперёд из центра одного коврика в центр другого соседнего коврика (один шаг) без «грузика».

• Когда Исполнитель команд, слышит команду «*тащить*»,он приседает, «захватывает», находящийся за спиной «грузик» (мягкий напольный модуль), делая один шаг на одну клетку вперед с «грузиком». Если у ребенка возникают затруднения, педагог помогает ухватить «грузик».

• КогдаИсполнитель командпосле команды «*тащить*» слышит команду «*вперед»*, он открепляется от «грузика». Оставляет «грузик на соседнем коврике за спиной и, продолжая играть роль робота Тягуна (держать руки слегка за спиной, ладошками от себя), делает шаг вперед в центр соседнего коврика уже без «грузика».

• КогдаИсполнитель команд после команды «*тащить*» слышит команду «*налево*» («*направо*»), он открепляется от «грузика». Оставляет «грузик» на соседнем коврике за спиной и, продолжая играть роль робота Тягуна (держать руки слегка за спиной, ладошками от себя), совершает поворот, находясь на том же коврике уже без «грузика».

• Ребенок-Исполнитель команд, выполнивкоманду, говорит «*Готово*» и ждет следующей команды. Если ребенок-Робот не может выполнить команду, он докладывает «*Команда невыполнима. Прекращаю работу*»:

- выполнив команду «*вперед*» или «*тащить*», ребенок, исполнитель роли робота Тягуна, покинет игровое поле

- ребенку, исполнителю роли робота Тягуна, поступает команды «*тащить*», но груз отсутствует на соседнем за спиной робота Тягуна коврике.

• Педагог-программист и дети-наблюдатели, контролируют ребенка-Командира и ребенка-Робота, если команда отдана или выполнена неверно, говорят «Робот сбился с маршрута». Педагог с помощью наводящих вопросов, тому, кто допустил ошибку, помогает выполнить или отдать команду верно.

# **ПРИЛОЖЕНИЕ К КОНСПЕКТУ 1.27.**

# **Приложение 1.27.1. Карточки «Схема игровых полей с заданием для Тягуна»**

(формат А4)

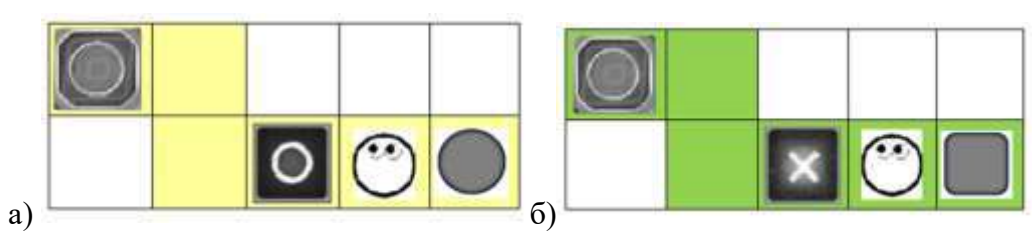

## **Приложение 1.27.2. Карточка «Программа-лента» к игре «Тягун и «грузики»»** (формат А4)

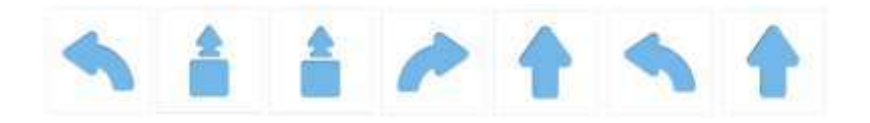

# **Приложение 1.27.3. Игра «Тягун и «грузики»»**

*Цель:* упражнять детей в выполнении команд робота Тягуна одну за другой от старта до финиша и управлении Роботом, ориентируясь на последовательность пиктограмм команд

# *Оборудование:*

- сочленяемые коврики без цифр «Робототехнического образовательного набора» - 12 шт. (6 шт. зеленых)

- карточки «Схема игрового поля с заданием для Тягуна» - 2 шт. (приложение 1.27.1)

- карточка «Начальное положение Робота» - 1 шт., «Финиш» - 1 шт. (приложение 1.10.3)

- карточки «Исходное положение ящика» - 1 шт., «Место, куда нужно задвинуть ящик» - 1шт., «Финиш» 1 шт. (приложение 1.23.1)

- карточка «Программа-лента»- 3 шт. (приложение 1.27.2)

- знак-символ «Робот Тягун» - 2 шт. (приложение 1.25.6)

- напольный мягкий игровой модуль («куб», «цилиндр») – 2 шт.

- магнитная доска напольная – 2 шт. (или настенная магнитная доска, поделенная на две части по количеству подгрупп)

*Описание игры:* педагог предлагает собрать рядом с желтым игровым полем еще одно игровое поле из зеленых ковриков (приложение 1.27.1. б). Обращает внимание детей, что на схеме игрового поля с заданием для Тягуна есть зеленые и белые клеточки. Это показывает, что игровое поле состоит из клеток (ковриков), по которым может перемещаться Робот – они зеленые – и по которым Робот перемещаться не может – они белые. Поэтому можно собрать только ту часть игрового поля, по коврикам которого Робот будет перемещаться. Просит разложить на игровом поле знаки-обозначения (приложение 1.10.3, 1.23.1),ориентируясь на схему игрового поля с заданием для робота Тягуна (приложение 1.27.1.б). Убирает карточки «Исходное положение ящика», «Исходное положение бочки» с обоих игровых полей. Устанавливает «грузики». Предлагает разбиться на две подгруппы, одна подгруппа игроков подходит к игровому полу из зеленных ковриков, вторая подгруппа подходит к игровому полю из желтых сочленяемых ковриков.

В каждой подгруппе детей педагог помогает выбирать игроков, которые примут на себя роль Исполнителя команд - робота Тягуна и Исполнителя программы – человека-Командира. Педагог озвучивает правила игры.

Прикрепляет на магнитную доску под схемы игровых полей программу-лентуот программиста.

Исполнители команд занимают коврик «старт», педагог одевает им на шею знак-символ «Робот Тягун». Если ребенок, в роли робота Тягуна затрудняется, занять нужное положение на старте, педагог и дети-наблюдатели помогают, ориентируясь на карточку «Начальное положение Робота». Дети-Командиры, отдают поочередно одну команду за другой, **ориентируясь на порядок команд, записанный на бумаге в виде ленты от программиста** (приложение 1.27.2), каждый своему Исполнителю команд. Педагог и дети-наблюдатели в роли программистов, контролируютсоответствиепоследовательности команд, отдаваемых детьми-Командирами и выполняемыхдетьми-Роботами. Игра окончена, когда ребенок-Исполнитель программы безошибочно отдаст команды, а ребенок-Исполнитель команд их выполнит.

#### *Правила игры:*

• Игра начитается со слов педагога-программиста «на старт».

• Дети в роли роботов Тягунов занимают коврик «старта», смотрят в ту же сторону, что и «глаза» Робота на карточке «Начальное положение Робота».

• Исполнитель программы отдает команды, ориентируясь на **порядок команд для Робота, записанный на бумаге в виде ленты от программиста** и знаки-обозначения на игровом поле, ждет завершения ее выполнения Исполнителем команд, отдает следующую команду.

• Выполняя команду «*вперёд»*, Исполнитель команд, делает один шаг вперёд из центра одного коврика в центр другого соседнего коврика (один шаг) без «грузика».

• Когда Исполнитель команд, слышит команду «*тащить*»,он приседает, «захватывает», находящийся за спиной «грузик» (мягкий напольный модуль), делая один шаг на одну клетку вперед с «грузиком». Если у ребенка возникают затруднения, педагог помогает ухватить «грузик».

• Когда Исполнитель команд после команды «*тащить*» слышит команду «*вперед*», он открепляется от «грузика». Оставляет «грузик на соседнем коврике за спиной и, продолжая играть роль робота Тягуна (держать руки слегка за спиной, ладошками от себя), делает шаг вперед в центр соседнего коврика уже без «грузика».

• Когда Исполнитель команд после команды «*тащить*» слышит команду «*налево*» («*направо*»), он открепляется от «грузика». Оставляет «грузик» на соседнем коврике за спиной и, продолжая играть роль робота Тягуна (держать руки слегка за спиной, ладошками от себя), совершает поворот, находясь на том же коврике уже без «грузика».

• Ребенок-Исполнитель команд, выполнивкоманду, говорит «*Готово*» и ждет следующей команды. Если ребенок-Робот не может выполнить команду, он докладывает «*Команда невыполнима. Прекращаю работу*»:

- выполнив команду «*вперед*» или «*тащить*», ребенок, исполнитель роли робота Тягуна, покинет игровое поле

- ребенку, исполнителю роли робота Тягуна, поступает команды «*тащить*», но груз отсутствует на соседнем за спиной робота Тягуна коврике.

• Педагог-программист и дети-наблюдатели, контролируют ребенка-Командира и ребенка-Робота, если команда отдана или выполнена неверно, говорят «Робот сбился с маршрута». Педагог с помощью наводящих вопросов, тому, кто допустил ошибку, помогает выполнить или отдать команду верно.

## **ПРИЛОЖЕНИЕ К КОНСПЕКТУ 1.28**

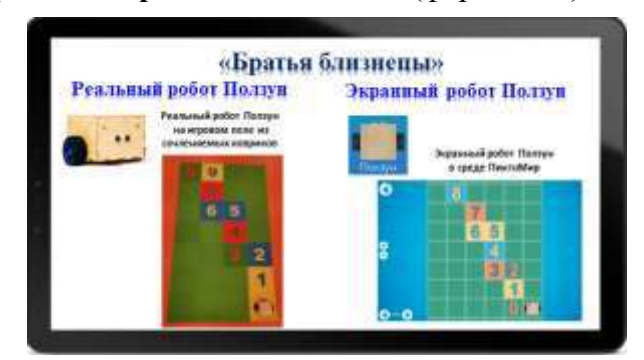

**Приложение 1.28.1. Карточка «Братья «близнецы»** (формат А4)

**Приложение 1.28.2. Картинка «Экранный робот Ползун»** (формат А4)

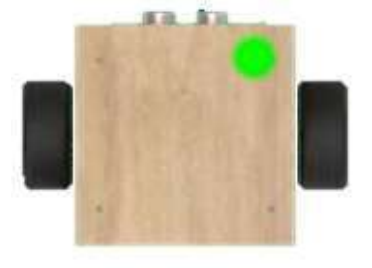

**Приложение 1.28.3. Карточка «Экранный робот Ползун в среде ПиктоМир»** (формат А4)

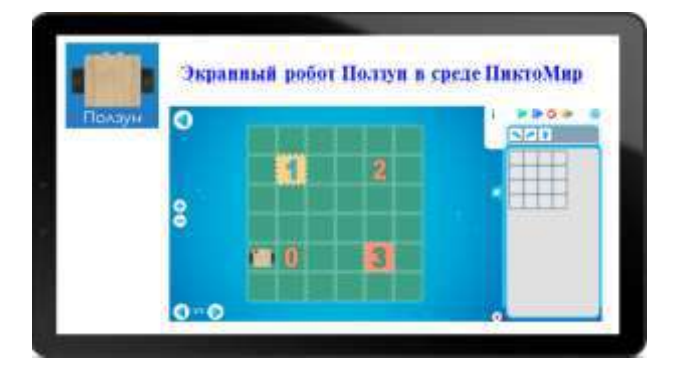

**Приложение 1.28.4. Карточка «Задание для экранного робота Ползуна»**  (для магнитной доски формат А4, для детей формат А5)

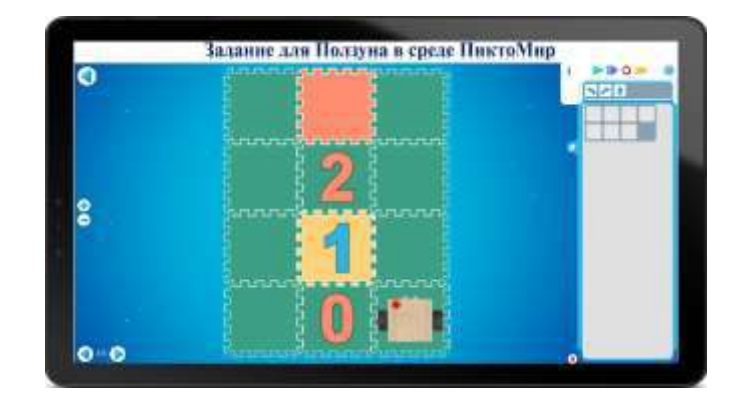

# **Приложение 1.28.5. Игра «Прокладываем маршрут вместе с Ползуном».**

*Цель:* упражнять детей в выкладывании в определенной последовательности пиктограмм команд при прокладывании маршрута для робота Ползуна от старта до финиша, ориентируясь на знакиобозначения.

## *Оборудование:*

- сочленяемые коврики «Робототехнического образовательного набора» с цифрами «0», «1», «2» и без цифр: красных – 1 шт., зеленых – 8 шт.

- магнитные карточки с пиктограммой команды «Робототехнического образовательного набора» - 8 комплектов (*«налево»*- 1 шт., *«направо»* - 1 шт., *«вперед»* - 4 шт.)

- радиоуправляемый робот Ползун из «Робототехнического образовательного набора»

- карточка «Задание для экранного робота Ползуна» формат А5 по количеству детей на занятии, формат А4 для магнитной доски– 1 шт. (приложение 1.28.4)

- карточки «Начальное положение Робота» - 1 шт., «Финиш» - 1 шт. (приложение 1.10.3)

- проверочная карточка «Лента-программа» для магнитной доски формат А4 - 1 шт., для каждого ребенка (по количеству детей на занятии) формат А5. (приложение 1.28.6). **Последовательность пиктограмм команд из магнитных карточек в две строки выкладывается на доске.** (приложение 1.28.7)

- магнитная доска

*Примечание.* Если на каждого ребенка не хватает магнитных карточек с пиктограммой команды, их можно распечатать отдельно и временно заменить изображения пиктограммы командыприказа, Кувшина, повторителя и т.п. (приложение 1.28.8)

*Описание игры:* Педагог предлагает всем вместе до собирать игровое поле из сочленяемых ковриков, как в задании для экранного Ползуна в среде ПиктоМир (приложение 1.28.4, формат А4). (Педагог заранее собрал часть игрового поля, две игровые дорожки по 4 зеленных ковриков в каждой). Когда игровое поле собрано, педагог напоминает, что экранный робот Ползун всегда начинает движение с коврика-клетки с цифрой «0», кладет на коврик с цифрой «0» карточку «Начальное положение Робота» (глаза «смотрят» в сторону коврика с цифрой «1»), а заканчивает движение на коврике-клетке «финиш» или последней цифре, которую он должен посетить на своем клетчатом поле. Кладет на красный коврик карточку «Финиш» (приложение 1.10.3). Обращая внимание на карточку «Задание для экранного робота Ползуна» (приложение 1.28.4), рассказывает, чтосейчас экранный робот Ползун сбился с маршрута. Чтобы провести Ползуна по заданному маршруту от коврика-клетки «старт» до коврика-клетки «финиш» ему нужно помочь сначала доползти до коврика-клетки «старт».

Педагог уточняет у детей, «Коврик с какой цифрой в данном задании будет считаться коврикомклеткой «старт»?» (коврик с цифрой «0»)

Педагог, убирая карточку «Финиш»(приложение 1.10.3) с красного коврика, уточняет у детей, «Если не будет карточки «Ф», мы сможем понять, где заканчивается маршрут робота Ползуна в данном задании?». Если дети дают отрицательный ответ, напоминает, что красным ковриком на клетчатом поле Ползуна обозначается коврик-клетка«финиш». Устанавливая реального робота Ползуна на коврик-клетку в соответствии с положением экранного робота на карточки с заданием для Ползуна, уточняет. «Правильно ли установлен реальный робот Ползун?».

Педагог предлагает детям сесть за столы и проложить для робота Ползуна два маршрута: первый поможет доползти Ползуну до коврика с цифрой «0» и занять начальное положение на коврикеклетке «старт», второй провести Робота с коврика «старт» до коврика «финиш» посетив коврики с цифрами «1» и «2». Поясняет, что для прокладывания маршрутов дети будут использовать не стрелки-обозначения, а магнитные карточки с пиктограммами команд.

Обращает внимание на подготовленные на каждого ребенка наборы для игры: «Задание для экранного робота Ползуна» (Приложение 1.28.4, формат А5), набор магнитных карточек с пиктограммой команды (*«налево»*- 1 шт., *«направо»* - 1 шт., *«вперед»* - 4 шт.). Озвучивает правила игры.

### *Правила игры:*

- педагог, принимая на себя роль человека-Командира, управляет реальным роботом Ползуном, отдавая команду за командой с помощью Пульта;
- дети, обсуждения «Какую команду должен выполнить реальный робот Ползун?», озвучивают её педагогу-Командиру, выкладываютодну за другой магнитную карточку с пиктограммой команды последовательно на столе. Ориентируются на карточку «Задание для экранного робота Ползуна» и знаки-обозначения (клетки с цифрами, красный коврик) на собранном игровом поле;
- магнитные карточки с пиктограммами команд выкладываются последовательно одна за другой в соответствии с выполненным действием реального робота Ползуна.

Педагог-Командир, уточняет у детей: «Какую команду должен выполнить реальный Ползун на данном коврике-клетке?». Получив ответ, прикрепляет первую пиктограмму с командой «*налево*» на магнитную доску и отдает команду «*налево*» с помощью Пульта реальному роботу Ползуну. Услышав доклад робота «*Готово*», педагог еще раз уточняет у детей: «Робот движется в нужном направлении?» Получив от детейутвердительный ответ, педагог просит их тоже положить перед собой первую магнитную карточку с пиктограммой команды *«налево».*

Далее педагог повторяет вопрос, отдавая команду за командой реальному роботу Ползуну и прикрепляя нужные пиктограммы на магнитную доску. Дети отвечают и выкладывают магнитные карточки с пиктограммами команд (1 – *«налево»,* 2 – *«вперед»*).

Когда робот Ползун дополз до коврика с цифрой «0», педагог обращает внимание, что дети помогли довести Робот до коврика «старт», но стоит ли он, как указано на карточки «Начальное положение Робота?». Задает уточняющие вопросы: «Можем ли мы начинать прокладывать второй маршрут, если Ползун не занял начальное положение?» (нет) «какую команду нужно еще отдать реальному Ползуну, чтобы он встал так, как указано на карточке «Начальное положение Робота?» Дождавшись ответа детей, прикрепляет пиктограмму с командой «*направо*» на магнитную доску и отдает команду «*направо*» с помощью Пульта реальному роботу Ползуну. Услышав доклад робота «*Готово*», педагог еще раз уточняет у детей: «Робот встал на коврике «старт» как указано на карточке «Начальное положение Робота»?» Получив от детей утвердительный ответ, педагог просит положить третью магнитную карточку с пиктограммой команды «*направо*» и убирает с коврика «старт» карточку «Начальное положение Робота».

Обращает внимание детей, что первый маршрут они проложи. Вместе повторяют набор из трех команд: 1 – *«налево»,* 2 – *«вперед»,* 3 *- «направо».* Педагог показывает их на доске. Дети проверяют их на столе.

Уточняет у детей: «Если Робот находится на коврике «старт» значит мы можем начать составлять второй маршрут с коврика «старт» до коврика «финиш»?» «Коврики с какими цифрами Ползун должен посетить?» (1, 2)

Педагог-Командир, уточняет у детей: «Какую команду должен выполнить реальный Ползун на данном коврике-клетке?». Получив ответ, педагог прикрепляет последовательно одну за другой нужную пиктограмму команды на магнитную доску, отдает команду реальному Ползуну. Услышав доклад робота «*Готово*», уточняет у детей: «Робот движется в нужном направлении?»
Получив от детей утвердительный ответ, педагог просит выкладывать магнитные карточки с пиктограммами команд второго маршрута под пиктограммами команд первого маршрута (1- *«вперед»,*2 - *«вперед»,* 3 - *«вперед»*). Пример приложение 1.28.7.

После того, как дети выложили последнюю пиктограмму команды, педагог просит их сверить свою последовательность пиктограмм команд с **порядком команд для робота, записанным на бумаге в виде ленты-программистом**, раздает каждому на стол по проверочной карточке «Ленты-программы» (приложение 1.28.6).

Предлагает, если необходимо, поправить у себя последовательность пиктограмм команд. Задает уточняющие вопросы: «Сколько команд отдали роботу Ползуну, что он дополз до коврика «старт» и занял начальное положение?» (3) «Назовите их?» («*налево*» – «*вперед*»- «*направо*»). «Сколько команд отдали роботу Ползуну, что он дополз до коврика «старт» и до коврика «финиш», посетив коврики с цифрами «1», «2»?» (3) «Назовите их?»(*«вперед»* - *«вперед»* - *«вперед»*). Игра окончена, если последовательность пиктограмм команд на столаху всех детей соответствует командам в ленте-программе на проверочной карточке.

### **Приложение 1.28.6. «Программа-лента» к игре «Прокладываем маршрут вместе с Ползуном».**

(для магнитной доски формат А4, для детей формат А5)

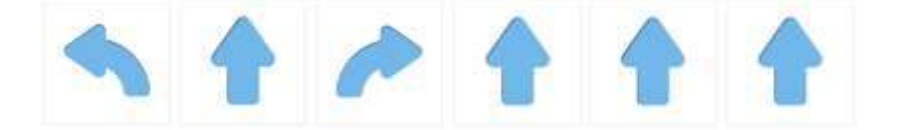

#### **Приложение 1.28.7. «Последовательность пиктограмм команд»**

(пример выкладывания на доске из магнитных карточек с пиктограммами команд рядом с карточкой приложения 1.28.4)

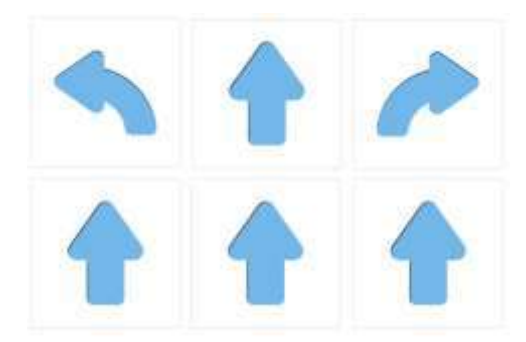

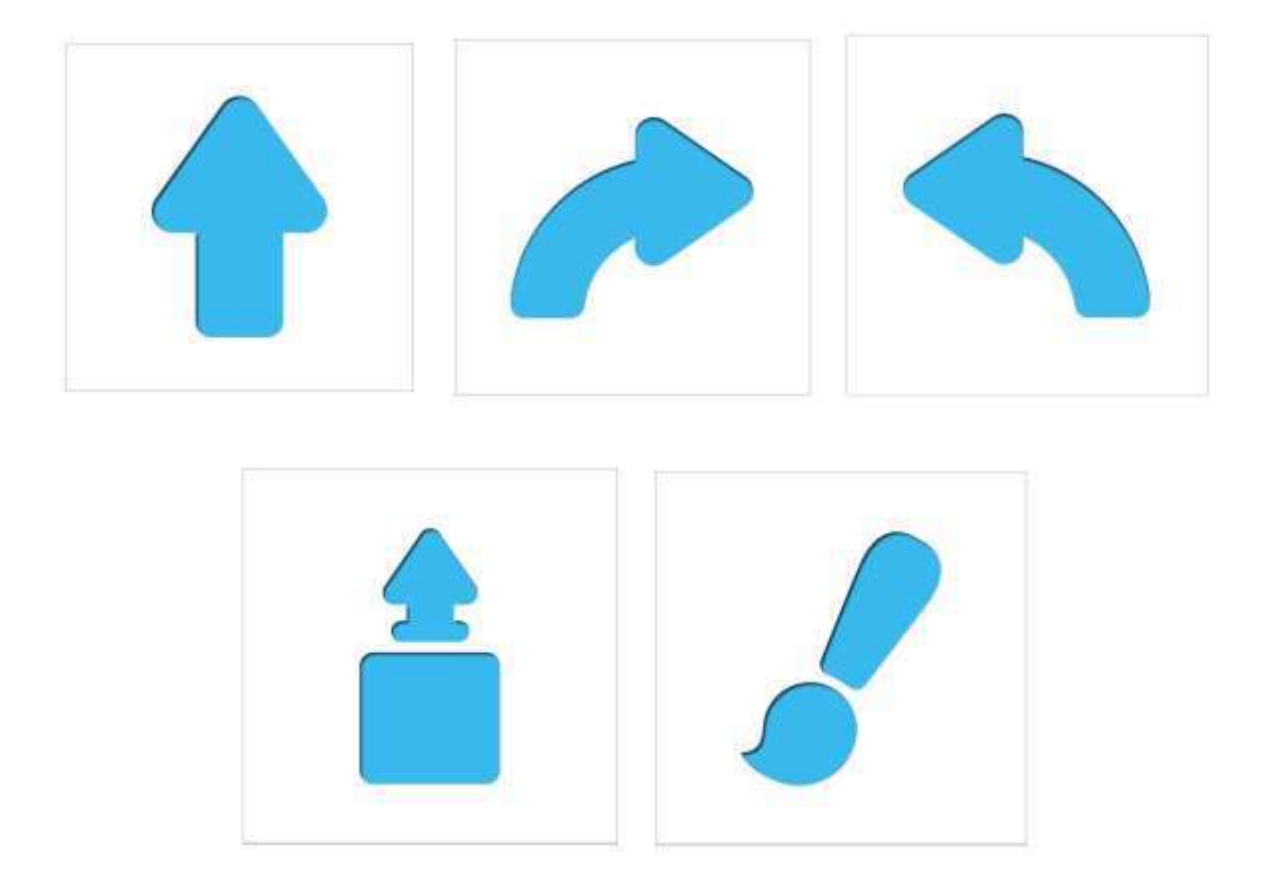

# **ПРИЛОЖЕНИЕ К КОНСПЕКТУ 1.29**

**Приложение 1.29.1. Карточка «Задание №1»** (формат А4)

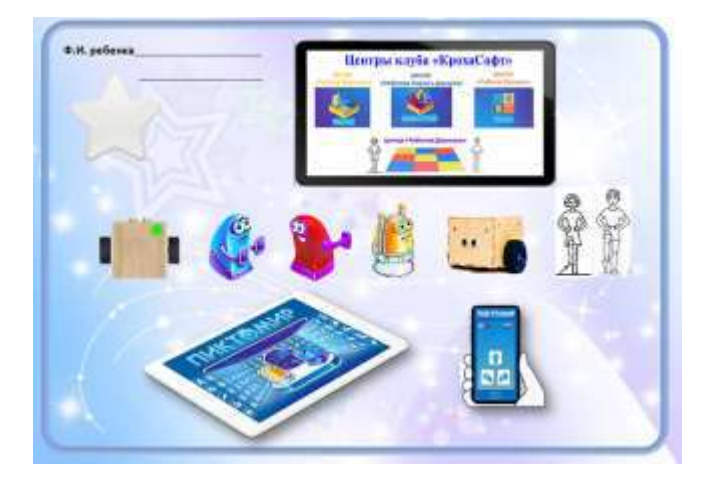

**Приложение 1.29.2. Карточка «Задание для экранного робота Ползуна»**  (для магнитной доски формат А4, для детей формат А5)

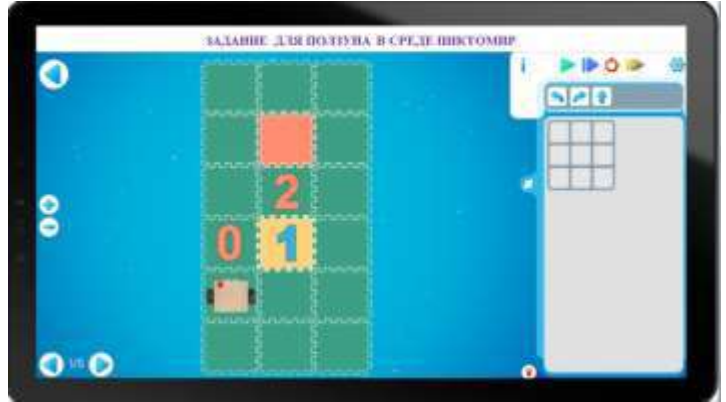

**Приложение 1.29.3. Карточка «Разметка игрового поля»** (формат А4)

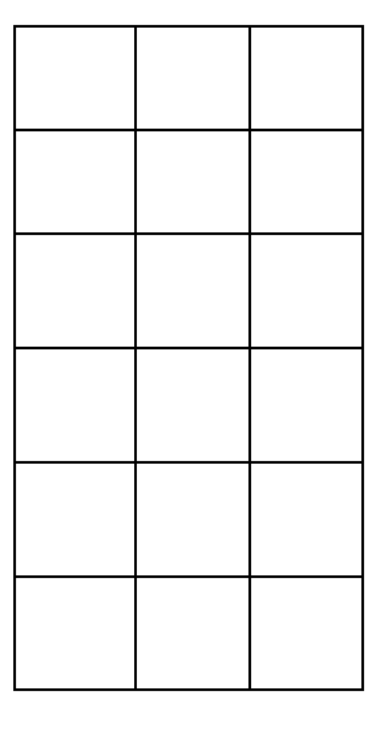

## **Приложение 1.29.4. Карточки «Знаки-обозначения для составления схемы игрового поля с заданием для робота Ползуна»**

(формат карточек соответствует клеткам разметки игрового поля (приложение 1.29.3), распечатанному в формате А4)

карточка «Начальное положение Робота»

**карточка «цифра «0»**

**карточка «цифра «1»**

**карточка «цифра «2»**

**карточка «Финиш»**

**Приложение 1.29.5. Проверочная карточка «Схема игрового поля с заданием для робота Ползуна»**

(для магнитной формат А4, для детей формат А5)

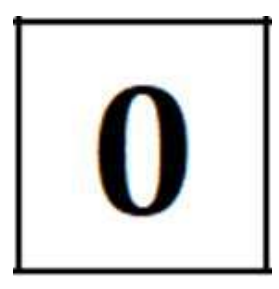

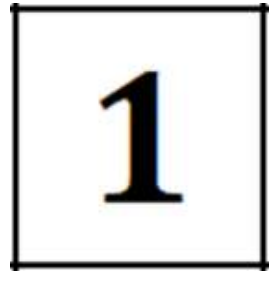

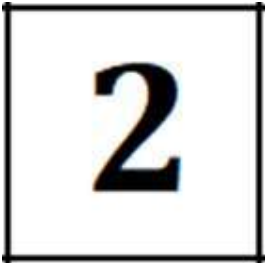

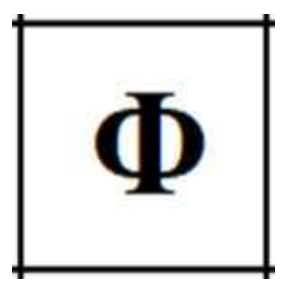

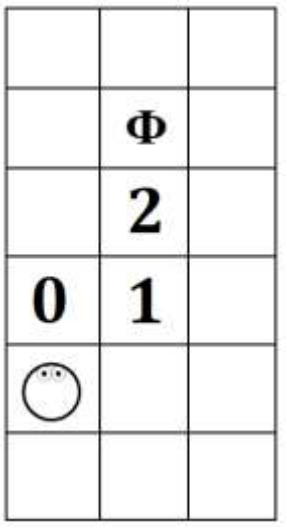

**Приложение 1.29.6. Карточка «Программа-лента» к игре «Программа для управления Роботом»** (формат А4)

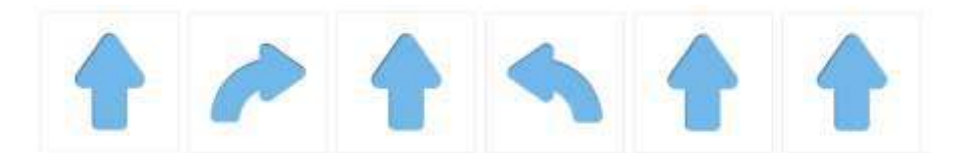

### **Приложение 1.29.7. Игра «Программа для управления Роботом».**

*Цель:* упражнять детей в составлении программы для управления Роботом из магнитных карточек с пиктограммами команд, ориентируясь на схему игрового поля сзаданием для робота Ползуна.

*Оборудование:*

- сочленяемые коврики «Робототехнического образовательного набора» с цифрами «0», «1», «2», без цифр: красный коврик – 1 шт., зеленые коврики – 14 шт.

- магнитные карточки с пиктограммой команды «Робототехнического образовательного набора» - 8 комплектов (*«налево»*- 1 шт., *«направо»* - 1 шт., *«вперед»* - 4 шт.) для группы из 8 человек + 1 комплект для педагога (для магнитной доски).

- радиоуправляемый робот Ползун из «Робототехнического образовательного набора»

- карточка «Задание для экранного робота Ползуна» - для магнитной доски формат А4 - 1 шт., для детей формат А5 – по количеству человек на занятии (приложение 1.29.2)

- карточка «Разметка игрового поля» (приложение 1.29.3) – по количеству детей на занятии.

**-** карточки «Знаки-обозначения для составления схемы игрового поля с заданием для Ползуна» - 8 комплектов для группы из 8 человек («Начальное положение робота»- 1 шт., цифра «0» - 1 шт., цифра «1» - 1 шт., цифра «2» - 1 шт., «Финиш» - 1 шт.) (приложение 1.29.4)

- проверочная карточка «Схема игрового поля с задание для Ползуна» (приложение 1.29.5) формат А5 - по количеству детей на занятии

- проверочная карточка «Программа-лента» формат А4 – по количеству детей на занятии (приложение 1.29.6). Программа для робота из магнитных карточек с пиктограммами команд в две строки выкладываетсяна доске педагогом.

- магнитная доска

*Примечание.* Если на каждого ребенка не хватает магнитных карточек с пиктограммами команд, их можно распечатать отдельно (приложение 1.28.8) и временно заменить изображения пиктограммкоманд-вопросов, Кувшина, повторителя.

*Описание игры:* педагог предлагает детям сесть за столы и составить схему игрового поля с заданием для Робота. На столах для каждого ребенка подготовленынаборы: карточка «Задние для экранного робота Ползуна» (приложение 1.29.2), карточка «Разметка игрового поля» (приложение 1.29.3), набор карточек для составления схемы игрового поля с заданием для Ползуна (приложение 1.29.4).

Дети с помощью наводящих вопросов педагога составляют схему игрового поля, заполняя на бумагеклетки разметки игрового поля (приложение 1.29.3), карточками «Начальное положение Робота», цифра «0», цифра «1», цифра «2», «Финиш» (приложение 1.29.4), ориентируясь на карточку «Задание для экранного робота Ползуна» (приложение 1.29.2)

Вопросы для педагога: «Что означает красный коврик-клетка на поле экранного робота Ползуна?», «Какой карточкой вы обозначите «финиш» на схеме игрового поля?» (Красный коврик-клетка на клетчатом поле Ползуна указывает на то, что на нем заканчивается маршрут Робота - этот коврикклетка «финиш»). «Прежде чем положить карточку «Начальное положение робота» на клетку разметки игрового поля, на что нужно обратить внимание?» (Куда смотрят «глаза» экранного робота Ползуна на карточке «Задание для экранного Ползуна в среде ПиктоМир»).

Когда все дети закончили составлять схему игрового поля, педагог вывешивает на магнитную доску и раздает каждому проверочную карточку (приложение 1.29.5). Дети с помощью педагога сверяют, верно ли разложены карточки со знаками-обозначениями на их схемах игрового поля, поправляют.

Педагог предлагает всем вместе закончить собирать игровое поле из сочленяемых ковриков, как в задании для экранного Ползуна в среде ПиктоМир (приложение 1.29.2). Педагог заранее собрал основу игрового поле зеленных ковриков. Дети вставляют коврики с цифрами «0», «1», «2», красный коврик. Пока дети собирают игровое поле, педагог убирает со столов детей карточку «Задание для экранного робота Ползуна», собранный схемы игровых полей, оставляет только проверочную карточку (приложение 1.29.5) и раскладывает хаотично наборы магнитных карточек с пиктограммой команды.

Когда игровое поле собрано, педагог предлагает детям помочь программисту восстановить программу для управления Роботом. Обращает внимание, что на столах приготовлены магнитные карточки с пиктограммами команд для составления программы по управлению Роботом и схема игрового поля сзаданием для Робота. Но пиктограммы команд все перемешались. Нужно восстановить программу. Устанавливая реального робота Ползуна на коврик-клетку «старт», уточняет у детей: «Кто поможет нам это сделать? Реальный робот Ползун». Предлагает сесть за столы.

Педагог, управляя реальным роботом с помощью Пульта, прежде чем отдать команду, уточняет у детей: «Какую команду должен выполнить реальный Ползун на данном коврике-клетке?». После отчета Робота - «*Готово*» - педагог еще раз уточняет: «Робот «верно» передвигается по заданному маршруту?». Услышав утвердительный ответ от детей, просит их положить перед собой первую магнитную карточку с пиктограммой команды *«налево».* Далее педагог повторяет вопросы, отдает команду за командой реальному роботу Ползуну. Дети отвечают на вопросы педагога и выкладывают магнитную карточку с пиктограммой команды одну за другой на столе (1– *«вперед»,*2 – *«направо»,* 3 - *«вперед»,* 4 – *«налево»,* 5 - *«вперед»,* 6 - *«вперед»*). Если пиктограммы команд не умещаются в одну строчку, педагог напоминает, что их можно выложить в две строчки по три команды, помогает, показывает, как это сделать на магнитной доске.

После того, как дети выложили последнюю пиктограмму команды в программе, педагог просит их сверить свою последовательность пиктограмм команд с программой от программиста, вывешивает проверочную карточку на магнитную доску, раздает каждому на стол по проверочной карточке «Программа-лента к заданию для Ползуна» (приложение 1.29.6). Предлагает, если необходимо, поправить последовательность пиктограмм команд.

Игра окончена, если последовательность пиктограмм команд на столах у всех детей соответствует программе-ленте на проверочной карточке.

*Правила игры:*

- Дети заполняют схему игрового поля с заданием для Ползуна, работая за столами. Ориентируются на карточку «Задание для экранного робота Ползуна».
- Педагог управляет реальным роботом Ползуном, отдавая команду за командой с помощью Пульта.
- Дети, после обсуждения «Какую команду должен выполнить реальный робот Ползун?», выкладываютодну за другой магнитную карточку с пиктограммой команды последовательно на столе, ориентируясь на схему игрового поля с заданием для Робота.

**Приложение 1.29.8. Наклейка «Звездочка»**

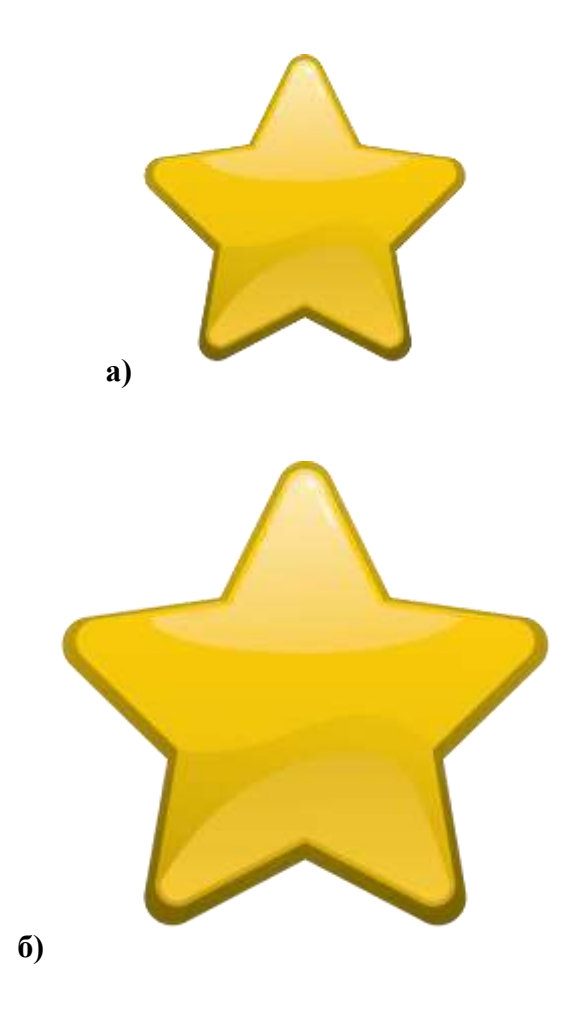

## **ПРИЛОЖЕНИЕ К КОНСПЕКТУ 1.30**

**Приложение 1.30.1. Карточка «Задание № 2»** (формат А4)

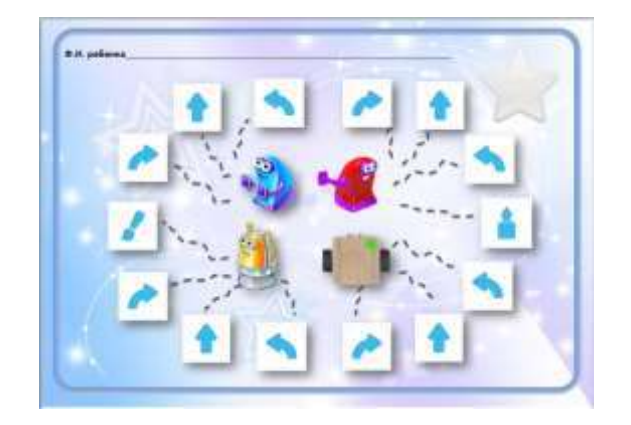

**Приложение 1.30.2. Карточка «Клетчатое поле экранного Ползуна в цифровой среде ПиктоМир»** (для магнитной доски формат А4)

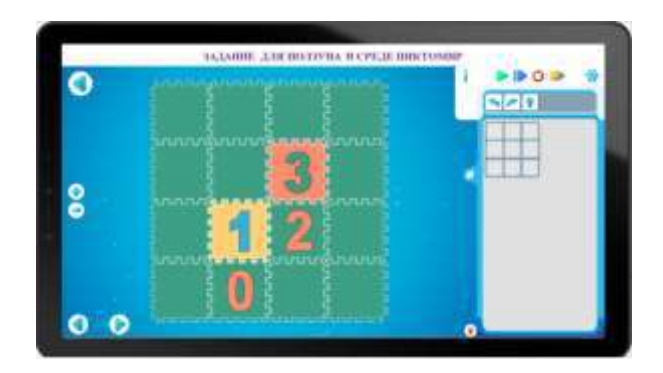

**Приложение 1.30.3. Карточка «Задание для экранного Ползуна» в цифровой среде ПиктоМир** (формат А5)

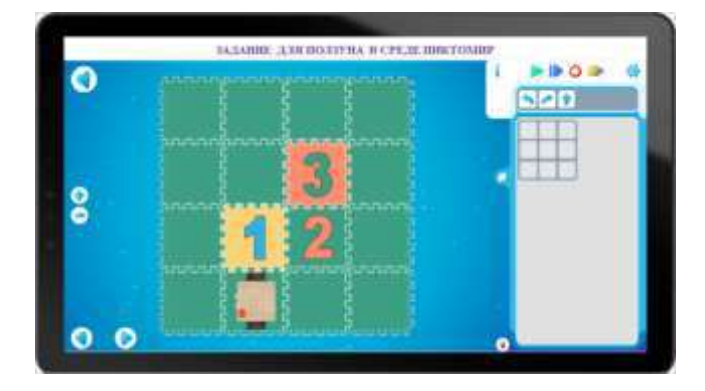

## **Приложение 1.30.4. Карточка «Программа-лента» к игре «Программа для управления роботом Ползуном»**

(для магнитной доски выкладывается педагогом из магнитных карточек с пиктограммой команды в две строки по три команды; для детей формат А5)

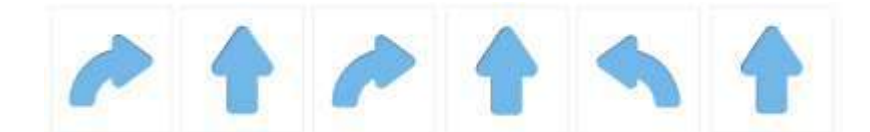

## **Приложение 1.30.5. Игра «Программа для управления роботом Ползуном».**

*Цель:* упражнять детей в составлении программы для управления роботом Ползуном из магнитных карточек с пиктограммой команды, ориентируясь на изображение клетчатого поля экранного робота Ползуна в среде ПиктоМир.

### *Оборудование:*

- сочленяемые коврики «Робототехнического образовательного набора «ПиктоМир» с цифрами «0», «1», «2», «3» и без цифр: зеленые коврики – 12 шт.

- магнитные карточки с пиктограммой команды «Робототехнического образовательного набора» - 9 комплектов (*«налево»*- 1 шт., *«направо»* - 2 шт., *«вперед»* - 3 шт.)

- радиоуправляемый робот Ползун из «Робототехнического образовательного набора»

- карточка «Клетчатое поле экранного робота Ползуна» в цифровой среде ПиктоМир- 1 шт. (приложение 1.30.2)

- карточка «Задание для экранного Ползуна в цифровой среде ПиктоМир» - по количеству детей на занятии формат А5 (приложение 1.30.3).

- проверочная карточка «Программа-лента»: по количеству детей на занятии формат А4(приложение 1.30.4)

- карточка «Начальное положение Робота» - 1 шт., «Финиш» - 1 шт. (приложение 1.10.3)

- магнитная доска

*Описание игры:* Педагог предлагает помочь ей закончить выкладывать на полу игровое поле из сочленяемых ковриков, ориентируясь на задание для экранного Ползуна в среде ПиктоМир (приложение 1.30.2). Дети вставляют коврики с цифрами «0», «1», «2», «3» в недостающие места игрового поля. Отвечая на наводящие вопросы педагога: «Где коврик «старт» на игровом поле для Робота?», «Где коврик «финиш» на игровом поле для Робота?» Дети раскладывают на коврик «цифра «0» карточку «Начальное положение Робота» (приложения 1.10.3), на коврик «цифра «3», где реальный робот закончит движение по заданному маршруту – карточку «Финиш» (приложения 1.10.3).

Педагог, убирая карточку «Финиш»(приложение 1.10.3) с коврика с цифрой «3», уточняет у детей, «Если не будет карточки «финиш», мы сможем понять, где заканчивается маршрут робота Ползуна?». Если дети дают отрицательный ответ, напоминает, что «финиш» для Ползуна может быть как на красном коврике-клетке, так и на последнем коврике-клетке с цифрой на его маршруте. Поясняет, так как в данном задании в конце маршрута красного коврика-клетки нет, то финишем считается коврик-клетка с цифрой «3».

Устанавливая реального робота на коврик-клетку «старт», уточняет. «Правильно ли занял начальное положение реальный робот Ползун на коврике-клетке «старт»?». Убирает карточку «Начальное положение Робота» (приложение 1.10.3).

Педагог предлагает детям составить программу из магнитных карточек с изображением действий робота на маршруте – пиктограмм команд - на своих рабочих местах за столами.

Педагог заранее на столах для каждого игрока приготовил карточку «Задание для экранного робота Ползуна в цифровой среде ПиктоМир» (приложение 1.30.3) и набор магнитных карточек с пиктограммой команды «Робототехнического образовательного набора» (*«налево»*- 1 шт., *«направо»* - 2 шт., *«вперед»* - 3 шт.).

Предлагает детям сесть за столы и с помощью магнитных карточек с пиктограммами команд составить программу для управления роботом Ползуном на заданном маршруте.

Озвучивает правила игры.

Педагог, прежде чем отдать команду Роботу, уточняет у детей: «С коврика с цифрой «0» («1», «2») на коврик, с какой цифрой должен переместиться Робот?» «Нужно ли развернуть Робота, чтобы он смотрел в сторону направления движения?» «Какую команду должен выполнить реальный Ползун?» Отдает с помощью Пульта нужную команду, услышав отчет робота «*Готово*», еще раз уточняет у детей: «Робот «верно» передвигается по заданному маршруту?». Услышав от детей утвердительный ответ, просит их положить перед собой первую магнитную карточку с пиктограммой команды *«направо».* Далее педагог повторяет вопросы, отдает команды реальному Роботу, дети отвечают и выкладывают пиктограмму команды одну за другой, сидя за столами. (1 –*«направо»,* 2 – *«вперед»,* 3 – *«направо»,*4 *- «вперед»,* 5 - *«налево»,* 6 - *«вперед»*). Если магнитные карточки с пиктограммой команды не умещаются на столе в строчку, педагог объясняет, что можно выложить их в две строчки по три пиктограммы в каждой, помогает, показывает, как это сделать на магнитной доске.

После того, как дети выложили последнюю пиктограмму команды, педагог просит их сверить свою **программу** для Робота, выложенную из магнитных карточек с пиктограммой команды на столе, с программой на проверочной карточке или доске. Педагог раздает по одной проверочной карточке каждому ребенку (приложение 1.30.4). Предлагает детям, если необходимо, поправить последовательность пиктограмм с командами в составленной ими программе по управлению роботом Ползуном на заданном маршруте.

Игра окончена, если последовательность пиктограмм команд на столах у всех детей соответствует программе на проверочной карточке или магнитной доске.

*Правила игры:*

- педагог принимает на себя роль человека-Командира, дети принимают на себя роль программистов;
- детиработают индивидуально за столами, после совместного обсуждения с педагогом «Какую команду должен выполнить реальный робот», сообщают команду педагогу-Командиру, выкладываютпрограмму измагнитных карточек с пиктограммой команды;
- реальным роботом Ползуномна игровом поле управляет педагог-Командир, отдавая команду за командой с помощью Пульта.

### **ПРИЛОЖЕНИЕ К КОНСПЕКТУ 1.31**

**Приложение 1.31.1. Карточка «Задание №3** (формат А4)

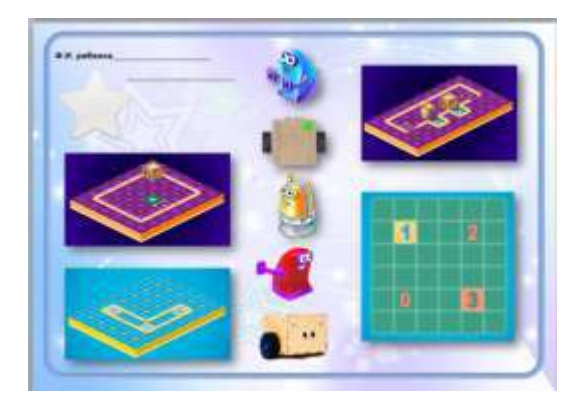

**Приложение 1.31.2. Карточка «Платформа-космодром робота Вертуна в среде ПиктоМир»** (формат А4)

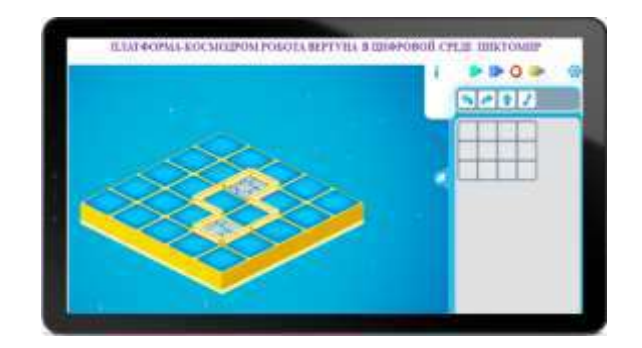

**Приложение 1.31.3. Карточка «Задание для робота Вертуна в цифровой среде ПиктоМир»** (формат А5)

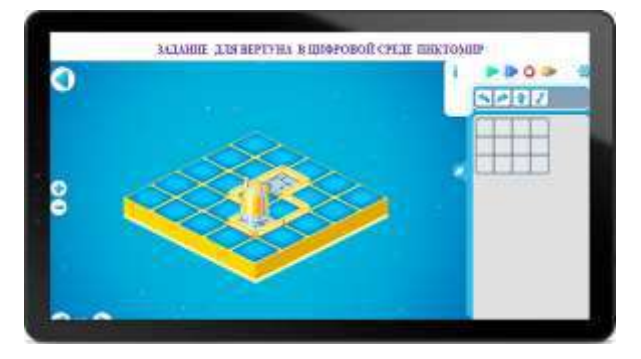

## **Приложение 1.31.4. Карточка «Программа-лента» к игре «Программа для управления роботом Вертуном»**

(для магнитной доски выкладывается педагогом из пиктограмм команд в две строки; для детей формат А4)

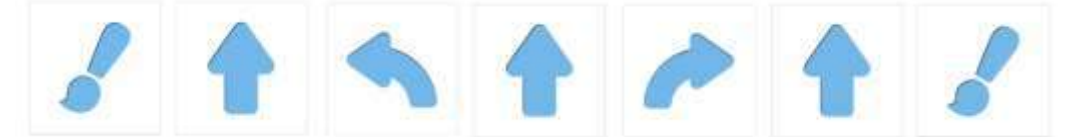

# **Приложение 1.31.5. Игра «Программа для управления роботом Вертуном».**

*Цель:* упражнять детей в составлении программы для управления роботом Вертуном из магнитных карточек с пиктограммами команд, ориентируясь на изображение платформы-космодрома с заданием для Вертуна в среде ПиктоМир.

*Оборудование:*

- сочленяемые коврики «Робототехнического образовательного набора» без цифр: зеленых - 4 шт., красных  $-2$  шт.

- магнитные карточки с пиктограммой команды «Робототехнического образовательного набора» - 9комплектовдля группы из 8 детей и педагога: *«налево»*- 1 шт., *«направо»* - 1 шт., *«вперед»* - 3 шт., *«закрасить»* - 2 шт.

- карточка «Платформа-космодром робота Вертуна в цифровой среде ПиктоМир»- 1 шт. (приложение 1.31.2, формат А4)

- карточка «Задание для робота Вертуна в цифровой среде ПиктоМир»: по количеству детей на занятии формат А5(приложение 1.31.3).

- проверочная карточка «Программа-лента» - по количеству детей на занятииформат А5 (приложение 1.31.4)

- карточка «Начальное положение Робота» - 1 шт., «Финиш» - 1 шт. (приложение 1.10.3)

- фишка «Робот Вертун» (приложение 1.16.6.)

- магнитная доска

*Описание игры:* Педагог вывешивает на доску карточку «Задание для робота Вертуна в среде ПиктоМир» (приложение 1.31.3), предлагает на выложенном из ковриков маршруте для робота Вертуна (приложение 1.31.2), обозначить карточкой «Начальное положение Робота» и «Финиш» (приложения 1.10.3) «Где коврик «старт» на игровом поле для Робота?», «Где коврик «финиш» на игровом поле для Робота?». Дети раскладываюткарточкина коврики.

Педагог предлагает детям составить программу из магнитных карточек с изображением действий робота на маршруте – пиктограмм команд - на своих рабочих местах за столами.

Раздает каждому карточку «Задание для робота Вертуна в цифровой среде ПиктоМир» (приложение 1.31.3, формат А5). Устанавливаетфишку «Робот Вертун» (приложение 1.16.6) на коврик-клетку «старт». Уточняет: «Правильно ли занял начальное положение Робот на коврикеклетке «старт»?». Убирает карточку «Начальное положение Робота» с игрового поля. Предлагает детям сесть за столы и с помощью магнитных карточек с пиктограммой команды составить программу для робота Вертуна на заданном маршруте.Педагог заранее на столах для каждого ребенка приготовил набор магнитных карточек с пиктограммой команды «Робототехнического образовательного набора»: *«налево»*- 1 шт., *«направо»* - 1 шт., *«вперед»* - 3 шт., *«закрасить»* - 2 шт. Озвучивает правила игры.

Педагог, прежде чем переместить фишку «Робот Вертун» на игровом поле, все с детьми решают: «Какую команду должен выполнить Вертун?». Дети, ориентируясь на игровое поле на полу помещения и свою карточку «Задание для робота Вертуна» (приложение 1.31.3) отдают нужную команду. Педагог, перемещает на игровом поле фишку «Робот Вертун» в указанном направлении. Если поступила команда «*закрасить»*, на красный коврик кладет коврик цвета маршрута. ЕслиВертуну верноотдана команда (передвигается по заданному маршруту и выполняет ремонт нужных поврежденных ковриков) - то дети выкладывают перед собой на столе одну за другой магнитные карточки с пиктограммами команд: 1 – *«закрасить»,* 2 – *«вперед»,*3 –*«налево»,*4 - *«вперед»,* 5-*«направо»,*6 *- «вперед»,* 7 - *«закрасить»*. Если команда отдана неверно, дети вместе с педагогом исправляют ошибочное действие.

Если магнитные карточки с пиктограммой команды не умещаются на столе в строчку, педагог напоминает, что можно выложить их в две строки, помогает, показывает, как это сделать на магнитной доске.

После того, как дети выложили последнюю пиктограмму команды, педагог просит их сверить свою **программу** для управления роботом Вертуном (выложеннуюиз магнитных карточек с пиктограммой командына столе) с программой на проверочной карточке (приложение 1.31.4)или доске.

Педагог раздает по одной карточке (приложение 1.31.4) каждому ребенку. Предлагает детям, если необходимо, поправить пиктограммы команд в своей программе для Робота.

Игра окончена, если последовательность пиктограмм команд на столах у всех детей соответствует программе на проверочной карточке.

### *Правила игры:*

- дети принимают на себя роль программиста, сообщают команду за командой, педагогу Исполнителю программы.
- фишку «Робот Вертун» по игровому полу перемещает педагог, дети работают индивидуально за столами, выкладывают программу для робота Вертуна из магнитных карточек с пиктограммой команды, после обсуждения «Какую команду должен выполнить Робот?»

## **ПРИЛОЖЕНИЕ К КОНСПЕКТУ 1.32**

**Приложение 1.32.1. Карточки «Виртуальные роботы среды ПиктоМир» (**формат А4)

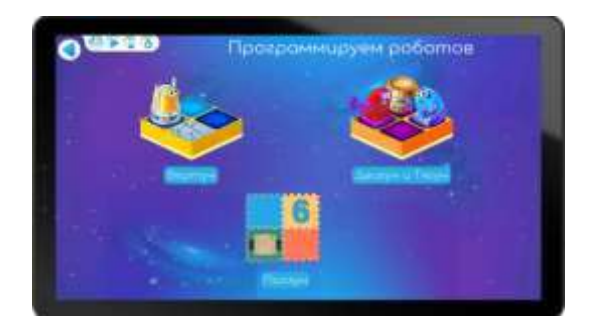

**Приложение 1.32.2. Карточка «Задание № 4» (**формат А4)

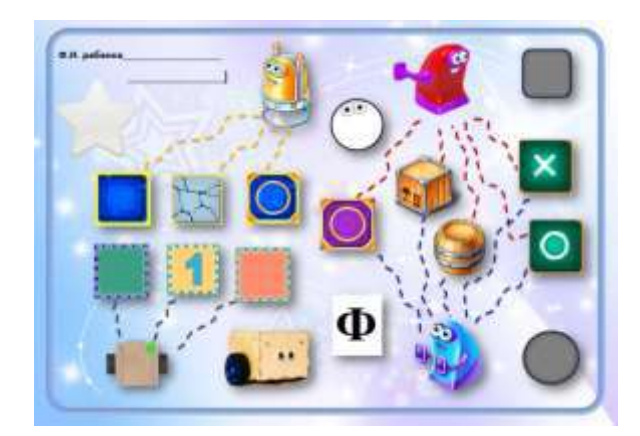

# **Приложение 1.32.3. Игра «Программа для управления роботом Двигуном».**

*Цель:* упражнять детей в составлении программы для управления Роботом из магнитных карточек с пиктограммами команд, ориентируясь на схему игрового поля с заданием для робота Двигуна.

*Оборудование:*

- сочленяемые коврики «Робототехнического образовательного набора» без цифр: зеленых – 15 шт.

- магнитные карточки с пиктограммой команды «Робототехнического образовательного набора» - 9 комплектов (*«направо»* - 1 шт., *«налево»* - 1 шт., *«вперед»* - 5 шт.) для группы из 8 человек + 1 комплект для педагога (для магнитной доски).

- карточка «Задание для робота Двигуна в среде ПиктоМир» - по количеству человек на занятии (приложение 1.32.4)

- карточка «Начальное положение робота»- 1 шт., «Финиш» - 1 шт., (приложение 1.10.3)

- карточки - «Финиш» - 1 шт., «Исходное положение ящика» - 1 шт., «Место, куда нужно задвинуть ящик» - 1 шт. (приложение 1.23.1)

- карточка «Разметка игрового поля» (приложение 1.32.5) – по количеству детей на занятии.

**-** карточки «Знаки-обозначения для составления схемы игрового поля с заданием для Двигуна» - 8 комплектов для группы из 8 человек («Начальное положение робота»- 1 шт., «Финиш» - 1 шт., «Исходное положение ящика», «Место, куда нужно задвинуть ящик»)(приложение 1.32.6)

- карточка «Схема игрового поля с задание для Двигуна» (приложение 1.32.7) – по количеству детей на занятии.

- карточка «Программа-лента к заданию для Двигуна» - по количеству детей на занятии (приложение 1.32.8). **Последовательность пиктограмм команд из магнитных карточек в две строки выкладывается на доске педагогом.**

**-** мягкий модуль «грузик» («цилиндр» или «куб»)

- знак-символ «Робот Двигун» - 1 шт. (приложение 1.21.3)

- магнитная доска

*Примечание.* Если на каждого ребенка не хватает магнитных карточек пиктограмм команд, их можно распечатать отдельно (приложение 1.28.8) и временно заменить в магнитной карточке изображения пиктограммы команды-вопроса, Кувшина, повторителя.

*Описание игры:* Педагог приглашает детей сесть за столы и составить схему игрового поля с заданием для робота Двигуна. На столах для каждого ребенка подготовлены наборы: карточка «Задние для робота Двигуна в среде ПиктоМир» (приложение 1.32.4), карточка «Разметка игрового поля» (приложение 1.32.5), набор карточек для заполнения разметки игрового поля (приложение 1.32.6). Дети с помощью наводящих вопросов педагога составляют схему игрового поля с заданием для робота Двигуна, заполняя клетки (приложение 1.32.5), карточками «Начальное положение Робота», «Финиш» «Исходное положение ящика», «Место, куда нужно задвинуть ящик», ориентируясь на карточку «Задание для робота Двигуна в среде ПиктоМир» (приложение 1.32.4).

Вопросы для педагога: «Прежде чем положить карточку «Начальное положение робота» в нужную клетку разметки игрового поля, на что нужно обратить внимание?» (Куда смотрят «глаза» Двигуна на карточке «Задание для робота Двигуна в среде ПиктоМир). «Какой карточкой вы обозначите место, где ящик стоит в начале игры?». «Какой карточкой, вы обозначите место, где ящикдолжен оказаться в ходе игры?». «Какой карточкой вы обозначите «финиш» - место, где Двигун, выполнив задание, будет «заряжаться»?»

Когда все дети закончили составлять схему игрового поля, педагог вывешивает на магнитную доску и раздает каждому проверочную карточку «Схема игрового поля с заданием для Двигуна» (приложение 1.32.7). Дети с помощью педагога сверяют, верно ли разложены карточки со знакамиобозначениями на их разметке игрового поля, поправляют.

После проверки схем, педагог просит детей, помочь ей закончить собирать игровое поле из сочленяемых ковриков и разложить на нем карточки со знаками-обозначениями, как на их схемах игрового поля с заданием для Двигуна. Дети соединяют игровые дорожки, заранее собранные педагогом (3 дорожки, в каждой по 5 зеленых ковриков), в единое игровое поле, раскладывают знаки-обозначения (приложение 1.10.3, приложение 1.23.1). Педагог обращает внимание детей, что «финиш» на игровом поле может обозначаться как карточкой «Ф», так и карточкой «желтый кружочек внутри желтого квадрата».

Предлагает детям присесть за столы и составить программу для робота Двигуна. Педагог собирает составленные детьми схемы, оставляя только проверочные карточки «Схема игрового поля с заданием для робота Двигуна» (приложение 1.32.7), раздает наборы магнитных карточек с пиктограммами команд. Убирает с игрового поля карточку «Исходное положение ящика», ставит «грузик», надевает знак-символ «Робот Двигун» (приложение 1.21.4). Принимает на себя роль робота Двигуна. Дети отдают команду роботу (ребенку). Педагог в роли робота Двигуна, выполняя действие, озвучивает команду, дает отчет «*Готово*». Если, отдаваемая команда невыполнима, он говорит «*Команда невыполнима. Прекращаю работу*». Если педагог слышит неверную команду, то говорит «Робот сбился с маршрута».

Дети выкладывают на столах одну за другой магнитную карточку с пиктограммой команды: «*направо», «вперед», «вперед», «вперед», «налево», «вперед», «вперед».* Педагог напоминает, если пиктограммы с командами не помещаются в одну строку, их можно выложить в две строки, слева направо одну под другой.

После того, как дети выложили последнюю пиктограмму команды в программе, педагог сходит с игрового поля перевоплощается в себя, снимая знак-символ «Робот Двигун». Просит детей сверить свою последовательность пиктограмм команд с программой от программиста, раздает каждому на стол по проверочной карточке «Программа к заданию для робота Двигуна» (приложение 1.32.8). Выкладывает программу в две строки на магнитной доске. Предлагает детям, если необходимо, поправить последовательность пиктограмм команд в составленной ими программе.

Игра окончена, если последовательность пиктограмм команд на столах у всех детей соответствует программе на проверочной карточке или магнитной доске.

### *Правила игры:*

- Дети заполняют схему игрового поля с заданием для Двигуна, работая за столами. Ориентируются на карточку «Задание для робота Двигуна в среде ПиктоМир».
- Педагог принимает на себя роль Двигуна, выполняет команду за командой, которые отдают дети, озвучивая команду, например, «Выполняю команду «*налево*». Если команда дана верно, педагог выполняет действие и говорит «*Готово*». Если команда дана неверно, например, вместо команды «*налево*» дана команда «*направо*» педагог говорит «*Робот сбился с маршрута*». Если выполнение команды приведет к сходу Робота с игрового поля или команда невыполнима, педагог говорит «*Команда невыполнима. Прекращаю работу*».
- Дети, выкладывают одну за другой магнитную карточку с пиктограммой команды последовательно на столе.

### **Приложение 1.32.4. Карточка «Задание для робота Двигуна в среде ПиктоМир»** (для детей формат А5)

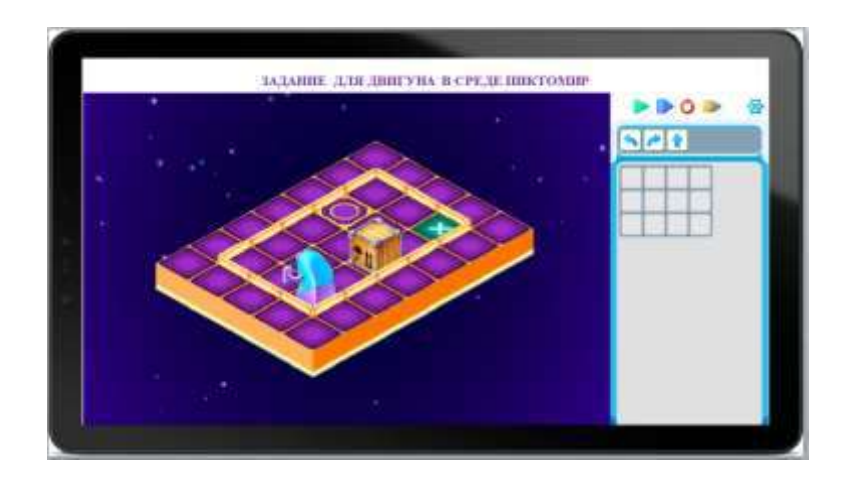

**Приложение 1.32.5. Карточка «Разметка игрового поля»** (формат А4)

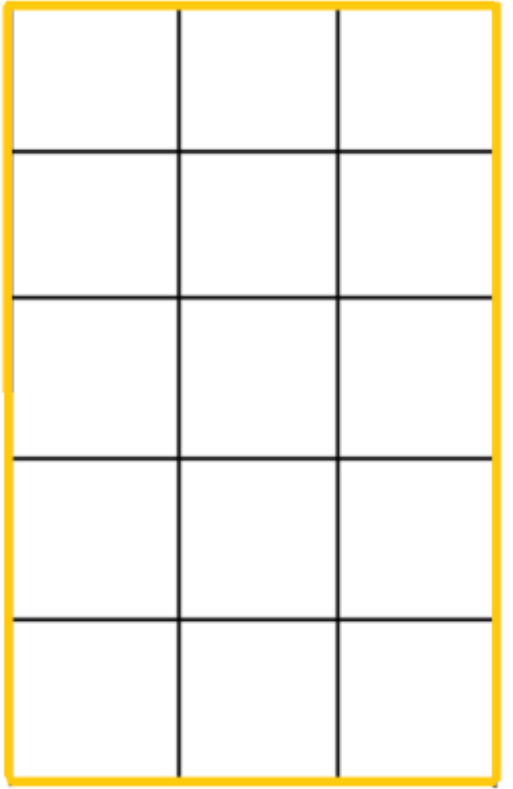

**Приложение 1.32.6. Карточки «Знаки-обозначения для составления схемы игрового поля с заданием для робота Двигуна»**

(формат карточек соответствует формату клеток на разметкеигрового поля приложение 1.32.5)

**Карточка «Начальное положение Робота»**

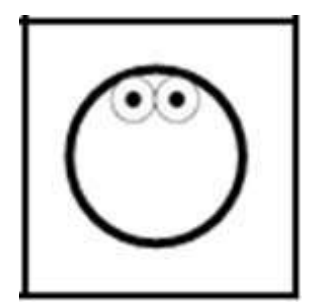

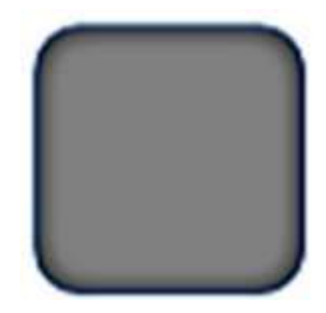

**Карточка «Исходное положение ящика»**

**Карточка «Место, куда нужно задвинуть ящик**

**Карточка «Финиш»**

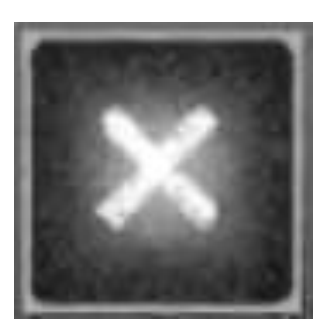

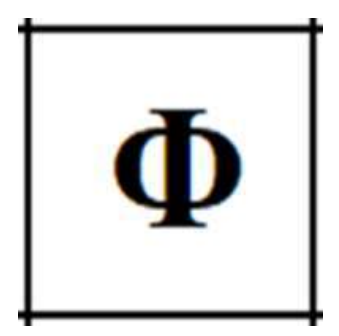

**Приложение 1.32.7. Карточка «Схема игрового поля с заданием для робота Двигуна»** (для детей формат А5)

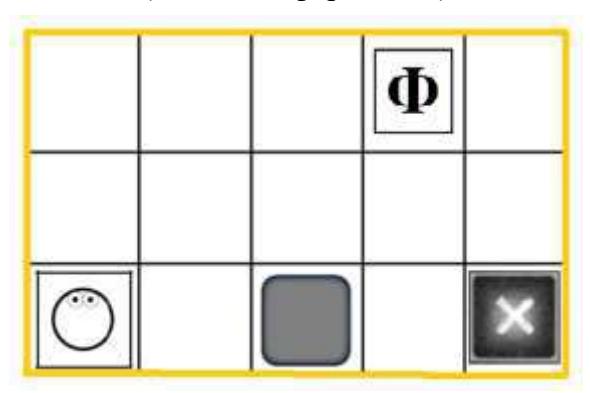

### **Приложение 1.32.8. Карточка «Программа-лента» к игре «Программа для управления роботом Двигуном».**

(для доски выкладывается из магнитных карточек с пиктограммами в две строки; для детей формат А4)

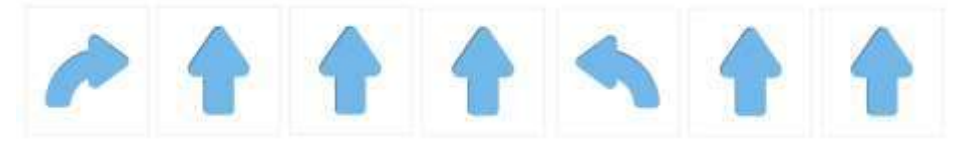

# **ПРИЛОЖЕНИЕ К КОНСПЕКТУ 1.33**

**Приложение 1.33.1. Карточка «Задание №5»**(формат А4)

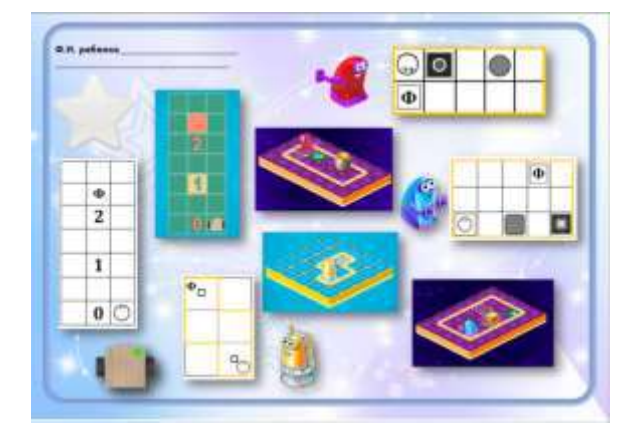

**Приложение 1.33.2. Карточка «Задание для робота Тягуна в среде ПиктоМир»** (для магнитной доски формат А4)

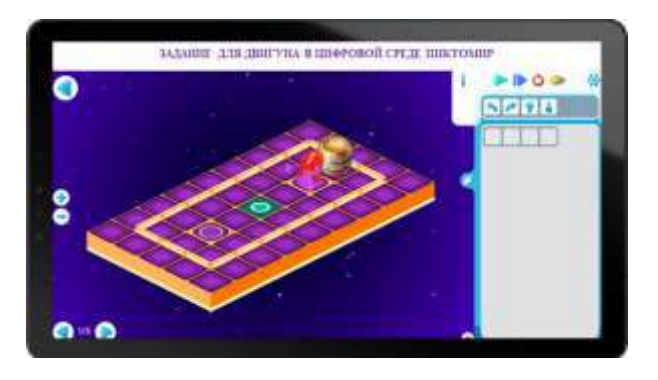

**Приложение 1.33.3. Карточка «Задание для робота Тягуна в среде ПиктоМир»** (для детей формат А5)

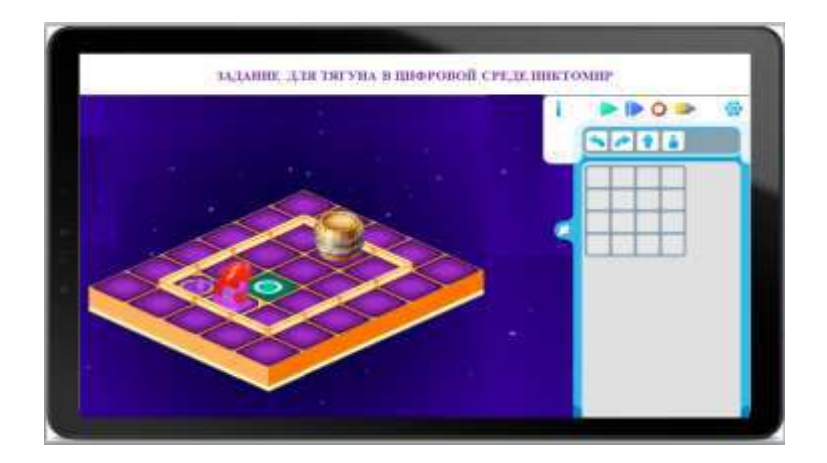

## **Приложение 1.33.4. Игра «Программа для управления роботом Тягуном».**

*Цель:* упражнять детей в составлении программы для управления роботом Тягуном из магнитных карточек с пиктограммами команд, ориентируясь на задание для Тягуна в среде ПиктоМир.

*Оборудование:*

- сочленяемые коврики «Робототехнического образовательного набора» без цифр: зеленых – 12 шт.

- магнитные карточки с пиктограммами команд «Робототехнического образовательного набора» - 9 комплектов для группы из 8 человек + 1 комплект для педагога(*«направо»* - 3шт.,*«налево»* - 2 шт., *«вперед»* - 3 шт., «*тащить*» - 2 шт.)

- карточка «Задание для робота Тягуна в среде ПиктоМир» - для детей формат А5 – по количеству человек на занятии (приложение 1.33.3)

- карточка «Начальное положение робота»- 1 шт., «Финиш» - 1 шт. (приложение 1.10.3)

- карточки«Финиш» - 1 шт., «Исходное положение бочки» - 1 шт., «Место, куда нужно задвинуть бочку» - 1 шт. (приложение 1.23.1)

- карточка «Схема игрового поля с задание для Тягуна» (приложение 1.33.5) - по количеству детей на занятии.

- карточка «Программа-лента» - по количеству детей на занятии (приложение 1.33.6). **Последовательность пиктограмм команд из магнитных карточек в две строки выкладывается на доске педагогом**

**-** мягкий модуль «грузик» («цилиндр»)

- знак-символ «Робот Тягун» - 1 шт. (приложение 1.25.6)

- магнитная доска

*Примечание.* Если на каждого ребенка не хватает магнитных карточек пиктограмм команд, их можно распечатать отдельно (приложение 1.28.8) и временно заменить изображения пиктограммы команды-приказа, Кувшина, повторителяв магнитной карточке.

*Описание игры:* педагог просит детей, помочь ей закончить собирать игровое поле из сочленяемых ковриков и разложить на нем карточки со знаками-обозначениями, ориентируясь на карточку «Задание для Тягуна в среде ПиктоМир» (приложение 1.33.3) и «Схема игрового поля с заданием для Тягуна» (приложение 1.33.5). Дети соединяют игровые дорожки, заранее собранные педагогом (3 дорожки, в каждой по 4 коврика), в единое игровое поле, раскладываю знаки-обозначения (приложение 1.10.3, приложение 1.23.1). Когда дети обнаруживают, что у них две карточки «Финиш» (приложение 1.10.3 и приложение 1.23.1), педагог предоставляет выбор детям, какую карточку они положат на коврик игрового поля. Обращая внимания детей, что на схеме игрового поля с заданием для Робота финиш обозначается буквой «**Ф**», на платформе-складе робота Тягуна финиш обозначается желтым квадратом с желтым кругом внутри, на игровом поле из ковриков мы можем использовать любую из этих карточек.

Предлагает детям присесть за столы и помочь программисту составить программу к данному заданию для робота Тягуна.Педагог, пока дети собирали игровое поле, приготовил на столах каждому ребенку набор магнитных карточек с пиктограммамикоманд,карточки «Схема игрового поля с заданием для робота Тягуна» (приложение 1.33.5) и «Задание для робота Тягуна в среде ПиктоМир» (приложение 1.33.3).

Убирает с игрового поля карточку «Исходное положение бочки», ставит «грузик».Принимает на себя роль робота Тягуна,надевает знак-символ «Робот Тягун» (приложение 1.25.6). Дети отдают команду роботу (педагогу). Педагог в роли робота Тягуна, выполняя действие, озвучивает команду, дает отчет «*Готово*». Если, отдаваемая команда невыполнима, он говорит «*Команда невыполнима. Прекращаю работу*». Если педагог слышит неверную команду, то говорит «Робот сбился с маршрута». Дети выкладывают на столах одну за другой магнитную карточку с пиктограммой команды:*«вперед», «вперед»,*«*направо»,* «*направо» (или «налево», «налево»), «тащить», «тащить», «направо», «вперед»*.Педагог напоминает детям, если пиктограммы с командами не умещаются в одну строку, можно выложить их в две строки по четыре команды в каждой строке.

После того, как дети выложили последнюю пиктограмму команды в программе, педагог сходит с игрового поля перевоплощается в себя, снимая знак-символ «Робот Двигун». Раздает каждому на стол по проверочной карточке «Программа-лента» к заданию для робота Тягун (приложение 1.33.6).Выкладывает программу в две строки на магнитной доске, предлагает детям, если необходимо, поправить последовательность пиктограмм команд в составленных ими программах. Обращает внимание детей, что Тягуну, чтобы развернуться спиной к грузу, который стоит перед роботом, можно давать как два раза команду «*направо»,* так и два раза команду *«налево».* Груз в обоих случаях окажется за спиной у Тягуна, и он сможет выполнить команду *«тащить».*  Игра окончена, если последовательность пиктограмм команд на столах у всех детей соответствует программе на проверочной карточке.

*Правила игры:*

- Педагог принимает на себя роль Двигуна, выполняет команду за командой, которые отдают дети, озвучивая команду, например, «Выполняю команду «*налево*». Если команда дана верно, педагог выполняет действие и говорит «*Готово*». Если команда дана неверно, например, вместо команды «*налево*» дана команда «*направо*» педагог говорит «*Робот сбился с маршрута*». Если выполнение команды приведет к сходу Робота с игрового поля или команда невыполнима, педагог говорит «*Команда невыполнима. Прекращаю работу*».
- Дети, выкладывают одну за другой магнитную карточку с пиктограммой команды последовательно на столе.

### **Приложение 1.33.5. Карточка «Схема игрового поля с заданием для робота Тягуна»** (для детей формат А5)

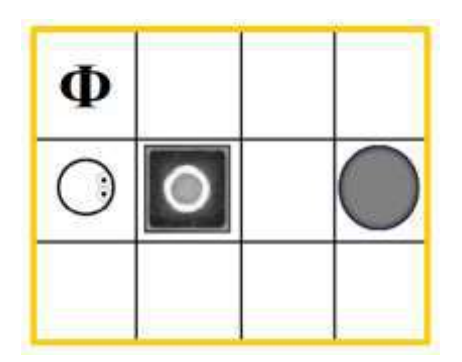

**Приложение 1.33.6. Карточка «Программа-лента к заданию для робота Тягуна»**

(для магнитной доски выкладывается педагогом из пиктограмм команд в две строки; для детей формат А4)

**вариант, если Тягуну перед грузом дана команда** *«налево»*

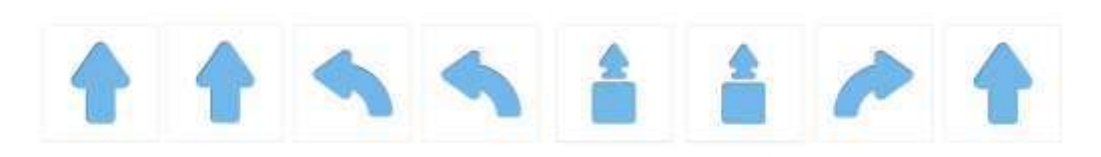

**Вариант, если Тягуну перед грузом дана команда** *«направо»*

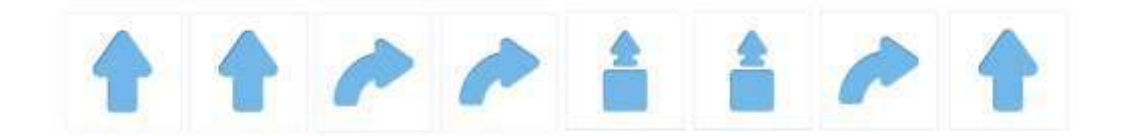

## **ПРИЛОЖЕНИЕ К КОНСПЕКТУ 1.34**

**Приложение 1.34.1. Карточка «Задание № 6»**

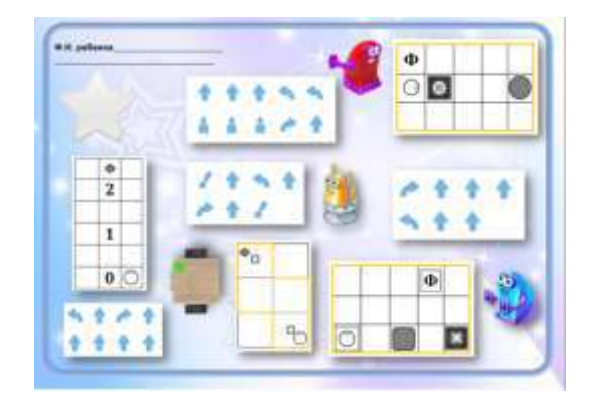

**Приложение 1.34.2. Карточка «Схема игрового поля с задание для робота Вертуна»** (для магнитной доски формат А4, для детей формат А5)

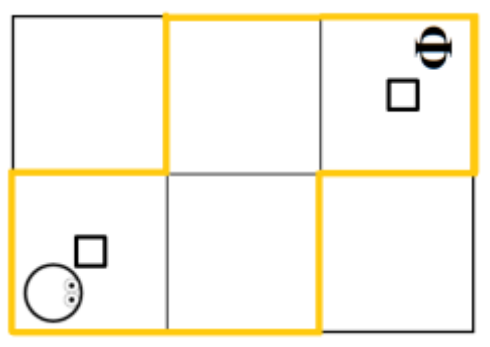

**Проверочная карточка «Программа-лента к заданию для робота Вертуна»** (формат А4)

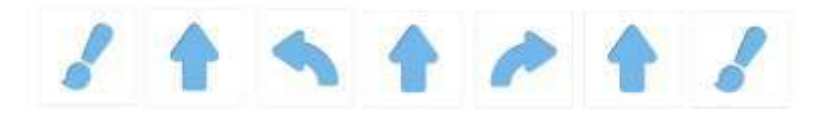

**Приложение 1.34.3. Карточка «Схема игрового поля с задание для робота Двигуна»** (для магнитной доски формат А4, для детей формат А5)

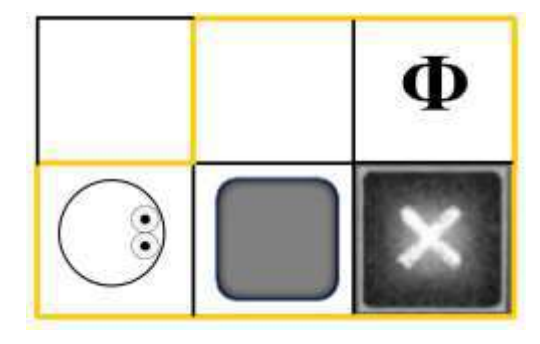

**карточка «Программа-лента к заданию для робота Двигуна»** (формат А4)

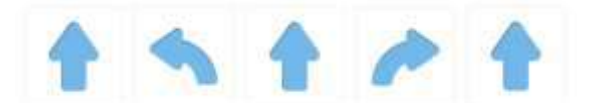

**Приложение 1.34.4. Карточка «Схема игрового поля с задание для робота Тягуна»** (для магнитной доски формат А4, для детей формат А5)

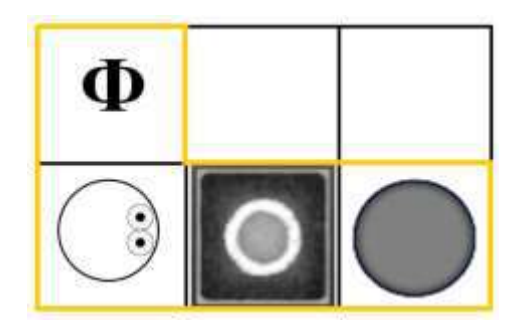

**карточка «Программа-лентак заданию для робота Тягуна»** (формат А4)

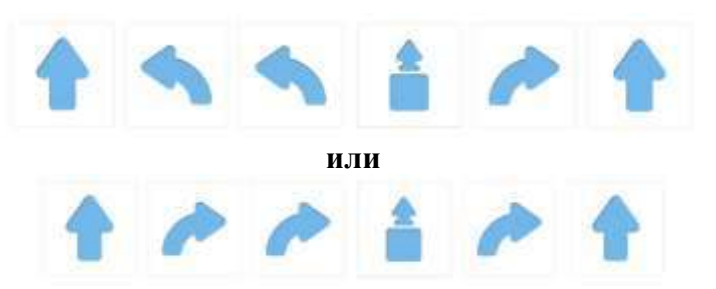

*Примечание.* Данное задание имеет высокий уровень сложности, педагог дает его детям с высоким уровнем подготовки.

**Приложение 1.34.5. Карточка «Схема игрового поля с задание для робота Ползуна»** (для магнитной доски формат А4, для детей формат А5)

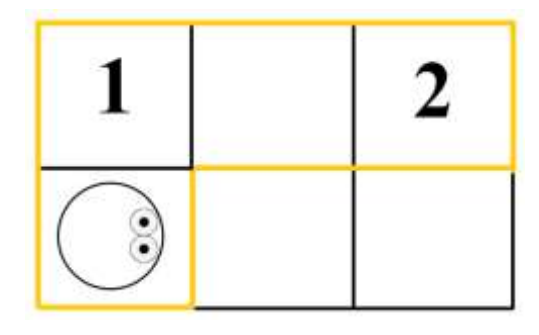

**карточка «Программа-лента к заданию для робота Ползуна»** (формат А4)

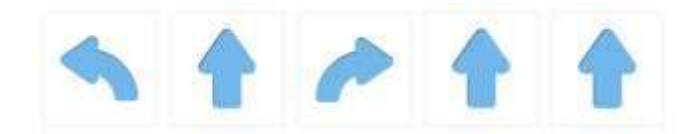

# **ПРИЛОЖЕНИЕ К КОНСПЕКТУ 1.35**

**Приложение 1.35.1. Карточка «Задание № 7»** (формат А4)

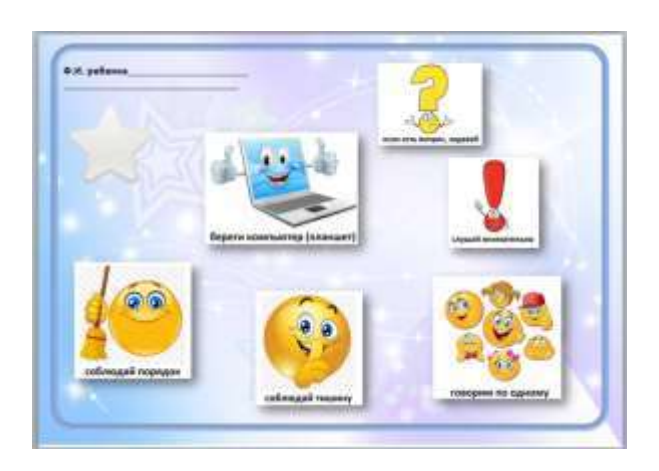

**Приложение 1.35.2. Карточки «Правила работы с планшетом» (**для игры формат А5)

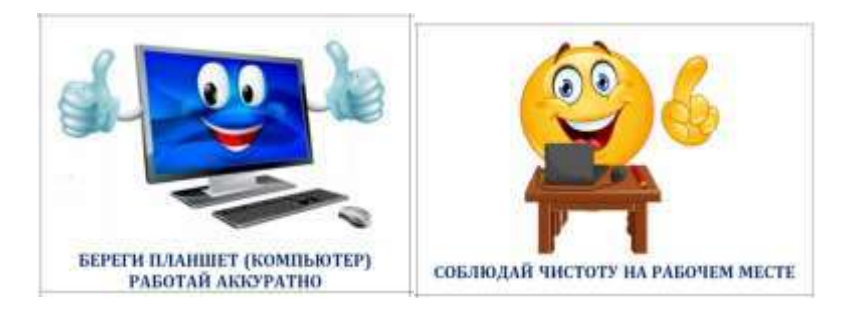

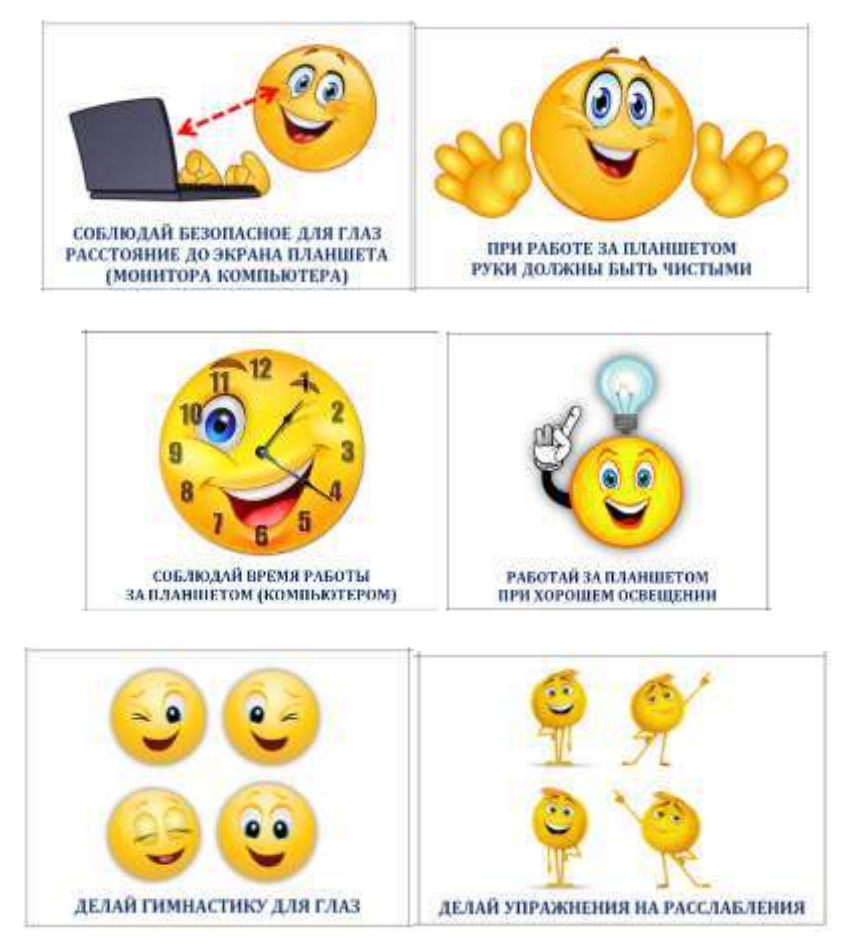

Пример. «Разрезные картинки с изображением правил работы с планшетом»

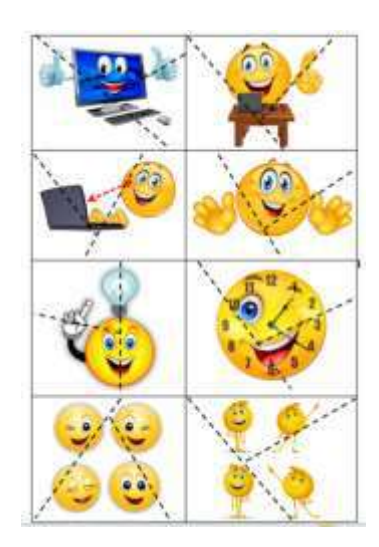

### **Приложение 1.35.3. Игра «Правила работы с планшетом».**

*Цель:* познакомить детей с правилами работы с планшетом.

*Оборудование:*

- карточки «Правила работы с планшетом» – по количеству детей в соответствии с разрезными карточками (приложение 1.35.3, формат А5)

- конверты для карточек формата А5 - 16шт.

<sup>-</sup> разрезные карточки «Правила работы с планшетом» - по количеству детей на занятии. (приложение 1.35.3, формат А5)

- настенная магнитная доска.

*Примечание*. Набор для игры на группу из 8 детей состоит из двух конвертов для каждого ребенка 2 конверта. В одном конверте находится разрезанная карточка с изображением правила(приложение 1.35.3,формат А5), вовтором конверте - проверочная карточка с изображением правила работы с планшетом (приложение 1.35.3, формат А5). Для ориентации педагога, конверты можно прономеровать, например, 1.1 (с разрезанной карточкой), 1.2 (с проверочной, целой карточкой), 2.1.(с разрезанной карточкой), 2.2. (с проверочной, целой карточкой) и так далее до 8.1.,8.2. Цифры на конверте помогут педагогу понять, кому из детей, какую проверочную карточку, надо дать, если ребенок затрудняется при складывании картинки, или для проверки правильности уже сложенной картинки.

*Описание игры:* педагог обращает внимание на конверты (1.1., 2.1,..8.1.)., которые лежат на столах у детей (приложение 1.35.3) Просит детей подойти к одному из конвертов, открыть его и сложить на столе из частей целую картинку.Обращает внимание на то, что каждому приготовлен только один конверт.

Пока дети собирают картинки, педагог раскладывает каждому на стол конверт (1.2., 2.2,..8.2.) с проверочной карточкой (приложение 1.35.3) Обращает внимание на то, что в другом конверте лежит проверочная карточка, достав её, можно будет сравнить, верно ли собрана картинка, или собрать свою картинку, глядя на целую проверочную карточку. Когда все дети справились с заданием, педагог, обращаясь к каждому ребенку, просит отгадать какое правило работы с планшетом эта картинка может означать. Если ребенок затрудняется, просит помочь всех детей. После нескольких названных детьми вариантов, озвучивает правило работы с планшетом.

Когда все правила педагог озвучил, он просит детей сложить части разрезной карточки в конверт. С целой карточкой подойти к доске, на которую поочередно прикрепляют карточки «Правила работы с планшетом» и вместе повторяют еще раз: какая картинка, какое правило означает. Игра окончена.

# **ПРИЛОЖЕНИЕ К КОНСПЕКТУ 1.36**

**Приложение 1.36.1. Карточки «Стартовая страница ЦОС «ПиктоМир» (**формат А4)

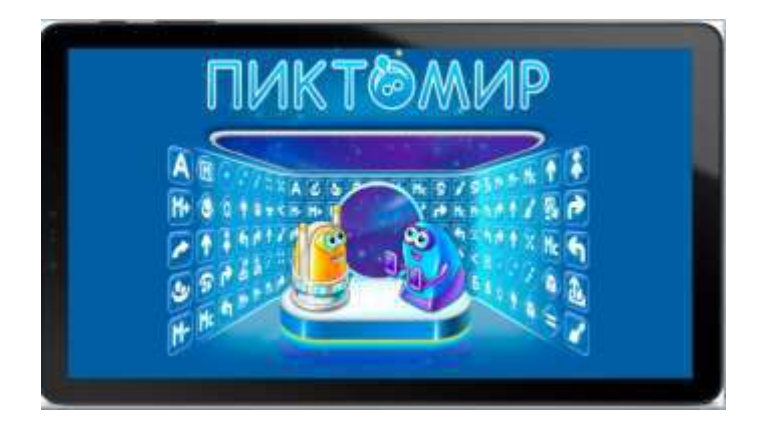

**Приложение 1.36.2. Карточки «Последовательность действий запуска Игры ЦОС «ПиктоМир»** (Формат карточек для магнитной доски А4, для детей А5)

# **1 ЭТАП. НАЙДИТЕ НА ЭКРАНЕ ПЛАНШЕТА ИКОНКУ ПИКТОМИР**

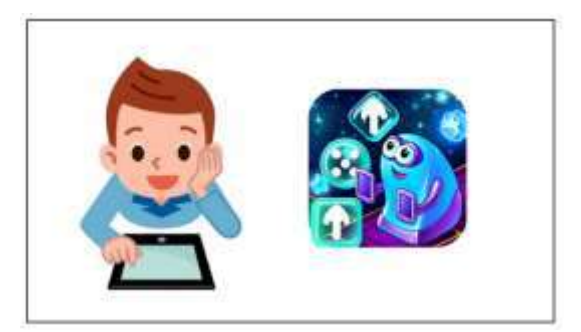

# **2 ЭТАП. НАЖМИТЕ НА ЭКРАНЕ ПЛАНШЕТЕ ИКОНКУ ПИКТОМИР**

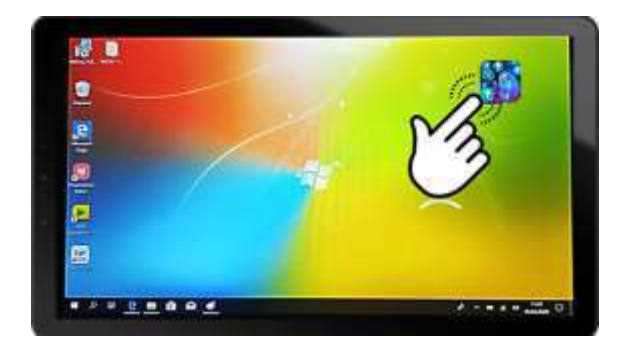

# **3 ЭТАП. ДОЖДИТЕСЬ ЗАГРУЗКИ СТАРТОВОЙ СТРАНИЦЫ «ПИКТОМИР»**

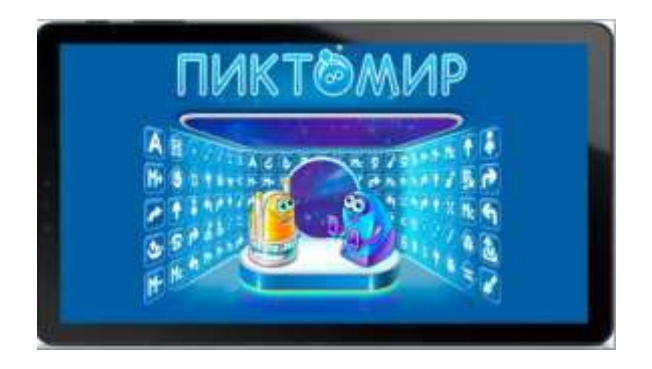

# **4 ЭТАП. НАЖМИТЕ НА ИКОНКУ СО СТРЕЛОЧКОЙВ ГЛАВНОМ МЕНЮ «ПИКТОМИР» - «НАЧАТЬ ИГРУ»**

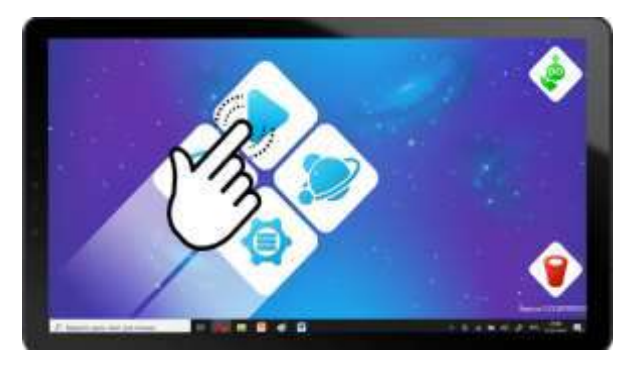

## **5 ЭТАП. ВЫБЕРИТЕ ИГРУ**

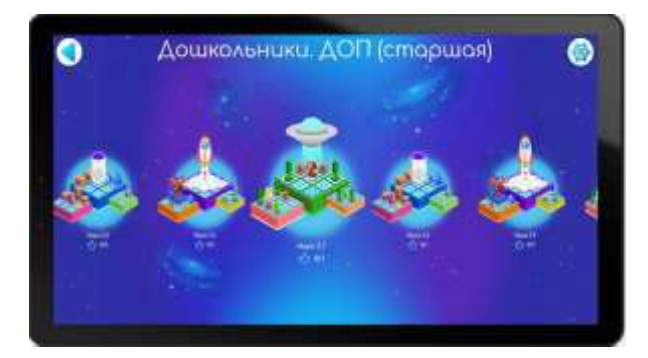

# **6 ЭТАП. ВЫБЕРИТЕ ЗАДАНИЕ**

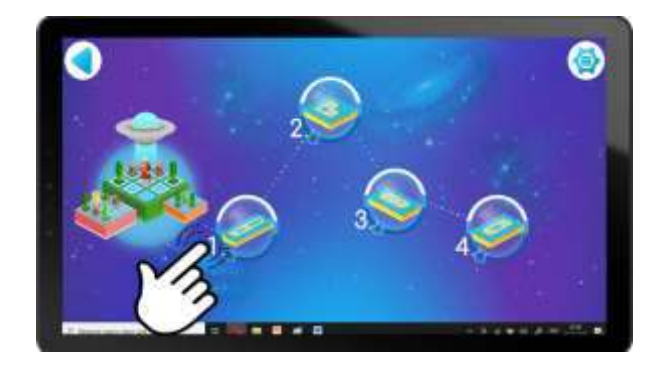

# **7 ЭТАП. НАЧНИТЕ СОСТАВЛЯТЬ ПРОГРАММУ ДЛЯ РОБОТА**

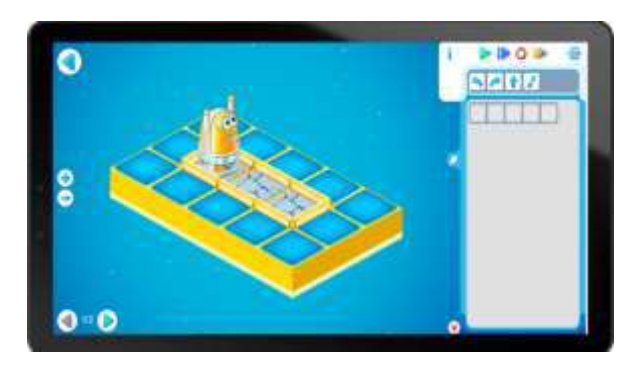

## **ВНИМАНИЕ! «ЕСЛИ ПОГАС ЭКРАН, ПОЗОВИ ВОСПИТАТЕЛЯ»**

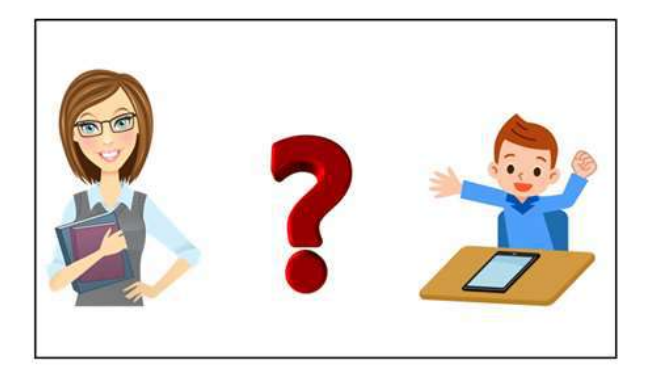

## **Приложение 1.36.3. Алгоритм запуска Игры ЦОС «ПиктоМир»**

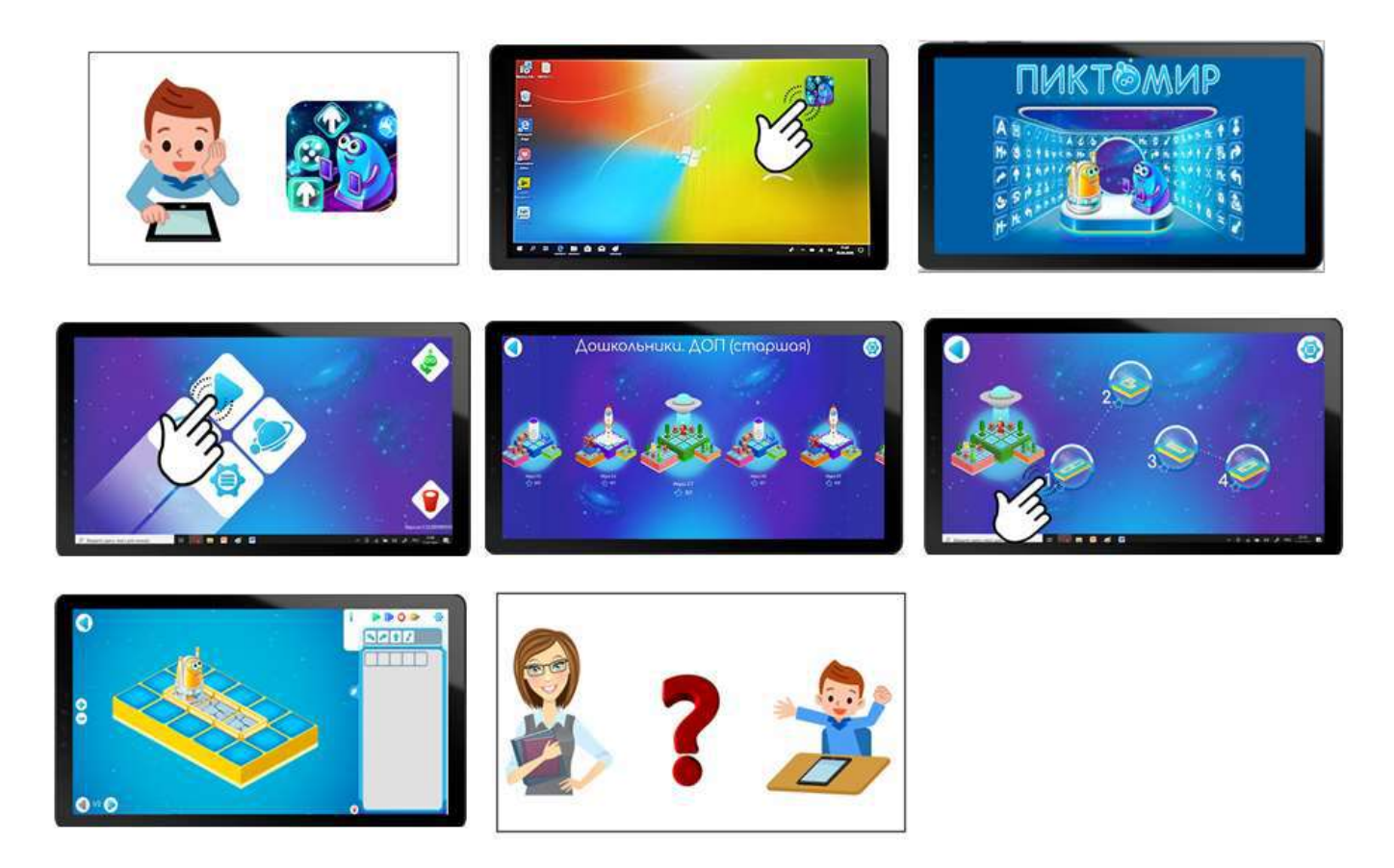

# **ПРИЛОЖЕНИЕ К КОНСПЕКТУ 2.1**

### **Приложение 2.1.1. Слайд «Программируем Роботов»**

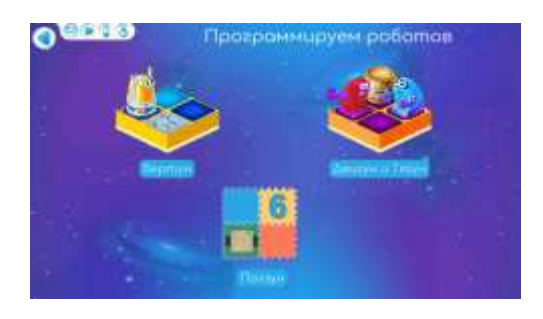

### **Приложение 2.1.2. Текст «Послание программистов клуба «ПиктоМир»**

«Программисты клуба «ПиктоМир» приветствуют Вас и поздравляют с тем, что Вы получили допуск к цифровой образовательной среде «ПиктоМир» - миру, где учатся составлять программы для управления роботами на планшете. Мы рады, что наши Роботы будут сопровождать и помогать Вам, если понадобится помощь в Ваших путешествиях по неизведанным космическим пространствам и мирам-галактикам. Обратите внимание на игровое поле из сочленяемых ковриков, на котором мы приготовили то, что Вамможет пригодиться в Ваших путешествиях. Удачи Вам!».

## **Приложение 2.1.3.Карта-достижения «ПиктоМир»** (формат А4)

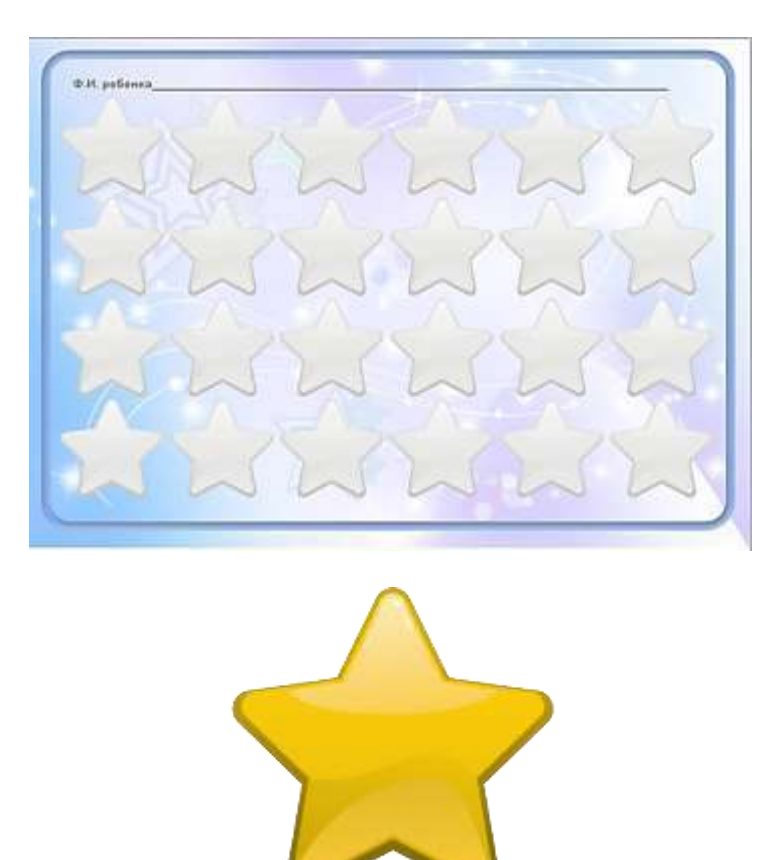

## **ПРИЛОЖЕНИЕ К КОНСПЕКТУ 2.2**

### **Приложение 2.2.1. Игра «Лабиринт дляробота Вертуна».**

*Цель*: упражнять детей в проведении робота Вертуна по «Лабиринту для Робота», ориентируясь на изображение пиктограмм команд в программе-ленте.

### *Оборудование:*

- сочленяемые коврики «Робототехнического образовательного набора» без цифр: зеленых– 4 шт., желтых – 2 шт., красных – 2 шт.

- магнитные карточки из «Робототехнического образовательного набора» с пиктограммами команд: «*вперед*» - 3 шт., «*направо*» - 1 шт., «*налево*» - 1 шт., «*закрасить*» - 2 шт.

- карточка «Лабиринт для робота Вертуна» 1 шт. (приложение 1.34.2)
- карточка «Программа-лента к заданию для робота Вертуна» 1 шт. (приложение 1.34.2)
- карточка «Начальное положение Робота» 1 шт., «Финиш» 1 шт. (приложение 1.10.3)
- знак-символ «Робот Вертун» на ленточке 1 шт. (Приложение 1.18.4)
- магнитная доска

*Описание игры:* дети собирают игровое поле, ориентируясь на карточку «Лабиринт для Робота» (приложение 1.34.2), раскладывают на соответствующие коврики карточки «Начальное положение Робот», «Финиш» (приложения 1.10.3).Педагог напоминает, что поврежденный коврик-клетку на игровом поле отмечаем красным ковриком.

Предлагает детям выбрать, кто будет Исполнителями программы, а кто Исполнителем команд. Например, в волшебный мешочек кладет 8 магнитных карточек (7 с пиктограммами команд, одну со знаком «Робот»). После жеребьевки, педагог озвучивает правила игры.

Перед началом игры, просит ребенка, играющего роль Робота, взять дополнительные коврики, соответствующего цвета, чтобы отремонтировать поврежденные коврики и нужный знак-символ «Робот Вертун» на ленточке. Уточняет у всех детей: «Сколько повреждённых ковриков?» «Каким цветом и сколько ковриков должен взять ребенок, исполняющий роль Робота?». «На что указывает цвет краски в резервуарах на знаке-символе «Робот Вертун»?».

#### *Правила игры:*

- по коврикам игрового поля передвигается только Исполнитель команд - Робот

- Исполнитель программы отдает нужную команду, ориентируясь на последовательность команд в программе-ленте. Озвучивая команду, показывает магнитную карточку с пиктограммой команды Исполнителю команд и прикрепляет ее на доску в заданной в программе-ленте последовательности.

- Исполнитель команд (ребенок в роли робота Вертуна) перемещается по игровому полю, после выполнения команды докладывает «*Готово*». Выполняя команду *«вперед»*, перемещается строго из центра коврика в центр соседнего коврика.

- педагог, увидев ошибку в выполнении команды, произносят фразу «*Робот сбился с маршрута*», Робот возвращается в предыдущее положение, ребенок-Исполнитель программы отдает нужную команду еще раз.

- Исполнитель команд, получив невыполнимую команду, докладывает «*Команда невыполнима. Прекращаю работать»*

- ребенок, играющий роль Исполнителя команд, одев знак-символ «Робот Вертун» и встав на коврик «старт», перевоплощается в Робота, по своей инициативе ничего не делает, ждет команды.

Педагог объявляет начало игры фразой «на старт». Ребенок-Исполнитель команд встает на коврик «старт». Педагог предлагает всем детям убедиться: «Правильно ли встал Исполнитель команд, в нужную ли сторону «смотрят» его глаза?». Убирает карточку «начальное положение Робота», дает в руки Исполнителю команд два коврика, для ремонта поврежденных ковриков. Исполнители программ встают рядом с игровым полем, определившись, кто за кем будет отдавать команды. Объявляет начало игры.

Педагог дает программу-ленту первому Исполнителю программы. Предлагает отдать первую команду. Исполнитель программы отдает команду ребенку-Роботу, прикрепляет пиктограмму на магнитную доску. Исполнитель команд выполняет соответствующее команде действие, докладывая «*Готово*» или «*Команда невыполнима. Прекращаю работу*». Убедившись в правильности выполнения действий ребенком-Командиром (показал пиктограмму ребенку-Роботу, прикрепил нужную пиктограмму команды на магнитную доску), и ребенком- Исполнитель команд (переместился в указанном направлении, не путая «налево» - «направо», из центра коврика в центр соседнего коврика), просит следующего Исполнителя команд отдать команду. Получив команду «*закрасить*», ребенок-Робот накрывает красный коврик зеленым и встает на «отремонтированный» коврик, докладывая «*Готово*».

Игра окончена, когда ребенок-Робот безошибочно прошел лабиринт. Педагог снимает знаксимвол «Робот Вертун» с ребенка-Исполнителя команд. Просит его сойти с игрового поля, перевоплотиться из Робота снова в себя.

Игра повторяется несколько раз. Игроки меняются ролями. Перед началом следующей игры зеленый коврик, знак-символ «Робот Вертун» и магнитные карточки с пиктограммами команд убираются с игрового поля и магнитной доски.

## **ПРИЛОЖЕНИЕ К КОНСПЕКТУ 2.4**

## **Приложение 2.4.1. Игра «Программа для управления роботом Двигуном».**

Цель: упражнять детей в составлении программы для управления Двигуном, ориентируясь на лабиринт для Робота.

*Оборудование:* 

- магнитные карточки с пиктограммой команды «Робототехнического образовательного набора» - 9 комплектов («*направо*» - 1 шт., «*налево*» - 1 шт., «*вперед*» - 5 шт.) для группы из 8 человек + 1 комплект для педагога (для магнитной доски).

- карточка «Задание для робота Двигуна в среде ПиктоМир» - по количеству человек на занятии (приложение 1.32.4)

- карточка «Программа-лента к заданию для робота Двигуна»: по количеству детей на занятии (приложение 1.32.8).

- фишка-магнитик «Робот» (приложение 1.16.4) и фишка-магнитик «Грузик» (приложение 2.4.2)– по количеству детей на занятии и для педагога

- карточка «Разметка игрового поля» (приложение 1.32.5) – по количеству детей на занятии

- карточки «Знаки-обозначения для составления схемы игрового поля с заданием для Двигуна» - 8 комплектов для группы из 8 человек («Начальное положение робота»- 1 шт., «Финиш» - 1 шт., «Исходное положение ящика», «Место, куда нужно задвинуть ящик») (приложение 1.32.6) - карточка «Лабиринт для робота Двигуна» (приложение 1.32.7) –по количеству детей на занятии.

*Примечание.* Если на каждого ребенка не хватает магнитных карточек пиктограмм команд, их можно распечатать отдельно (приложение 1.28.8) и временно заменить в магнитной карточке изображения пиктограммы команды-вопроса, Кувшина, повторителя.

*Описание игры:* Педагог раздает каждому ребенку карточки «Задание для робота Двигуна в среде ПиктоМир» (приложение 1.32.4), «Разметка игрового поля» (приложение 1.32.5), «Знакиобозначения для составления задания для робота Двигуна» (приложение 1.32.6.) Вывешивает на магнитную доску карточки «Задание для робота Двигуна в среде ПиктоМир» (приложение 1.32.4, формат А4).

Предлагает детям заполнить их карточку «Разметка игрового поля» карточками «Знакиобозначения», ориентируясь на «Задание для робота Двигуна в среде ПиктоМир».

Когда дети закончили раскладывать карточки со знаками-обозначениями на разметки игрового поля, раздает карточки «Лабиринт для робота Двигуна» (приложение 1.32.7), просит сверить их лабиринт с заданием для Двигуна с лабиринтом на проверочной карточке.

Педагог прикрепляет на магнитную доску «Лабиринт для робота Двигуна», на клетку с изображением «Начальное положение Робота» прикрепляет фишку-магнитик «Робот», просит детей тоже на их лабиринтах с заданием на клетку «Начальное положение Робота» установить фишку-магнитик «Робот». Обращает внимание детей, что «глаза» на фишке-магнитике «Робот» смотрят в туже сторону, что и глаза Робота на карточке «Начальное положение Робота». На клетку с изображением «Исходное положение бочки» педагог на своей карточке на доске прикрепляет фишку-магнитик «Грузик». Просит детей сделать то же самое на их карточках «Лабиринт для робота Двигуна».

После того как педагог проверил правильность выставленных магнитиков, просит детей убрать изпод них карточки «Начальное положение Робота» и «Исходное положение ящика». Обращает внимание, что на столах у каждого есть лоток с набором магнитных карточек с пиктограммами команд. Напоминает, что они будут нужны, чтобы составить программу для робота к данному заданию. Озвучивает правила игры.

Обращается к детям с вопросом: «Какую первую команду нужно отдать роботу Двигуну, перед тем как он начнет двигаться к «грузику»?». После ответа детей («*направо*») прикрепляет под карточкой «Лабиринт с заданием для робота Двигуна» магнитную карточку с пиктограммой команды «*направо*» и переставляет фишку-магнитик «Робот» на своей карточке с лабиринтом,

говорит «Готово». Просит детей сделать то же самое, положить магнитную карточку с пиктограммой команды «*направо*» и повернуть свою фишку-магнитик «Робот» (символического робота Двигуна) в нужном направлении, как только все действия будут выполнены ответить «Готово».

Педагог, уточняя у детей «Какую команду сейчас нужно отдать Роботу?», выкладывает следующий магнит с пиктограммой команды («*вперед*») и передвигает фишку-магнитик «Робот» из центра клетки в центр соседней клетки. После выполнения всех действия готовит «Готово». Просит детей сделать то же самое с их фишкой-магнитиком «Робот» и пиктограммой команды, ответить «*Готово*». Далее вопрос и действия педагога и детей повторяются.

Когда педагог, выполняя вторую и третью команду «*вперед*», сдвигает на одну клетку вперед фишку-магнитик «Грузик», напоминает детям, что когда Двигун стоит перед грузом и получает команду «*вперед*», он начинает передвигать груз впереди себя на одну клетку вперед.

Далее педагог задает вопрос детям: «Какую команду нужно отдать Роботу, чтобы он начал движение в сторону финиша?» Получив от детей ответ («*налево*»), педагог прикрепляет магнитную карточку с пиктограммой команды «*налево*», просит детей проделать то же самое на своих клетчатых полях лабиринта. Далее после вопроса «Какую команду должен выполнить Двигун?», получив от детей ответ «*вперед*», уточняет: «Робот будет перемещаться вперед с грузом или без груза?». Получив от детей ответ «без груза», переставляет свою фишку-магнитик «Робот». Дальше просит детей самостоятельно довести своего «робота» до финиша, положить последнюю нужную пиктограмму команды в программе для робота Двигуна.

Проверяя последовательность из магнитных карточек с пиктограммой команды на доске и на столе у детей, педагог обращает внимание детей, что результатом выполнения задания для робота является составленная программа. Для проверки последовательности выложенных детьми на столе пиктограмм команд, педагог может раздать детям программу-ленту (приложение 1.32.8) Игра окончена, когда задание для робота Двигуна выполнено - программа составлена.

Правила игры:

• педагог прикрепляет магнитные карточки с пиктограммой команды и перемещает фишкумагнитик «Робот» (символического робота) и фишку-магнитик «Грузик» на карточке «Лабиринт для робота Двигуна» на магнитной доске, дети выполняют соответствующие действия за столами. После выполнения действия с фишками-магнитиками и пиктограммой команды говорят «*Готово*» • Если дети неверно отдают команду, педагог выполняет команду, демонстрируя, что «*Робот сбился с маршрута*» или «*Команда не выполнима. Прекращаю работу*» (если перед Роботом или грузом стена,и он не может двигаться вперед),детивместе с педагогом исправляют ошибочное действие.

### **Приложение 2.4.2. Фишка-магнитик «Робот». Фишка-магнитик «Грузик»** Пример, фишек-магнитиков для настольной игры

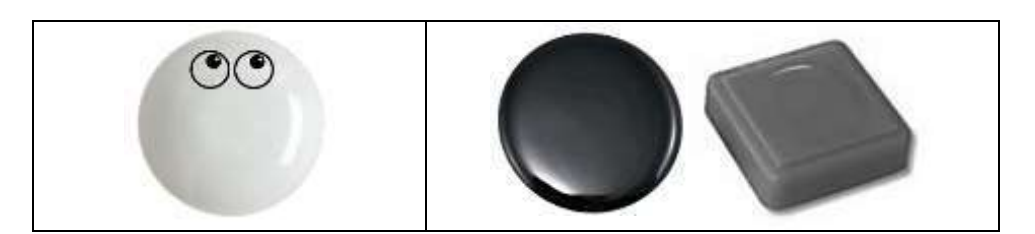

# **ПРИЛОЖЕНИЕ К КОНСПЕКТУ 2.6**

## **Приложение 2.6.1. «Послание от программистов клуба «ПиктоМир».**

«Здравствуйте, дороги ребята, мы целый год наблюдали за тем, как Вы умело выполняли задания, посещая клуб «КрохаСофт». Вы уже быстро можете построить из сочленяемых ковриков игровое поле. Составить программу из магнитных карточек с пиктограммой команды для прохождения роботом заданного маршрута на игровом поле. Знаете, кто из Роботов среды ПиктоМир, какую команду понимает и умеет выполнять. Научились запускать Игру в среде ПиктоМир. Вам осталось познакомиться с правилами выполнения задания Игры в среде ПиктоМир, и вы сможете смело отправляться в межгалактические путешествия вместе с нашими виртуальными роботами: Вертуном, Тягуном, Двигуном и Ползуном. А сегодня разгадайте, что мы зашифровали для Вас в этих картинках. Удачи!»

### **Приложение 2.6.2. Карточка «***Полочка* **с пиктограммами и шаблоны программы в среде ПиктоМир»** (формат А4)

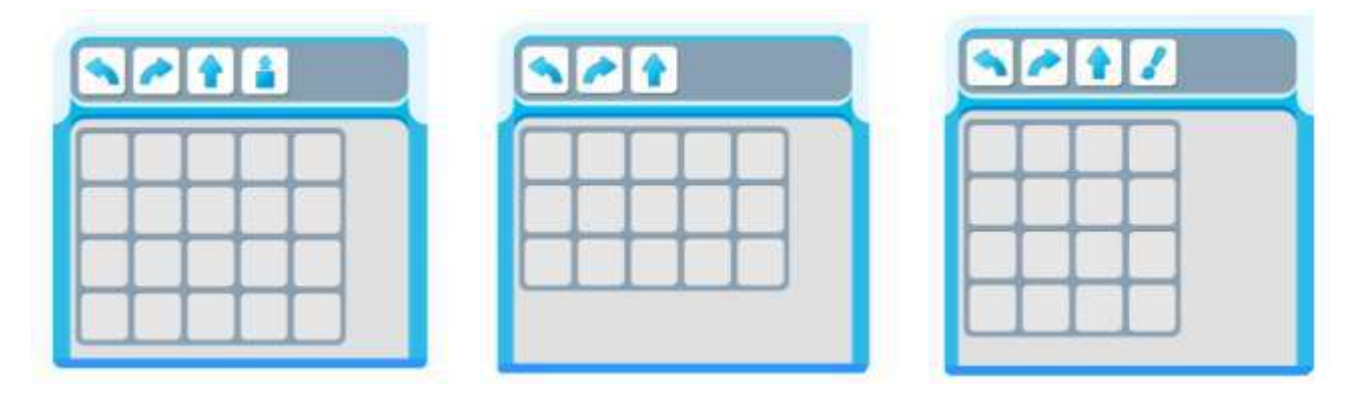

**Приложение 2.6.3. Карточка «***Панель* **с кнопками управления программой и** *полочка* **с пиктограммами» в среде ПиктоМир** (формат А4)

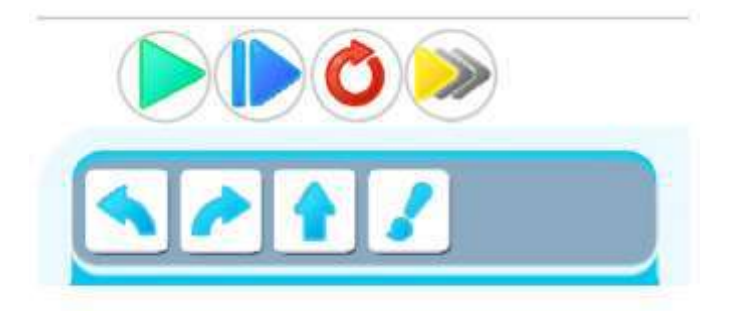

# **ПРИЛОЖЕНИЕ К КОНСПЕКТУ 2.7**

**Приложение 2.7.1. Карточка для педагога «Схема игрового поля с заданием для робота Вертуна»**

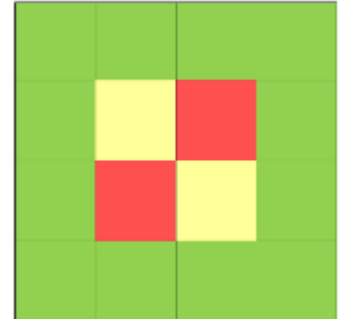

### **Приложение 2.7.2. «Послание от робота Вертуна»**

«Здравствуйте, начинающие программисты клуба «ПиктоМир», я робот Вертун, обращаюсь к вам за помощью. Как вы помните, **я** живу в цифровой среде ПиктоМир и отвечаю за ремонт платформкосмодромов, которые летают в космическом пространстве. Путешествуя между планетами, космические корабли делают посадки на этих космодромах. Платформы-космодромы делают из квадратных плит. Между некоторыми плитами (клетками) есть стены. Хотя плиты и прочные, но привзлете космического корабля они повреждаются и их нужно чинить – закрашивать поврежденные места специальной краской. Чтобы я смог отремонтировать поврежденные плиткиклетки мне нужно давать команду за командой. Командовать мной может человек или компьютер. Я понимаю и умею выполнять четыре команды-приказы: «*вперед», «налево», «направо», «закрасить*».

Недавно с одной из платформы-космодрома отправилась в космический полет ракета. После ее взлета было повреждено несколько плит, которые нужно отремонтировать. К сожалению, без составленной для меня программы, я не смогу это сделать. Помогите, составьте программу, с помощью которой я выполню задание. Спасибо!»

## **Приложение 2.7.3. Карточка «Лабиринт для Вертуна»**

(формат А5, по количеству детей на занятии)

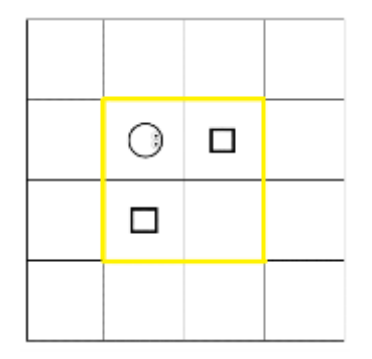

## **Приложение 2.7.4. Игра «Помогаем Вертуну отремонтировать платформу-космодром»**

*Цель*: упражнять детей в добавлении пиктограммы команды в шаблон программы и запуске программы по управлению роботом Вертуном в среде ПиктоМир

Оборудование:

- сочленяемые коврики без цифр «Робототехнического образовательного набора» - красные 2 шт., желтые - 4 шт., зеленые - 12 шт.

- карточки «Начальное положение Робот» - 1 шт. (приложение 1.10.3)

- магнитные карточки «Робототехнического образовательного набора» с пиктограммой команды: «*вперед*» - 3 шт., «*направо*» - 2 шт., «*налево*» - 2 шт., «*закрасить*» - 2 шт.

- карточка «Лабиринт для Вертуна» - 1 шт. (приложение 2.7.3)

- карточка «Программа для управления роботом Вертуном. Игра 2.7.1» – по количеству детей.

(приложение 2.7.5)

- магнитная доска

- фишка «Робот Вертун» - 1 шт. (Приложение 1.16.6)

- Приложение ПиктоМир «Мир «ДОП (старшая)» Игра 2.7. задание 1.

*Примечание для педагога*. Решением в данном задании является 4 варианта программы (приложение 2.7.5). Поэтому, играя с детьми, педагог должен ориентироваться на первую команду для программы: если команда «*вперед*», то вариант программы будет «в» или «г»; если команда «*направо*», то вариант программы будет «а» или «б». Так же в варианте «а» и «б», педагог ориентируется натретью и четвертую команды, в варианте «в» и «г» на вторую и третью команды. Акцентировать внимание детей, что вариантов решения одного и то же задания может быть несколько пока не надо. Для игры распечатываются все 4 варианта по количеству детей (приложение 2.7.5 формат А5). Ориентируясь на данную карточку, ребенок будет заполнять шаблон программы в среде ПиктоМир, проверяя правильность составленной программы.

### *Описание игры:*

Педагог выставляет фишку «Робот Вертун» на игровое поле, убирает карточку «Начальное положение Робота». Уточняет у детей, какую первую команду нужно отдать Вертуну.

Если дети называют команду «*вперед*» (в программе 7 команд), то педагог выбирает ребенка помощника, который перемещает фишку Вертуна, ремонтирует коврики, прикрепляет на магнитной доске одну за другой пиктограммы команд в шаблоне программы.

Если программа начинается с команды «*направо*» (в программе 8 команд), то педагог сам перемещает фишку Вертун и ремонтирует коврики. Дети поочередно прикрепляют на магнитной доске одну за другой пиктограммы команд в шаблоне программы.

Когда Робот выполнил задание и шаблон программы на магнитной доске заполнен, педагог предлагает отправить данную программу виртуальному роботу Вертуну, чтобы он смог отремонтировать поврежденные плиты на своей платформе-космодроме.

Педагог раздает карточку «Программа для управления роботом Вертуном. Игра 2.7.1» (приложение 2.7.5). Просит присесть за столы и обвести карандашом шаблон с программой, составленной ими на доске.Дети обводят на карточке нужную программу.

Педагог перепроверяет и предлагает отправить программу роботу Вертуну через среду ПиктоМир.

## *Вариант 1*. *Педагог работает на интерактивной доске, дети на планшетах.*

Пока дети обводили программу, педагог приводит в рабочее состояние планшеты (появляется заставка рабочего стола). Далее вместе с детьми запускают среду ПиктоМир (дети на планшете, педагог на интерактивной доске). Педагог просит детей после выполнения каждого этапа говорить: «Готово». Когда дети видят на заставке «Дошкольники. ДОП (старшая)» (или иконки с Играми), педагог просит детей найти «Игра 2.7» (показывает на доске) и нажать на иконку. Далее нажать на иконку с цифрой «1».

Напоминает и показывает детям, как добавляется команда в шаблон программы. Уточняя у детей, как называется место, где хранятся команды – *полочка* с пиктограммами.

Просит добавить первую команду в первую клетку шаблона программы, ориентируясь на свою карточку «Программа для управления роботом Вертуном. «Игра 2.7.1.» (приложение 2.7.5). Напоминает детям, что нужно ответить «Готово», как только команда оказалась в нужной клетке шаблона программы.

Если ребенок добавил команду в другую клетку шаблона программы, педагог объясняет и показывает, как можно ее убрать. Нажать пальчиком на пиктограмму и, не отпуская пальчик, перетащить её за границы шаблона программы.

Когда шаблон программы заполнен всеми детьми правильно, педагог предлагает отправить запустить ее, нажав на кнопку «зеленую стрелку» на *панели* с кнопками управления процессом выполнения программы компьютером.

Игра окончена, если у всех детей на планшетах, Робот успешно выполнил задание. Дети слышат фанфары.

*Вариант 2. Дети при поддержке педагога работают на интерактивной доске (панели).*

Если программа состоит из 7 команд, то семь детей поочередно добавляют команду в шаблон программы, ориентируясь на карточку «Программа для управления роботом Вертуном. Игра 2.7.1» (приложение 2.7.5), 8-ой ребенок нажимает на кнопку «зеленая стрелка».

Если программа состоит из 8 команд, то дети поочередно добавляют команду в шаблон программы, ориентируясь на карточку «Программа для управления роботом Вертуном. Игра 2.7.1» (приложение 2.7.5), педагог нажимает на кнопку «зеленая стрелка».

Игра окончена, если Робот успешно выполнил задание. Дети слышат фанфары.

## **Приложение 2.7.5.Карточка «Программа для управления роботом Вертуном. Игра 2.7.1»** (формат А5)

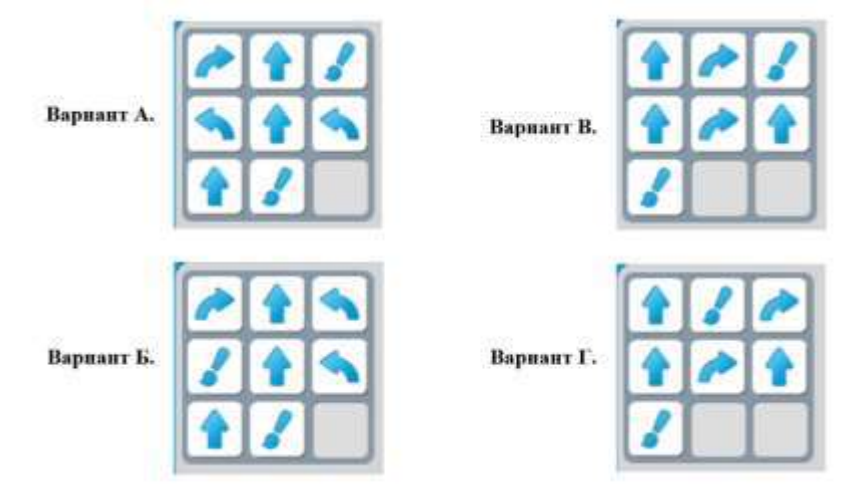

# **ПРИЛОЖЕНИЕ К КОНСПЕКТУ 2.8**

# **Приложение 2.8.1. «Сообщение для «Спасательного патруля «ПиктоМир»».**

«Здравствуйте, ребята «Спасательного патруля «ПиктоМир»», нам нужна Ваша помощь. В среде ПиктоМир произошел сбой, и программы составленные программистами для управления виртуальными роботами исчезли. Помогите, пожалуйста, восстановить программы по управлению Роботами: составить программу для управления каждым виртуальным Роботом среды ПиктоМир. Спасибо, мы на вас очень рассчитываем».

# **Приложение 2.8.2. Карточка «Команды робота Вертуна»** (формат А5)
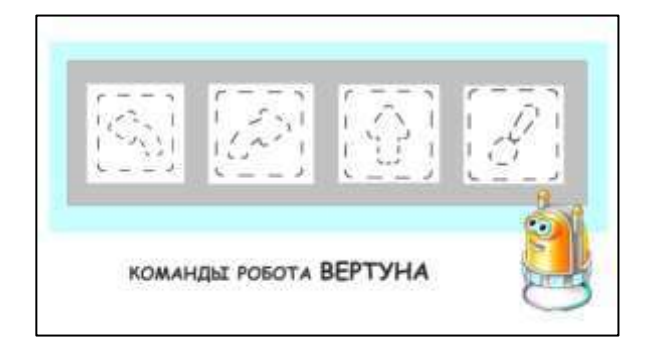

# **Приложение 2.8.3. Карточка «Лабиринт для Вертуна»**

(для магнитной доски формат А4, для детей формат А5)

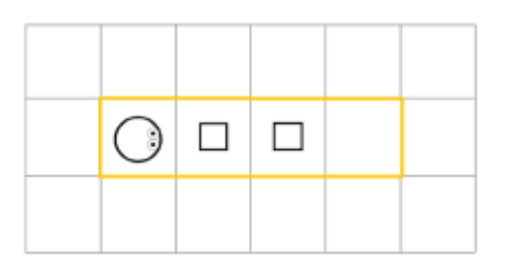

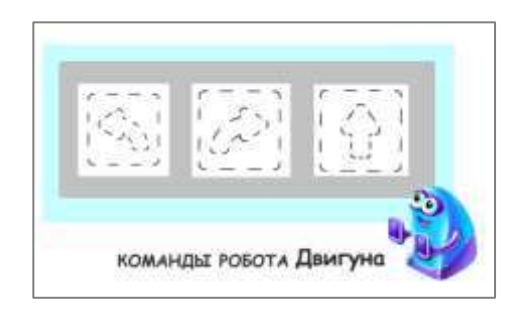

# **ПРИЛОЖЕНИЕ К КОНСПЕКТУ 2.10**

**Приложение 2.10.1. Карточка «Команды робота Тягуна»** (формат А5)

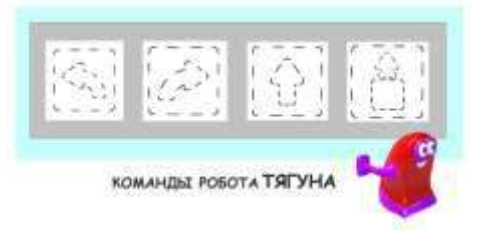

**Приложение 2.10.2. Карточка «Лабиринт для Тягуна»** (для магнитной доски формат А4, для детей формат А5)

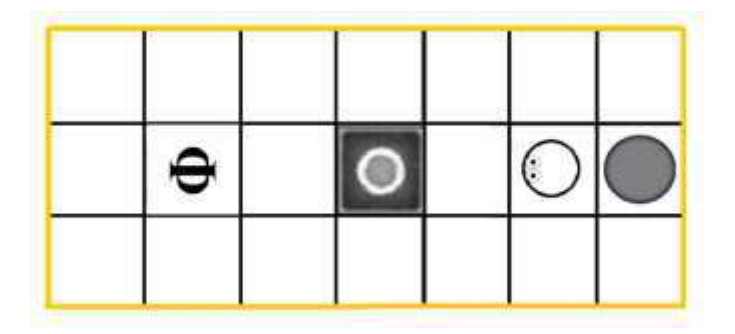

**Приложение 2.11.1. Карточка «Команды робота Ползуна»** (формат А5)

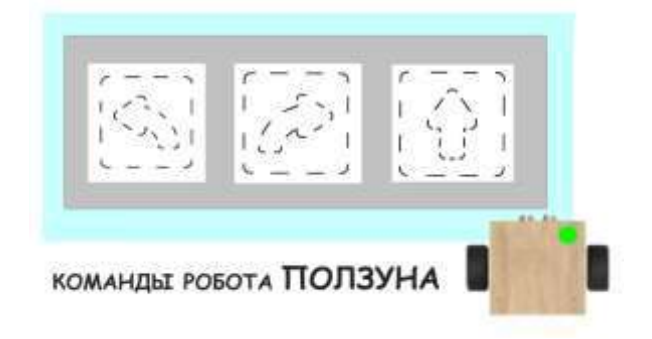

# **ПРИЛОЖЕНИЕ К КОНСПЕКТУ 2.12**

**Приложение 2.12.1. Слайд «Почта»** 

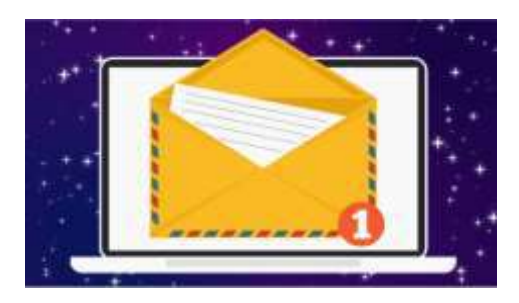

**Приложение 2.12.2. Карточка (слайд) «Команды Роботов среды ПиктоМир»**

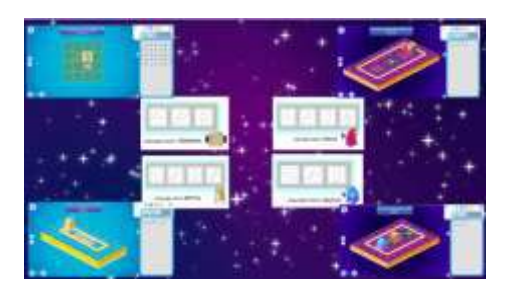

**Приложение 2.12.3. Карточка (слайд )«Сообщение»** 

*Примечание.* Сообщение с электронной почты может быть распечатано на бумаге:

«Здравствуйте ребята «Спасательного патруля «ПиктоМир». Мы, жители королевства ЛунЛу, просим Вас помочь запрограммировать робота, который сможет починить дорожку, ведущую к замку королевы Лунлу. В королевстве ЛунЛу прошёл метеоритный дождь, и осколки метеоритного дождя повредили эту дорожку. Мы знаем, что у Вас есть такой Робот, который может ремонтировать поврежденные плиты. Мы высылаем вам схему поврежденной дорожки. Очень будем ждать от вас программу для нашего Робота. Жители королевства ЛунЛу»

Илислайды с анимацией метеоритного дождя.

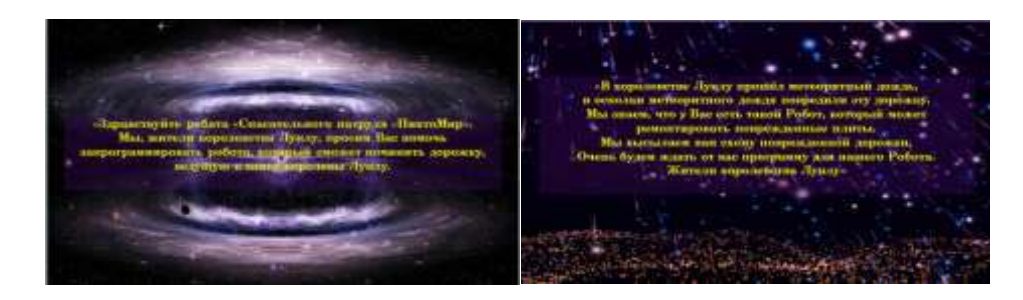

**Приложение 2.12.4. Карточка (слайд) «Задание для Вертуна»** 

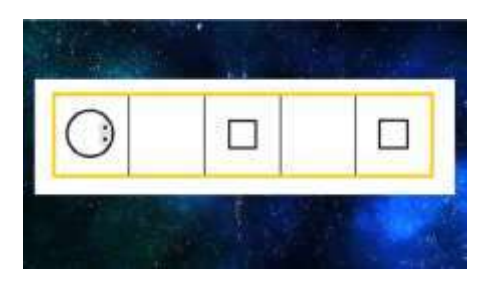

**Приложение 2.12.5. Карточка «Лабиринт с заданием для Вертуна»** 

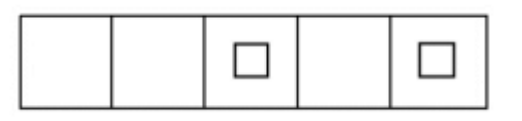

# **ПРИЛОЖЕНИЕ К КОНСПЕКТУ 2.13**

**Приложение 2.13.1. Слайд «Команды Роботов среды ПиктоМир»**

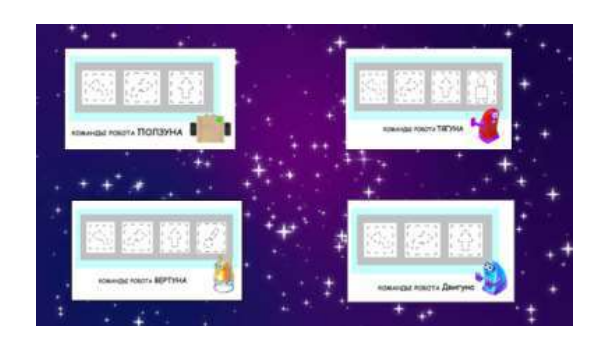

**Приложение 2.13.2. Карточка (слайд) «Сообщение»** 

«Здравствуйте ребята «Спасательного патруля «ПиктоМир». Жители королевства ЛунЛу, благодарят вас за помощь. Составленная вами программа помогла роботу починить дорожку, ведущую к замку королевы Лунлу. Королева Лунлу просит «Спасательный патруль «ПиктоМир» составить еще несколько программ для наших роботов. В замок скоро должны прилететь гости на своихлунолетах, но главной платформе-космодрому со светящейся посадочной полосой тоже требует ремонт. Мы высылаем вам схему нашей платформы-космодрома и посадочной полосы. Очень будем ждать от вас программы для наших Роботов. Жители королевства ЛунЛу»

**Приложение 2.13.3. Карточка (слайд) «Схема посадочной полосы и платформы-космодрома королевства ЛунЛу» («Задание для Вертуна»)**

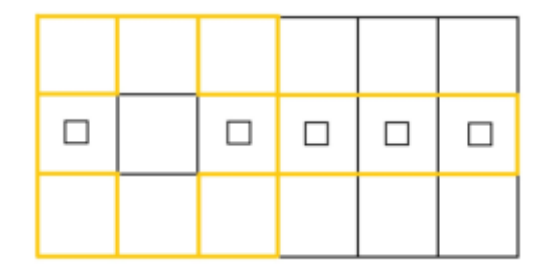

**Приложение 2.13.4. Карточка «Задание для Вертуна: ремонт платформы-космодрома»**

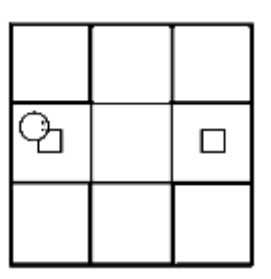

**Приложение 2.13.5. Карточка «Задание для Вертуна: ремонт посадочной полосы»**

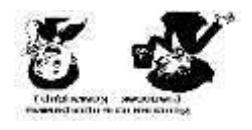

# **ПРИЛОЖЕНИЕ К КОНСПЕКТУ 2.15**

#### **Приложение 2.15.1. Карточка (слайд) «Сообщение»**

«Здравствуйте ребята спасательного патруля «ПиктоМир». Жители королевства ЛунЛу, благодарят вас за помощь. Составленные вами программы помогла роботам восстановить посадочную полосу королевства ЛунЛу. Однако, на праздник к королеве Лунлу ожидается больше гостей, чем они думали. Их посадочной площадки мало, нужно разметить еще несколько платформ-космодромов и посадочных полос. Королева Лунлу просит команду спасательного патруля «ПиктоМир» составить программы для роботов нового космодрома. Времени до встречи гостей осталось совсем мало, высылаем вам схему нового космодрома, очень будем ждать от вас программ для управления нашими Роботами. Жители королевства ЛунЛу»

**Приложение 2.15.2. Карточка (слайд) «Космодромы королевства ЛунЛу»**

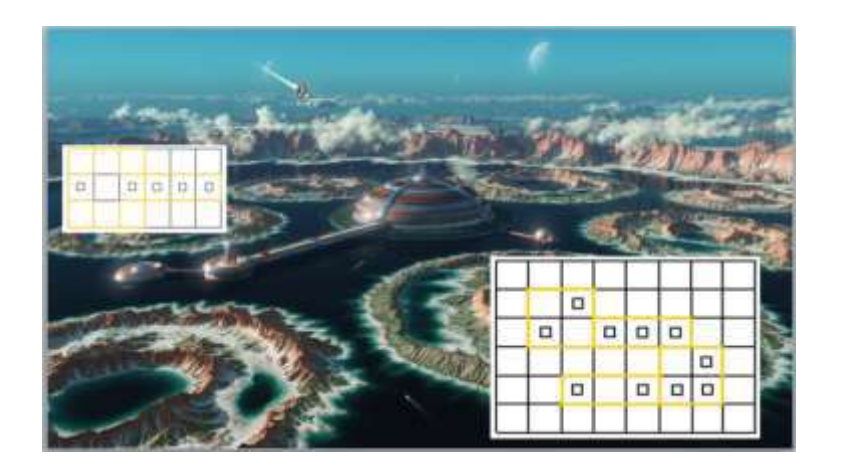

**Приложение 2.15.3. Карточка (слайд) «Схема посадочной полосы и платформы-космодрома королевства ЛунЛу» («Задание для Вертуна»)** (формат А4)

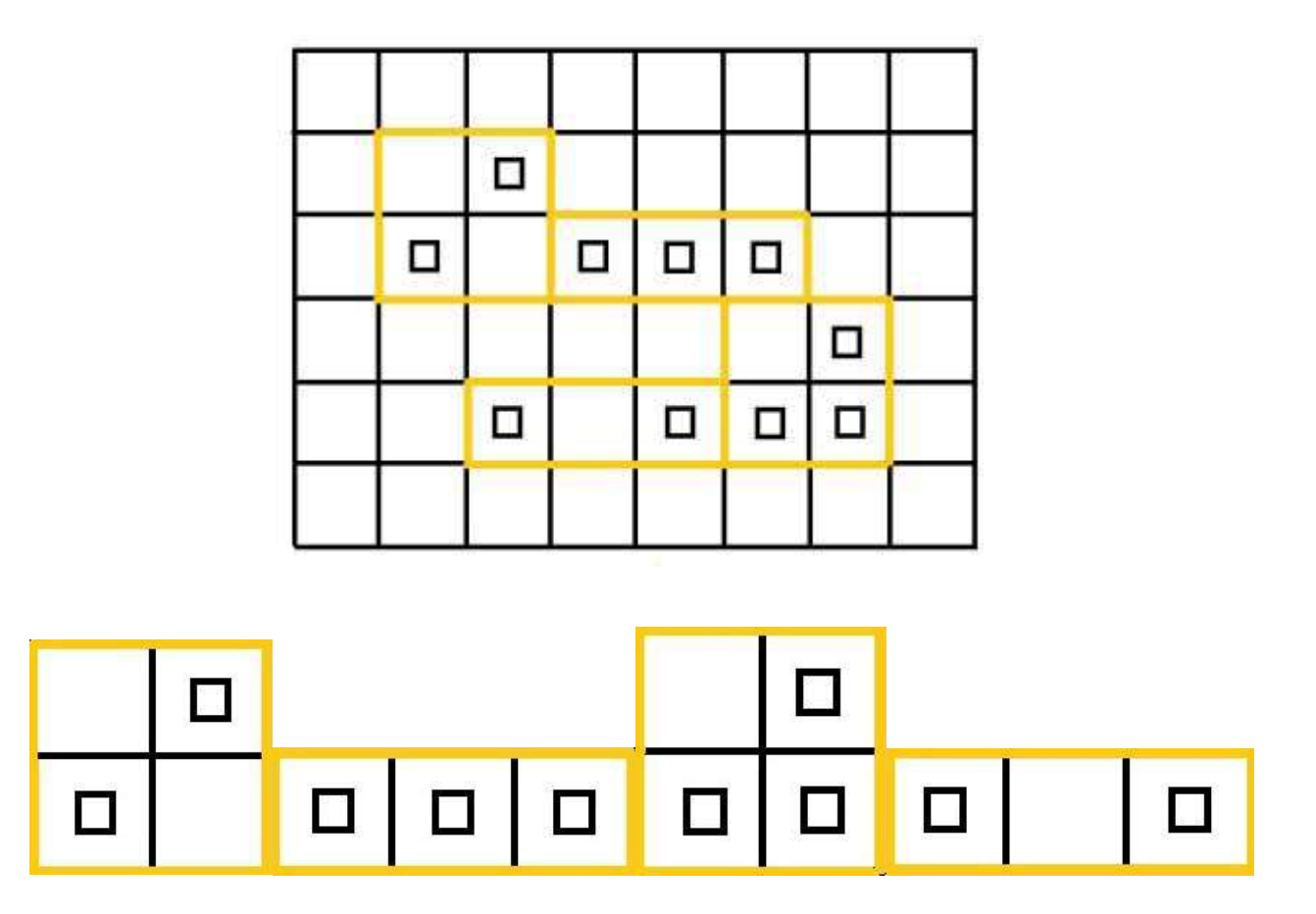

Примечание. Карточки «Лабиринты» распечатываются под размер карточки 2.15.3

#### **Приложение 2.15.4. Карточки «Задание для Вертуна»**

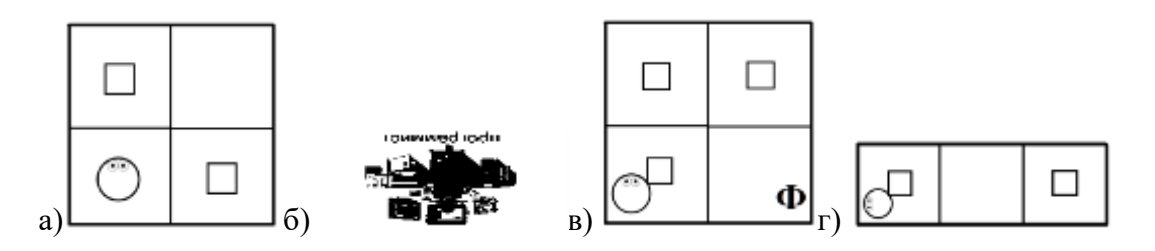

### **Игры с заданием для Вертуна в ЦОС «ПиктоМир»**

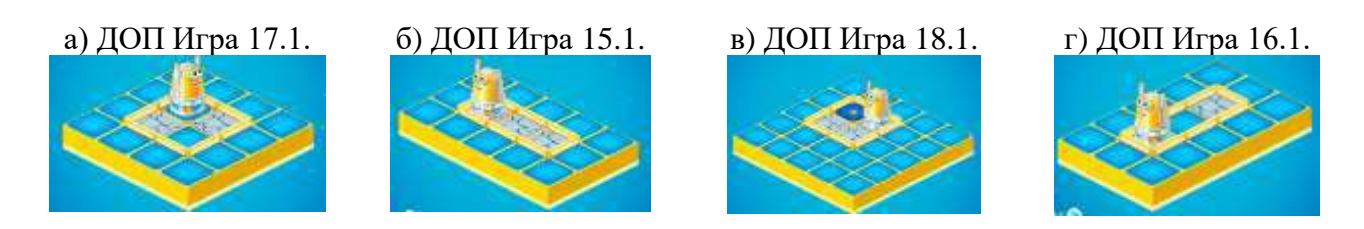

# **ПРИЛОЖЕНИЕ К КОНСПЕКТУ 2.18**

#### **Приложение 2.18.1. Карточки «Лента-программа к заданию 2.15.4 (в) для робота Вертуна»**

**Решение 1:** *закрасить», «вперед», «закрасить», «направо», «вперед», «закрасить» «направо», «вперед», «закрасить»*

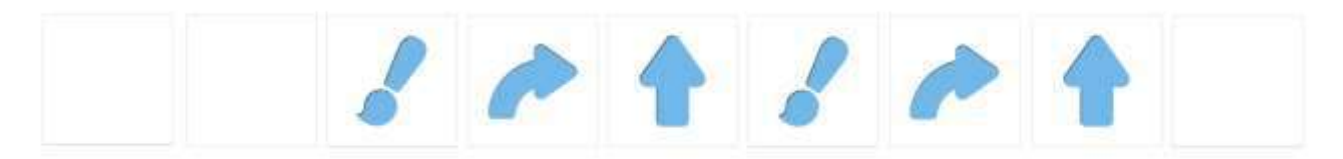

**Решение 2:** *«закрасить», «вперед», «направо», «закрасить», «вперед», «направо», «закрасить», «вперед», «закрасить»*

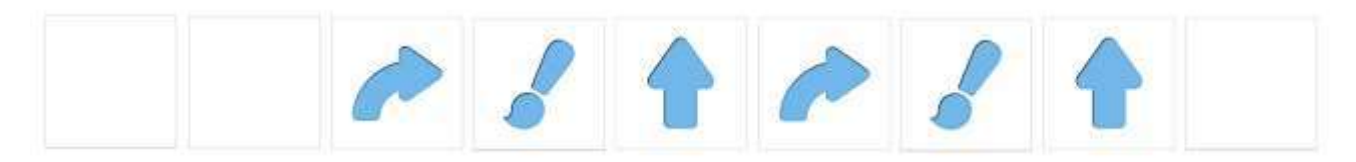

# **ПРИЛОЖЕНИЕ К КОНСПЕКТУ 2.19**

#### **Приложение 2.19.1. Карточка (слайд 3,4)«Сообщение»**

*Примечание. Сообщение для команды «ПиктоМир» может быть распечатано на бумаге.* «Здравствуйте команда «ПиктоМир» Вы очень помогли нам. И наши Роботы успели починить и осветили все платформы-космодромы и посадочные полосы для лунолетов наших гостей. Гости, привезли много подарков. И нам снова нужна Ваша помощь. Необходимо доставить контейнеры с подарками с посадочной площадки и разместить их по комнатам на двух складах замка королевы Лунлу. Мы высылаем вам схемы комнат двух складов замка, где нужно разместить контейнерыгрузы. Очень будем ждать от вас программ для наших Роботов. Жители королевства ЛунЛу»

#### **Приложение 2.19.2. Карточки (слайд 5, 6)«Склад № 1», «Склад № 2»** (формат А4)

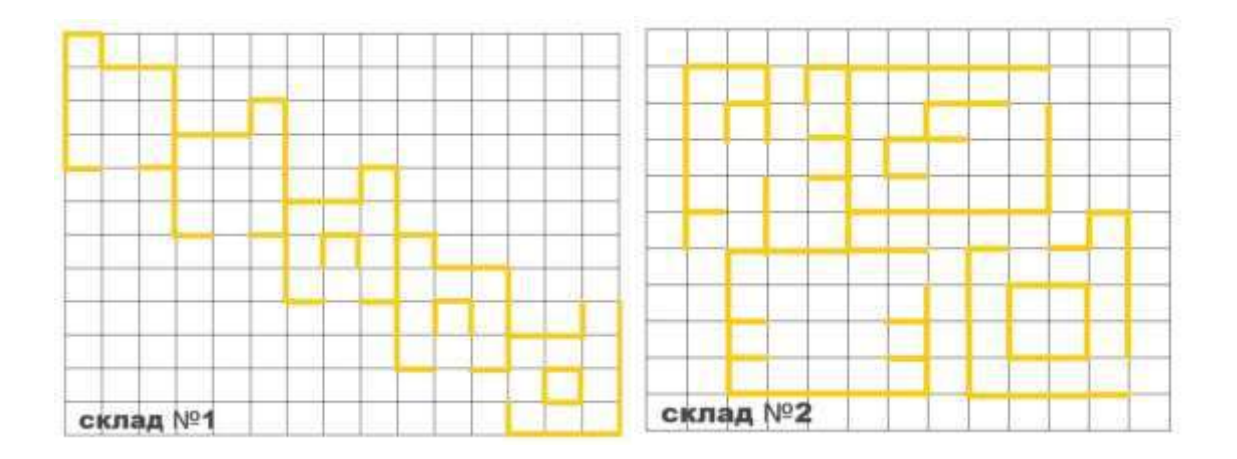

**Приложение 2.19.3. Карточки для игровой ситуации «Два склада – девять лабиринтов – семь программ».** 

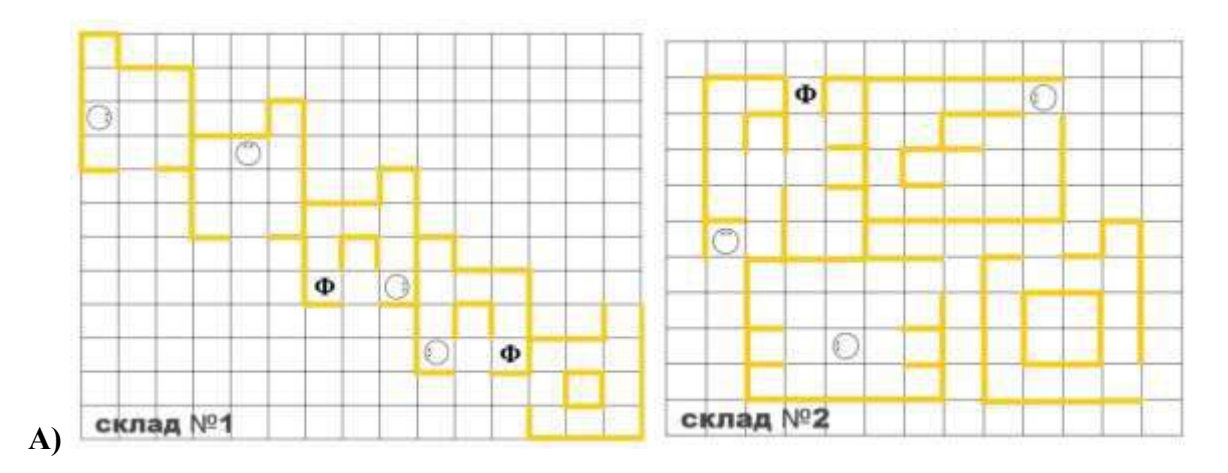

*Примечание. Для игровой ситуации «Два склада – девять лабиринтов – семь программ» карточки «Склад №1» и «Склад №2» без условных обозначений (А) и «Склад №1», «Склад №2» с условными обозначения (Б) распечатываются форматом А4. Карточки «Лабиринт для Робота» с условными обозначениями (Б) далее разрезаются на пять (склад 1) и четыре (склад 2) лабиринтов, которые дети в игровой ситуации накладывают на карточки «Склад №1», «Склад №2» (А).*

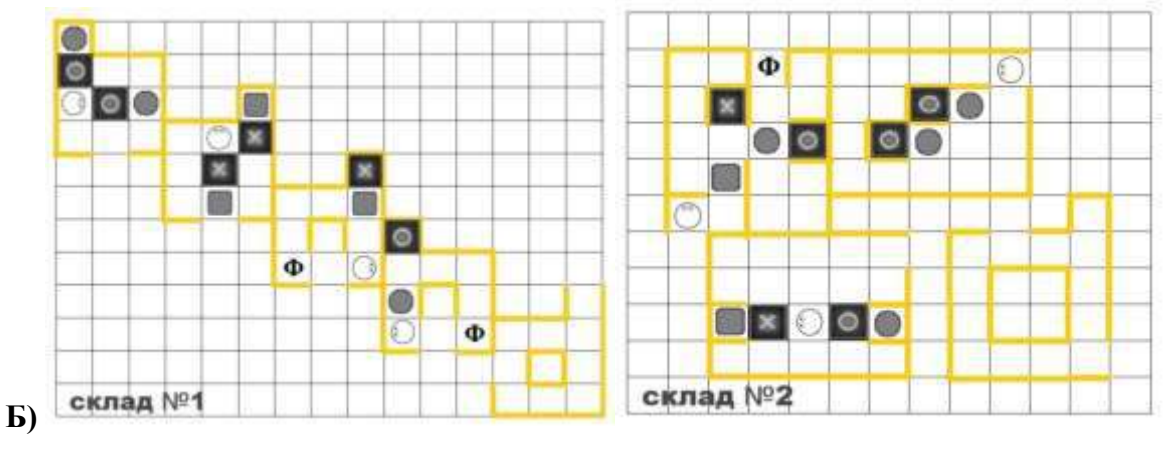

**Приложение 2.19.4. Карточки «Лабиринт с заданием для Двигуна и Тягуна»** (формат А5)

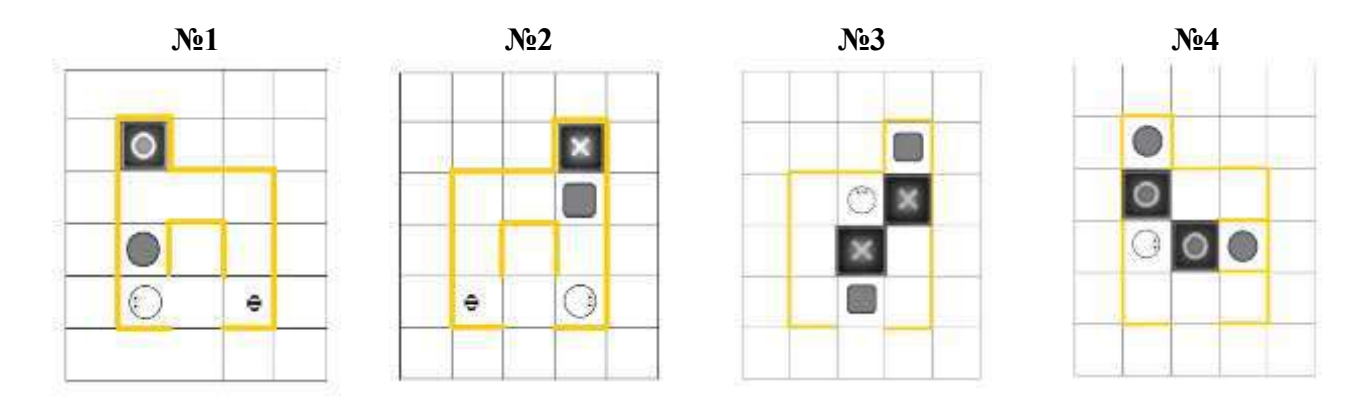

**Приложение 2.19.5. Карточки «Лабиринт с заданием для Двигуна и Тягуна»** (формат А5)

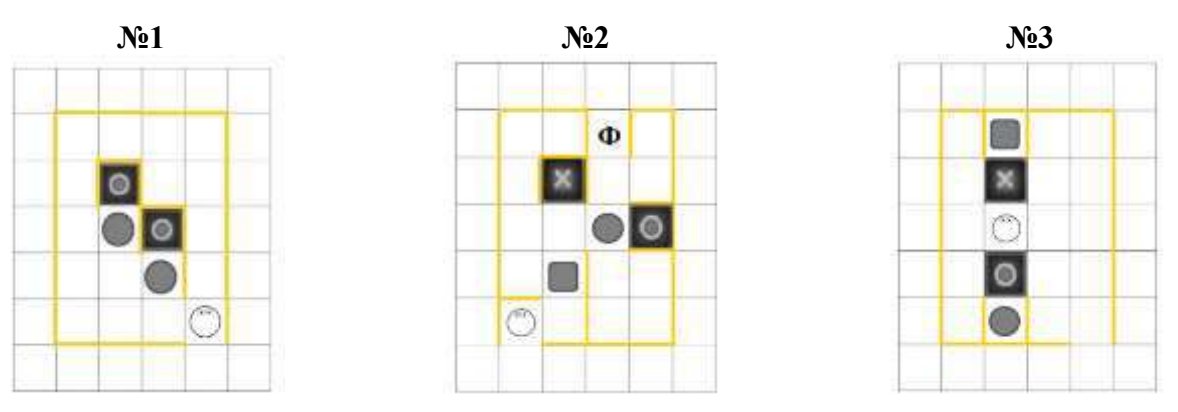

*Примечание. Для размещения карточек на ковриках с цифрами формат А6* 

#### **Приложение 2.19.6. Шаблоны программы**

*Примечание. Для магнитных карточек робототехнического образовательного набора шаблон программы либо распечатывается на листе бумаге формат А3, либо зарисовывается на доске.*

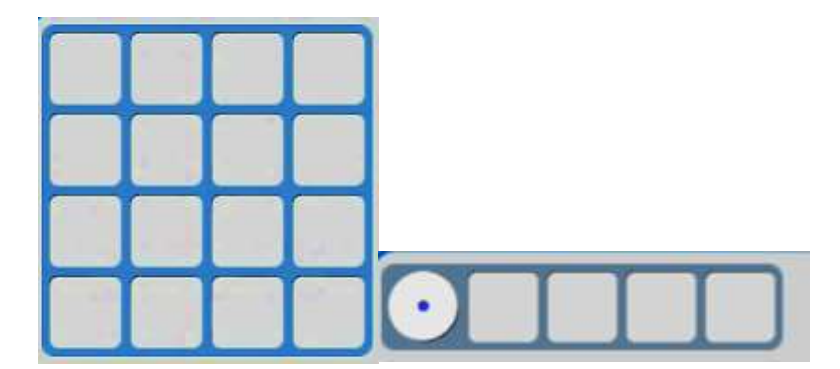

# **ПРИЛОЖЕНИЕ К КОНСПЕКТУ 2.20**

**Приложение 2.20.1. Карточка «Клетчатое поле робота Ползуна»** (формат А5)

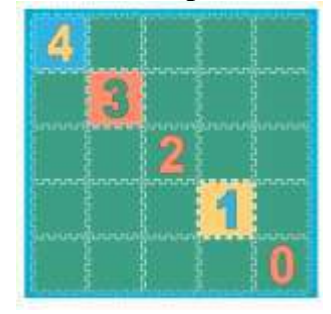

**Приложение 2.20.2. Карточка «Клетчатое поле робота Ползуна»** (формат А5)

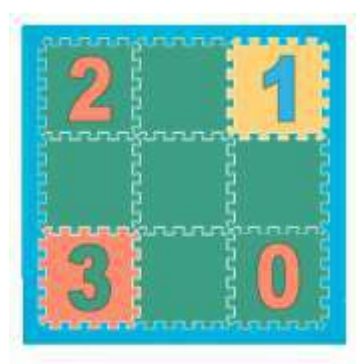

**Приложение 2.20.3. Карточка «Клетчатое поле с заданием для робота Ползуна»** (формат А5)

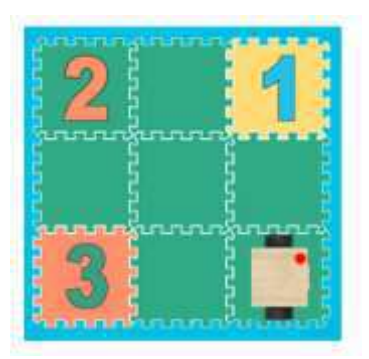

#### **Приложение 2.20.4. Шаблоны программы склад № 2**

*Примечание*. *Шаблон программы либо распечатывается на листе бумаги, либо зарисовывается на магнитной доске, с учетом размера магнитных карточек с пиктограммами команд робототехнического образовательного набора.*

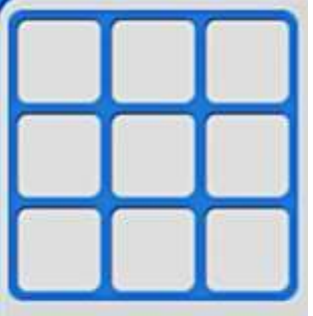

**Приложение 2.21.1. Примеры шаблонов программы в среде ПиктоМир** (формат карточек A4)

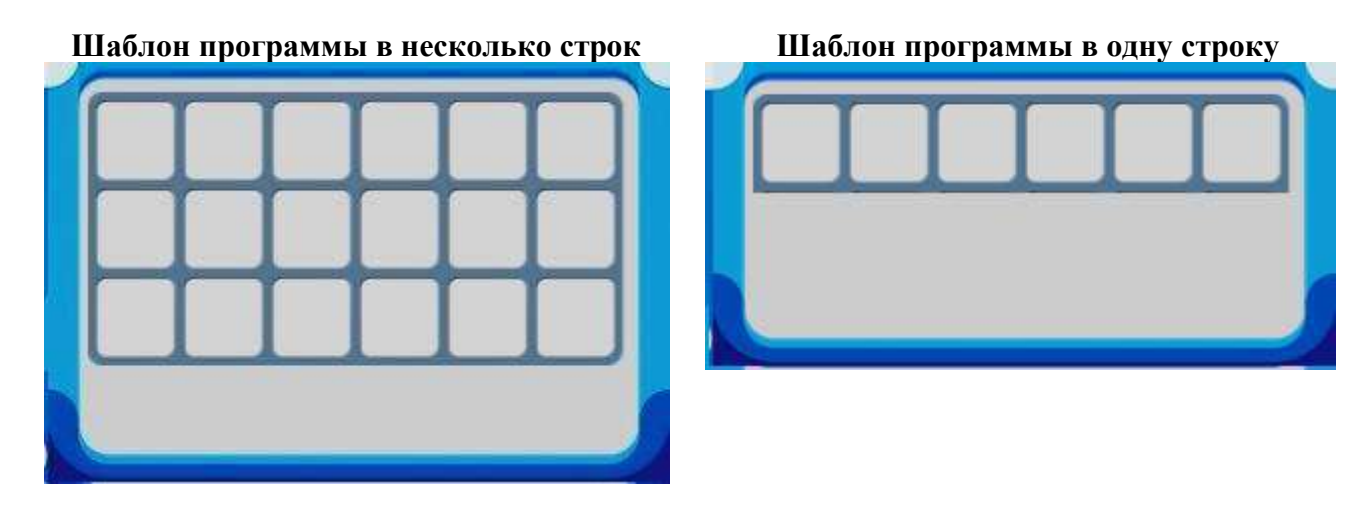

**Приложение 2.21.2 Пример пустой программы-ленты** (формата А4, ориентация альбомная) *Примечание. Карточка А.для магнитной доски соответствует формату магнитных каточек с пиктограммами команд. Если дети самостоятельно зарисовывают пиктограммы, заполняя ленту-программу, то распечатываем карточку Б.Полоски нарезаются и соединяются в одну ленту.* 

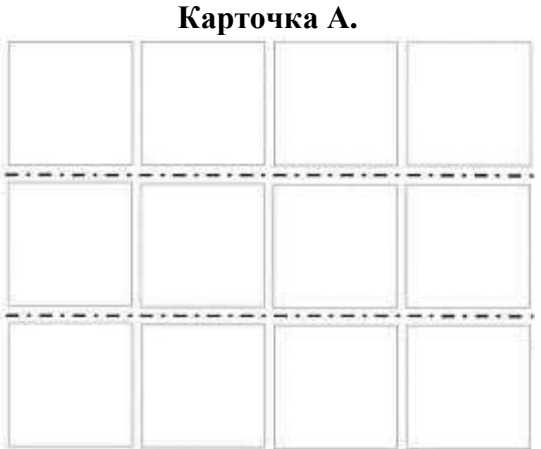

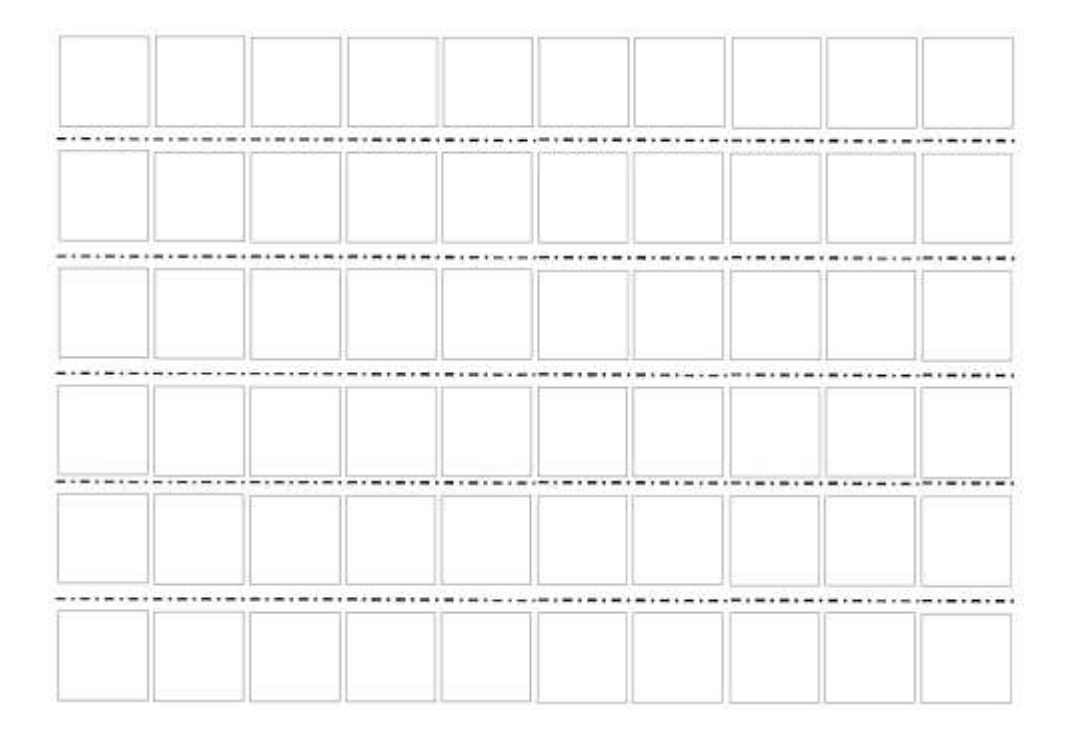

**Приложение 2.23.1. Полочка с пиктограммами и шаблон программыс повторителем в среде ПиктоМир (робот Тягун)**

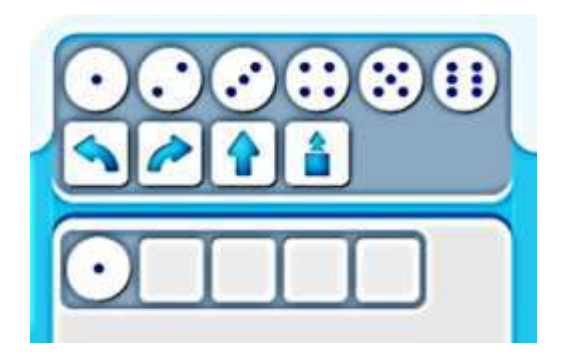

#### **ПРИЛОЖЕНИЕ К КОНСПЕКТУ 2.26.**

#### **Приложение 2.26.1. Карточки для сборки игровых дорожек с задание для Робота**

*Примечание. Игровые дорожки педагог собирает из сочленяемых ковриков разных цветов без цифр «Робототехнического образовательного набора». Например, №1 – красная, №2 – зеленая, №3 – желтая. Карточки со знаками-обозначениями на дорожки заранее не выкладываются.*

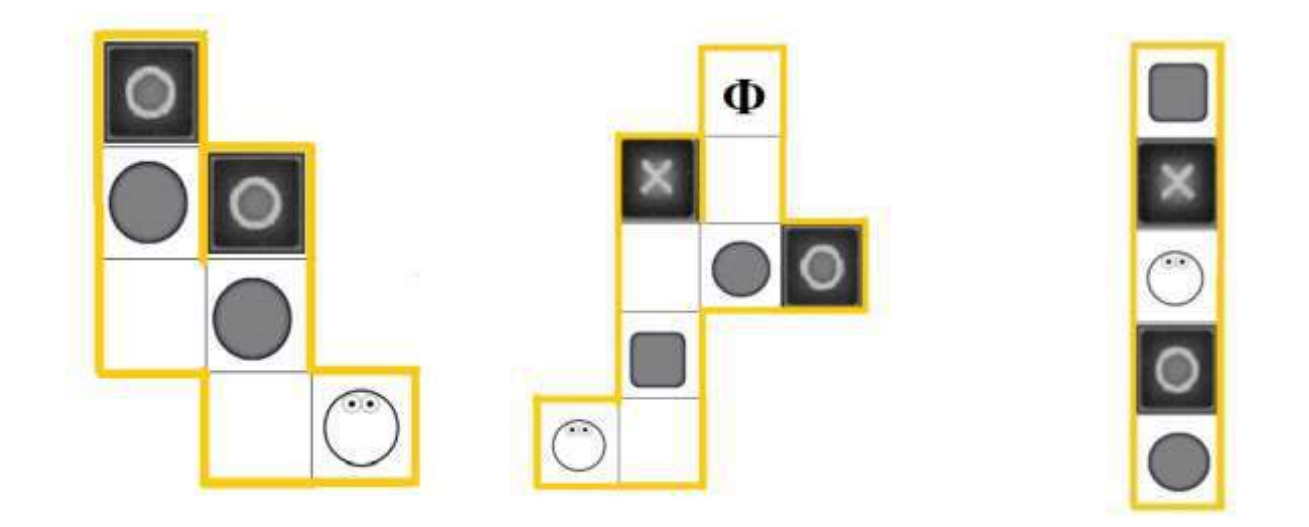

#### **Приложение 2.27.1. «Ленты-программы»** (формат А4)

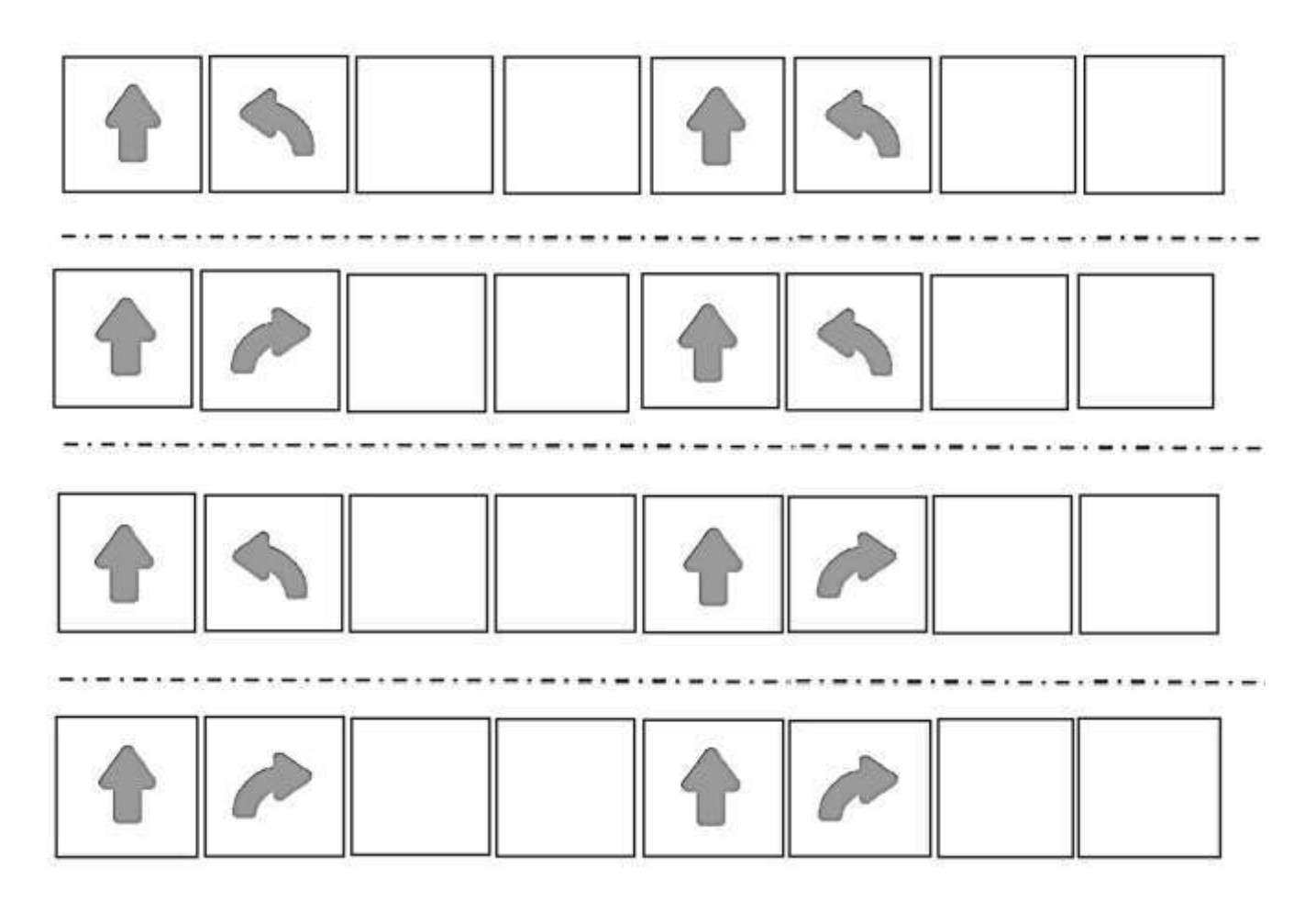

# **ПРИЛОЖЕНИЕ К КОНСПЕКТУ 2.28**

#### **Приложение 2.28.1. Карточка (слайд 3) «Сообщение»**

*Примечание. Сообщение для команды «ПиктоМир» может быть распечатано на бумаге.* «Здравствуйте команда «ПиктоМир» Вы очень помогли нам. И наши Роботы успешно выполняют свои программы на космодромах и складах королевства ЛунЛу. Спасибо Вам большое»

#### **Приложение 2.28.2. Карточка (слайд 4) «SOS»**

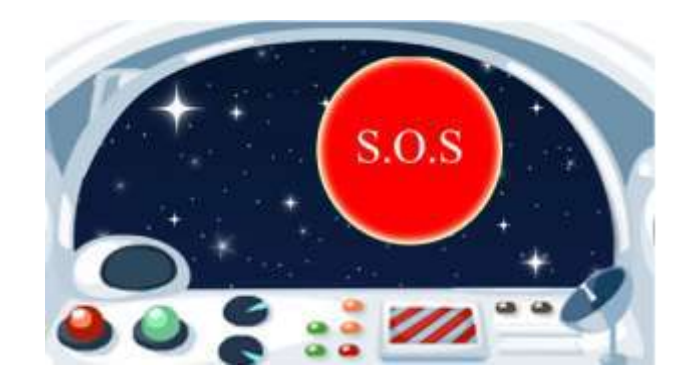

#### **Текст либо на слайде, либо на карточке (формат А4):**

**«SOS:** корабль «Звездная бабочка» произвёл аварийную посадку на планете ЛунЛу**.»** «Спасательный патруль помогите, пожалуйста, еще составить программы для управления Роботами станции технического обслуживания звездолетов королевства ЛунЛу. Осколками метеоритного дождя повреждена обшивка корабля «Звездная бабочка» и сбита система навигации. Мы высылаем Вам схемы поврежденной обшивки, зная, что у Вас в клубе «ПиктоМир» есть такие Роботы, с помощью которых вы сможете составить нужные программы и помочь экипажу «Звездной бабочки» вернуться на свою планету. Очень будем ждать от вас программы для наших Роботов. Жители королевства ЛунЛу и экипаж «Звездной бабочки»»

**Приложение 2.28.3. Карточки «Повреждения на обшивке корабля «Звездная бабочка»**  (формат А4*,* карточка должна быть заламинирована)

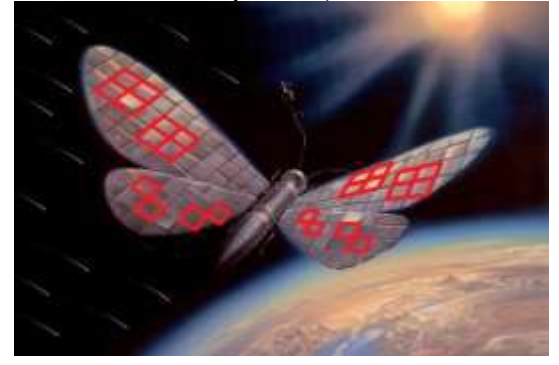

**Приложение 2.28.4. Карточки «Платформа с заданием для робота Вертуна» для игровой ситуации «Робот Вертун помогает отремонтировать обшивку корабля «Звездная бабочка» (**формат А5**)**

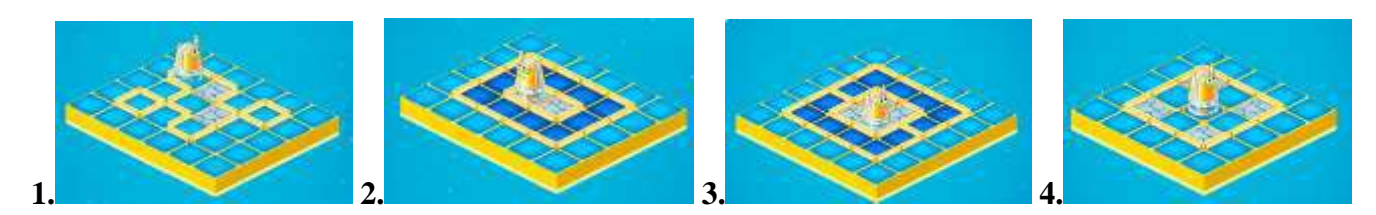

#### **ПРИЛОЖЕНИЕ К КОНСПЕКТУ 2.29**

#### **Приложение 2.29.1. «Сообщение». Текст либо на слайде, либо на карточке (**формат А4):

«Здравствуйте команда «ПиктоМир». Спасибо вам за помощь. Составленные вами программы для Роботов станции технического обслуживания звездолетов королевства ЛунЛу помогли быстро отремонтировать обшивку корабля «Звездная бабочка». Составьте еще программы для Роботовзаправщиков и Роботов-доставщиков нашей станции технического обслуживания, чтобы они смогли доставить бочки с топливом для корабля и ящики с продуктами для экипажа «Звездной бабочки». Высылаем схемы коридоров на станции технического обслуживания, по которым Роботы будут доставлять нужные грузы до корабля «Звездная бабочка». Ждем от вас новых программ. Жители королевства ЛунЛу».

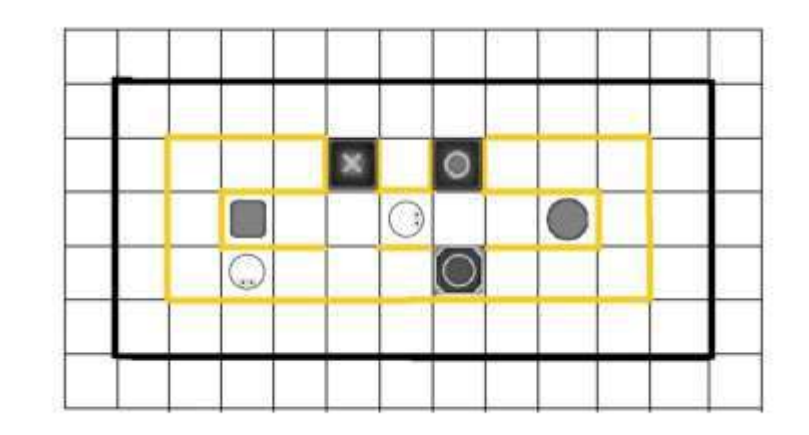

**Приложение 2.29.2. Карточка «Лабиринт склада погрузочной площадки»** (формат А4)

#### **Приложение 2.29.3. Пример игрового поля из сочленяемых ковриков «Робототехнического образовательного набора» для игровой ситуации «Тягун или Двигун поможет передвинуть бочку и ящик на нужные места?»**

*Примечание*. Педагог может заранее собрать из зеленых ковриков чать игрового поля, например, две игровые дорожки по 7 зеленых ковриков в каждой.

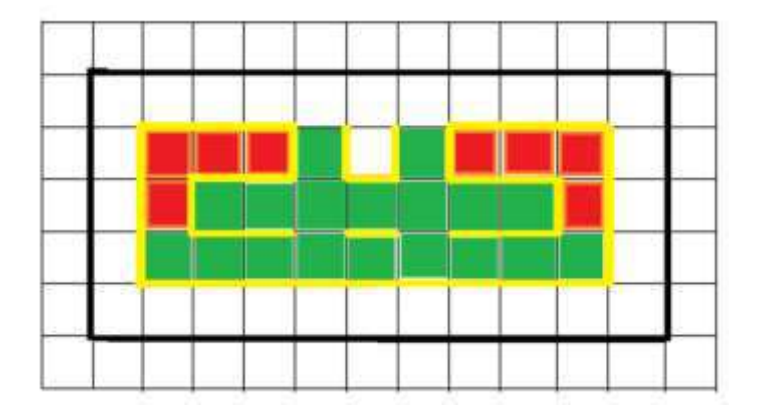

#### **ПРИЛОЖЕНИЕ К КОНСПЕКТУ 2.30**

**Приложение 2.30.1. «Сообщение». Текст либо на слайде, либо на карточке** (формат А4):

«Здравствуйте команда «ПиктоМир». Спасибо вам за помощь. Составленные вами программы для Роботов станции технического обслуживания звездолетов королевства ЛунЛу помогли быстро отремонтировать обшивку корабля «Звездная бабочка» и доставить нужные грузы на борт корабля. Однако, во время старта корабля, командир «Звездной бабочки» обнаружил, что сбита система координат – навигатор вышел из строя. Экипаж «Звездной бабочки» не может вернуться на свою планету. Просим Вас восстановить программы навигатора «Звездной бабочки», чтобы корабль смог по безопасным коридорам облететь зоны метеоритных дождей и вернуться на свою планету. Высылаем вам маршруты, которые сохранились у капитана корабля в его бортовом журнале. Восстановите,пожалуйста, программы, загрузив которые в навигатор корабля, экипаж «Звездной бабочки» сможет вернуться на свою планету. Капитан «Звездной бабочки»»

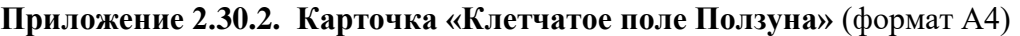

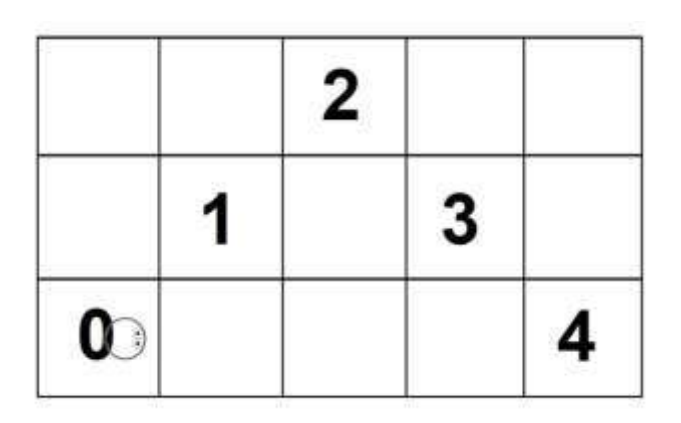

#### **Приложение 2.30.3. Карточкадля педагога «Схема расположения рисунков детей на собранном игровом поле: «Метеоритный дождь - ОПАСНОСТЬ», «Ракета – ПУТЬ СВОБОДЕН»**

*Примечание. Педагог заранее подготавливает 12 рисунков:10 рисунков располагает на ковриках игрового поля изображением вниз и 2 рисунка «Метеорит» («Метеоритный дождь») и «Ракета» (космическое пространство с ракетой) для демонстрации.*

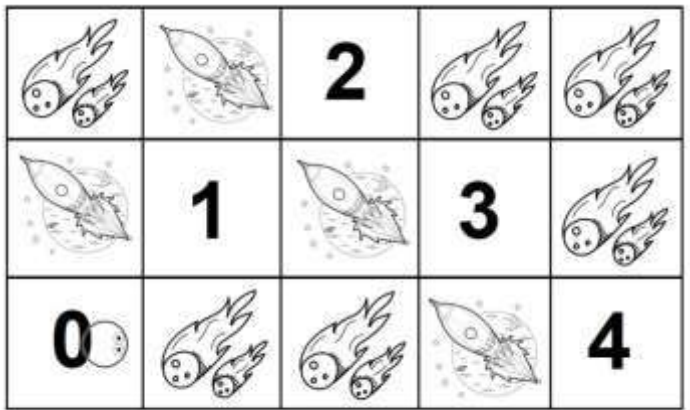

*Примечание.* Если в игре возникает ситуация, когда дети решают отправить Ползуна с коврика с цифрой «1» сразу вперед (не разворачивая его налево), то педагог объясняет и показывает с помощью стрелочек-указателей, что на это увеличивает количество отданных команд Роботу, и расходует больше энергии. Так как Робот на коврике с цифрой «2» должен будет разворачиваться и возвращаться, чтобы попасть на коврик с цифрой «3». Нам же нужно проложить безопасный маршрут для корабля «Звездная бабочка», который сэкономит его энергию и поможет экипажу быстрее вернется на свою планету.

# **ПРИЛОЖЕНИЕ К КОНСПЕКТУ 2.31**

**Приложение 2.31.1. Карточка №1** (формат А4)

# **Задание 1**

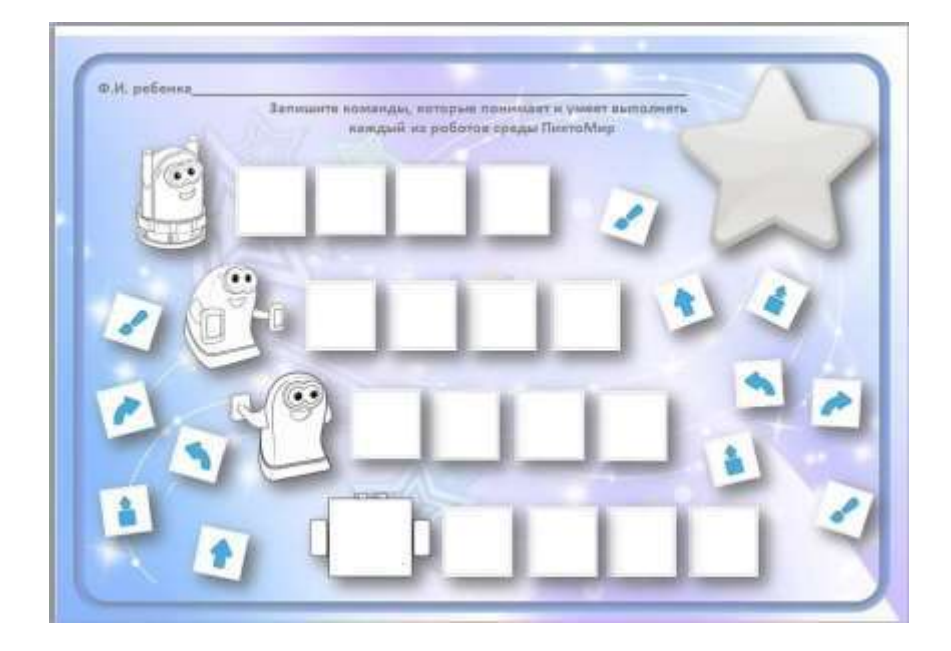

# **Задание 2**

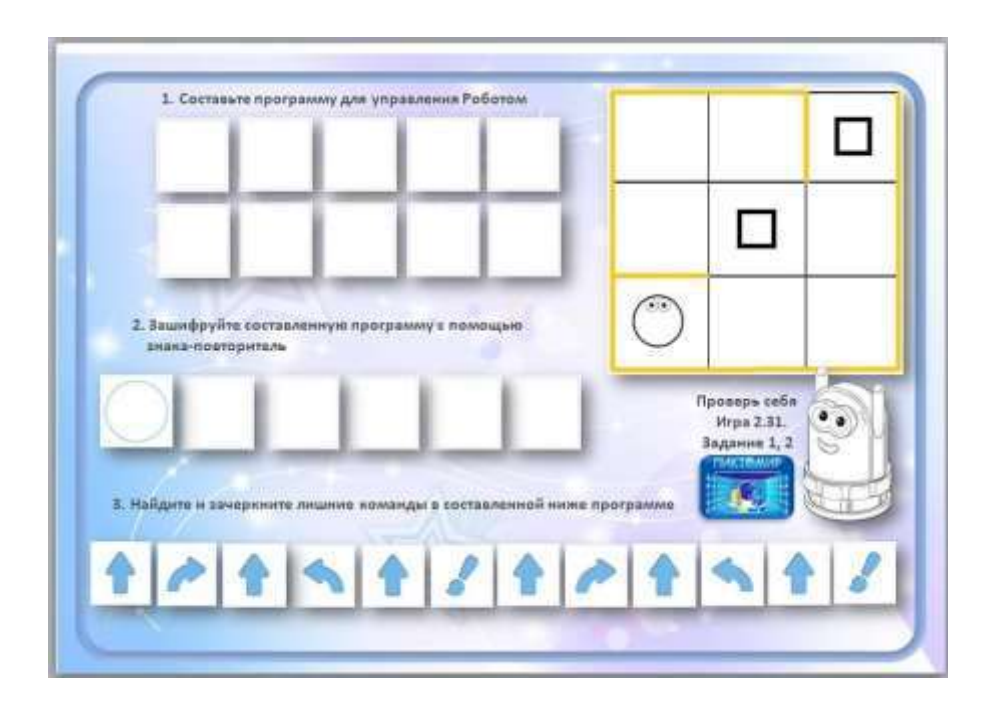

# **ПРИЛОЖЕНИЕ К КОНСПЕКТУ 2.32.**

# **Приложение 2.32.1. Карточка №1** (формат А4) **Задание 1**

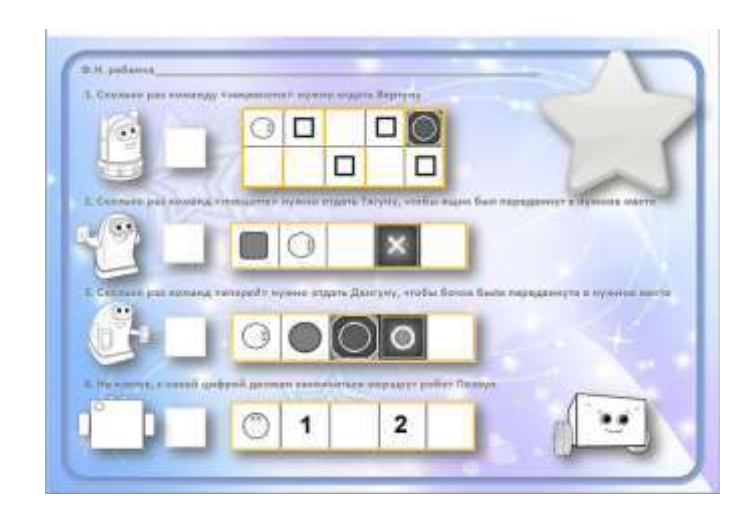

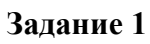

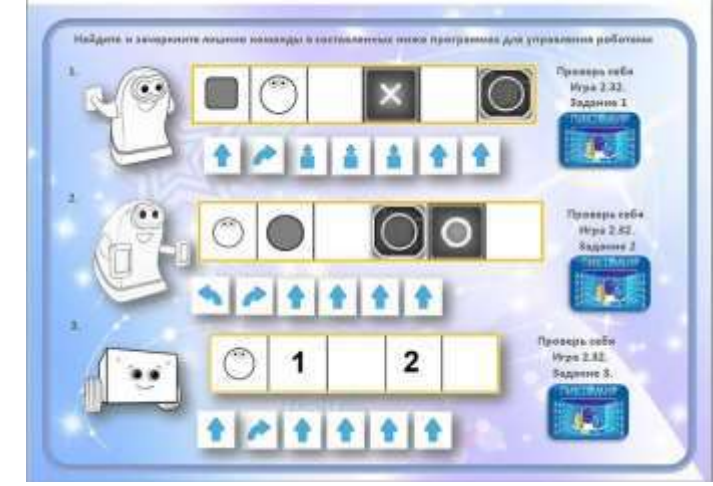

**Приложение 2.32.2.**Бланк Диплома входит в «Робототехнический образовательный набор»

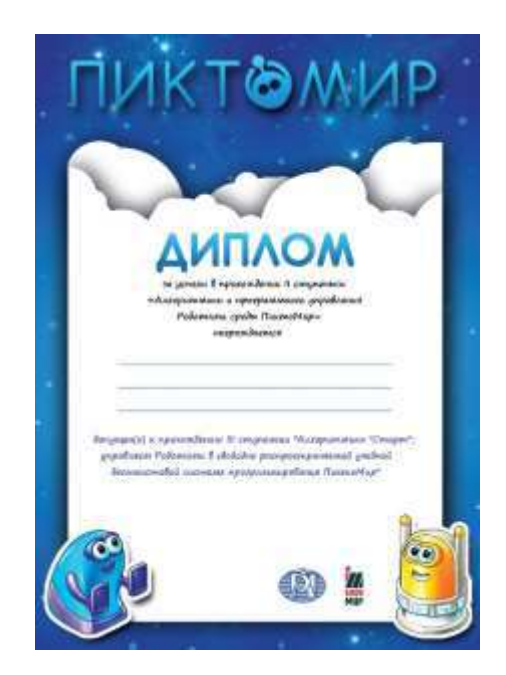

#### **Приложение 3.2.1. «Сообщение». Текст либо на слайде, либо на карточке** (формат А4):

«Здравствуйте, дороги ребята, мы наблюдали, как Вы умело выполняли задания, посещая клуб «ПиктоМир» на второй ступени курса «Алгоритмика и программное управление роботами среды ПиктоМир». Вы уже знаете, кто из Роботов среды ПиктоМир, какую команду понимает и умеет выполнять. Можете построить из сочленяемых ковриков игровое поле. Составить программу из пиктограмм с командами для выполнения роботом поставленной задачи. Научились составлять простые программы в среде ПиктоМир, используя «Копилку выполненных команд». Значит Вы подготовлены к прохождению третьей ступени курса «Алгоритмика и программное управление роботами среды ПиктоМир». За время новых межгалактических путешествий вместе с нашими виртуальными роботами: Вертуном, Тягуном, Двигуном и Ползуном Вы узнаете еще много интересного о программном управлении роботами с помощью компьютера. Но прежде чем отправиться в путешествие за новыми знаниями, мы должны быть уверены, что вы этого хотите! Мы подготовили приглашения для тех, кто готов познавать среду ПиктоМир и Мир «Алгоритмики и Программирования». Доставить Вам приглашения мы доверили нашему роботу Ползуну. Мы ждем новых встреч с командой «ПиктоМир», ребятами которые готовы помогать всем в составлении программ управления роботами с помощью компьютера, постигать азы алгоритмики и программирования!»

**Приложение 3.2.2. Карточка для педагога «Игровое поле Ползуна»** (собирается на полу из сочленяемых ковриков Робототехнического образовательного набора)

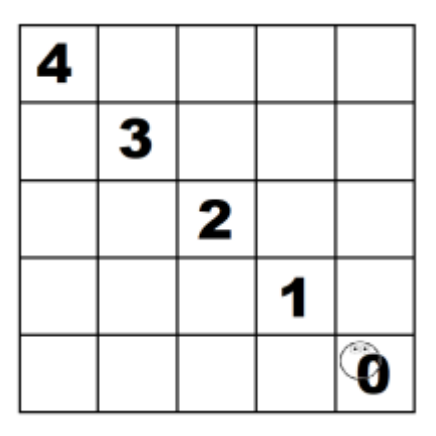

#### **Возможные варианты маршрута**

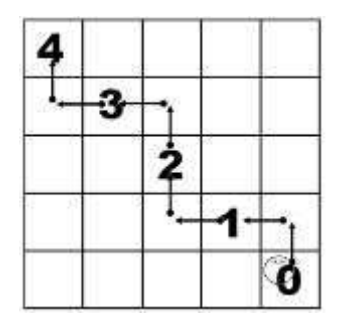

**Последовательность команд, которые должен получить Ползун для прохождения данного маршрута**

*1) «вперед» – «налево» – «вперед» – «вперед» – направо» - «вперед» – «вперед» - «налево»– «вперед» – «вперед» – «направо» – «вперед»*

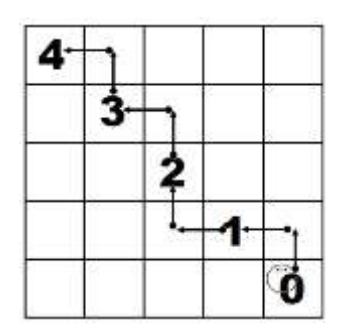

*2) «вперед» – «налево» – «вперед» – «вперед» – «направо» - «вперед» – «вперед» - «налево»– «вперед» – «направо» – «вперед» - «налево» - «вперед»*

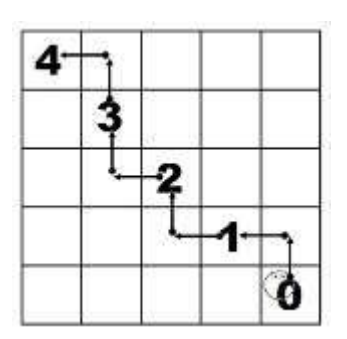

*3) «вперед» – «налево» – «вперед» – «вперед» – «направо» - «вперед» – «налево» – «вперед» – «направо» -«вперед» – «вперед» – «налево» – «вперед»*

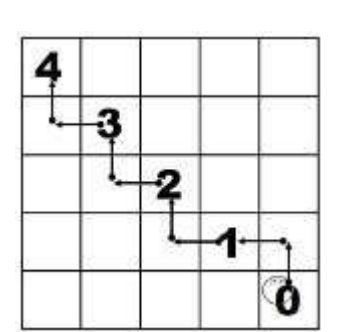

4) *«вперед» – «налево» – «вперед» – «вперед» – «направо» - «вперед» – «налево» – «вперед» – «направо» - «вперед» – «налево» – «вперед» – «направо» – «вперед»*

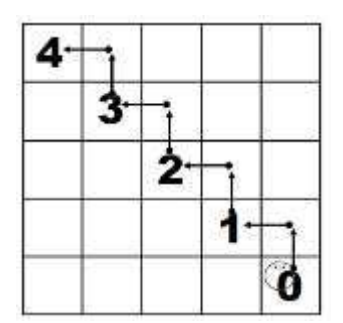

*5) «вперед» – «налево» – «вперед» – «направо» - «вперед» – «налево» – «вперед» – «направо» - «вперед» – «налево» – «вперед» – «направо» - «вперед» – «налево» – «вперед»*  (чтобы можно было зашифровать программу с помощью знака-повторитель нужно добавить команду «*направо*»)

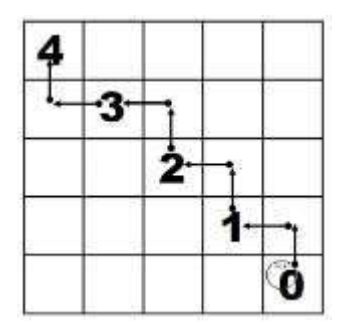

*6) «вперед» – «налево» – «вперед» – «направо» – «вперед» – «налево» – «вперед» – «направо» – «вперед» – «налево» - «вперед» – «вперед» - «направо» - «вперед»*

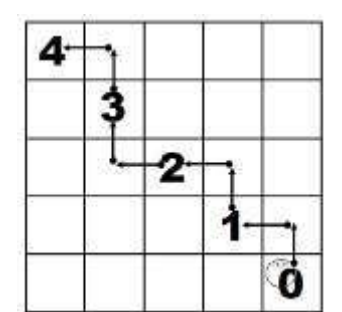

7) *«вперед» – «налево» – «вперед» – «направо» – «вперед» – «налево» – «вперед» – «вперед» - «направо» – «вперед» - «вперед» - «налево» –«вперед»*

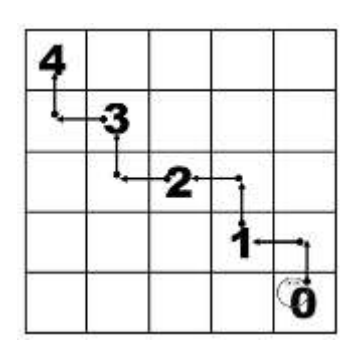

8) *«вперед» – «налево» – «вперед» – «направо» – «вперед» – «налево» – «вперед» - «вперед» - «направо» – «вперед» - «налево» – «вперед» - «направо» - «вперед»*

#### **Приложение 3.2.3. Карточкадля педагога «Схема расположения рисунков детей на собранном игровом поле: «Метеоритный дождь - ОПАСНОСТЬ», «Ракета – ПУТЬ СВОБОДЕН»**

*Примечание. Педагог заранее подготавливает рисунки для игрового поля и демонстрации. Для демонстрации 1 рисунок «Ракета» и 1 рисунок «Метеориты». Для игрового поля 4 рисунка «Ракета» и 16 - 12 рисунков «Метеориты».*

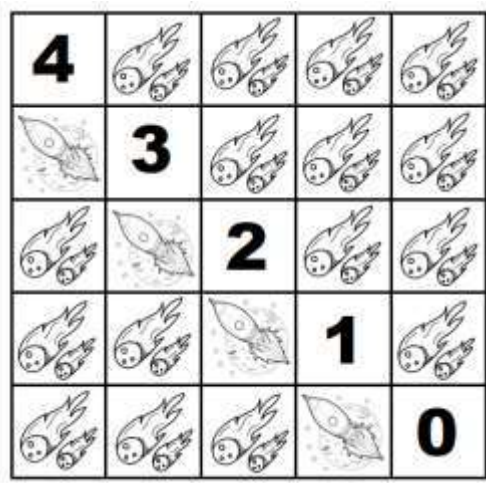

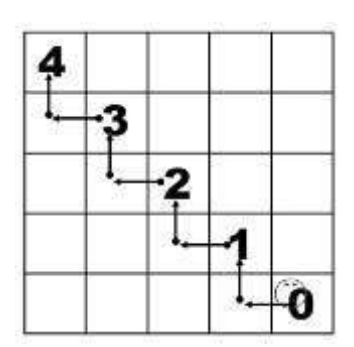

#### **безопасный маршрут**

*«налево» - «вперед» – «направо» – «вперед» «налево» - «вперед» – «направо» - «вперед» «налево» - «вперед» – «направо» - «вперед» «налево» - «вперед» – «направо» - «вперед»*

**Приложение 3.2.4. Пригласительный «ПиктоМир**» (для формата А4)

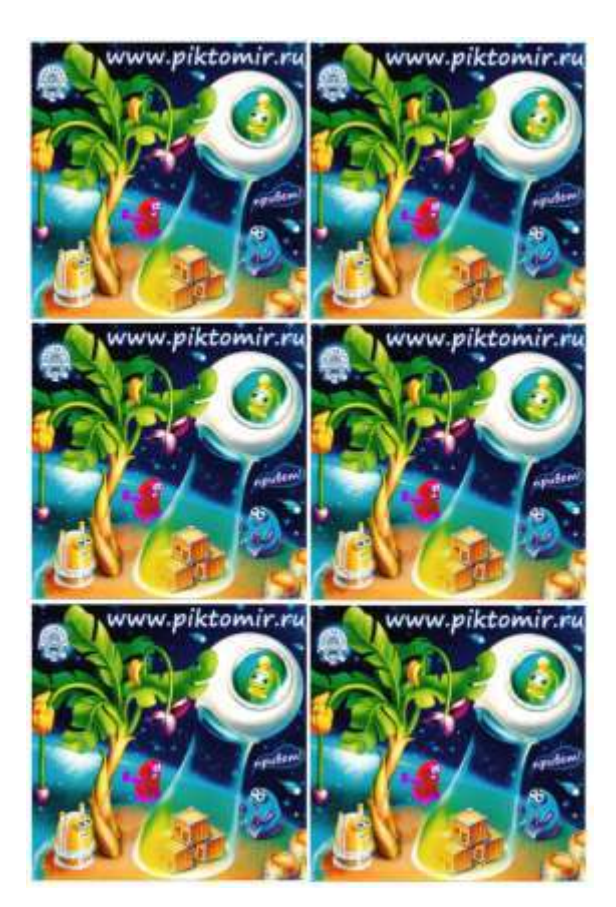

# **ПРИЛОЖЕНИЕ К КОНСПЕКТУ 3.3.**

**Приложение 3.3.1. «Сообщение». Текст либо на слайде, либо на карточке** (формат А4): «Здравствуйте, дороги ребята, у нас есть здание для дружной команды ПиктоМир. Надеемся, что вы с ним успешно справитесь, так как уже много знаете от роботах среды ПиктоМир и умеете не только составлять программы, но и шифровать их с помощью знака-повторитель, превращая длинные программы в короткие! Удачи Вам»! »

**Приложение 3.3.2. Карточка «Лабиринт с заданием для Робота»** (формат А4)

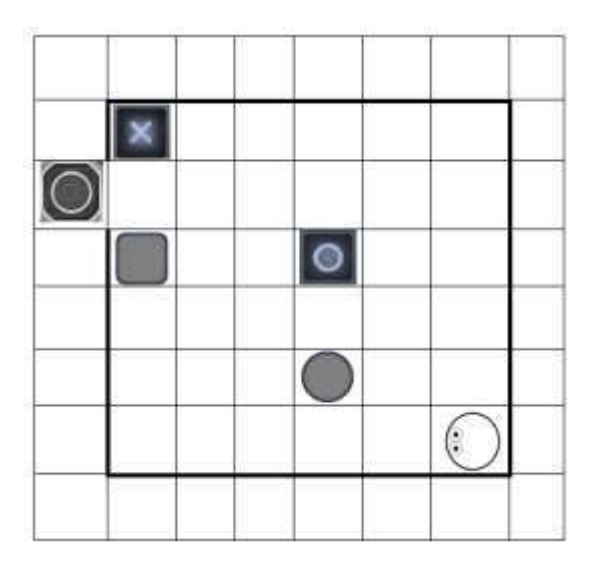

### **Приложение 3.3.3. Лента-программа** (формат А4, альбомный)

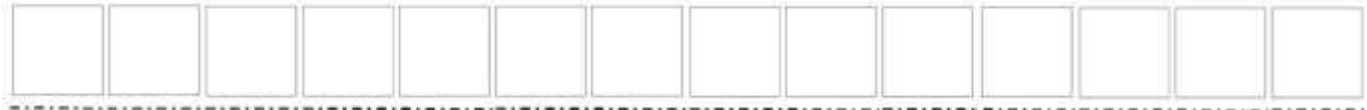

#### **маршрут**

*«вперед» - «вперед» – «направо» - «вперед» – «вперед» – «налево» – «вперед» – «вперед» - «вперед» – «направо» - «вперед» – «вперед» – «налево» – «вперед»*

### **ПРИЛОЖЕНИЕ К КОНСПЕКТУ 3.4.**

### **Приложение 3.4.1. Ленты-программы**

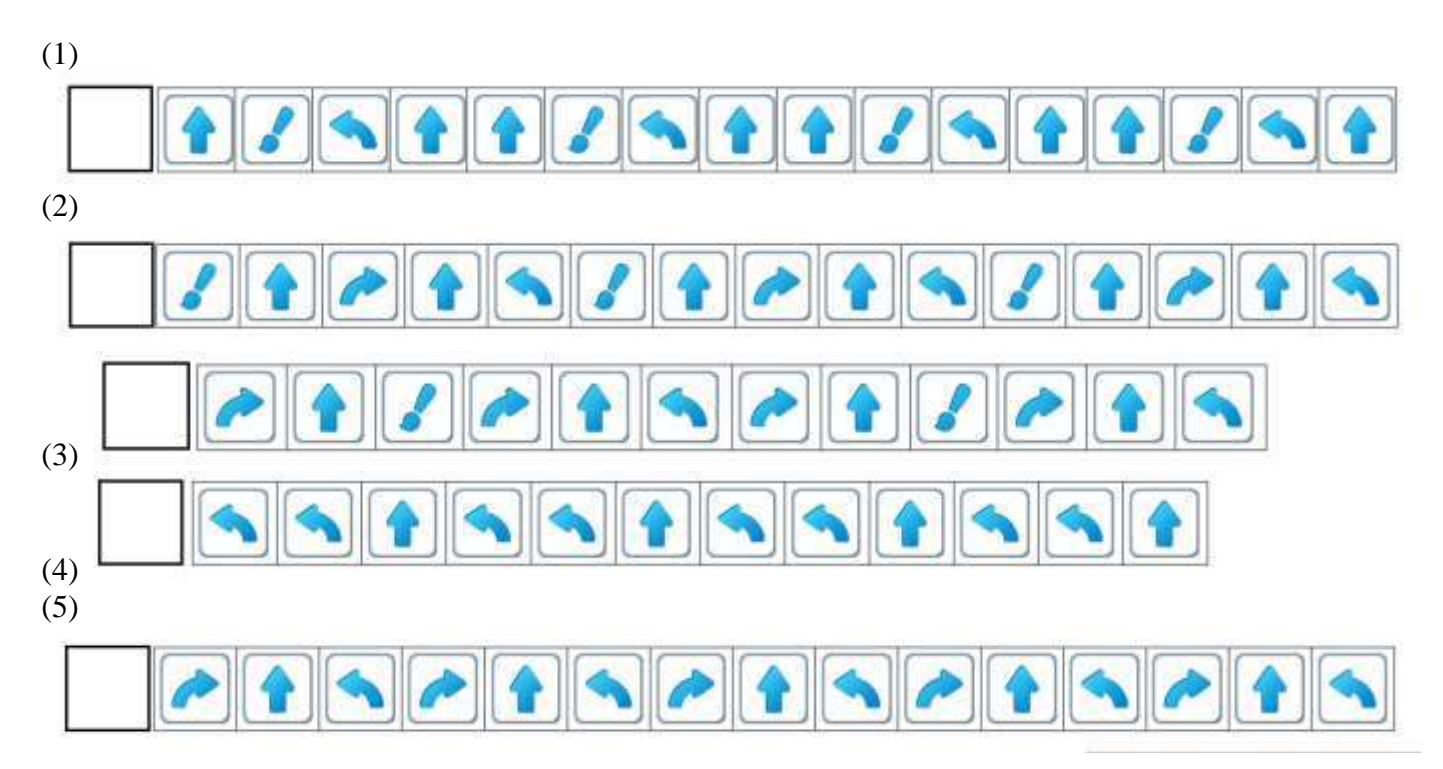

#### **Приложение 3.4.2. Шаблоны программ с повторителем**

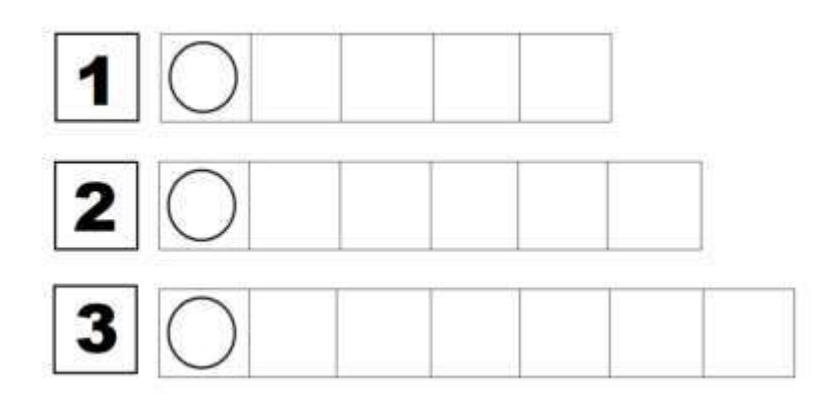

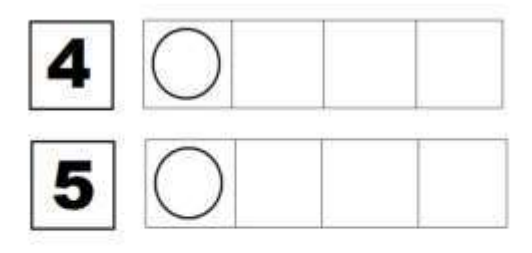

#### **Приложение 3.5. 1. Лабиринт с заданием для робота Вертуна**

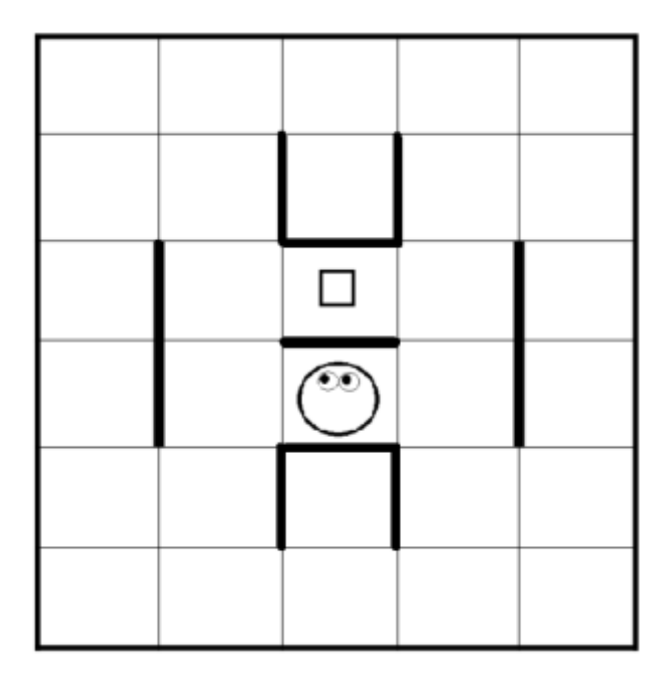

**Приложение 3.5.2. Варианты возможных маршрутов** (информация для педагога)

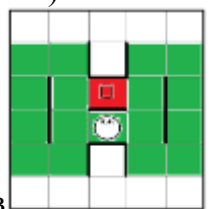

Маршруты для Робота на игровом поле, собранном из 18 сочленяемых ковриков

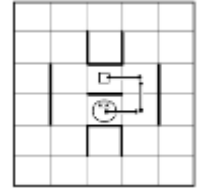

*«направо» – «вперед» – «налево»– «вперед»- «налево»– «вперед» - «закрасить»*

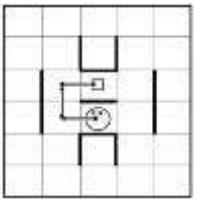

*«налево» – «вперед» - «направо» – «вперед» - «направо» – «вперед»- «закрасить»*

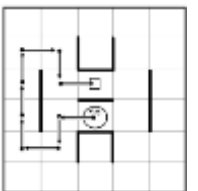

*«налево» – «вперед» - «налево» – «вперед»- «направо» – «вперед»- «направо» – «вперед» - «вперед» - «вперед»- «направо» - «вперед» - «направо» - «вперед» -«налево» - «вперед» - «закрасить»*

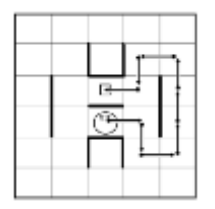

*«направо» – «вперед» – «направо» – «вперед» - «налево» – «вперед» - «налево» – «вперед» - «вперед» - «вперед» - «налево» – «вперед»- «налево» – «вперед» - «направо» – «вперед» - «закрасить»*

# **ПРИЛОЖЕНИЕ К КОНСПЕКТУ 3.6.**

#### **Приложение 3.6.1. Лабиринт с заданием для робота Вертуна**

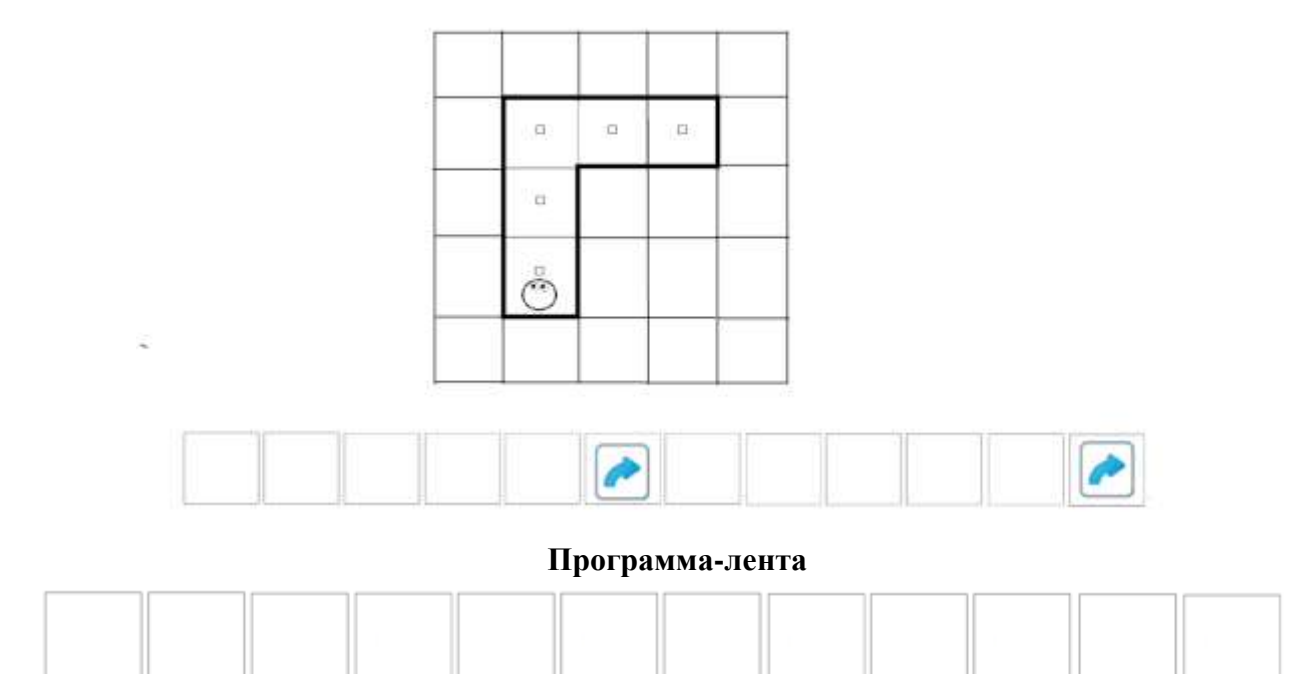

#### **Информация для педагога**

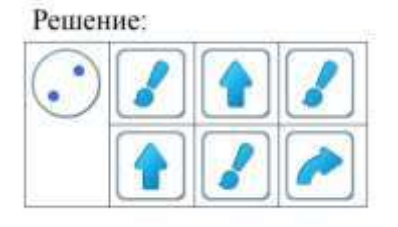

### **Приложение 3.6.2. Лабиринт с заданием для робота Вертуна**

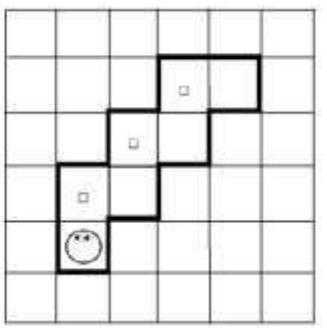

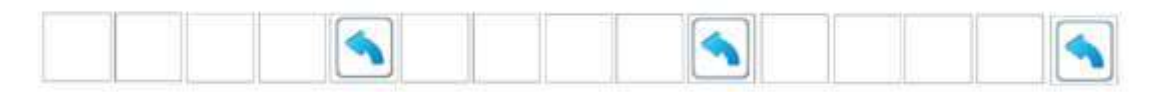

#### **Программа-лента**

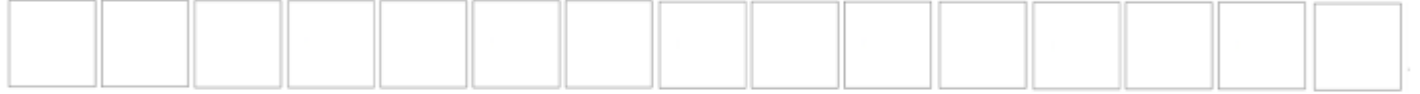

# **Информация для педагога**

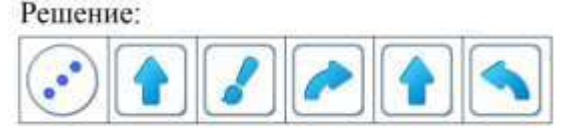

#### **Приложение 3.6.3. Лабиринт с заданием для робота Вертуна**

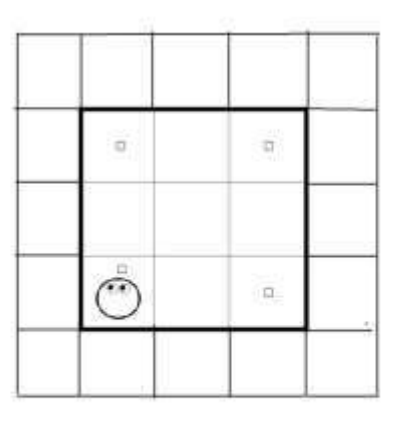

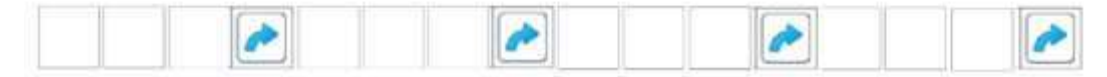

#### **Программа-лента**

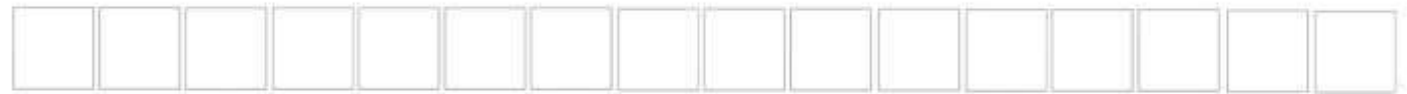

#### **Информация для педагога:**

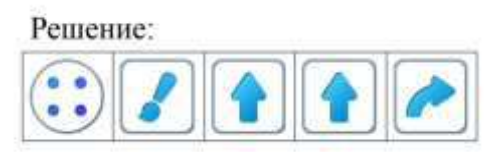

# **Приложение 3.6.4. Заданием для робота Вертуна (Игра 3.6задание 4)**

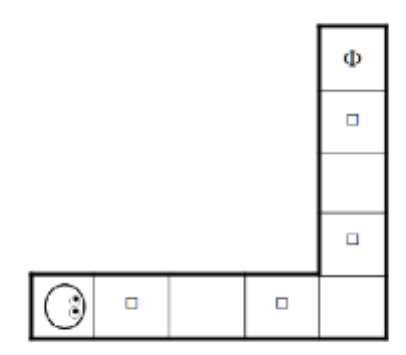

**Шаблон программы в ЦОС**

| ×<br>÷ |  |  |
|--------|--|--|
|        |  |  |
|        |  |  |

#### **Информация для педагога:**

Решение:  $\bullet$  $\bullet$ 

# **ПРИЛОЖЕНИЕ К КОНСПЕКТУ 3.7.**

# **Приложение 3.7.1. Лабиринт с заданием для робота Двигуна**

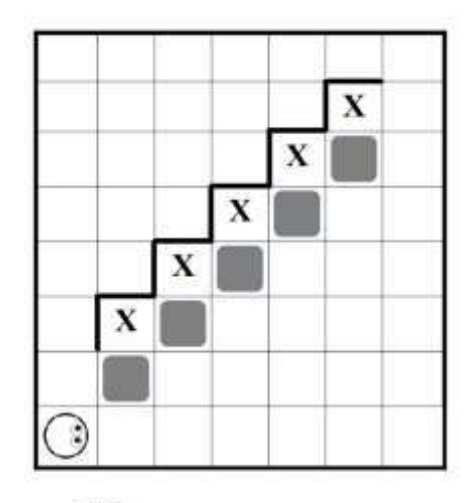

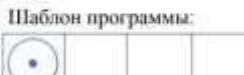

# **Программа-лента**

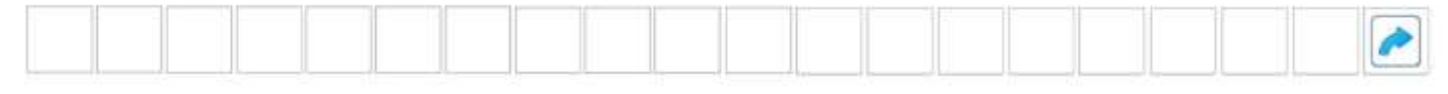

# **Информация для педагога**

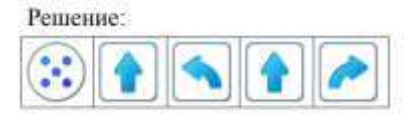

# **Приложение 3.7.2. Лабиринт с заданием для робота Двигуна**

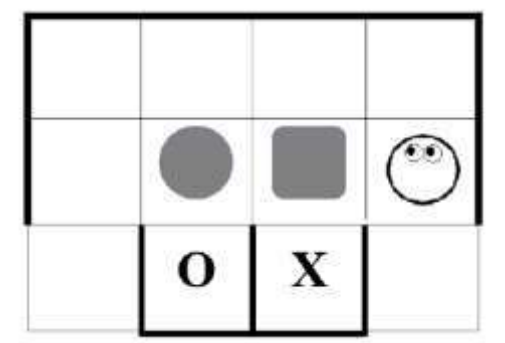

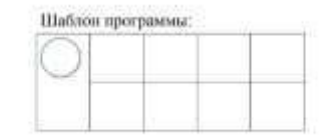

**Программа-лента**

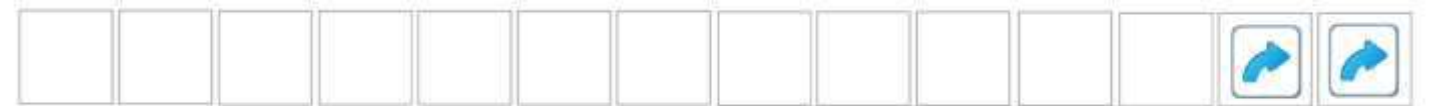

**Информация для педагога**

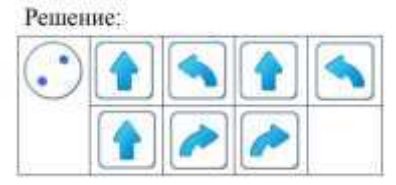

### **Приложение 3.7.3. Лабиринт с заданием для робота Двигуна**

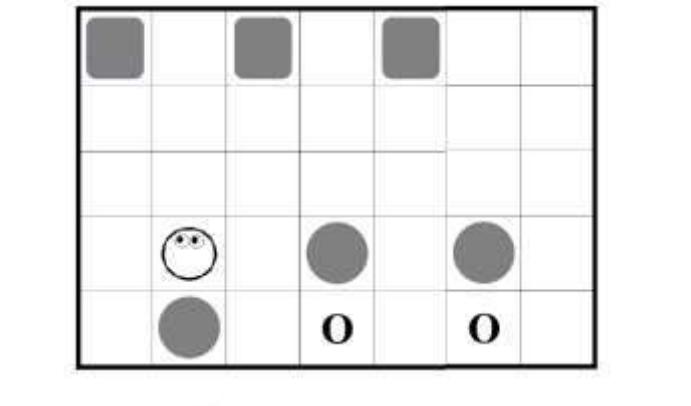

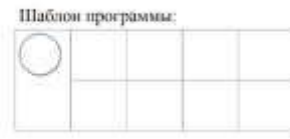

### **Программа-лента**

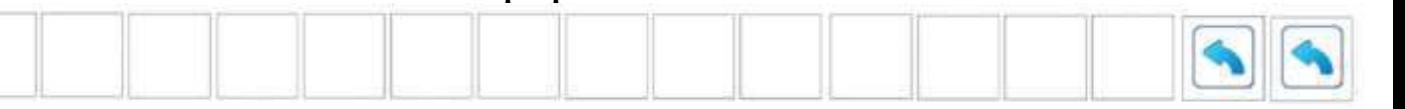

#### **Информация для педагога:**

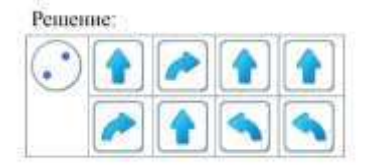

# **Приложение 3.7.4. Заданием для робота Двигуна (Игра 3.7задание 4)**

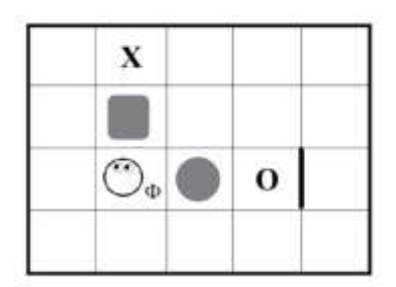

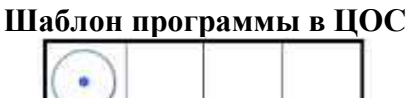

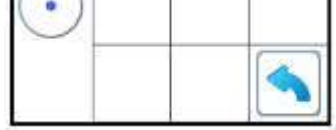

#### **Информация для педагога:**

Решение:

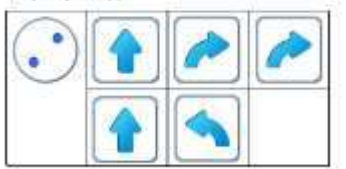

### **ПРИЛОЖЕНИЕ К КОНСПЕКТУ 3.8.**

**Приложение 3.8.1. Лабиринт с заданием для робота Ползуна** (формат А4)

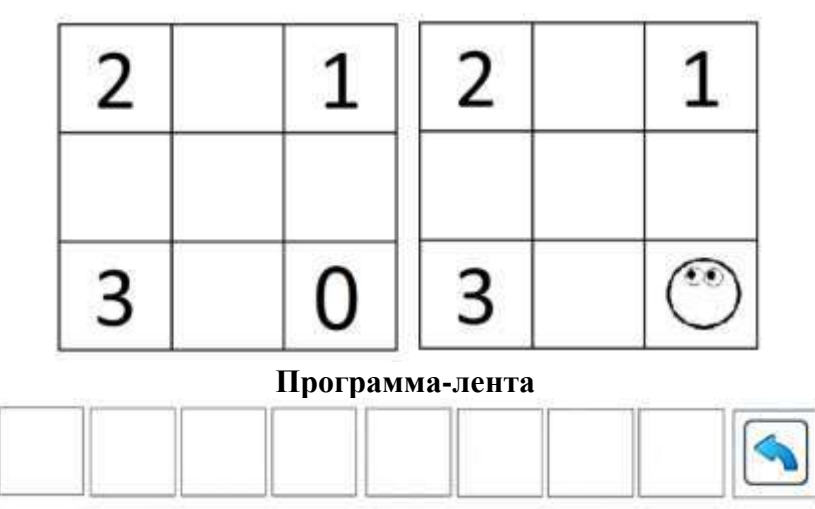

# **Информация для педагога**

Заполненная программа-лента

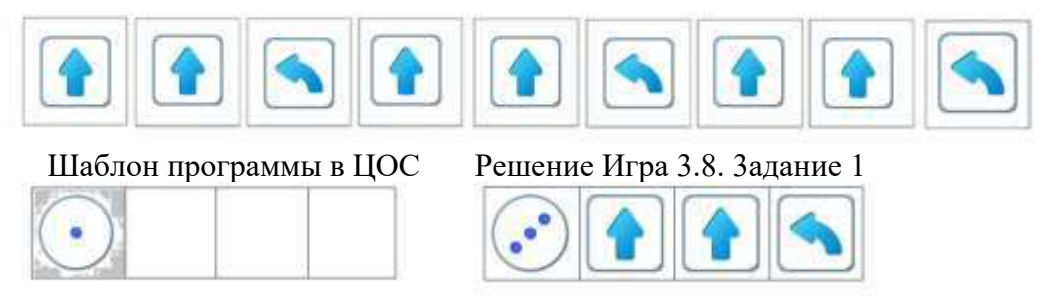

#### **Приложение 3.8.2. Лабиринт с заданием для робота Ползуна**

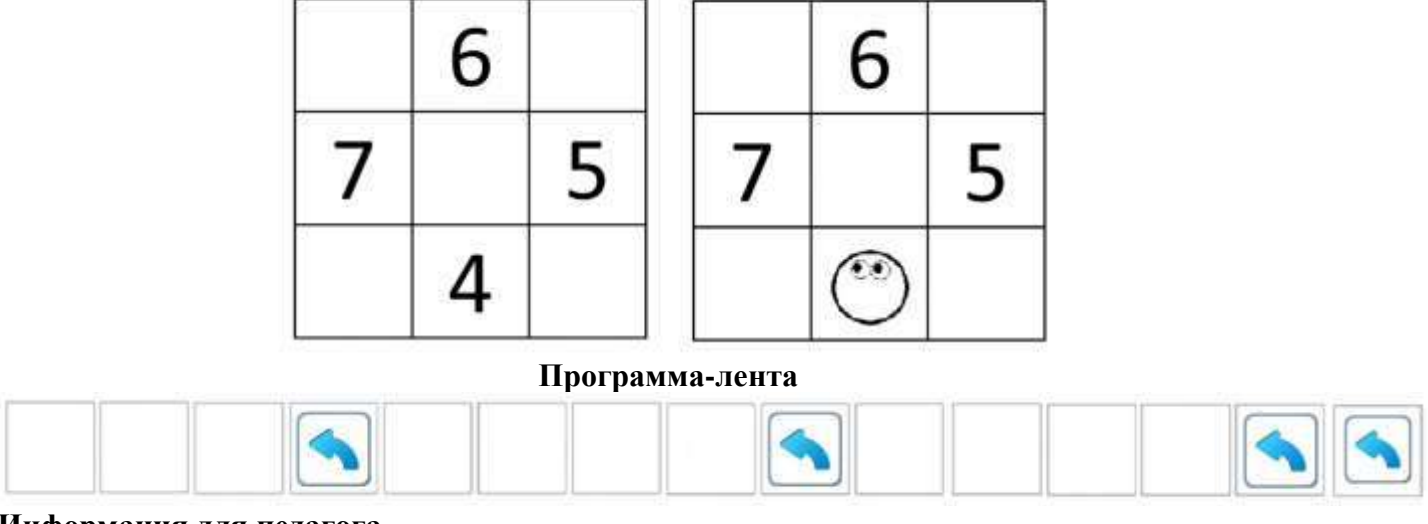

# **Информация для педагога**

Заполненная программа-лента

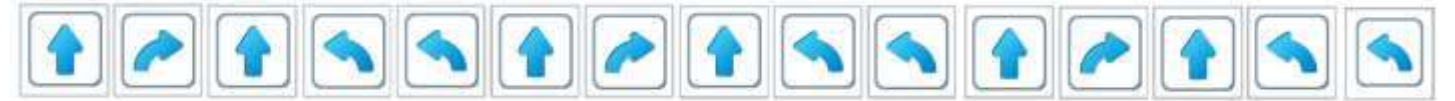

Шаблон программы в ЦОС Решение Игра 3.8. 3адание 2  $\odot$  $\bullet$ 

**Приложение 3.8.3. Лабиринт с заданием для робота Ползуна**

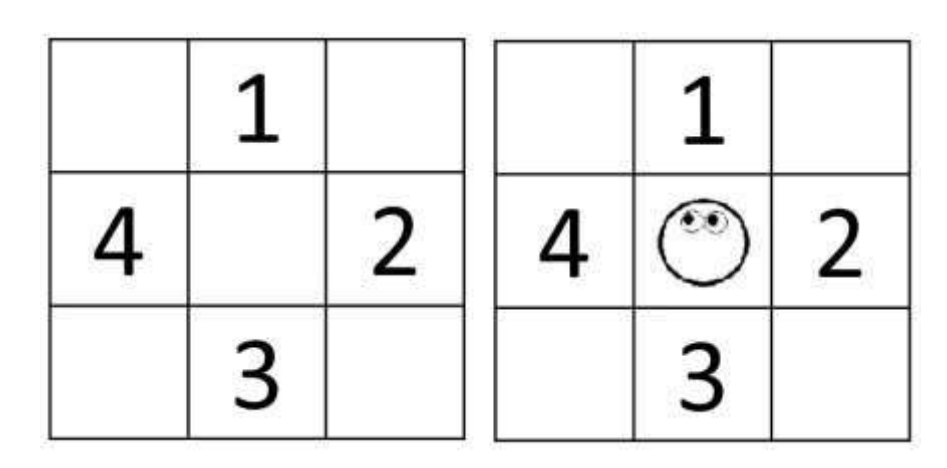

**Программа-лента**

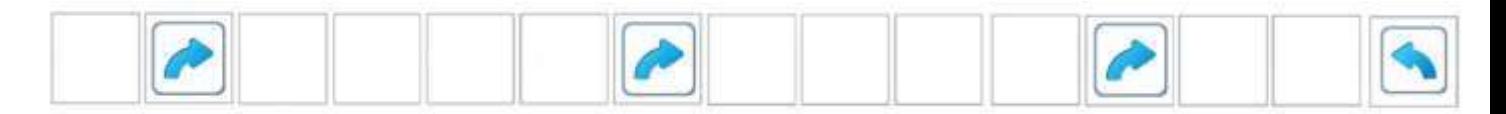

**Информация для педагога:**

Заполненная программа-лента

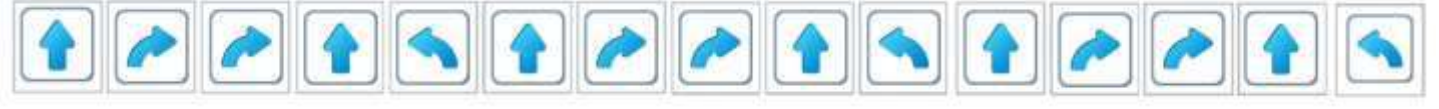

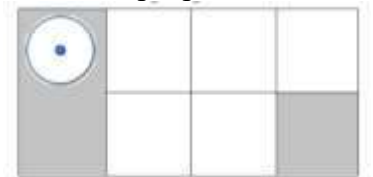

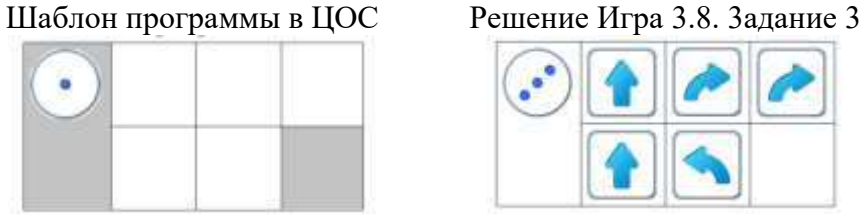

# **Приложение 3.8.4. Игра 3.8 Задание 4**

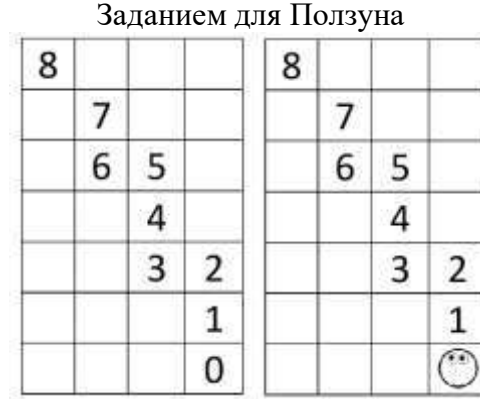

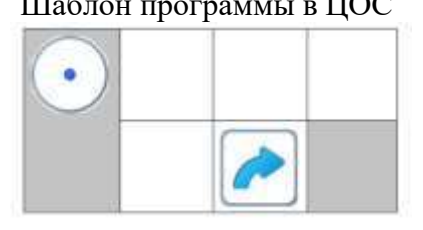

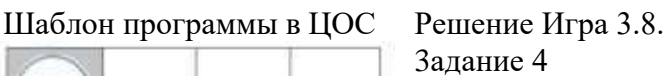

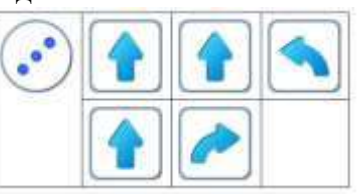

# **ПРИЛОЖЕНИЕ К КОНСПЕКТУ 3.9.**

**Приложение 3.9.1. Зашифрованная программа с повторителем (**формат А 4**):**

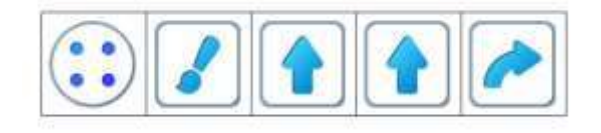

**Приложение 3.9.2. Бумажная программа-лента с одной ошибкой**

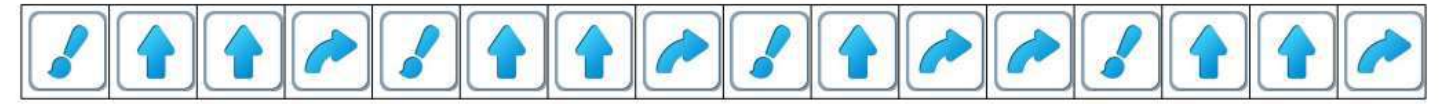

# **Информация для педагога**

Правильное решение:

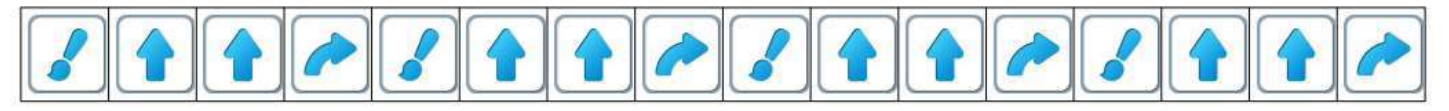

#### **Приложение 3.9.3. Зашифрованная программа с повторителем (**формат А4**):**

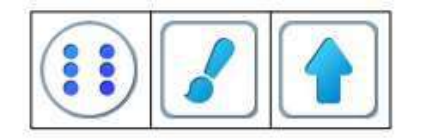

**Приложение 3.9.4. Бумажная программа-лента с одной стертой командой**

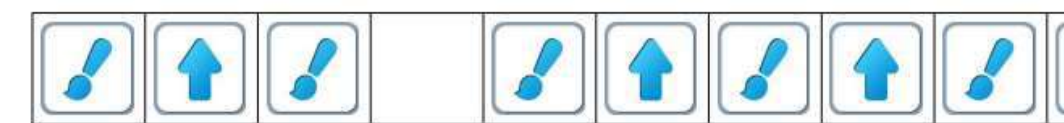

# **Информация для педагога**

Правильное решение

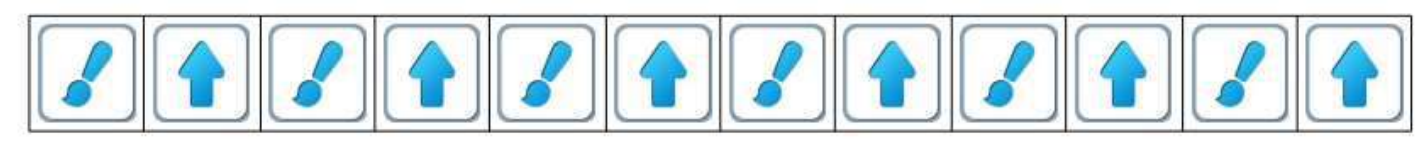

**Приложение 3.9.5. Зашифрованная программа с неверным знаком-повторителем (**формат А4**):**

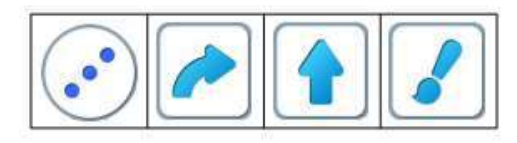

**Приложение 3.9.6. Бумажная программа-лента** 

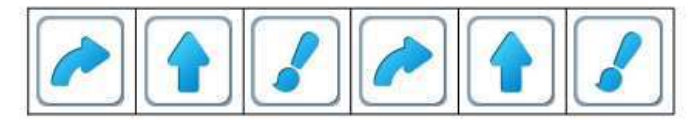

#### **Информация для педагога:**

Правильное решение

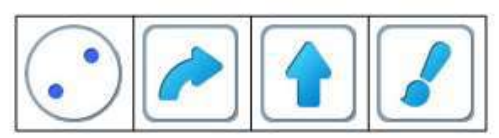

**Приложение 3.9.7. Шаблон программа с повторителем в ЦОС Игра 3.9. задание 4**

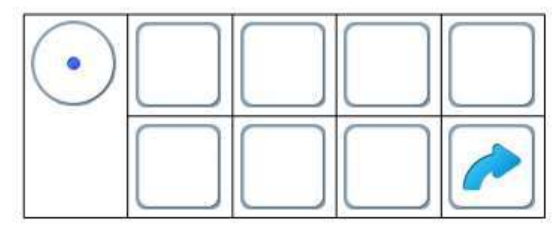

**Информация для педагога:**

Решение:

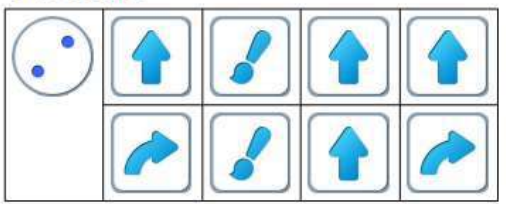

### **Приложение 3.9.8. Карточки с заданием** (формат А5) **1.**

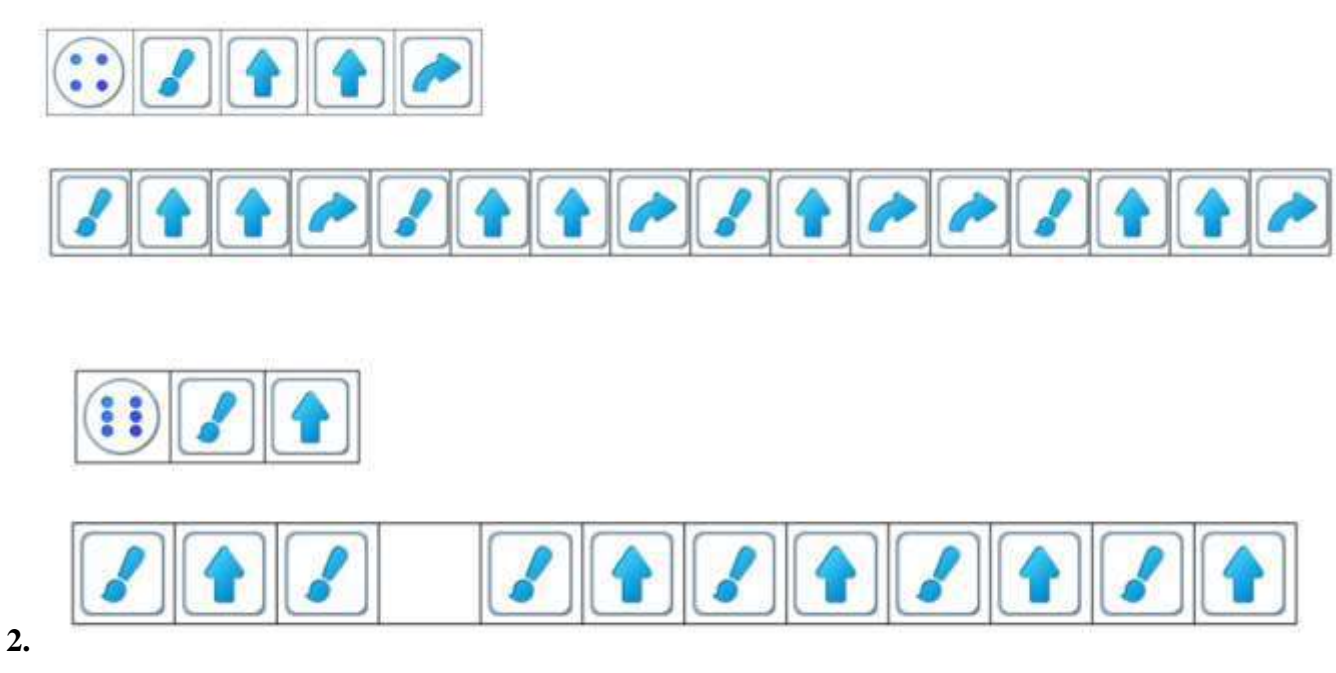

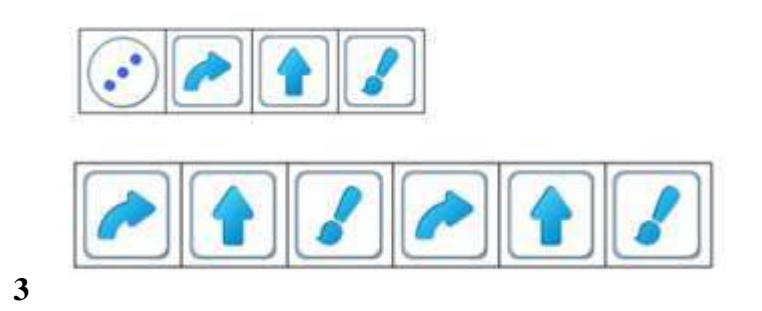

# **ПРИЛОЖЕНИЕ К КОНСПЕКТУ 3.10.**

# **Приложение 3.10.1. Лабиринт с заданием для Вертуна**

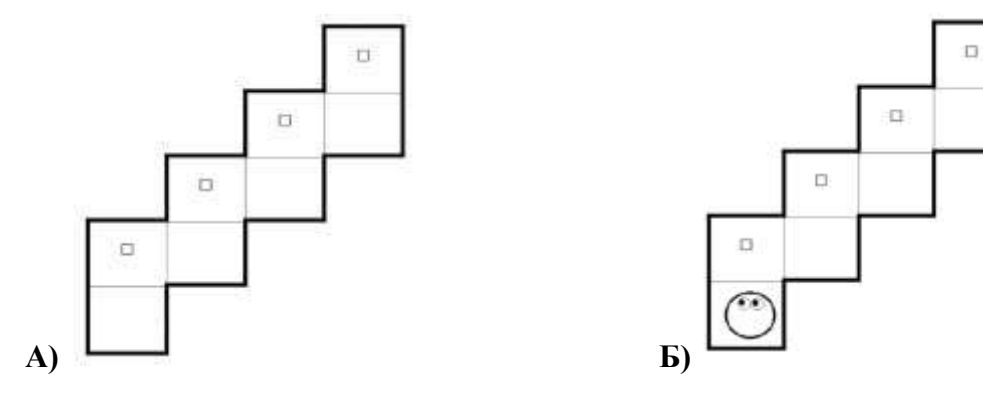

**Приложение 3.10.2. Информация для педагога Решение к заданию 3.10.1**

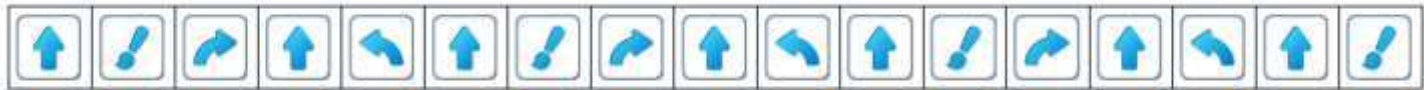

#### **Приложение 3.10.3. Информация для педагога Выделение одинаковых кусков по пять команд**

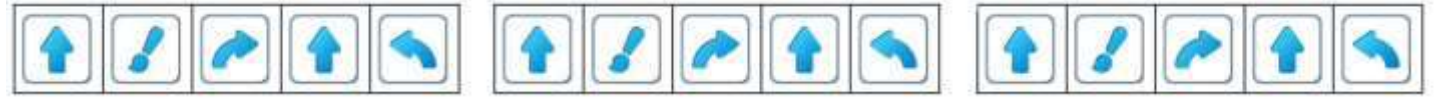

**Расположение на магнитной доске карточек с пиктограммами команд**

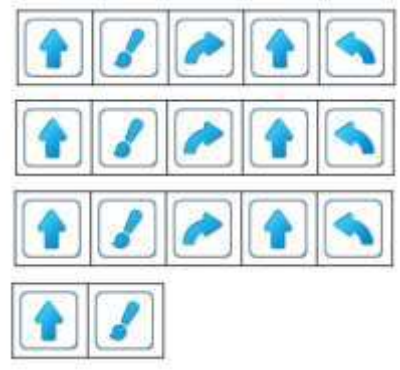

# **Приложение 3.10.4. Информация для педагога.**

**Расположение магнитной карточки знак-обозначение Подпрограмма А на магнитной доске** 

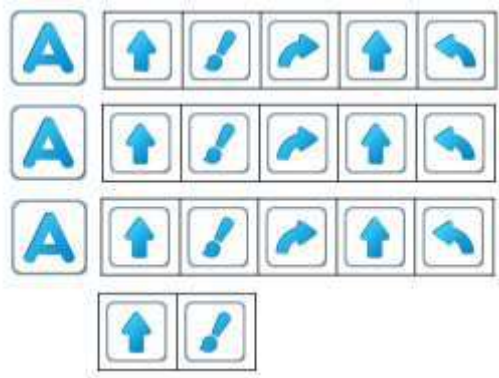

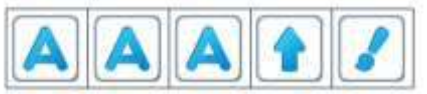

# **Приложение 3.10.5. Информация для педагога (Игра 3.10.1)**

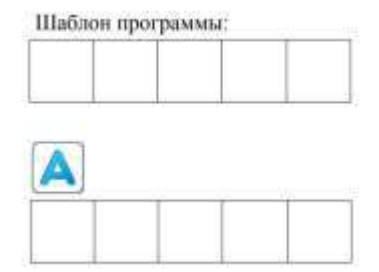

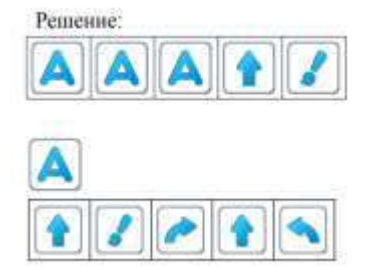

**Приложение 3.10.6. Карточки для игровой ситуации «Делаем программу короче – подпрограммы».**

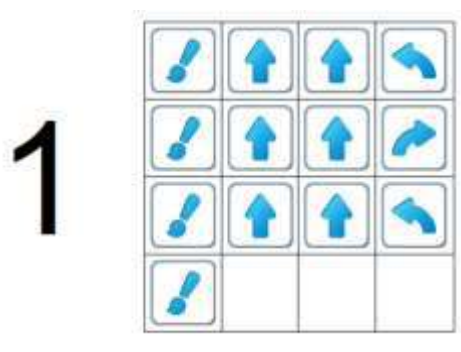

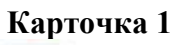

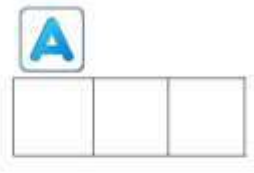

**Информация для педагога (Игра 3.10.2)**

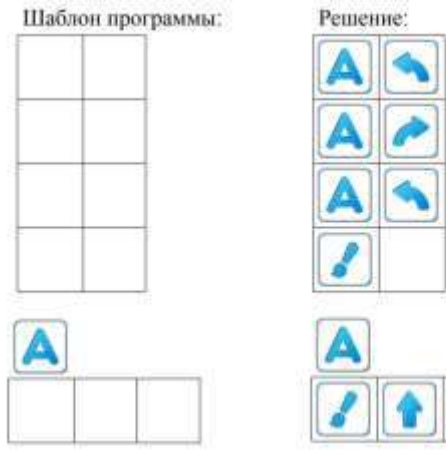

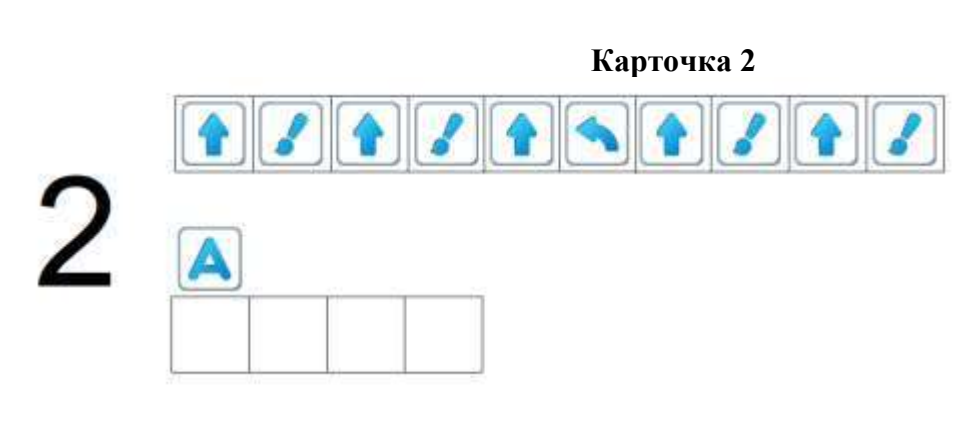

**Информация для педагога (Игра 3.10.3)**

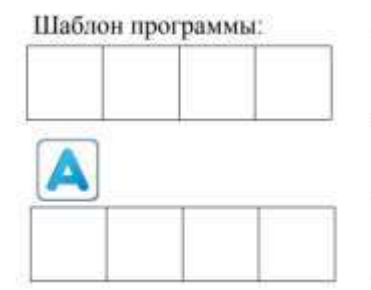

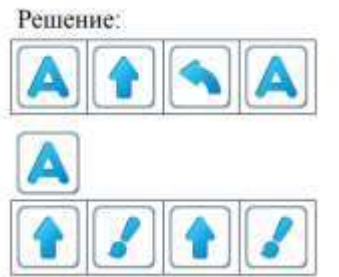

**Приложение 3.11.1. Лабиринт с заданием для Двигуна (Игра ЦОС 3.11 задание 1)**

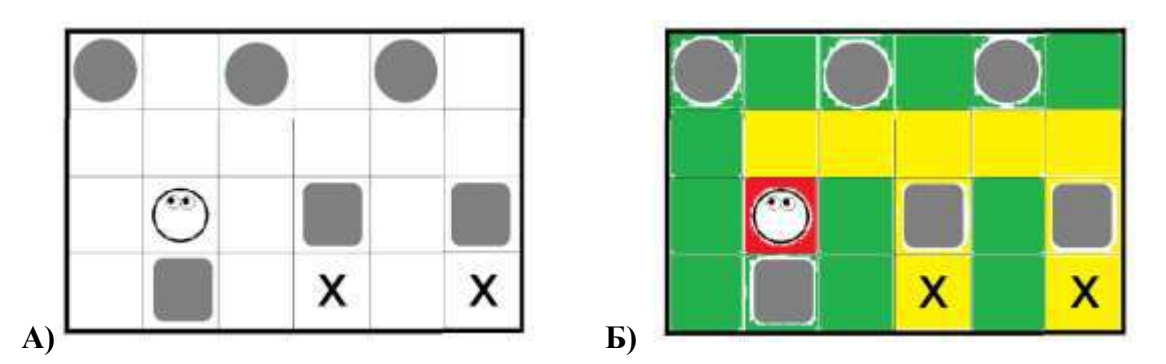

**Приложение 3.11.2. Лента-программа к заданию для Двигуна (Игра ЦОС 3.11 задание 1)**

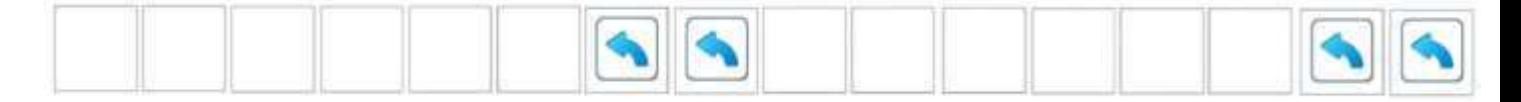

**Приложение 3.11.3. Информация для педагога (Игра ЦОС 3.11 задание 1) Выделение одинаковых кусков по восемь команд**

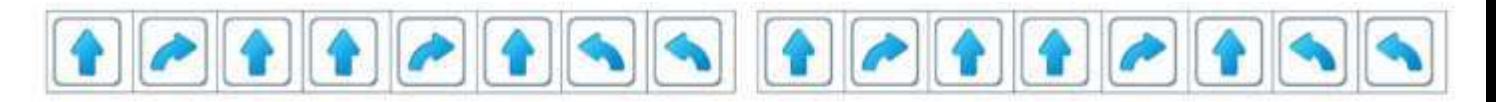

**Шаблоны программы и подпрограммы в ЦОС Решение**

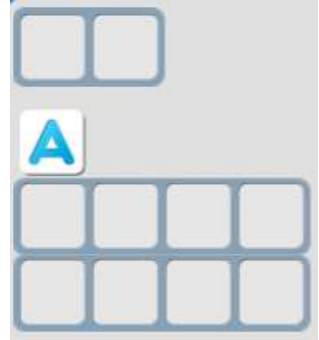

**Приложение 3.11.4. Лабиринт с заданием для Двигуна (Игра ЦОС 3.11 задание 2)**

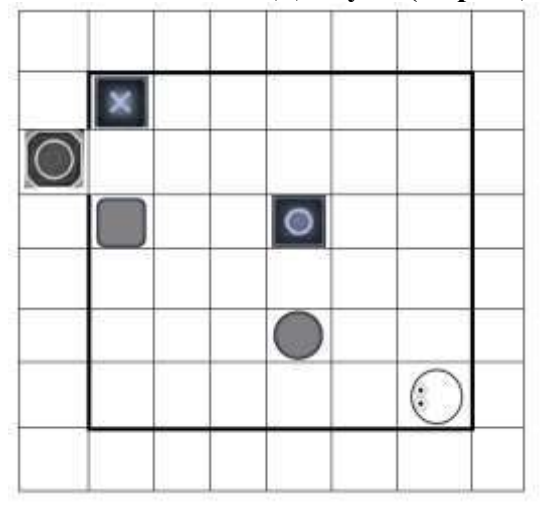

**Приложение 3.11.5. Лента-программа к заданию для Двигуна (Игра ЦОС 3.11 задание 2)**

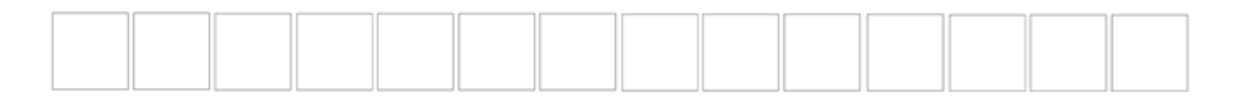

**Приложение 3.11.6. Информация для педагога (Игра ЦОС 3.11 задание 2) Выделение одинаковых кусков по семь команд**

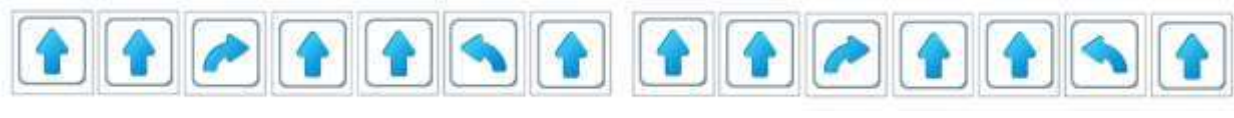

**Шаблоны программы и подпрограммы в ЦОС Решение**

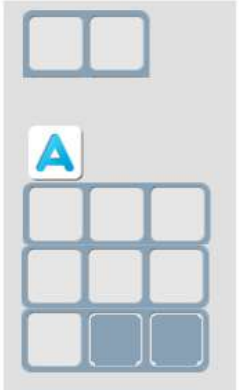

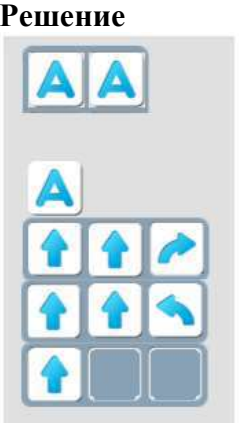

**Приложение 3.11.7. Лабиринт с заданием для Двигуна (Игра ЦОС 3.11 задание 3)**

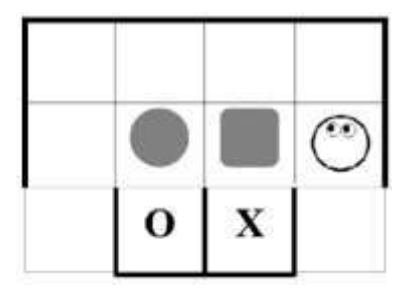
### **Приложение 3.11.8. Лента-программа к заданию для Двигуна (Игра ЦОС 3.11 задание 3)**

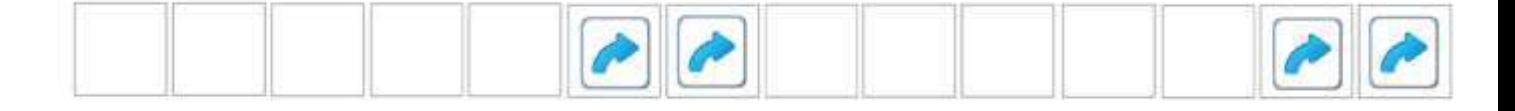

**Приложение 3.11.9. Информация для педагога (Игра ЦОС 3.11 задание 3) Выделение одинаковых кусков по семь команд**

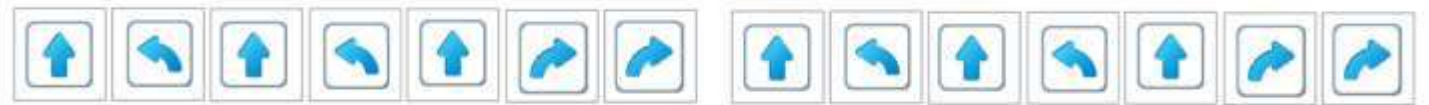

**Шаблоны программы и подпрограммы в ЦОС Решение**

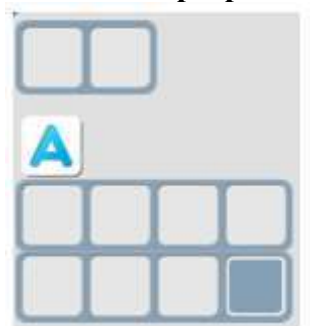

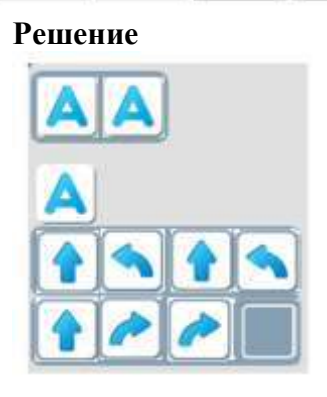

**Приложение 3.11.10. Лабиринт с заданием для Двигуна (Игра ЦОС 3.11 задание 4)**

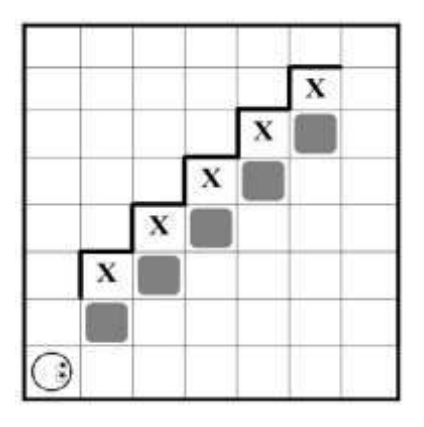

**Приложение 3.11.11. Лента-программа к заданию для Двигуна (Игра ЦОС 3.11 задание 4) Заполняется ребенком с помощью Копилки**

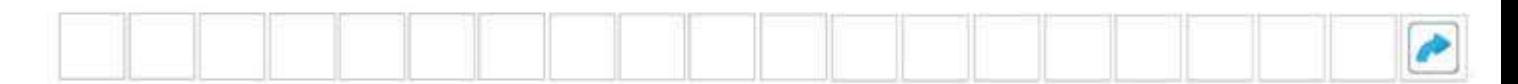

**Приложение 3.11.12. Информация для педагога (Игра ЦОС 3.11 задание 4) Выделение одинаковых кусков по четыре команды**

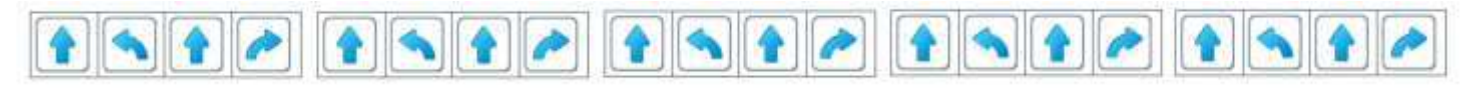

**Шаблоны программы и подпрограммы в ЦОС Решение**

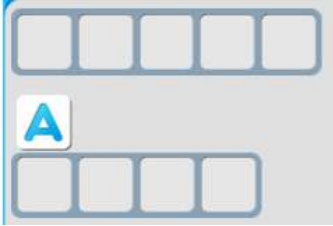

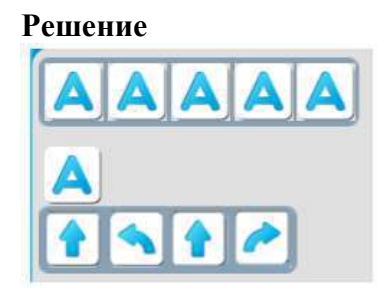

## **ПРИЛОЖЕНИЕ К КОНСПЕКТУ 3.12.**

**Приложение 3.12.1. Лабиринт с заданием для Двигуна (Игра ЦОС 3.12 задание 1)**

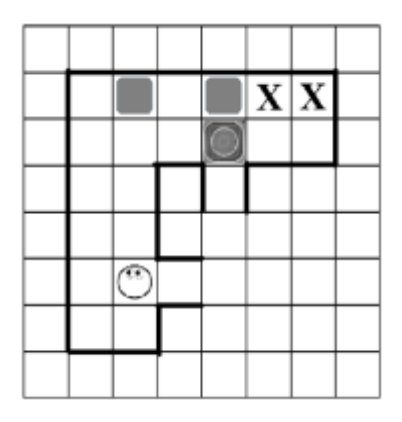

**Приложение 3.12.2. Лента-программа к заданию для Двигуна (Игра ЦОС 3.12 задание 1)**

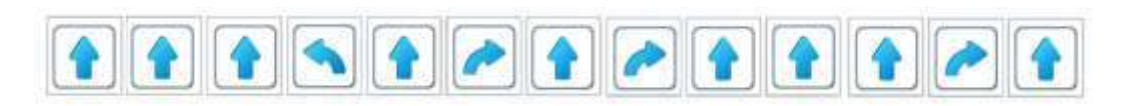

**Приложение 3.12.3. Информация для педагога (Игра ЦОС 3.12 задание 1) Выделение повторяющихсядвух кусков по три команды**

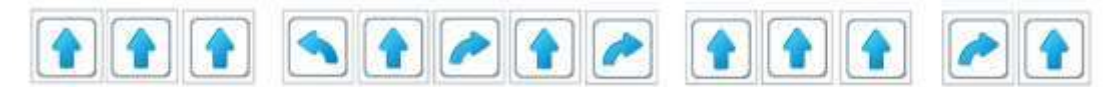

**Шаблоны программы и подпрограммы в ЦОС Решение**

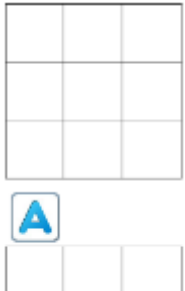

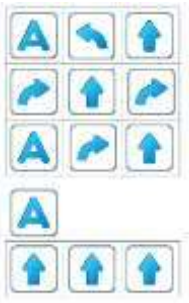

**Приложение 3.12.4. Лабиринт с заданием для Двигуна (Игра ЦОС 3.12 задание 2)**

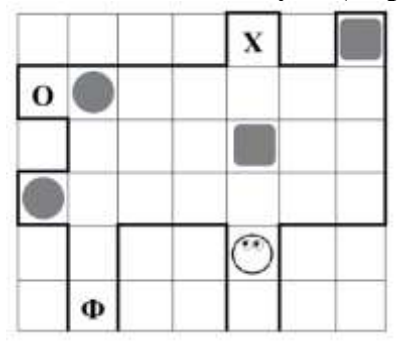

**Приложение 3.12.5. Лента-программа к заданию для Двигуна (Игра ЦОС 3.12 задание 2)**

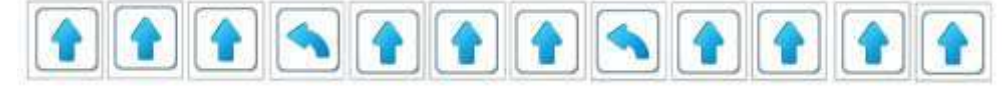

**Приложение 3.12.6. Информация для педагога (Игра ЦОС 3.12 задание 2) Выделение три одинаковых кусков по три команды** *«вперед» - «вперед» - «вперед»* 

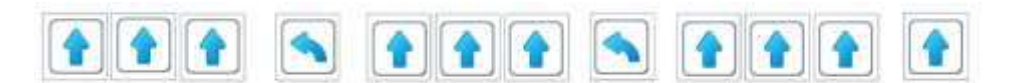

**Шаблоны программы и подпрограммы в ЦОС Решение**

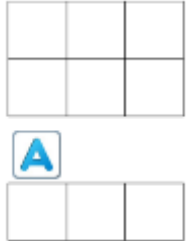

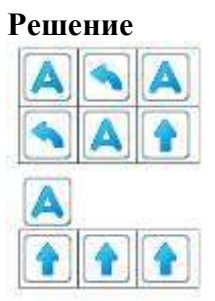

**Приложение 3.12.7. Лабиринт с заданием для Двигуна (Игра ЦОС 3.12 задание 3)**

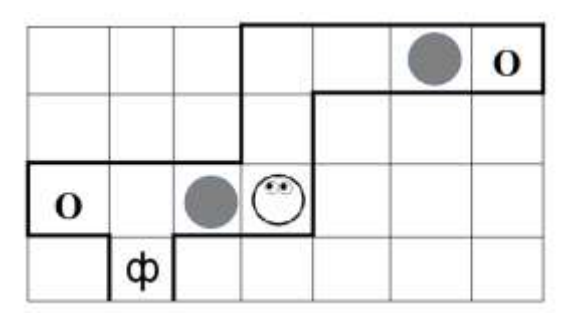

**Приложение 3.12.8. Лента-программа к заданию для Двигуна (Игра ЦОС 3.12 задание 3)**

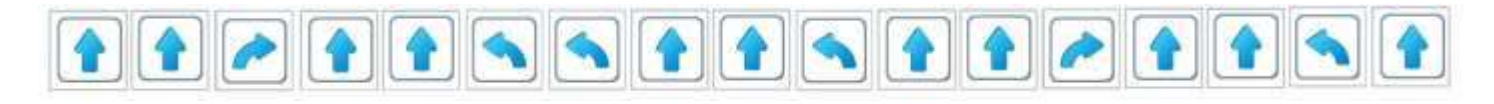

**Приложение 3.12.9. Информация для педагога (Игра ЦОС 3.12 задание 3) Выделение пять одинаковых кусков по две команды** *«вперед» - «вперед»*

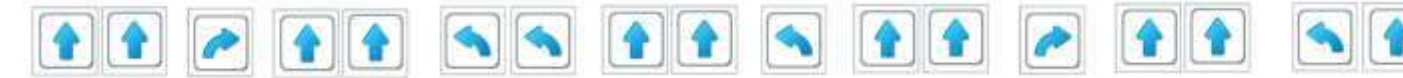

**Шаблоны программы и подпрограммы в ЦОС Решение**

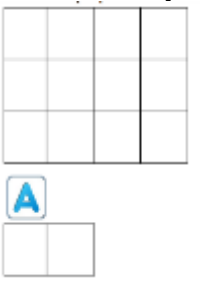

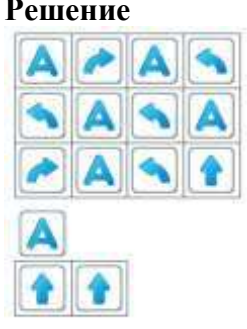

**Приложение 3.12.10. Лента-программа к заданию для Двигуна (Игра ЦОС 3.12 задание 4)**

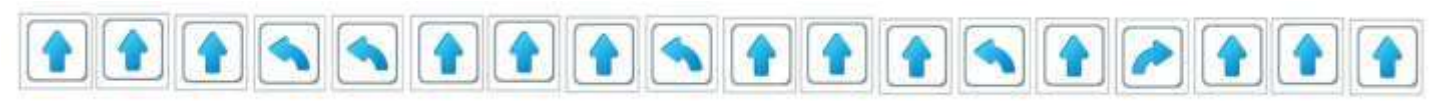

**Приложение 3.12.11. Информация для педагога (Игра ЦОС 3.12 задание 4)**

**Шаблоны программы и подпрограммы в ЦОС Решение**

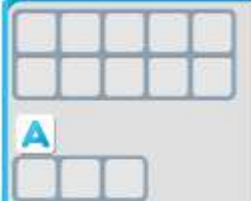

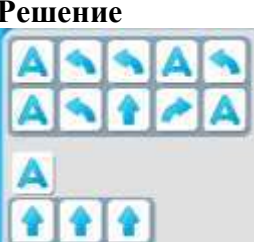

**ПРИЛОЖЕНИЕ К КОНСПЕКТУ 3.13.**

**Приложение 3.13.1. Лабиринт с заданием для Тягуна (Игра ЦОС 3.13 задание 1)** (формат А4)

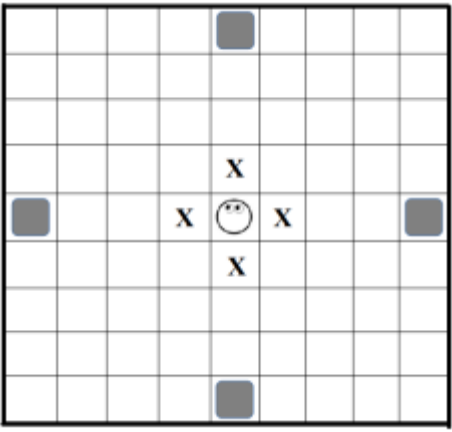

**Приложение 3.13.2. Частично составленная программа к заданию для Тягуна (3.13.1)**

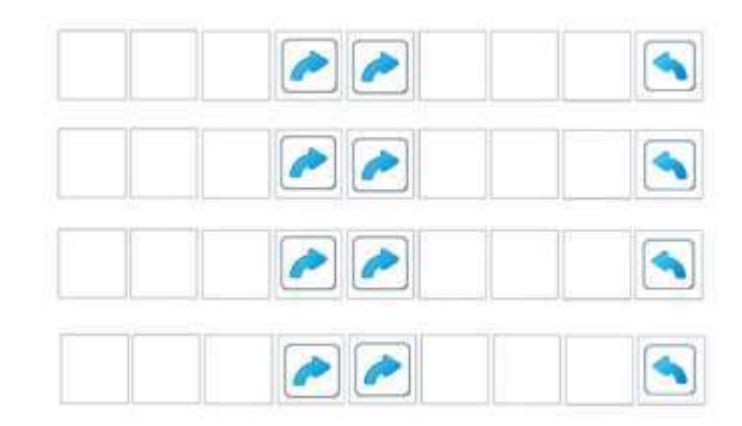

**Приложение 3.13.3. Информация для педагога (задание для Тягуна 3.13.1) Выделение в программе повторяющихся четырех кусков по девять команд**

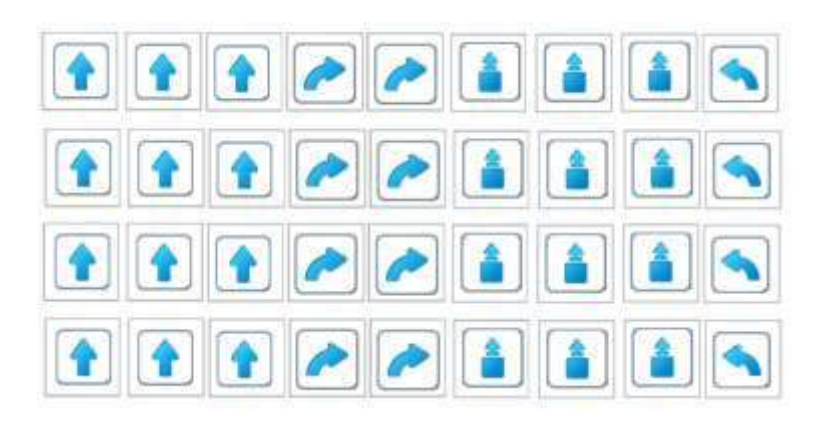

**Приложение 3.13.4. Информация для педагога. Шифрование программы с помощью повторителя (задание для Тягуна 3.13.1)**

**Пустой шаблон с повторителем**

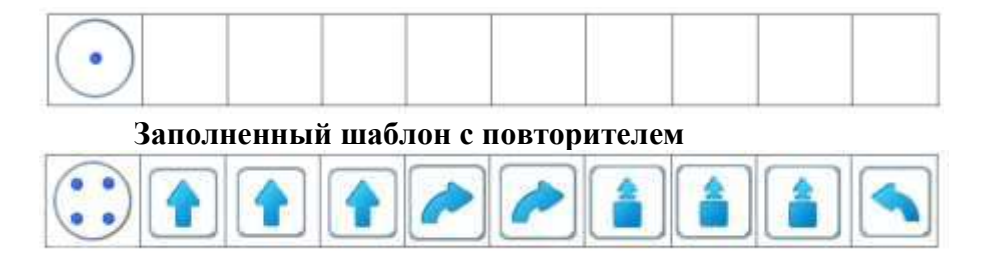

**Приложение 3.13.5. Информация для педагога. Шифрование программы с помощью подпрограммы (задание для Тягуна 3.13.1)**

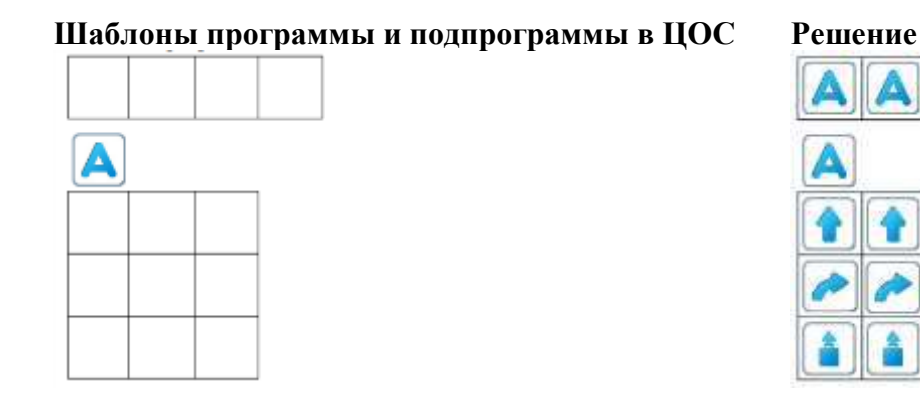

**Приложение 3.13.6. Лабиринт с заданием для Тягуна (Игра ЦОС 3.13 задание 2)** (формат  $\overline{A4}$ )

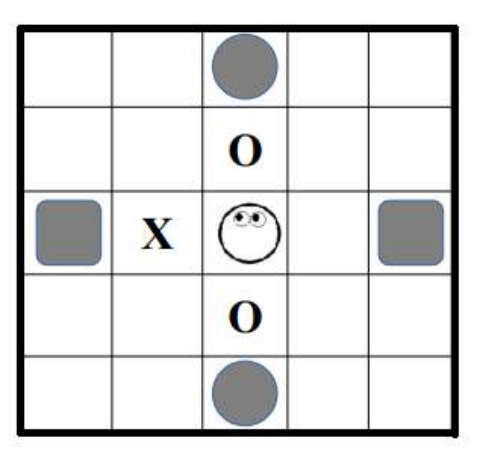

**Приложение 3.13.7. Программа к заданию для Тягуна (3.13.6, 3.13.9)** (формат А5) *Примечание. Дети заполняют клетки шаблона программы и подпрограммы карандашом*

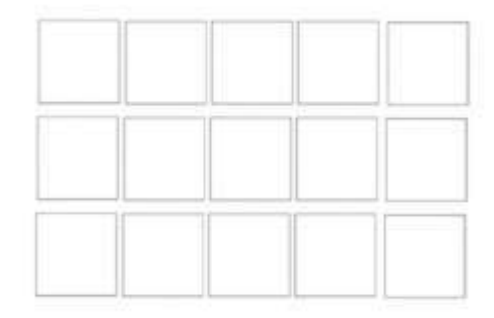

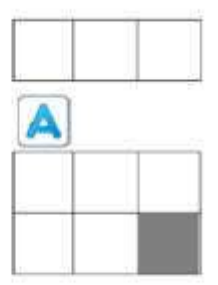

**Приложение 3.13.8. Информация для педагога (Игра ЦОС 3.13 задание 2, 3) Шаблоны программы и подпрограммы в ЦОС Решение (задание 3.13.6, 3.13.9): 2 варианта**

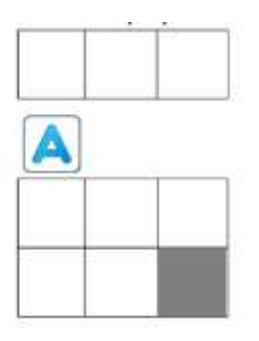

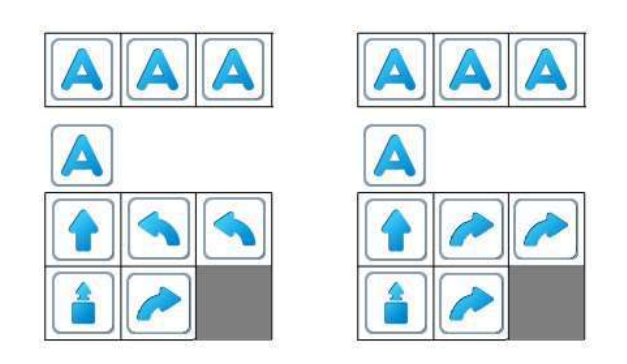

**Приложение 3.13.9. Лабиринт с заданием для Тягуна (Игра ЦОС 3.13 задание 3)**

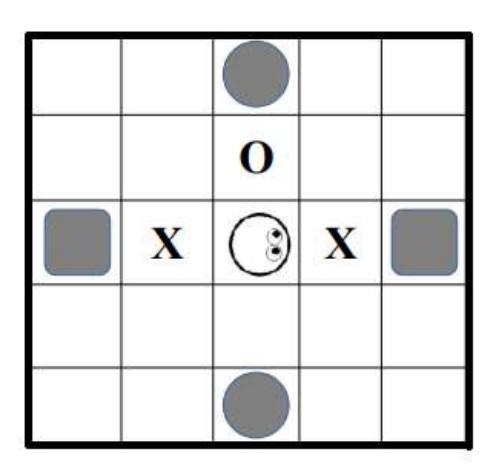

**Приложение 3.13.10. Лабиринт с заданием для Тягуна (Игра ЦОС 3.13 задание 4)**

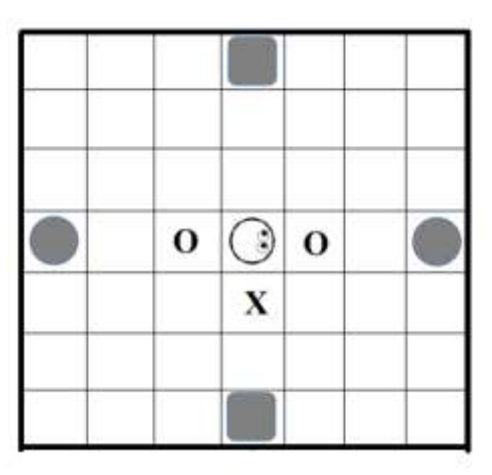

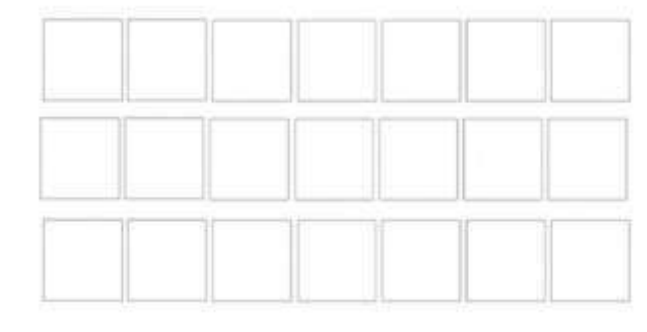

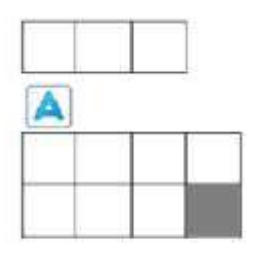

**Приложение 3.13.12. Информация для педагога (Игра ЦОС 3.13 задание 4)**

**Шаблоны программы и подпрограммы в ЦОС Решение (задание 3.13.10) 2 варианта**

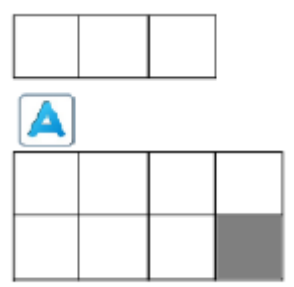

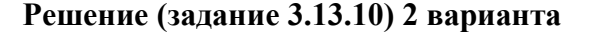

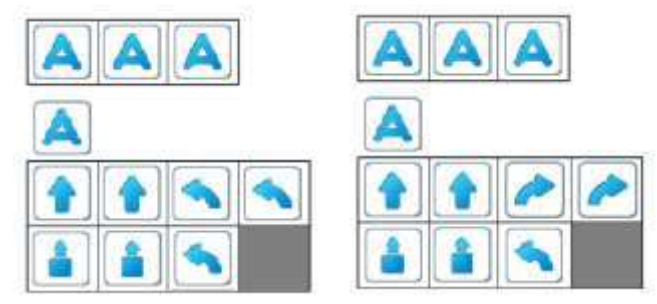

## **ПРИЛОЖЕНИЕ К КОНСПЕКТУ 3.14.**

**Приложение 3.14.1. Игровое поле и программы для управления Вертуном. (Игра ЦОС 3.14. задание 1) (**формат А4)

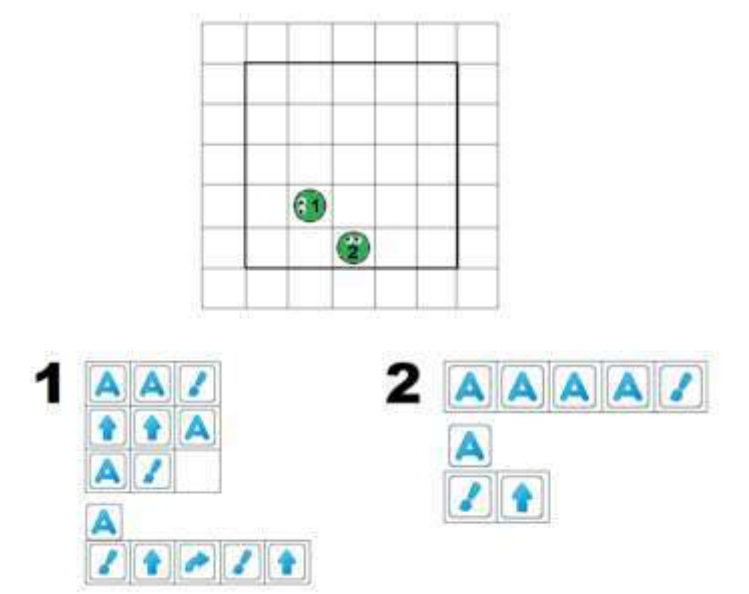

**Приложение 3.14.2. Игровое поле с программой для управления Вертуном №1.** (формат А4)

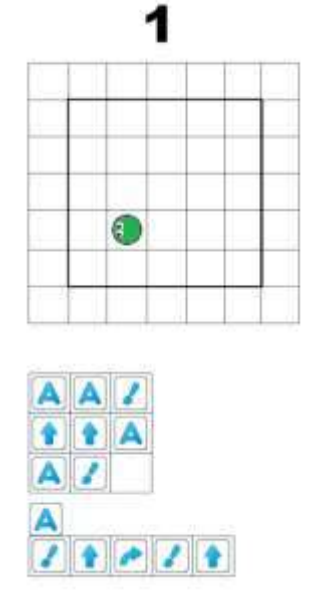

**Приложение 3.14.3. Игровое поле с программой для управления Вертуном № 2. (**формат А4)

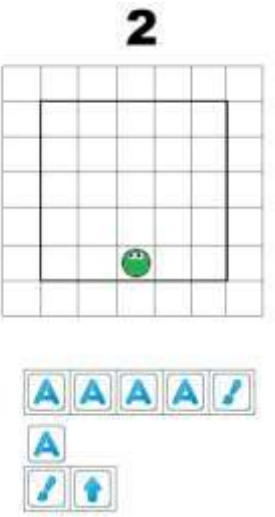

**Приложение 3.14.4. Игровое поле и программы для управления Вертуном (Игра ЦОС 3.14. задание 2)** (формат А5)

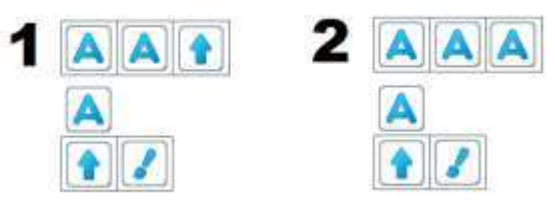

**Информация для педагога. Игровое поле**

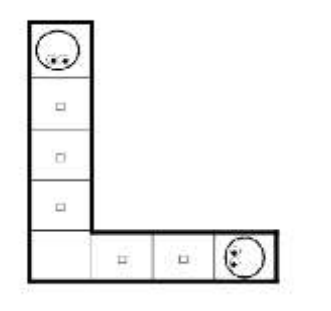

**Приложение 3.14.5. Игровое поле и программы для управления Вертуном (Игра ЦОС 3.14. задание 3).** (формат А5)

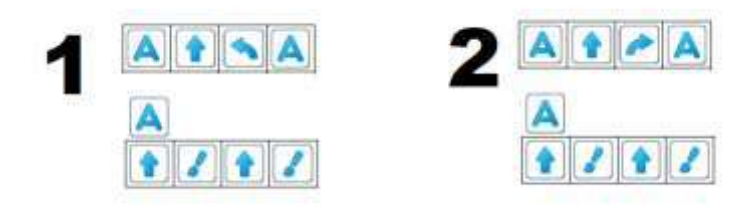

**Приложение 3.14.6. Игровое поле и программы для управления Вертуном (Игра ЦОС 3.14. задание 4).** (формат А5)

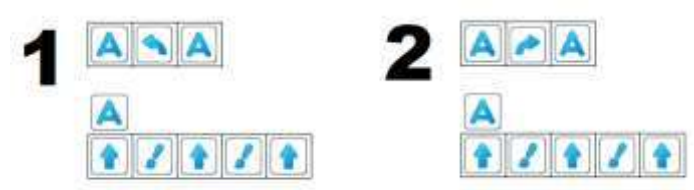

### **ПРИЛОЖЕНИЕ К КОНСПЕКТУ 3.15.**

**Приложение 3.15.1. Схема игрового поля и программы для управления Вертуном.** (формат A<sub>5</sub>)

## **задание 1 (Игра ЦОС 3.15.1)**

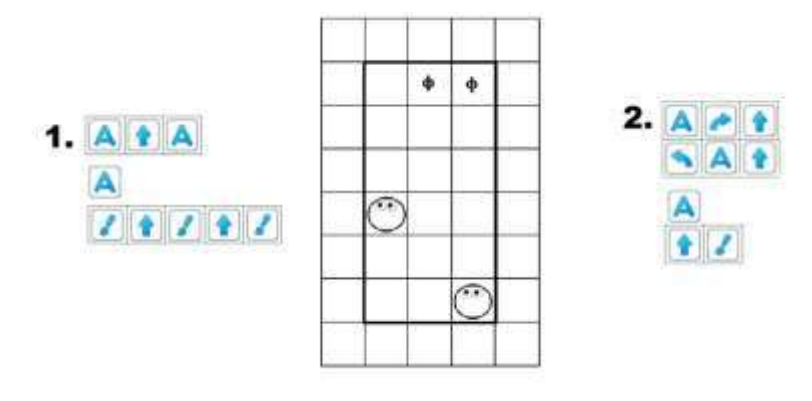

**задание 2 (Игра ЦОС 3.15.2)**

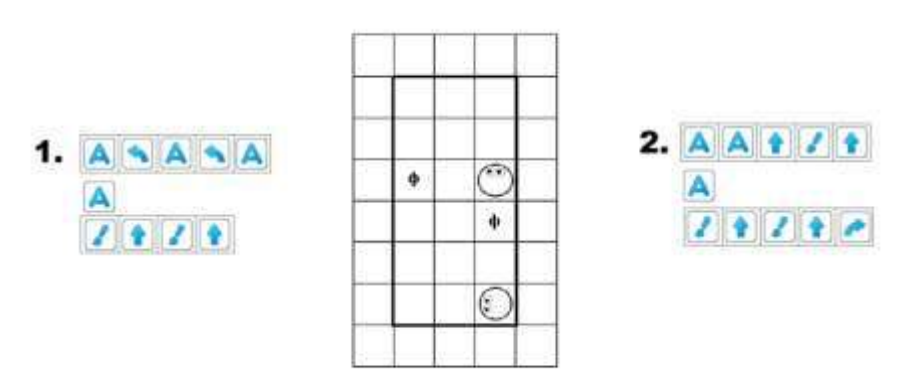

## **задание 3 (Игра ЦОС 3.15.3)**

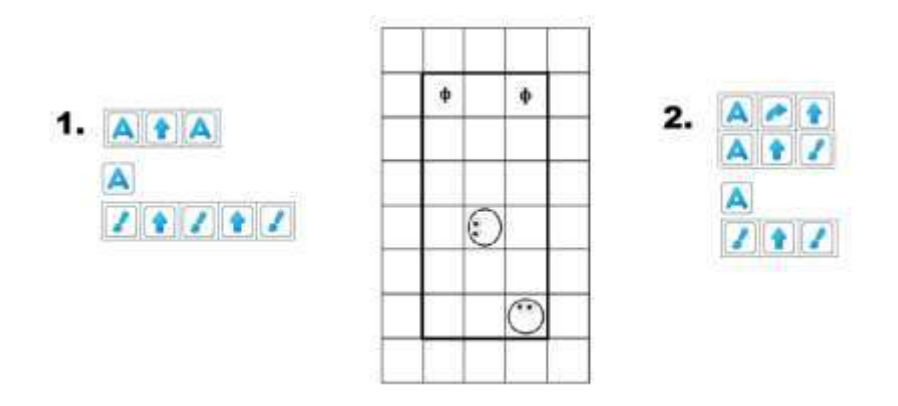

## **задание 4 (Игра ЦОС 3.15.4)**

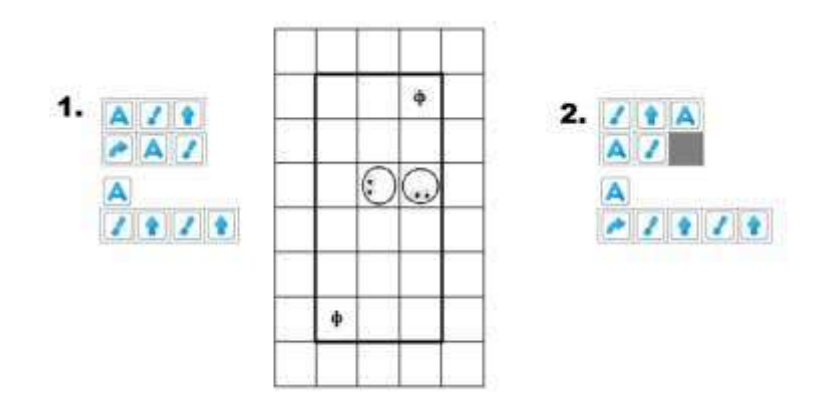

# **Приложение 3.15.2. Ленты-программы**

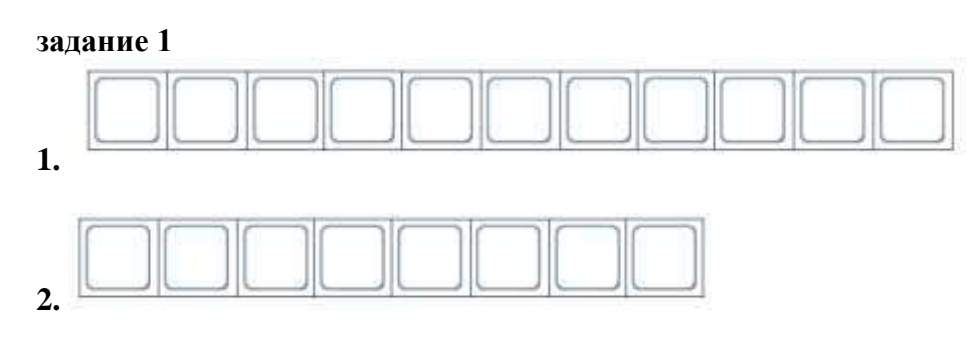

#### **задание 2**

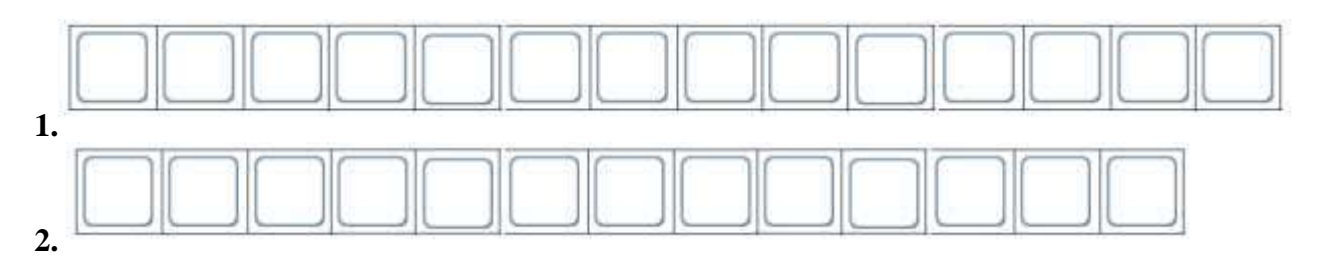

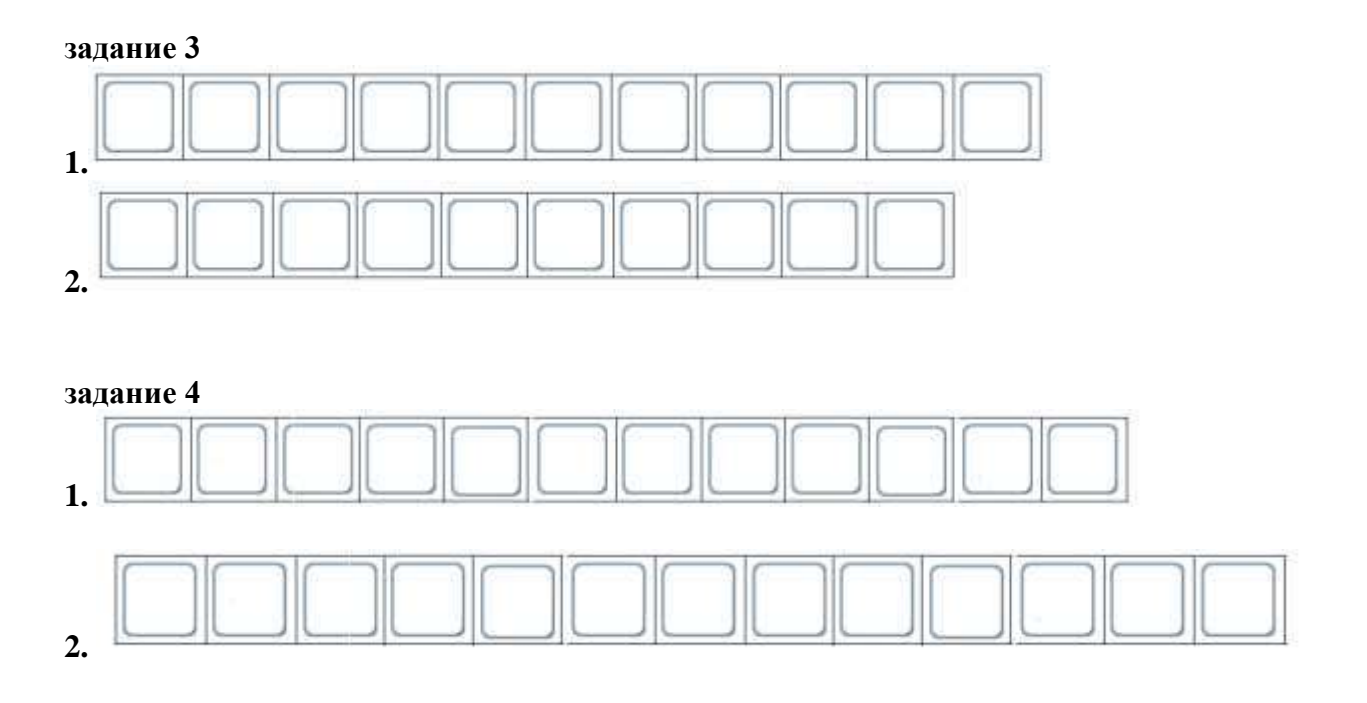

**Приложение 3.15.3. Информация для педагога «Лабиринт для Вертуна»**

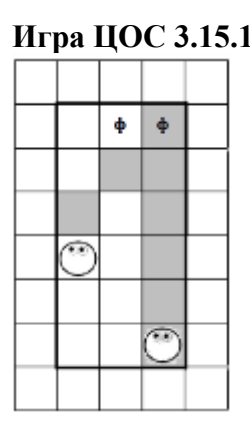

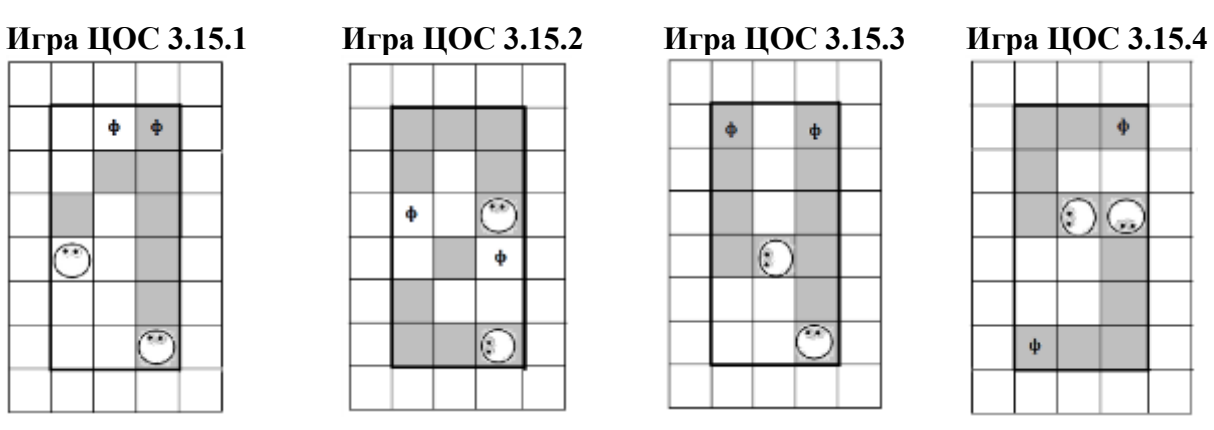

 $\ddot{\Phi}$  $\pmb{\phi}$  $|\mathbb{C}|$ يعيا

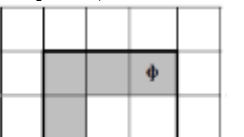

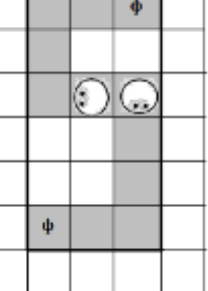

**ПРИЛОЖЕНИЕ К КОНСПЕКТУ 3.16.**

**Приложение 3.16.1. Программа и лабиринт с заданием для Вертуна. (**формат А4)

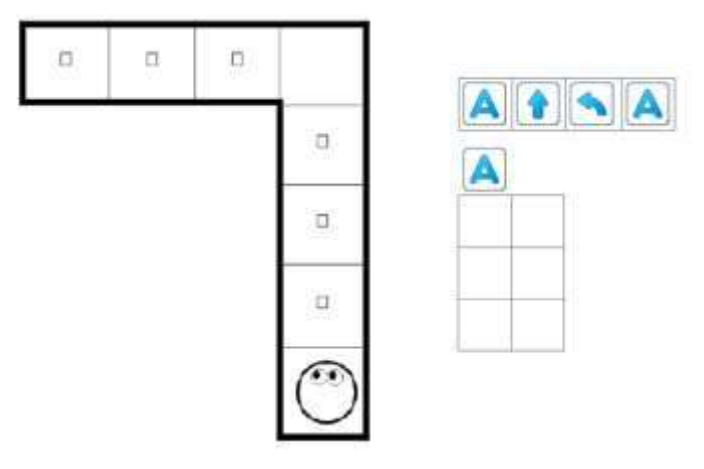

### **Приложение 3.16.2. Лента-программа к заданию Приложение 3.16.1**

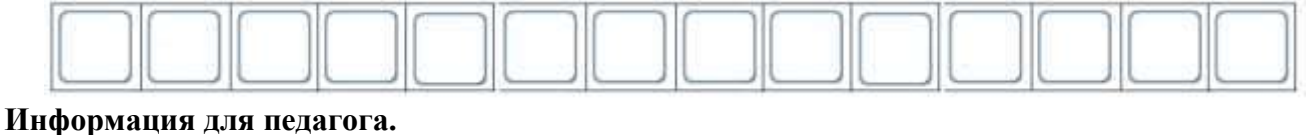

Последовательность команд линейного алгоритма к заданию Приложение 3.16.1

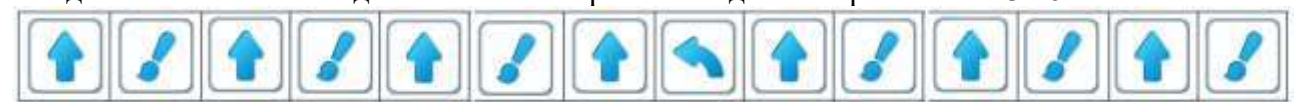

#### **Приложение 3.16.3. Информация для педагога (Игра ЦОС 3.16. задание 1)** Главный алгоритм к заданию Приложение 3.16.1.

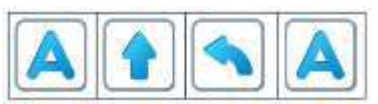

Вспомогательный алгоритм к заданию Приложение 3.16.1

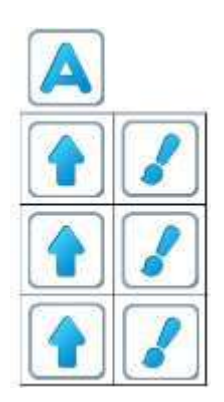

**Приложение 3.16.4. Информация для педагога Игра ЦОС 3.16 задание 2**

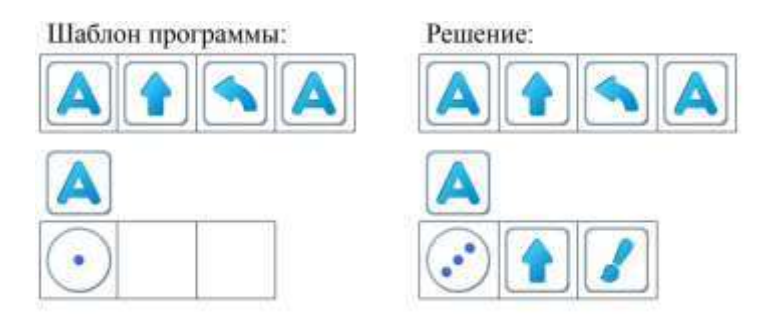

## **Приложение 3.16.5. Задание 2 (Игра ЦОС 3.16 задание 3)** (формат А5)

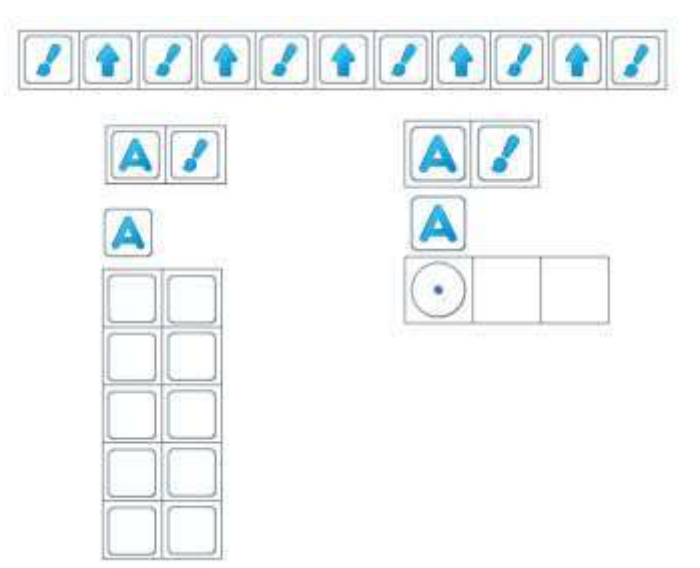

#### **Информация для педагога.**

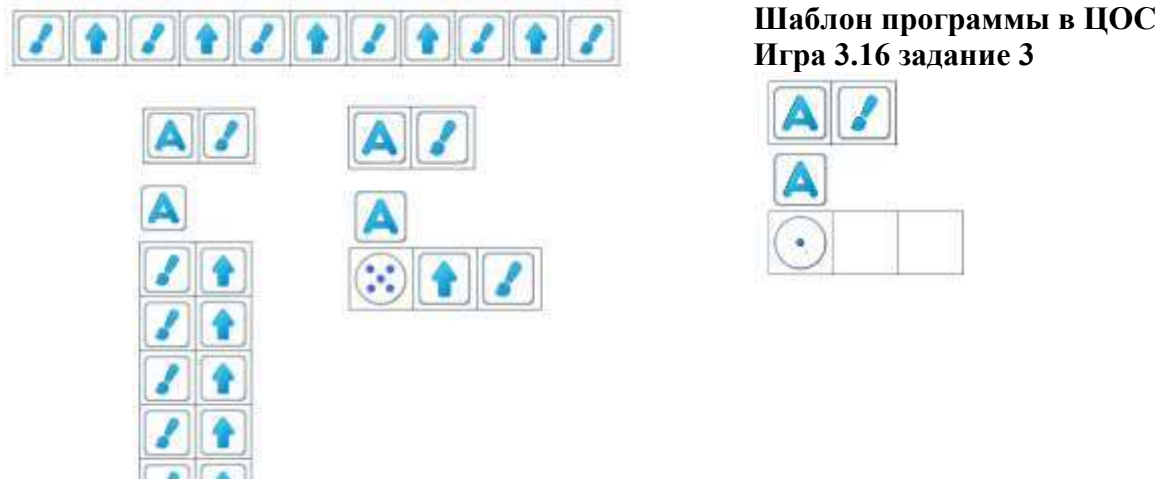

**Приложение 3.16.6. Задание 3 (Игра ЦОС 3.16. задание 4)** (формат А5)

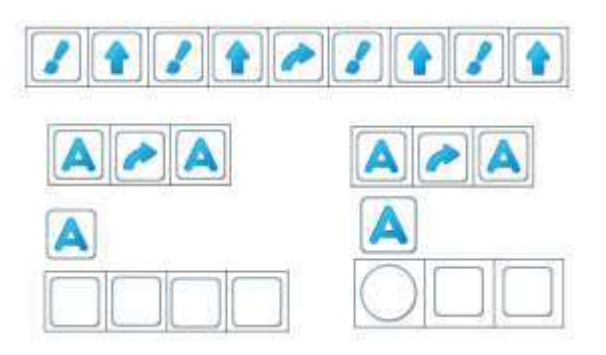

**Информация для педагога**

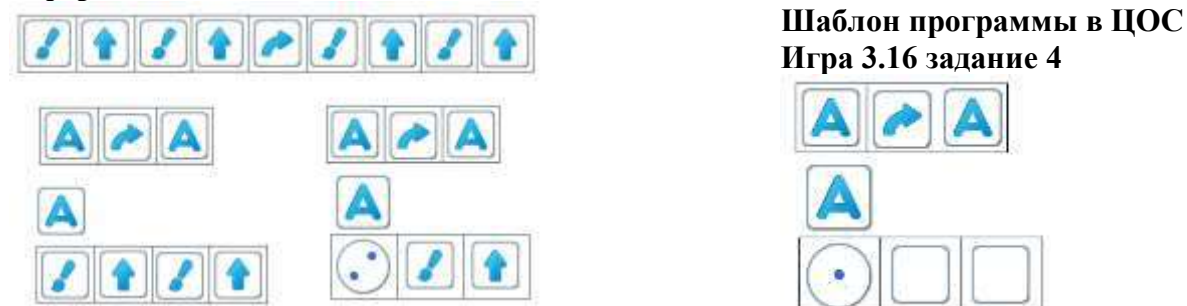

**Приложение 3.16.7. Задание 4 (Игра ЦОС 3.16 задание 5)** (формат А5)

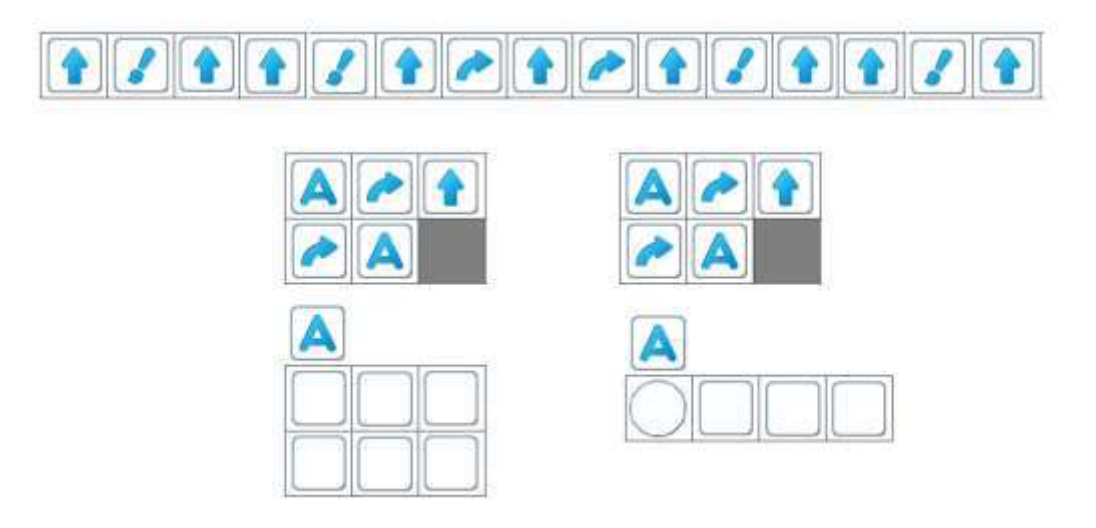

#### **Информация для педагога**

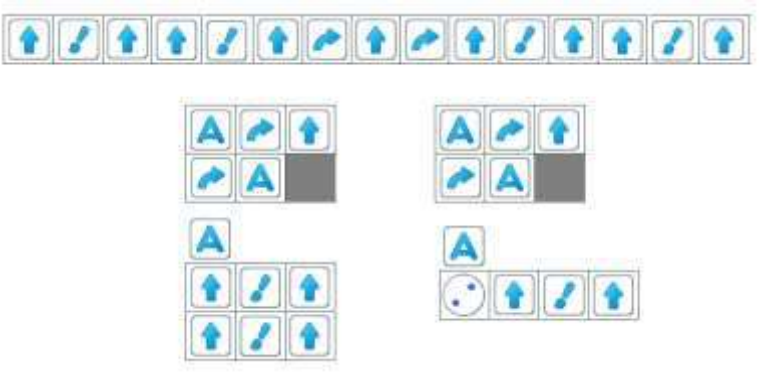

**Шаблон программы в ЦОС Игра 3.16 задание 5**

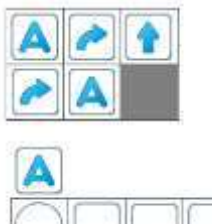

## **ПРИЛОЖЕНИЕ К КОНСПЕКТУ 3.17.**

**Приложение 3.17.1. Программа №1**

Программа 1

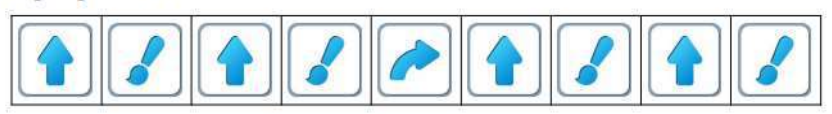

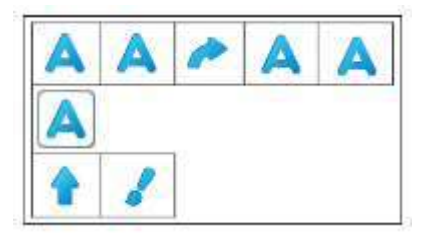

## **Приложение 3.17.2. Программа № 2**

Программа 2

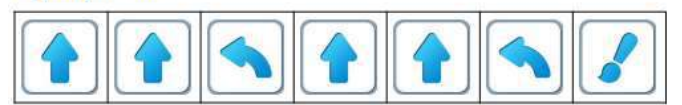

**Информация для педагога. Решение Игра ЦОС 3.17 задание 3(Шаблон 4)**

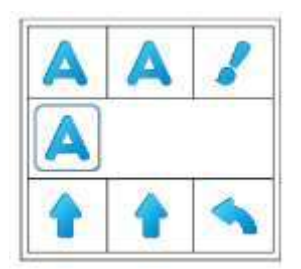

**Приложение 3.17.3. Программа № 3**

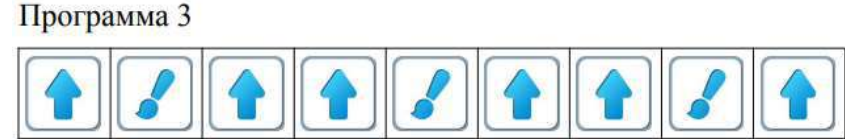

**Информация для педагога. Шаблон программы 2.Решение Игра ЦОС 3.17 задание 5**

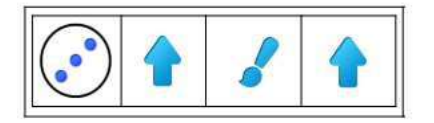

**Приложение 3.17.4. Программа № 4**

Программа 4

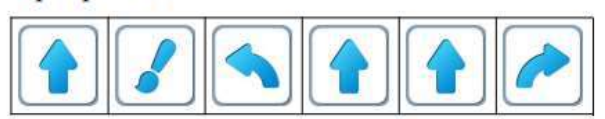

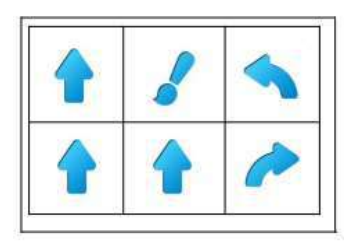

## **Приложение 3.17.5. Шаблоны программ.** (формат А 4)

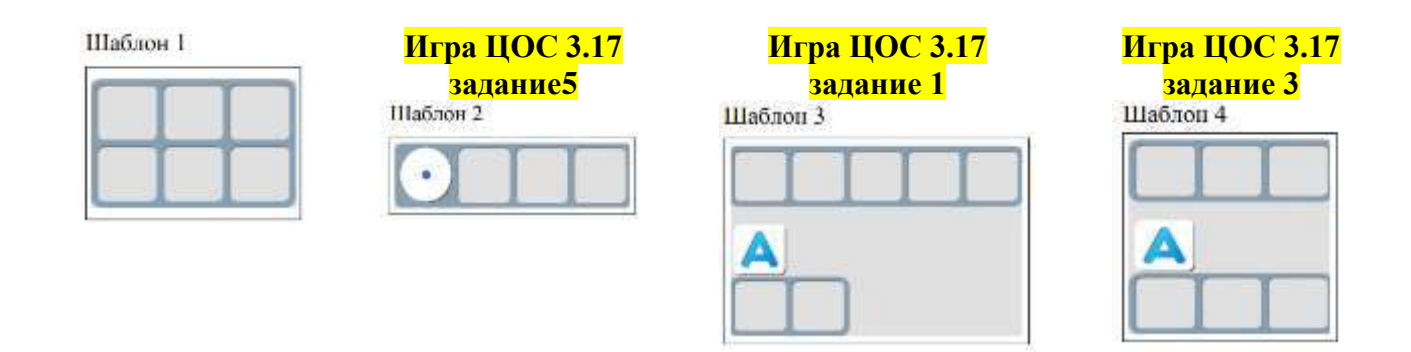

Приложение 3.17.6. Варианты решений. Программа 1. (формат А 4)

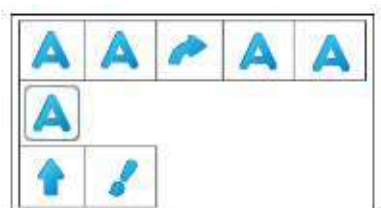

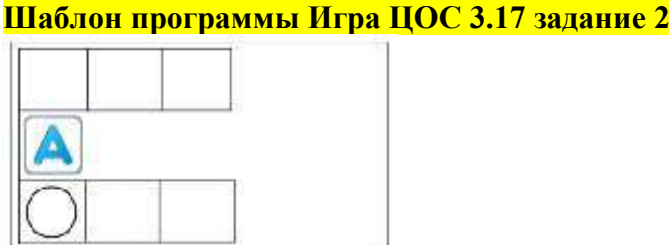

## **Информация для педагога. Решение Игра ЦОС 3.17 задание 2**

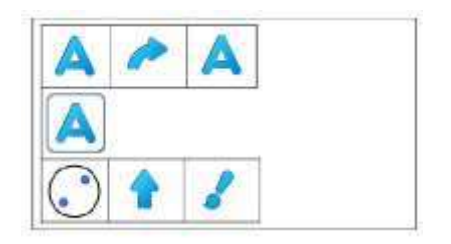

**Приложение 3.17.7. Варианты решений. Программа 2.** (формат А 4)

| . . | $\blacksquare$<br>. . | $\sqrt{1}$ | Шаблон программы Игра ЦОС 3.17 задание 4 |
|-----|-----------------------|------------|------------------------------------------|
|     |                       |            |                                          |
|     |                       |            |                                          |
|     |                       |            |                                          |

**Информация для педагога. Решение Игра ЦОС 3.17 задание 4**

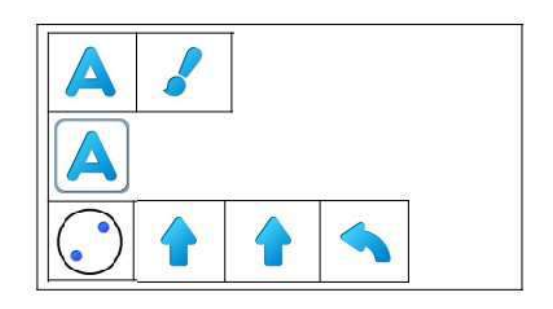

## **ПРИЛОЖЕНИЕ К КОНСПЕКТУ 3.18.**

**Приложение 3.18.1. Зданием № 1 для Ползуна**

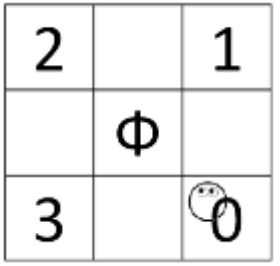

**Информация для педагога. Схема игрового поля задание №1** (формат А4)

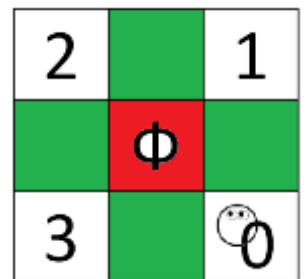

### **Приложение 3.18.2. Шаблон программы №1 к заданию Приложение 3.18.1.** (формат А4) **(Игра ЦОС 3.18 задание 1)**

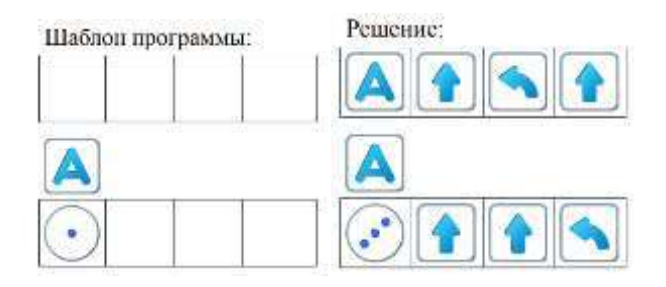

## **Приложение 3.18.3.Линейный алгоритм №1 к заданию Приложение 3.18.1**

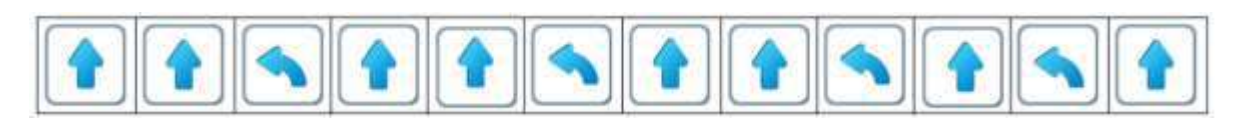

### **Приложение 3.18.4. Задание № 2 для Ползуна**

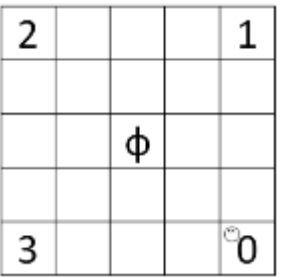

**Информация для педагога. Схема игрового поля задание №2** (формат А4)

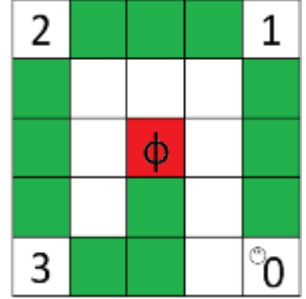

**Приложение 3.18.5. Шаблон программы №2 к заданию Приложение 3.18.4.** (формат А4) **(Игра ЦОС 3.18 задание 2)**

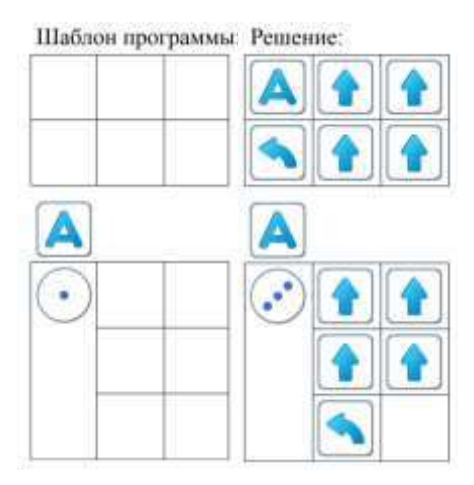

**Приложение 3.18.6. Задание 3(Игра ЦОС 3.18.3)** (формат А4)

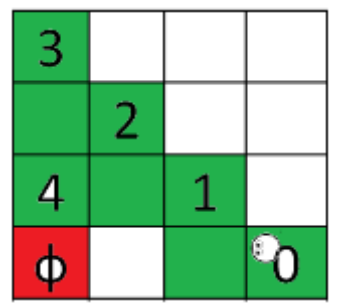

**Приложение 3.18.7. Шаблон программы №3 к заданию Приложение 3.18.6.** (формат А5) **(Игра ЦОС 3.18 задание 3)**

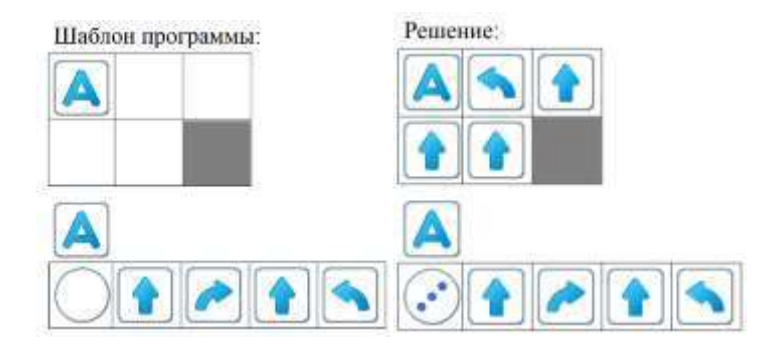

**Приложение 3.18.8. Шаблон программы №4 (Игра ЦОС 3.18 задание 4)**

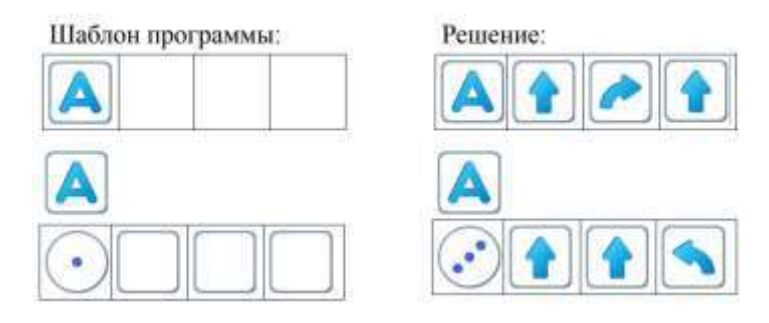

#### **ПРИЛОЖЕНИЕ К КОНСПЕКТУ 3.19.**

**Приложение 3.19.1. Схема игрового поля с заданием №1 для Вертуна.** (формат А4)

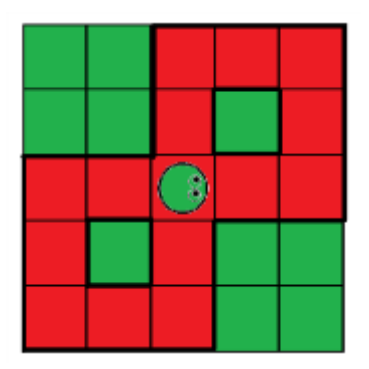

**Приложение 3.19.2. Карточка «Заданием № 1 для Вертуна»** (формат А4)

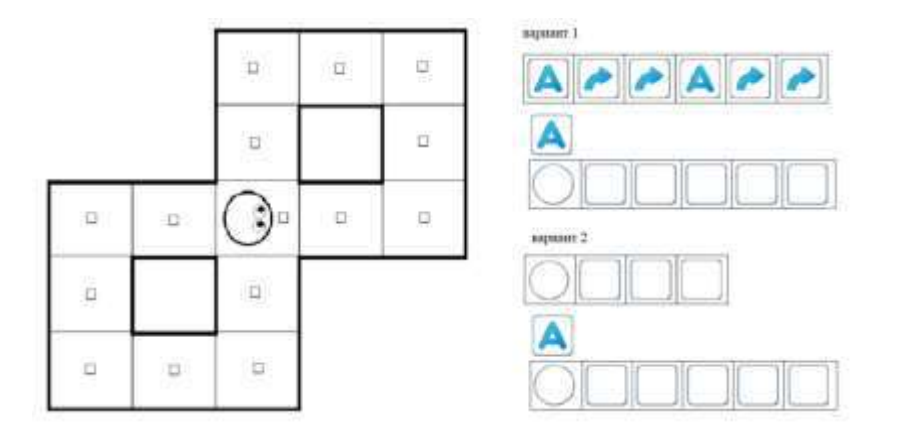

**Приложение 3.19.3. Игра ЦОС 3.19. задание 1**

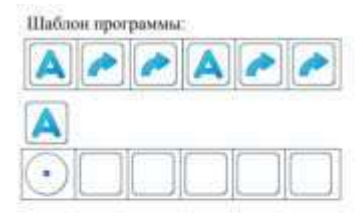

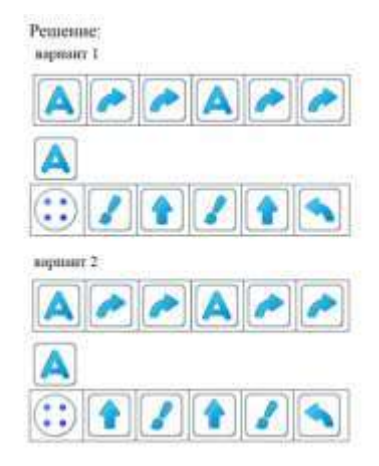

## **Приложение 3.19.4 Игра ЦОС 3.19 задание 2**

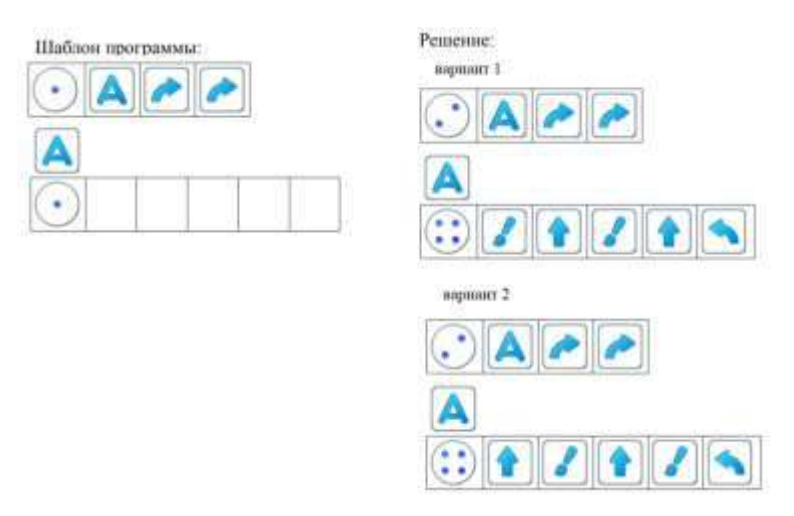

### **Приложение 3.19.5. Карточка «Заданием №2 для Вертуна».** (формат А4)

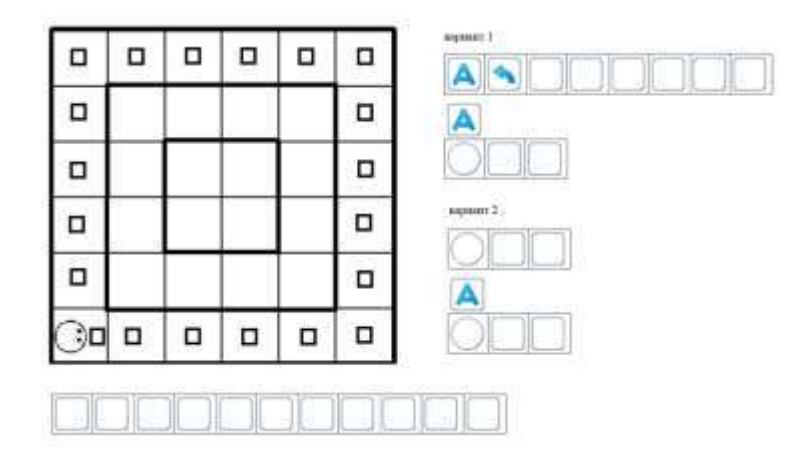

**Приложение 3.19.6. Игра ЦОС 3.19. задание 3**

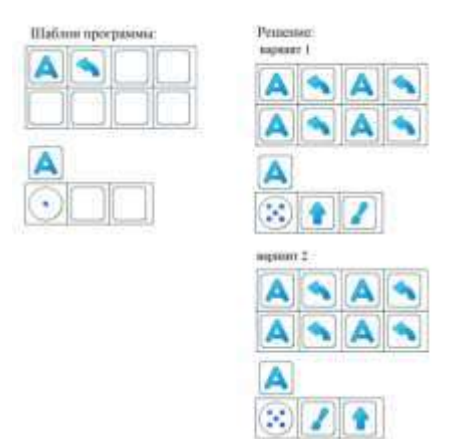

## **Приложение 3.19.7. Игра ЦОС 3.19. задание 4**

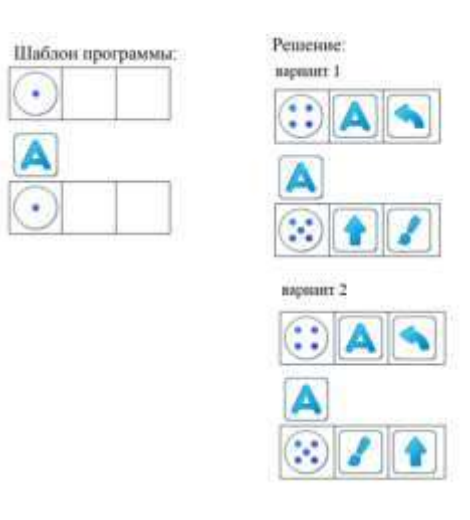

**Приложение 3.19.8. Игра ЦОС 3.19. задание 5**

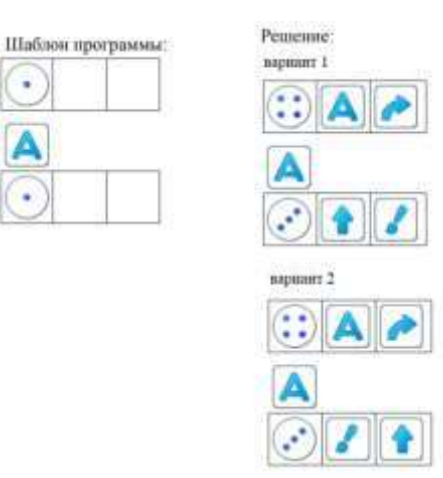

## **ПРИЛОЖЕНИЕ К КОНСПЕКТУ 3.20.**

**Приложение 3.20.1. Карточка «Заданием № 1 для Двигуна»** (формат А4)

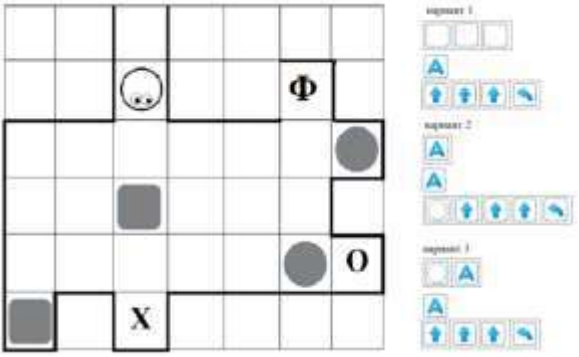

#### **Информация для педагога**

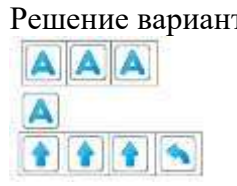

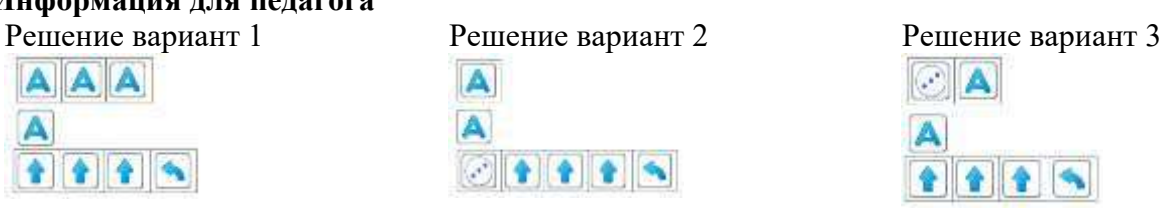

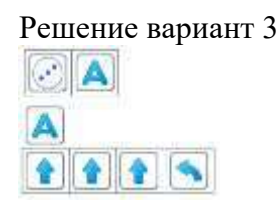

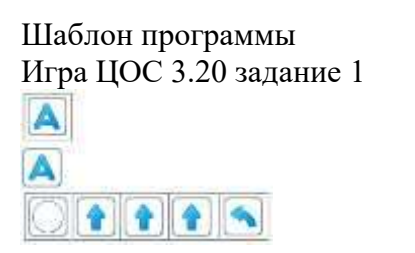

Шаблон программы Игра ЦОС 3.20 задание 2 A  $\blacktriangle$  $4444$ 

## **Приложение 3.20.2. Карточка «Заданием № 2 для Двигуна»** (формат А4)

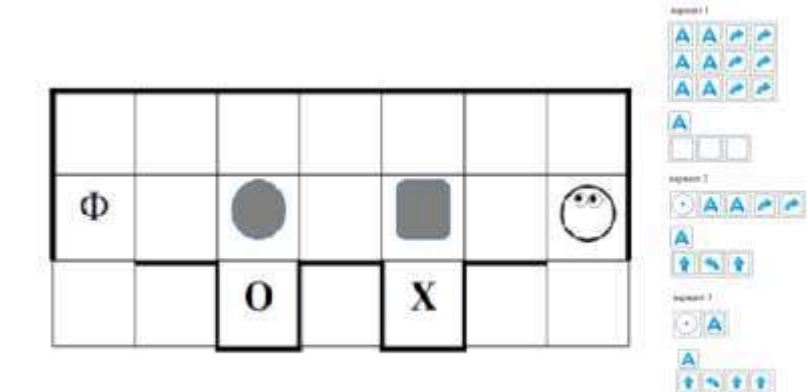

### **Информация для педагога**

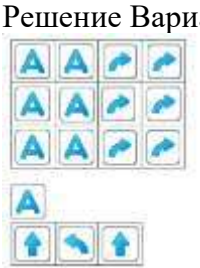

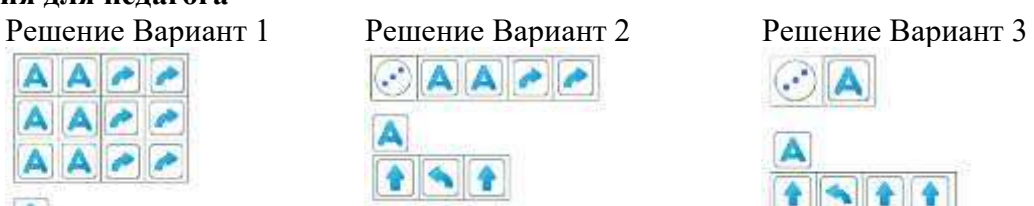

Шаблон программы Игра ЦСО 3.20 задание 3  $O$ **AA** 

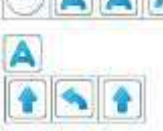

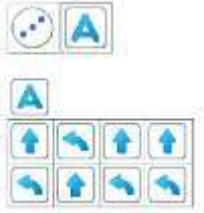

 $58.288$ 

Шаблон программы Игра ЦСО 3.20 задание 4

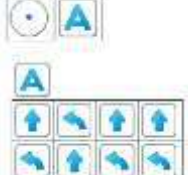

## **Приложение 3.20.3. Игра ЦОС 3.20 задание 5 для Двигуна**

Шаблон программы Игра ЦОС 3.20 задание 5

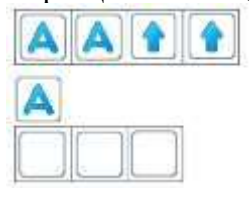

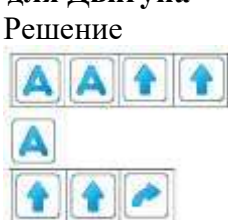

### **Приложение 3.20.4. Игра ЦОС 3.20 задание 6**

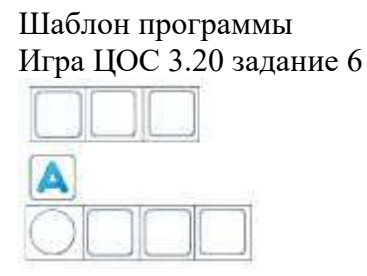

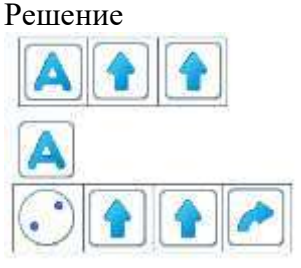

## **ПРИЛОЖЕНИЕ К КОНСПЕКТУ 3.21**

**Приложение 3.21.1. Карточка «Заданием №1 для Вертуна»** (формат А4)

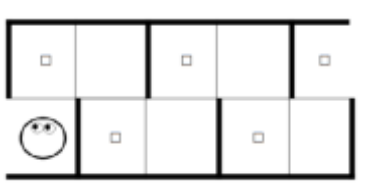

**Приложение 3.21.2. Информация для педагога «Линейный алгоритм к Заданию № 1»**

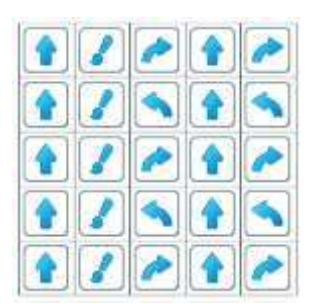

**Приложение 3.21.3. Информация для педагога «Линейный алгоритм к Заданию № 1, зашифрованный с помощью вспомогательных «***Алгоритма А»* **и «***Алгоритма Б***»»**

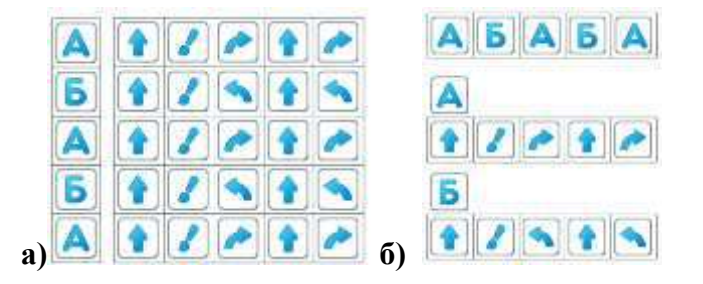

**Шаблон программы Игры 3.21 задание 1**

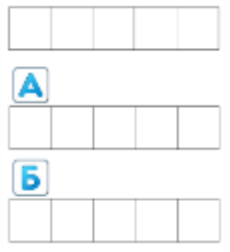

**Приложение 3.21.4. Карточка «Заданием № 2 для Вертуна»** (формат А4)

| Φ | u | ш | п | . . |   |
|---|---|---|---|-----|---|
| п |   | ⊔ | п | п   | w |

**Приложение 3.21.5. Карточка «Шаблон линейного алгоритма для задания № 2» и «Шаблон программы для задания № 2 с блоками главного и вспомогательных алгоритмов».** (формат A<sub>5</sub>)

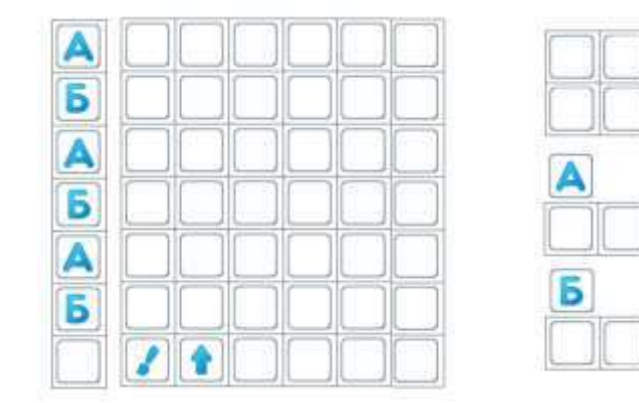

#### **Информация для педагога**

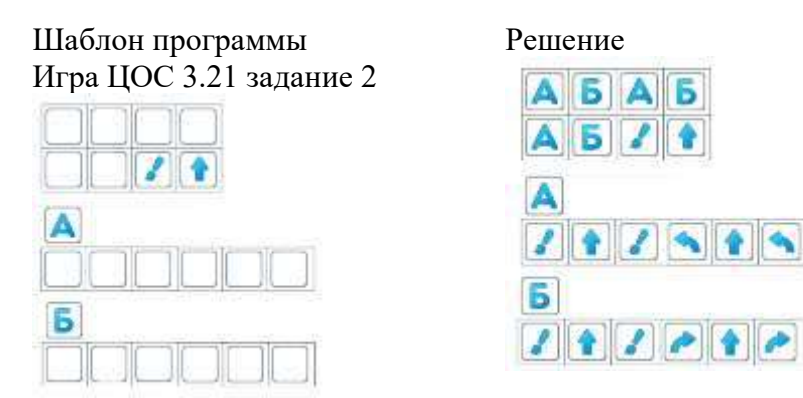

## **Приложение 3.21.6. Игра ЦОС 3.21 задание 3**

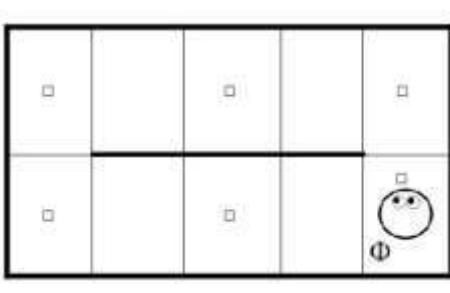

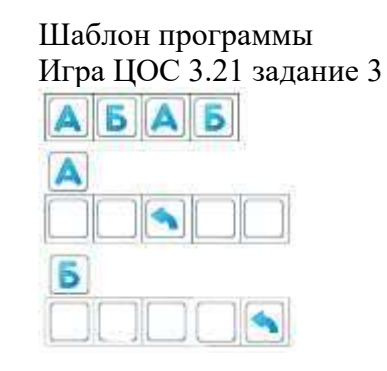

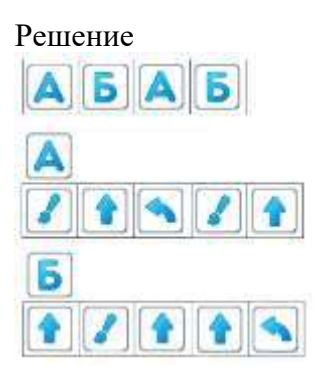

### **Приложение 3.21.7. Игра ЦОС 3.21 задание 4**

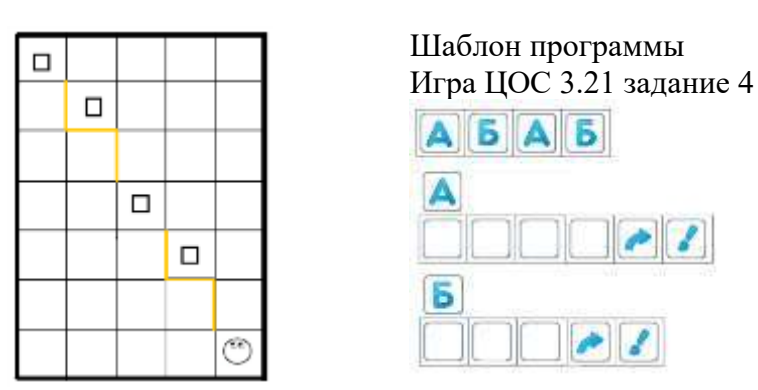

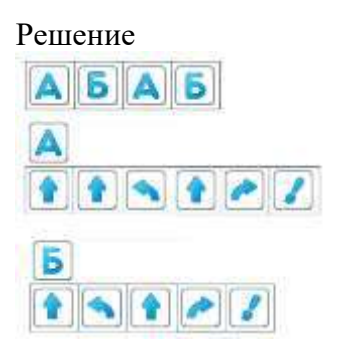

#### **ПРИЛОЖЕНИЕ К КОНСПЕКТУ 3.22**

**Приложение 3.22.1. Карточка «Лабиринт с заданием для Вертуна»** (формат А4)

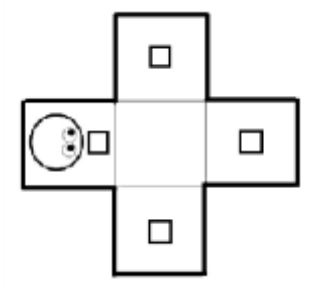

**Приложение 3.22.2. Карточка «Заданием №1 для Вертуна. Решение 1»** (формат А4)

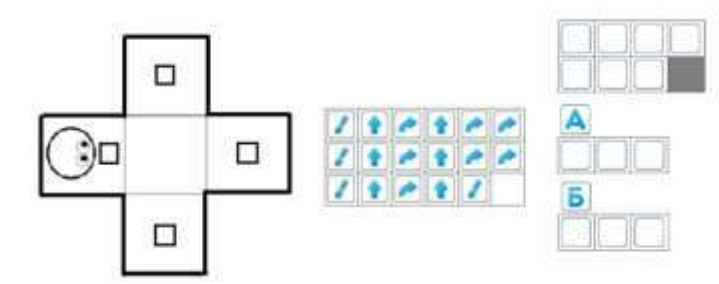

#### **Информация для педагога Игра ЦОС 3.22 задание 1**

Шаблон программы Игра ЦОС 3.22 задание 1

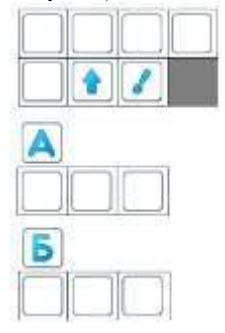

Р**ешение 1,**когдаВертун обходит клетки «по кругу, **против часовой стрелки**»

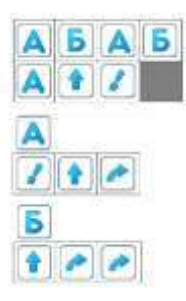

**Приложение 3.22.3. Карточка «Заданием №1 для Вертуна. Решение 2»** (формат А5)

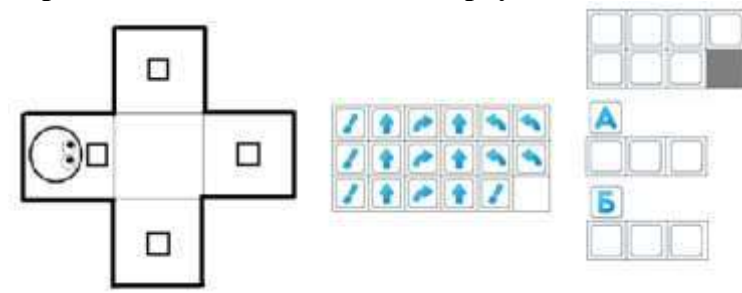

**Информация для педагога Игра ЦОС 3.22 задание 1 решение 2,** когда Вертун обходит клетки «по кругу, **против часовой стрелки**»

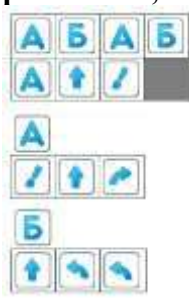

**Приложение 3.22.4. Карточка «Заданием № 1 для Вертуна. Решение 3»** (формат А5)

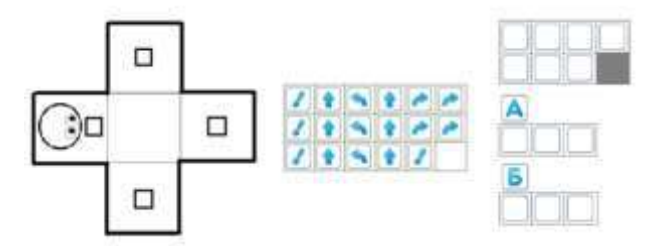

## **Информация для педагога Игра ЦОС 3.22 задание 1**

**решение 3,** когда Вертун обходит клетки «по кругу, **по часовой стрелке**»

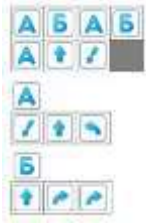

**Приложение 3.22.5. Карточка «Заданием № 1 для Вертуна. Решение 4»** (формат А5)

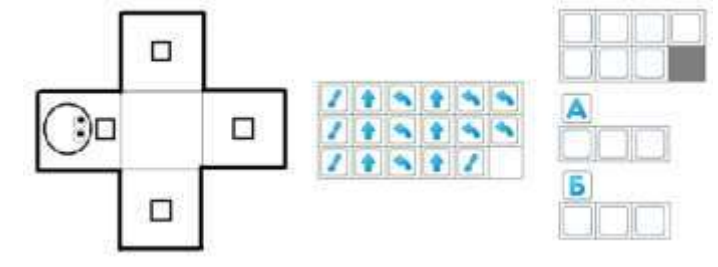

## **Информация для педагога Игра ЦОС 3.22 задание 1**

**решение 4,** когда Вертун обходит клетки «по кругу, **по часовой стрелке**»

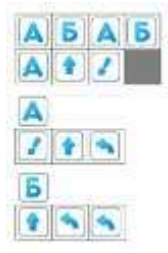

**Приложение 3.22.6. Карточка «Задание № 2 для Вертуна»** (формат А4)

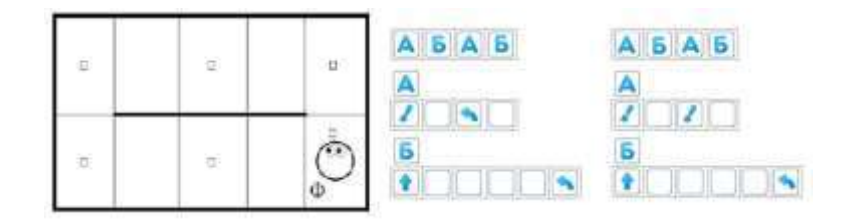

#### **Информация для педагога**

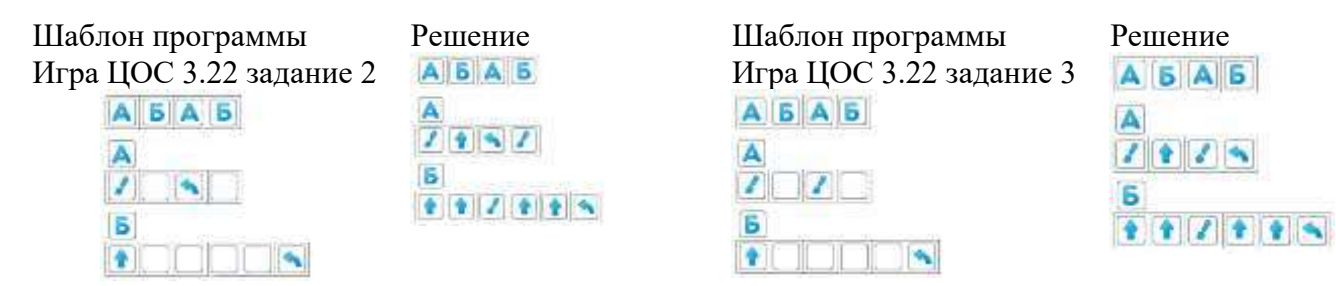

**Приложение 3.22.7. Игра ЦОС 3.22 задание 4**

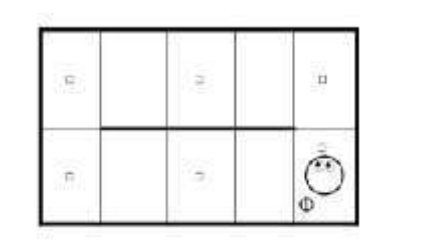

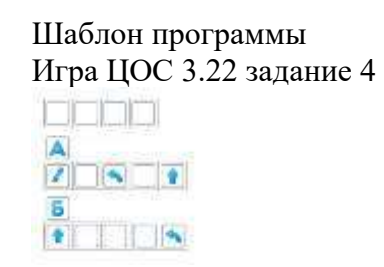

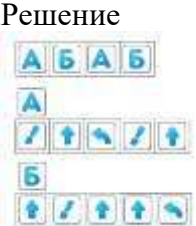

#### **ПРИЛОЖЕНИЕ К КОНСПЕКТУ 3.23**

## **Приложение 3.23.1. Карточка «Задание № 1 для Вертуна»** (формат А4)

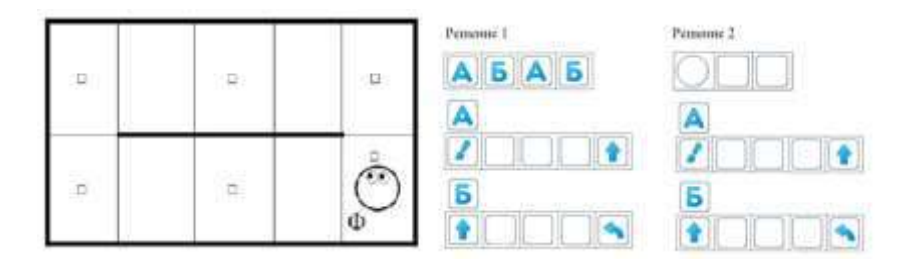

## **Информация для педагога**

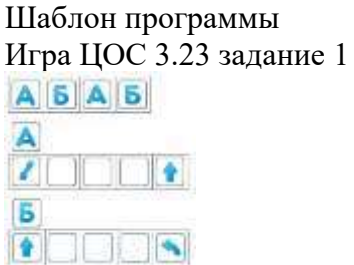

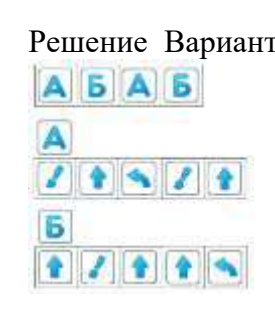

Шаблон программы Игра ЦОС 3.23 задание 2

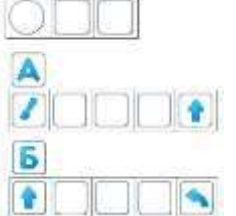

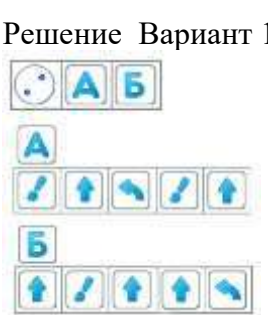

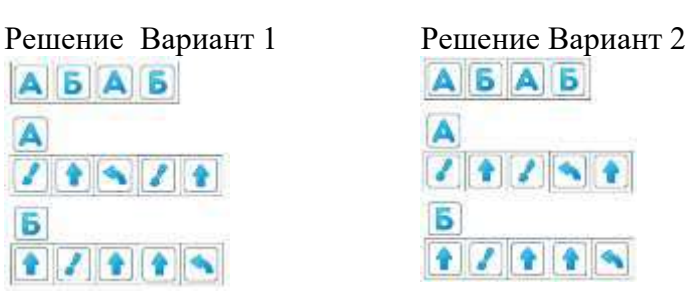

## Решение Вариант 1 Решение Вариант 2

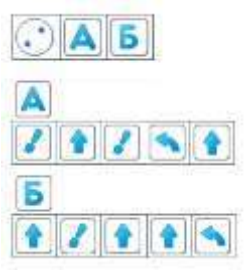

**Приложение 3.23.2. Карточка «Задание № 2 для Вертуна»** (формат А4)

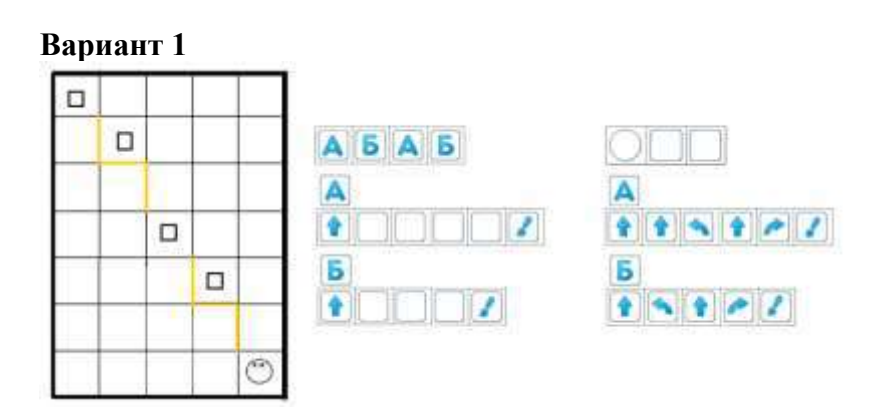

**Вариант 2**

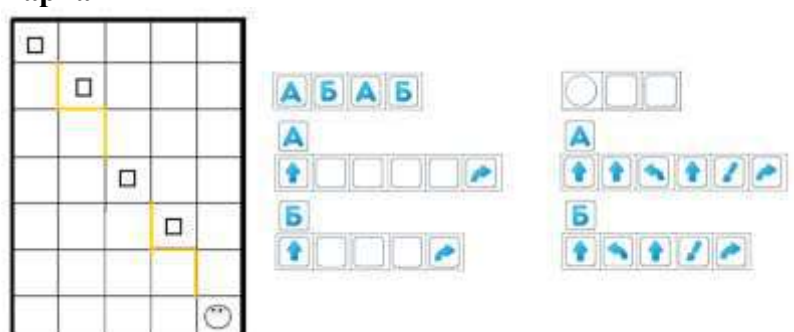

**Информация для педагога Игра ЦОС 3.23 задание 3**

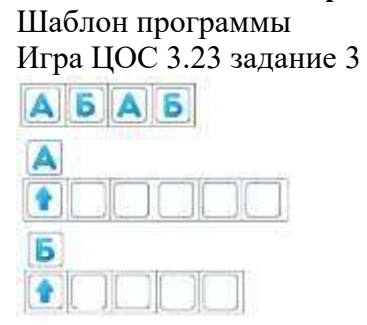

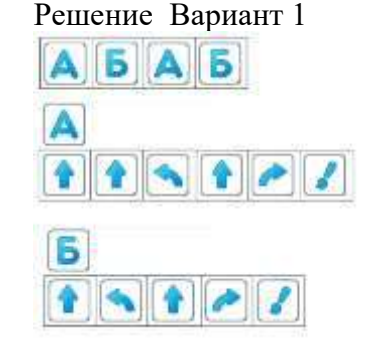

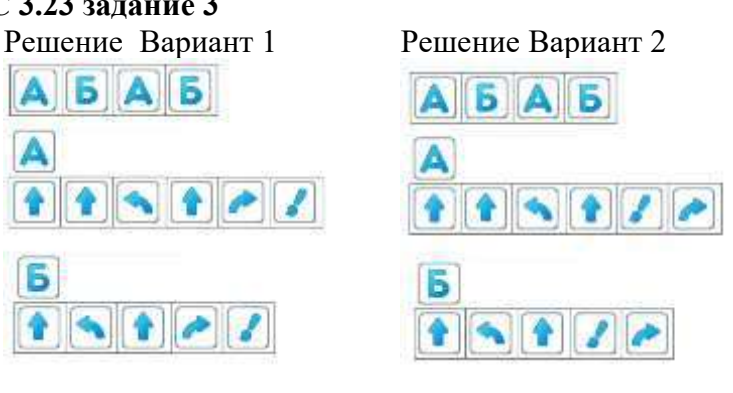

## **Информация для педагога Игра ЦОС 3.23 задание 4**

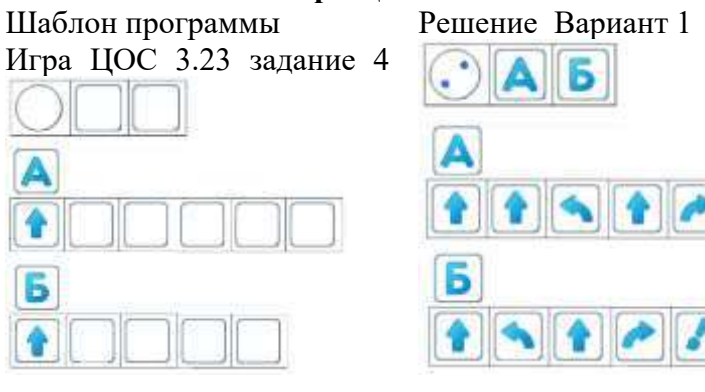

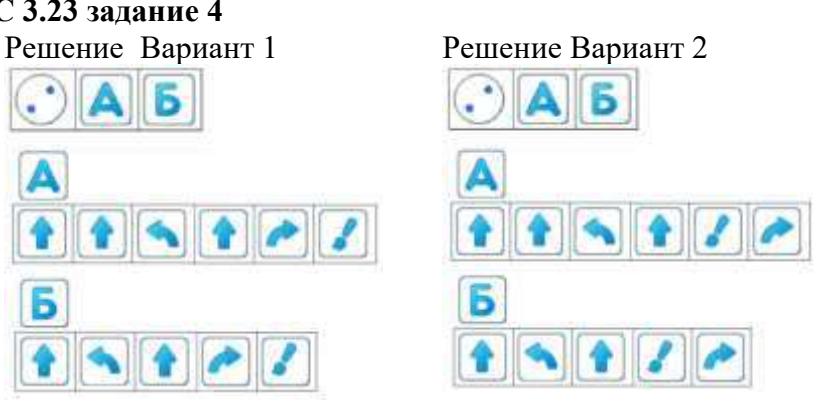

## **ПРИЛОЖЕНИЕ К КОНСПЕКТУ 3.24**

**Приложение 3.24.1. Карточка «Задание № 1 для Вертуна»** (для доски - Формат А4, для детей – формат А5)

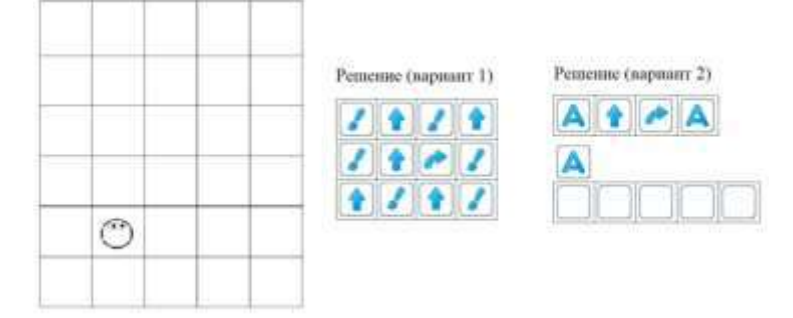

#### **Информация для педагога**

Шаблоны программы Игра ЦОС 3.24 задание 1  $III_2 \subset 1$ 

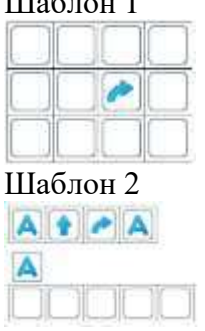

Решения

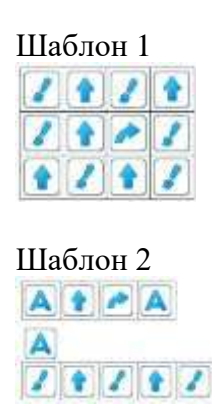

Изображение буквы «Г», после закрашивания детьми нужных клеток на карточке «Задание № 1»

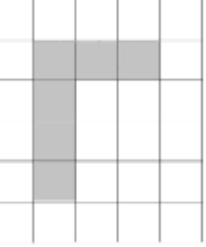

## **Приложение 3.24.2. Карточка «Задание № 2 для Вертуна»**

(для доски - Формат А4, для детей – формат А5)

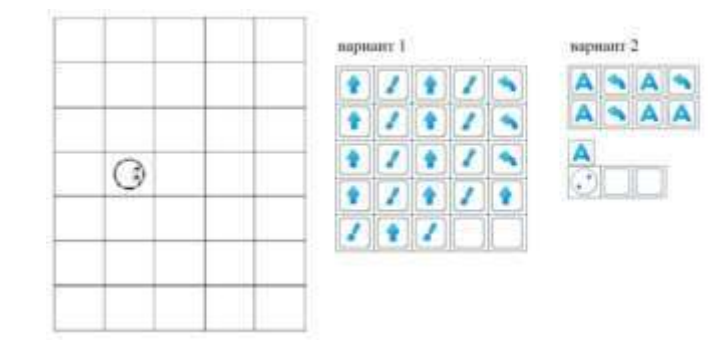

#### **Информация для педагога**

Шаблоны программы Игра ЦОС 3.24 задание 2 Шаблон 1

Решение Шаблон 1

|  | 53<br>ਬ | c | R<br>Ξ     |  |
|--|---------|---|------------|--|
|  |         |   | $\sim$     |  |
|  | ٠<br>w  |   | <b>SEP</b> |  |
|  |         |   | ۱.         |  |
|  | ш<br>x. | ٠ |            |  |
|  |         |   |            |  |
|  |         |   |            |  |

Шаблон 2

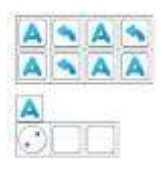

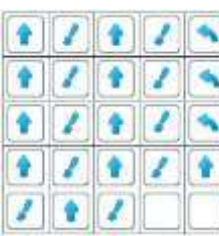

Шаблон 2

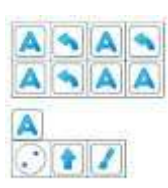

Изображение буквы «Р», после закрашивания детьми нужных клеток на карточке «Задание № 2»

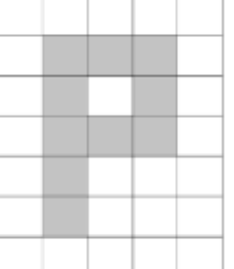

### **Приложение 3.24.3. Карточка «Задание № 3 для Вертуна»** (для детей – формат А5)

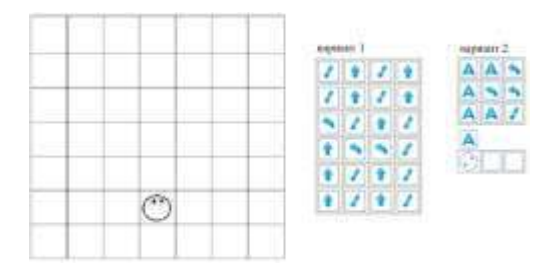

#### **Информация для педагога**

Шаблоны программы Игра ЦОС 3.24 задание 3 Шаблон 1

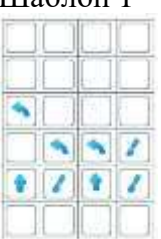

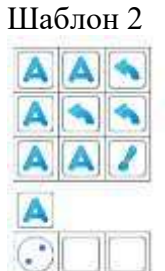

Решение

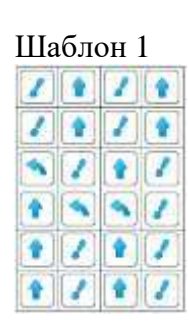

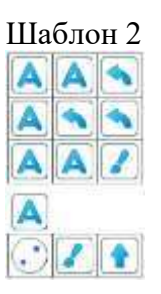

Изображение буквы «Т», после закрашивания детьми нужных клеток на карточке «Задание №3»

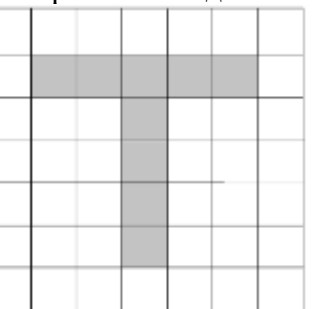

**Приложение 3.24.4. Карточка «Задание № 4 для Вертуна»** (для детей – формат А5)

## **Информация для педагога**

Шаблон программы Игра ЦОС 3.24 задание 3

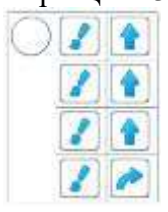

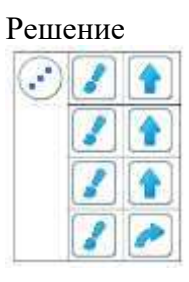

Решение Изображение буквы «П»

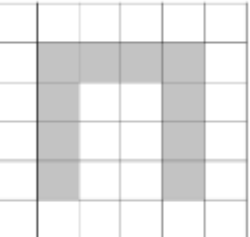

#### **ПРИЛОЖЕНИЕ К КОНСПЕКТУ 3.25.**

#### **Приложение 3.25.1. Карточка «Задание № 1 для Вертуна»** (формат А4)

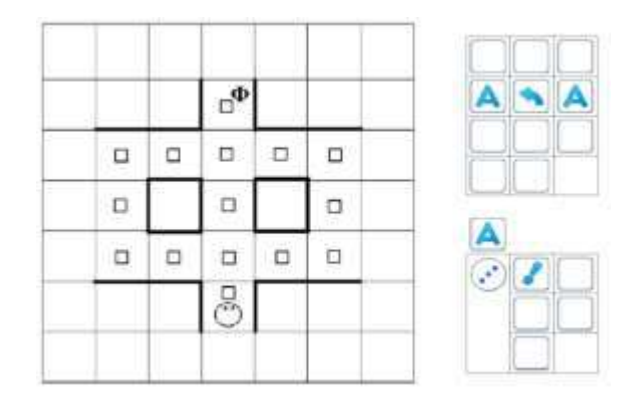

#### **Информация для педагога**

Шаблон программы Игра ЦОС 3.25 задание 1

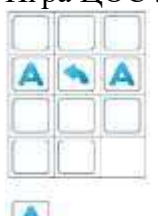

7

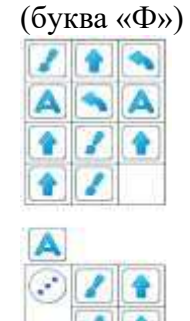

Решение

Изображение буквы «Ф», после закрашивания части маршрута

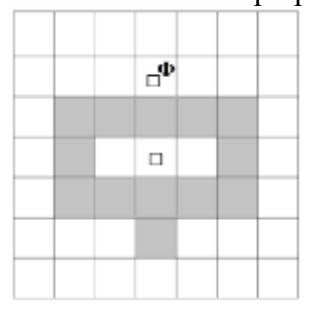

## **Приложение 3.25.2. Карточка «Задание № 2 для Вертуна»**

(для доски - Формат А4, для детей – формат А5)

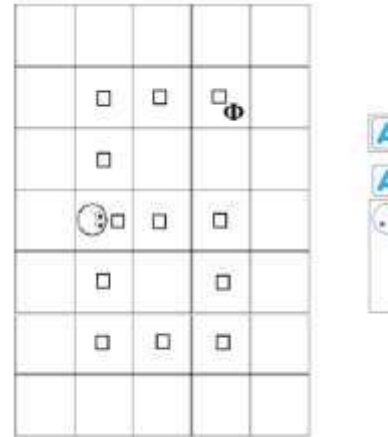

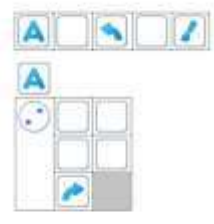

#### **Информация для педагога**

Шаблон программы Игра ЦОС 3.25 задание 2

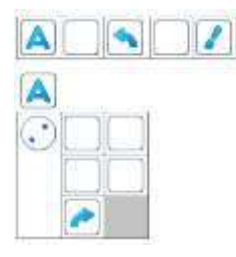

Решение (буква «Б»)

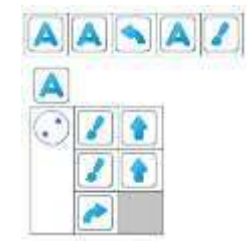

**Приложение 3.25.3. Карточка «Задание № 3 для Вертуна»** (для детей – формат А5) (для доски - Формат А4, для детей – формат А5)

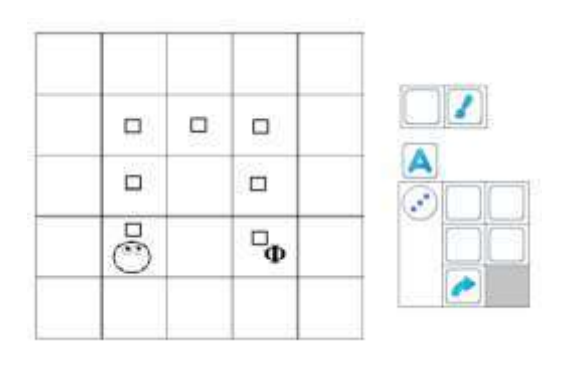

#### **Информация для педагога**

Шаблон программы Игра ЦОС 3.25 задание 3

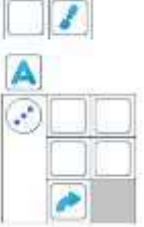

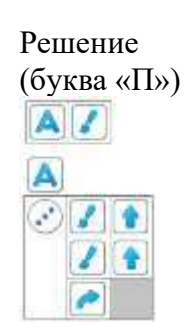

#### **ПРИЛОЖЕНИЕ К КОНСПЕКТУ 3.26**

**Приложение 3.26.1. Карточка «Задание № 1 для Тягуна»** (формат А4)

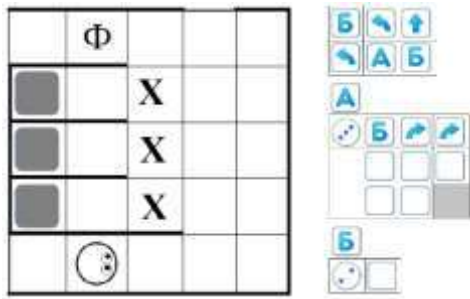

### **Информация для педагога**

Шаблон программы Игра ЦОС 3.26 задание 1 Решение

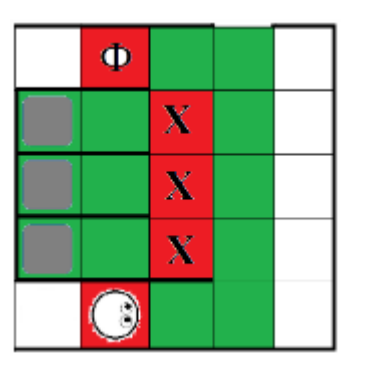

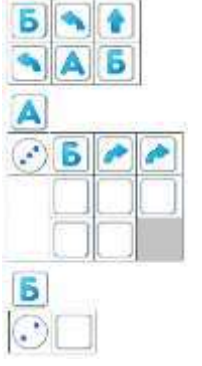

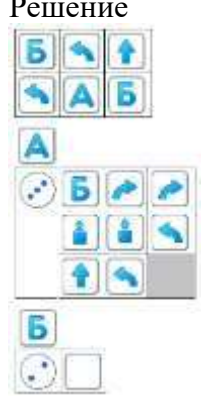

## **Приложение 3.26.2. Карточка «Задание № 2 для Двигуна»** (формат А4 для доски)

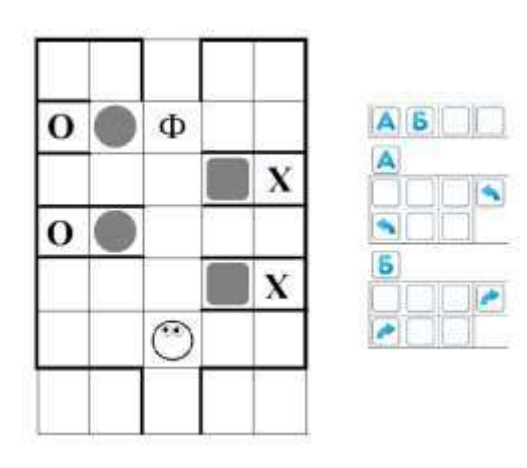

Формат А4 для детей

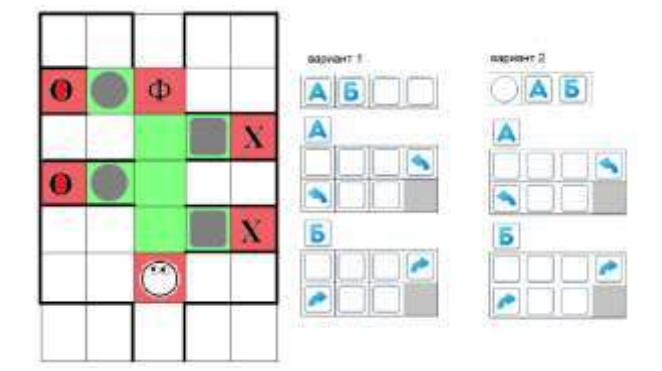
### **Информация для педагога**

Шаблоны программы Игра ЦОС 3.26 задание 2

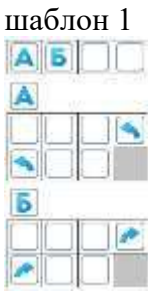

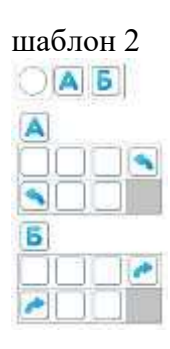

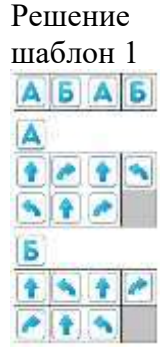

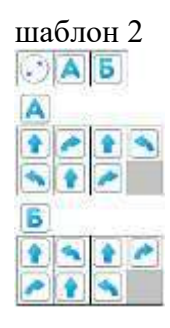

### **Приложение 3.26.3. Карточка «Задание № 3 для Двигуна»**

### **Информация для педагога**

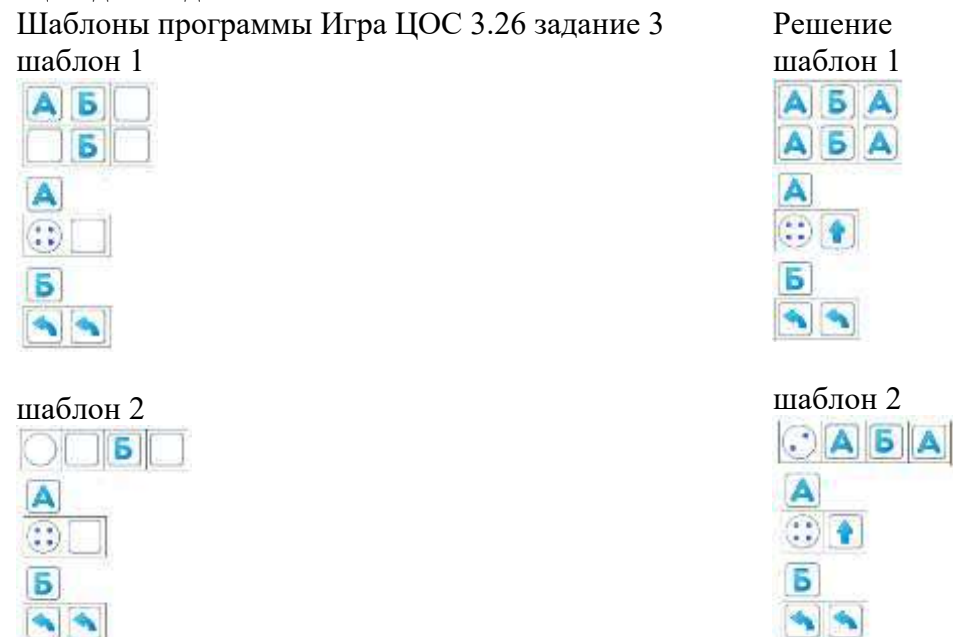

### **ПРИЛОЖЕНИЕ К КОНСПЕКТУ 3.27**

**Приложение 3.27.1. Карточка «Пиктограммы команд - приказов Вертуна**» (формат А4)

#### Пиктограммы команд-приказов Вертуна

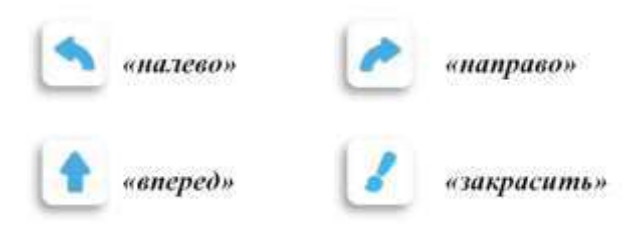

**Приложение 3.27.2. Карточка «Пиктограммыкоманд-вопросов Вертуна**» Формат А4

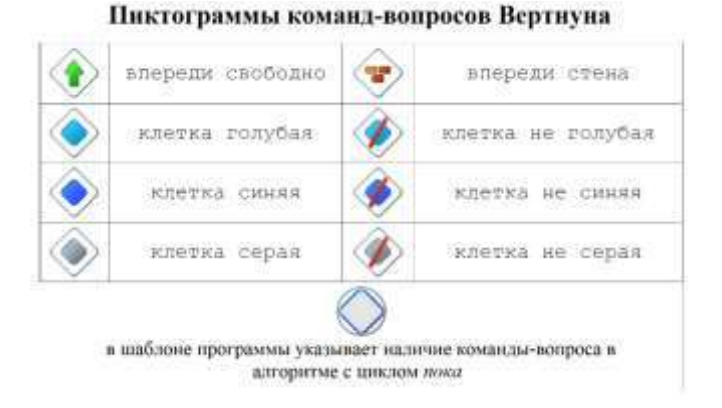

**Приложение 3.27.3. Карточка «Задание № 1 для Вертуна»** (формат А4)

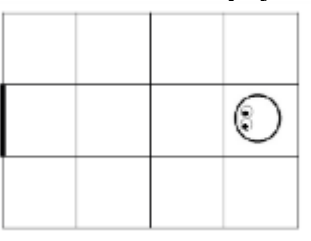

**Приложение 3.27.4. Карточка «Задание № 2 для Вертуна»** (формат А4)

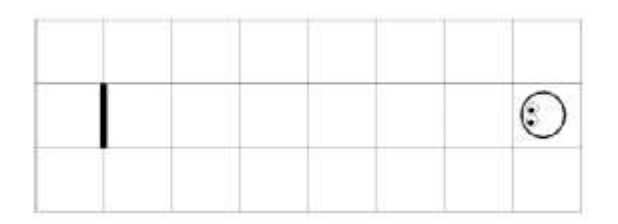

**Приложение 3.27.5. Карточка «Задание № 3 для Вертуна»** (формат А4)

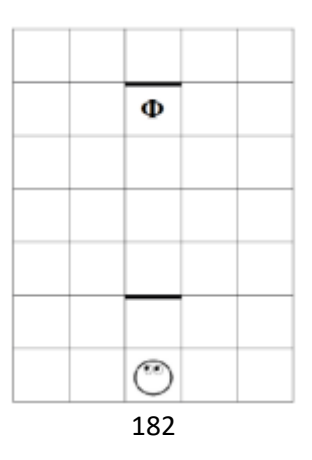

### **Информация для педагога**

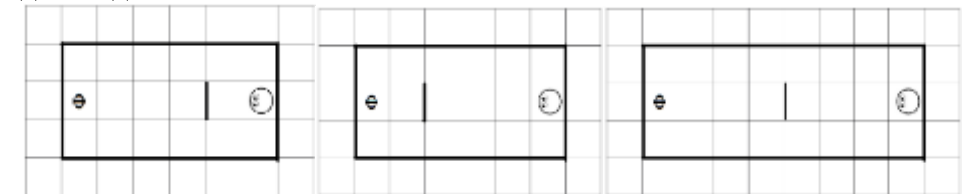

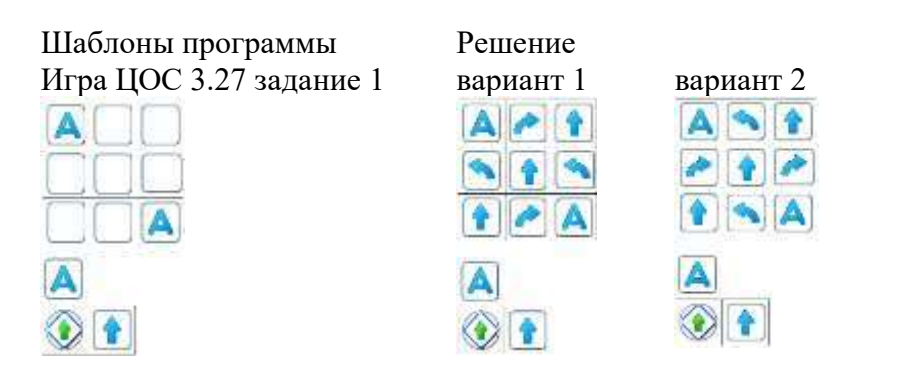

### **Приложение 3.27.6. Информация для педагога Игра ЦОС 3.27.2**

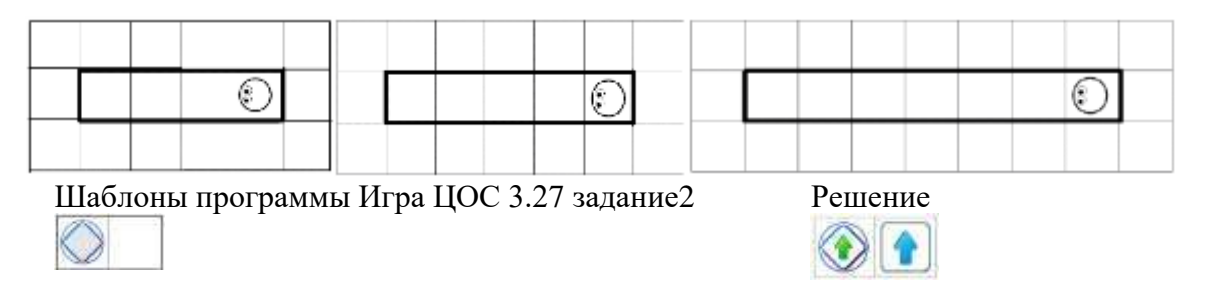

### **Приложение 3.27.7. Информация для педагога Игра ЦОС 3.27.3**

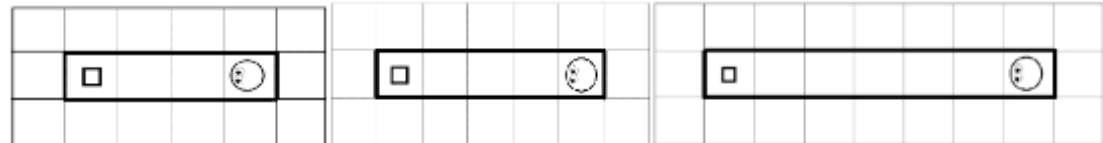

Шаблоны программы Игра ЦОС 3.27 задание 3 Решение

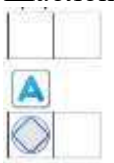

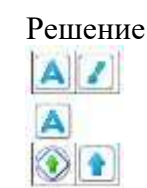

### **Приложение 3.27.8 Информация для педагога**

**Если требуется составить и проверить программу, которая правильно работает для нескольких платформ-космодромов в одном задании, то** в левом верхнем углу можно увидеть цепочку кружочков. Их ровно столько сколько платформ-космодромовв задании, и столько раз нам предстоит проверить нашу **универсальную программу**. Робот находится на одной из платформ-космодромов. Запустим программу. Если программа работает и задание выполнено, то должна появиться надпись «карта пройдена».

**Для перехода на другой космодром можно использовать один из способов:**

- потянуть за область вокруг другой платформы-космодрома (нижней или верхней) и перетащить в центр экрана, пока робот «не перепрыгнет» на него;
- «нажать» на один из кружочков в левом верхнем углу, указывающий на количество карт.

Обратите внимание, что на панели кнопок запуска и остановки универсальной программы появилась новая кнопка. «Двойная стрелочка» - кнопка запуска программы для проверки сразу на всех платформах-космодромах. Робот автоматически будет перескакивать с одной платформыкосмодрома на другую. Нажмите на нее и посмотрите, что произойдет.

### **ПРИЛОЖЕНИЕ К КОНСПЕКТУ 3.28**

**Приложение 3.28.1. Карточка «Пиктограммы команд - вопросов Двигуна**» (формат А4) Пиктограммы команд-вопросов Двигуна

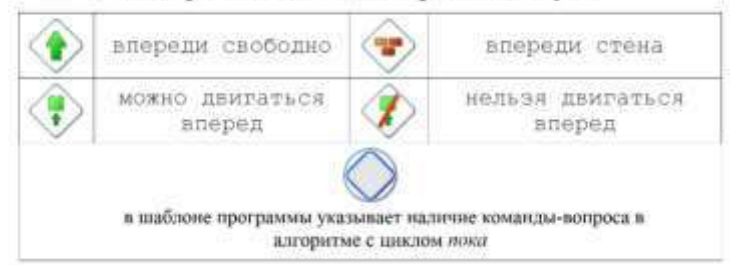

**Приложение 3.28.2. Карточка «Пиктограммы команд - вопросов Тягуна**» (формат А4)

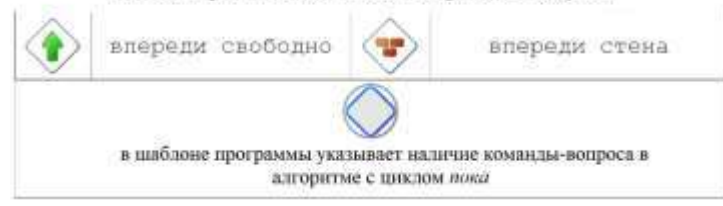

**Приложение 3.28.3. Карточка «Задание № 1 для Двигуна: две платформы»** (формат А4)

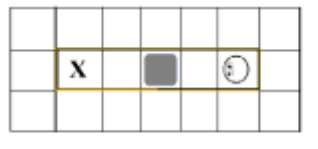

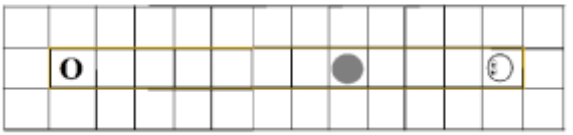

### **Приложение 3.28.4. Информация для педагога**

Шаблоны программы Игра ЦОС 3.28.1 Решение

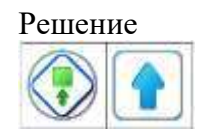

**Приложение 3.28.5. Карточка «Задание № 2 для Тягуна: две платформы»** (формат А4)

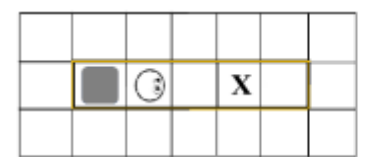

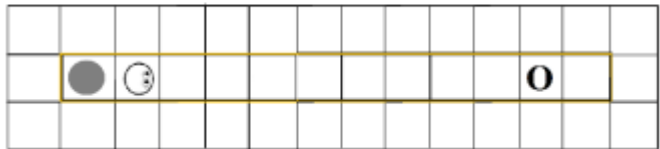

### **Приложение 3.28.6. Информация для педагога**

Шаблоны программы Игра ЦОС 3.28.2 Решение

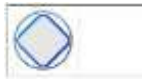

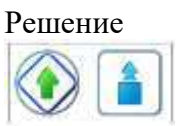

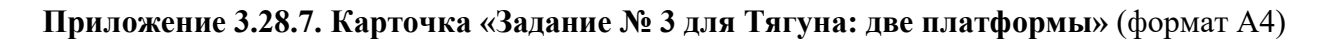

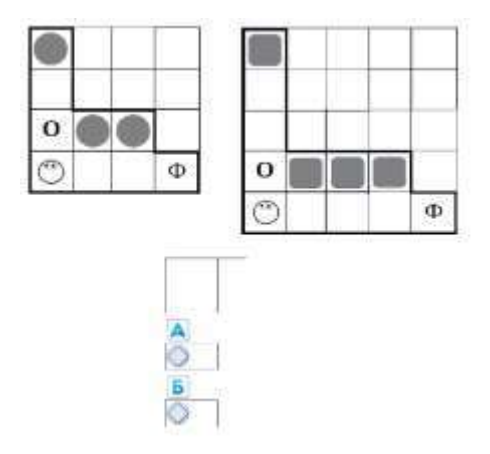

### **Информация для педагога Игра ЦОС 3.28.3**

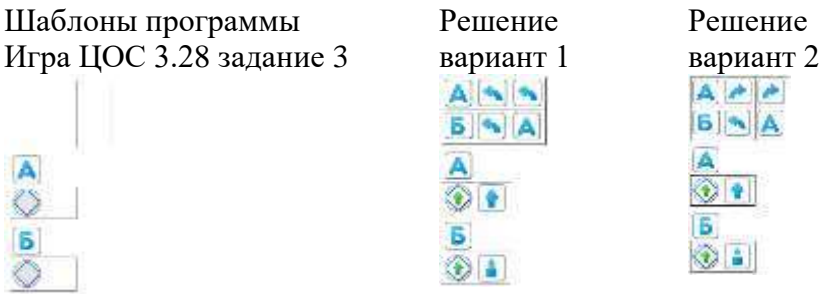

**Приложение 3.28.8. Карточка «Задание № 4 для Двигуна: две платформы»** (формат А4)

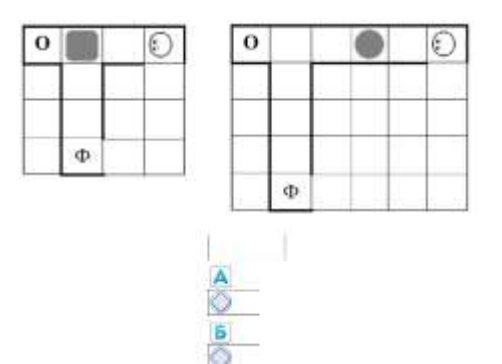

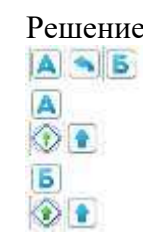

# Шаблоны программы Игра ЦОС 3.28 задание4 Решение

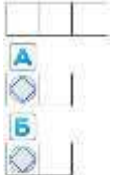

### **Приложение 3.28.9. Информация для педагога Игра ЦОС 3.28.5 Приложение 3.28.8. Карточка «Задание № 4 для Двигуна: две платформы»**

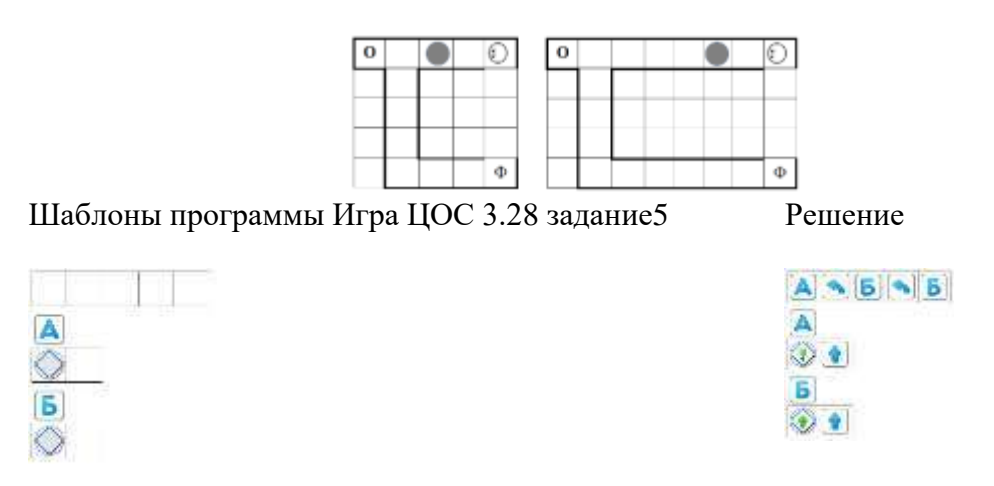

#### **Приложение 3.27.8 Информация для педагога**

**Если требуется составить и проверить программу, которая правильно работает для нескольких платформ-космодромов в одном задании, то** в левом верхнем углу можно увидеть цепочку кружочков. Их ровно столько сколько платформ-космодромовв задании, и столько раз нам предстоит проверить нашу **универсальную программу**. Робот находится на одной из платформ-космодромов. Запустим программу. Если программа работает и задание выполнено, то должна появиться надпись «карта пройдена».

#### **Для перехода на другой космодром можно использовать один из способов:**

- потянуть за область вокруг другой платформы-космодрома (нижней или верхней) и перетащить в центр экрана, пока робот «не перепрыгнет» на него;
- «нажать» на один из кружочков в левом верхнем углу, указывающий на количество карт.

Обратите внимание, что на панели кнопок запуска и остановки универсальной программы появилась новая кнопка. «Двойная стрелочка» - кнопка запуска программы для проверки сразу на всех платформах-космодромах. Робот автоматически будет перескакивать с одной платформыкосмодрома на другую. Нажмите на нее и посмотрите, что произойдет.

#### **ПРИЛОЖЕНИЕ К КОНСПЕКТУ 3.29**

### **Приложение 3.29.1. Карточка «Задание № 1 для Вертуна»** (формат А4)

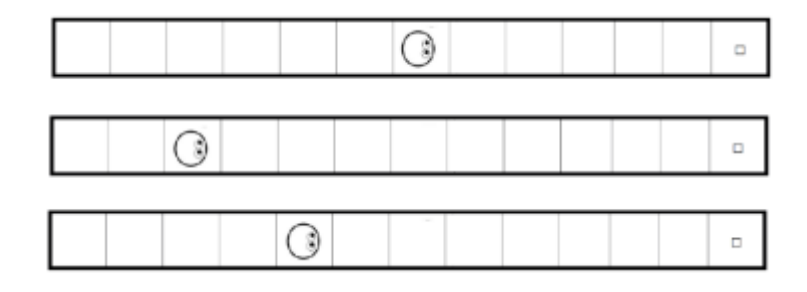

#### **Информация для педагога. Универсальная программа**

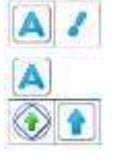

#### **Приложение 3.29.2. Информация для педагога**

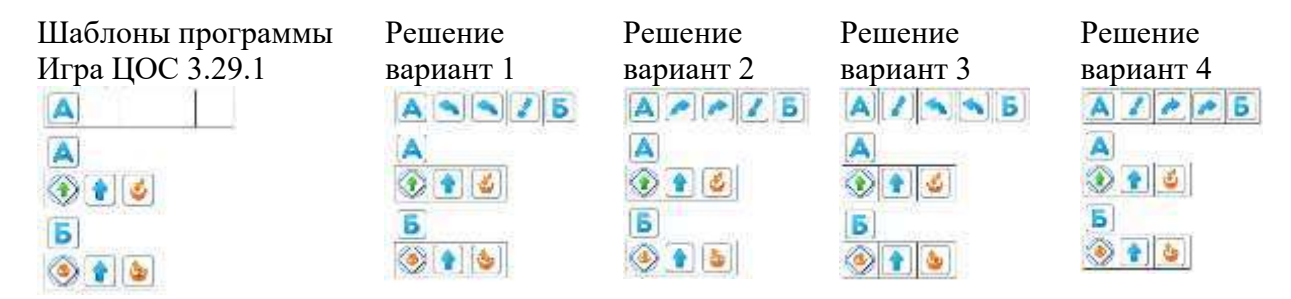

#### **Приложение 3.29.3. Карточка «Волшебный кувшин: команды и вопросы»** Формат А4

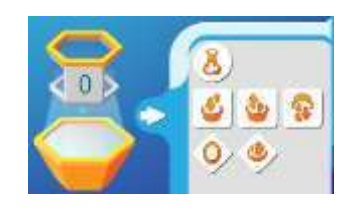

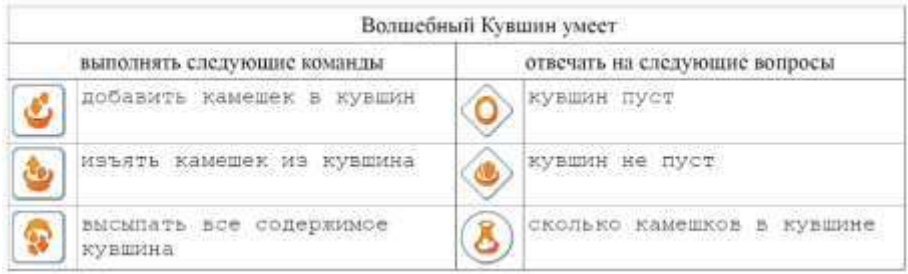

**Приложение 3.29.4. Карточка «Пример использования в программе команд и вопросов Волшебного кувшина с циклом** *пока* **и с циклом с** *повторителем***»** (формат А4)

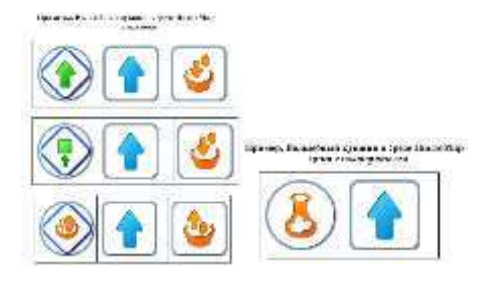

### **Приложение 3.29.5. Карточка «Задание № 2 для Вертуна: три платформы»** (формат А4)

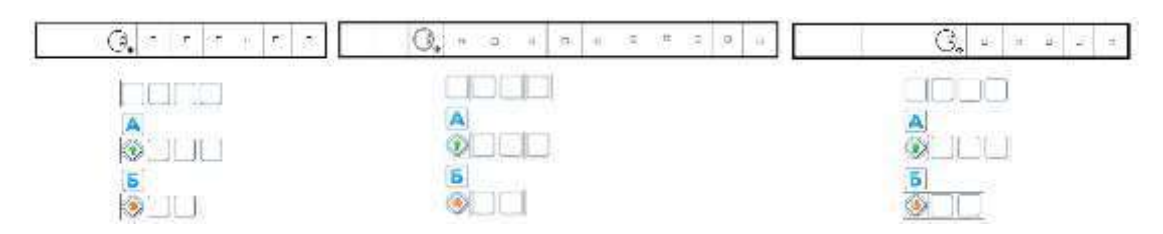

#### **Информация для педагога**

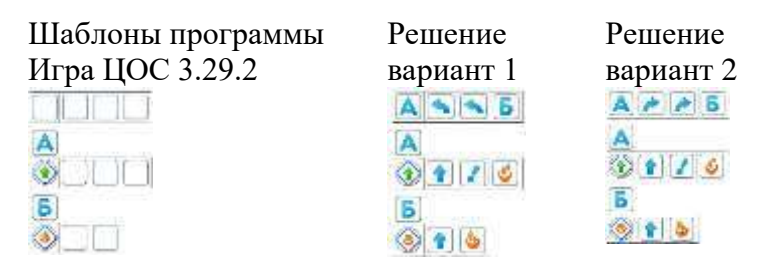

### **Приложение 3.29.6. Информация для педагога Игра ЦОС 3.29.3**

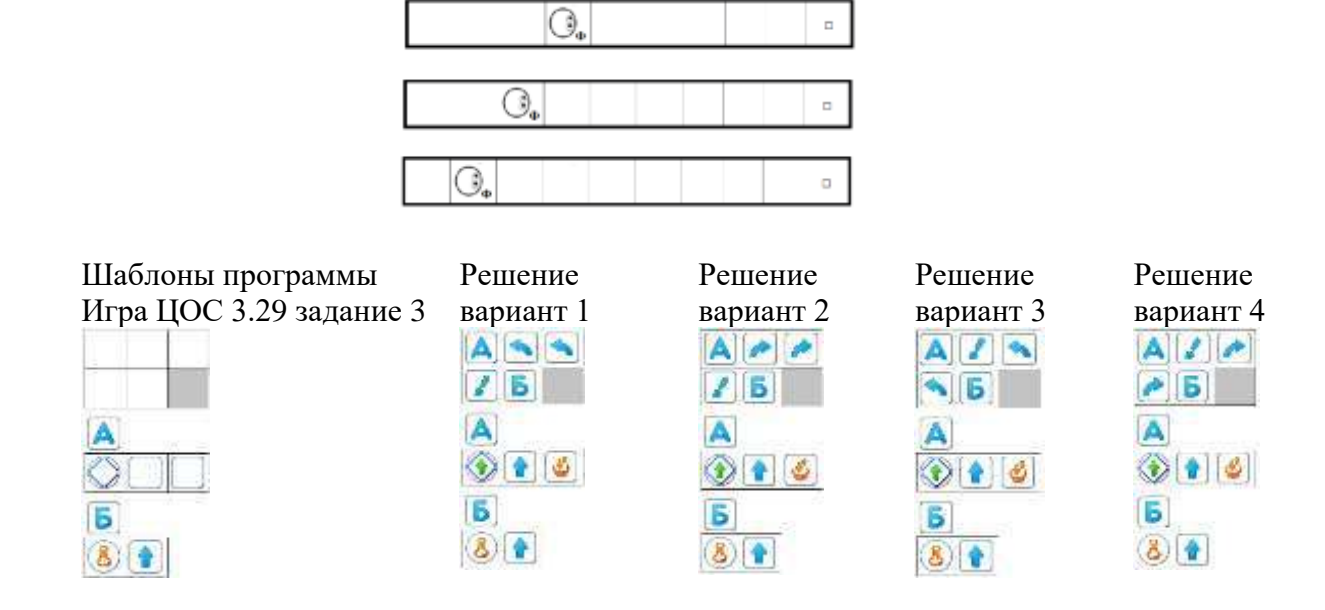

#### **ПРИЛОЖЕНИЕ К КОНСПЕКТУ 3.30**

#### **Приложение 3.30.1. Карточка «Задание № 1 для Двигуна»** Формат А4

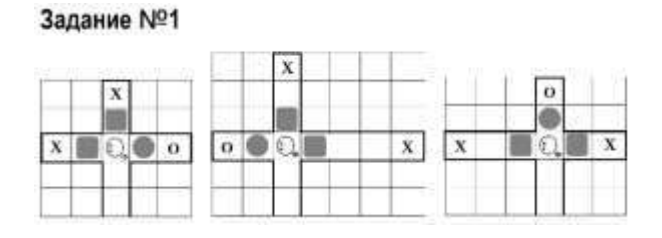

### **Информация для педагога. Универсальная программа**

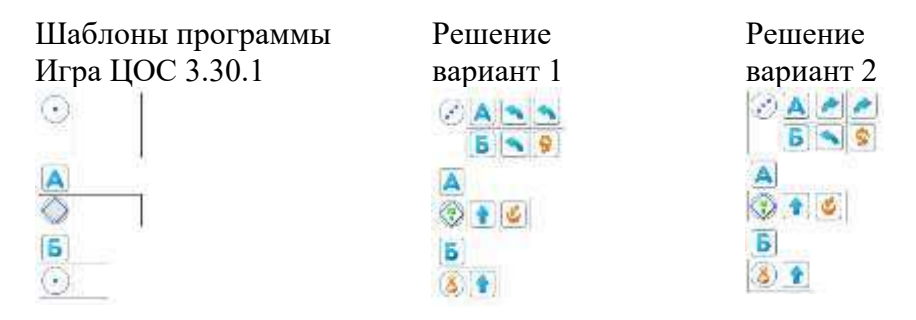

#### **Приложение 3.30.2. Карточка «Задание № 3 для Тягуна»** (формат А4)

Задание №2

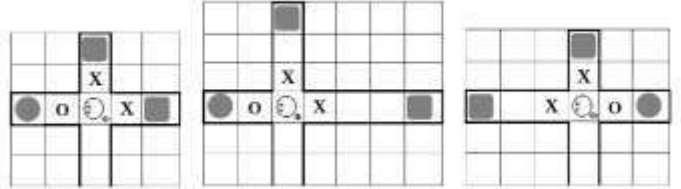

#### **Информация для педагога. Универсальная программа**

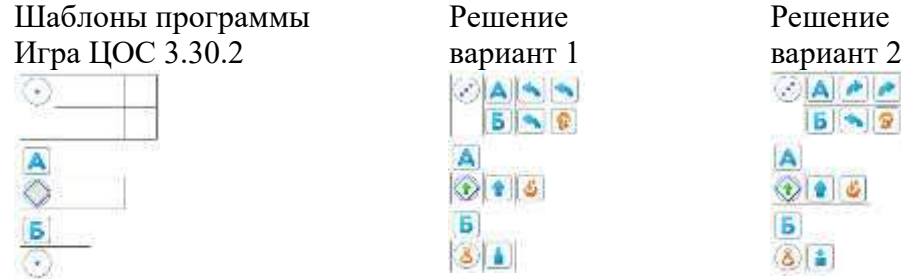

**Приложение 3.30.3. Информация для педагога ЦОС Игра 3.30.3**

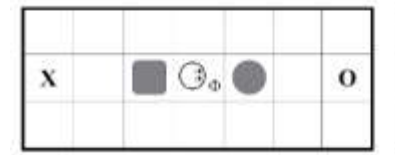

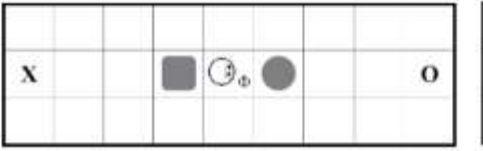

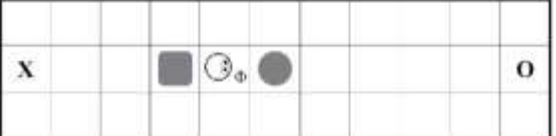

#### **Информация для педагога**

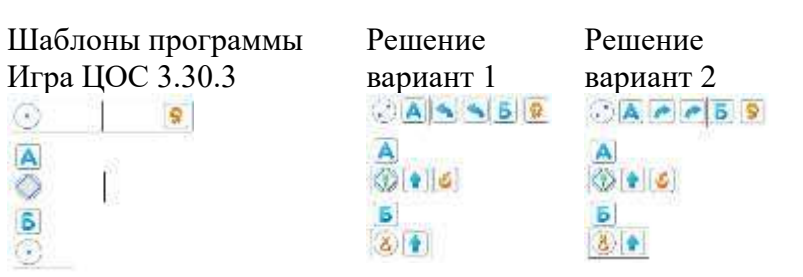

### **Приложение 3.30.4. Информация для педагога Игра ЦОС 3.30.4**

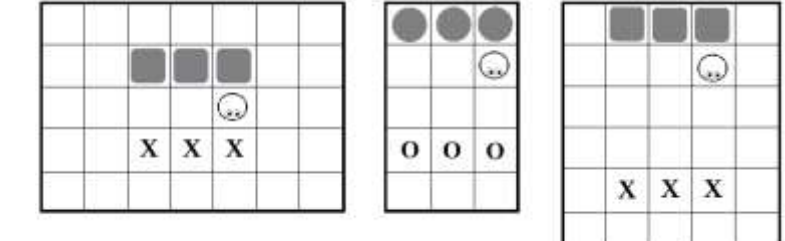

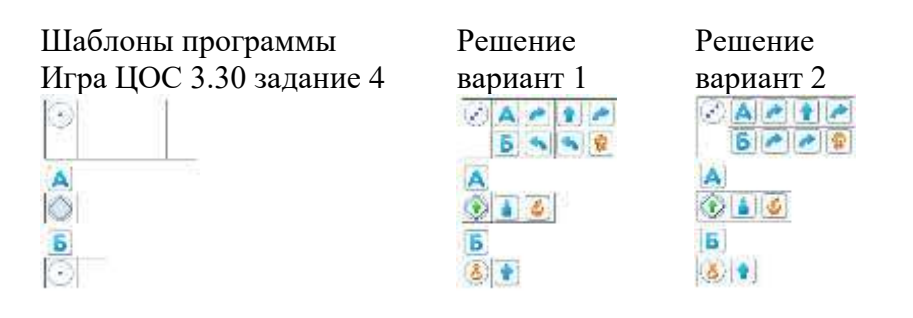

### **ПРИЛОЖЕНИЕ К КОНСПЕКТУ 3.31**

**Приложение 3.31.1. Карточка «Маршрутный лист»** (формат А4)

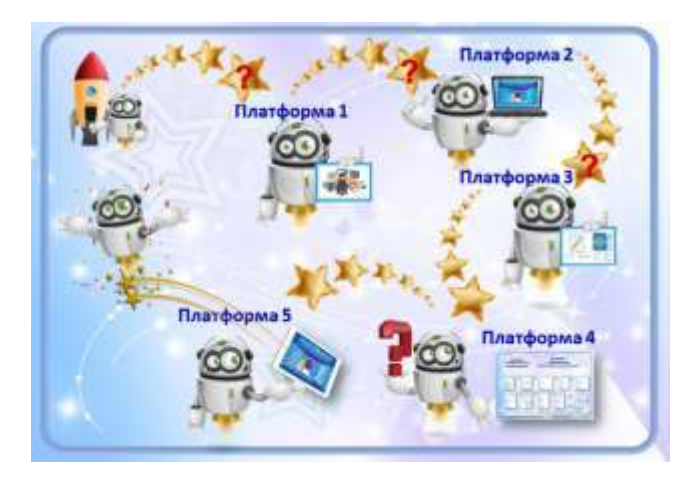

**Приложение 3.31.2. Карточка «Задание № 2.1»** (формат А4)

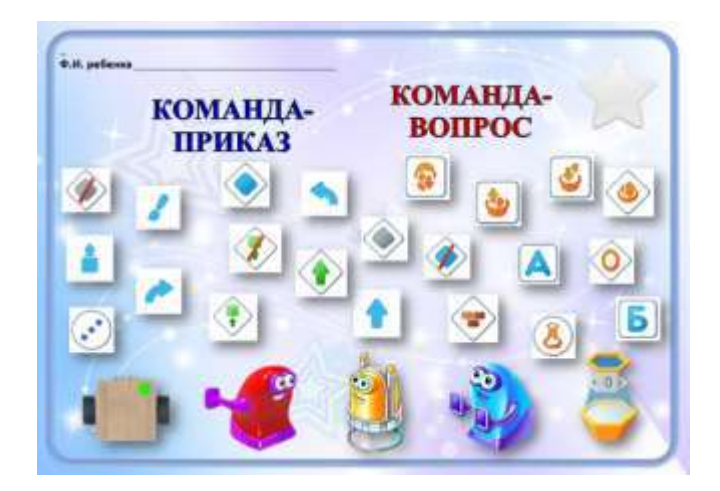

# **Приложение 3.31.3. Карточка «Задание № 3.1»** (формат А4)

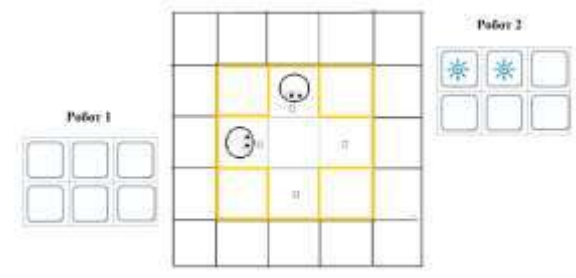

## **Информация для педагога ЦОС Игра 3.31.1 (**кооперативная игра)

Шаблоны программы Игра ЦОС 3.31 задание 1 Робот 1

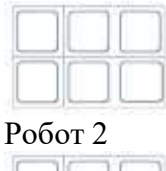

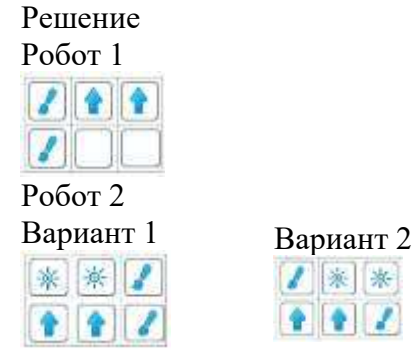

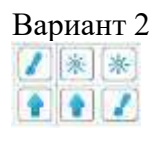

### **Приложение 3.31.4. Карточка «Задание № 3.2» формат А4**

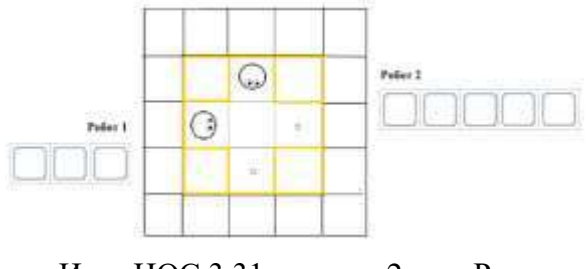

Шаблоны программы Игра ЦОС 3.31 задание 2 Робот 1

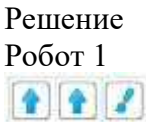

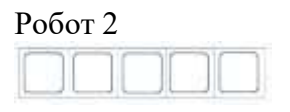

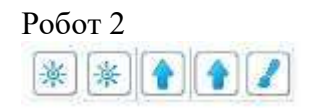

#### **Приложение 3.31.5. Карточка «Задание № 3.3» формат А4**

*Примечание. Координируя действия детей, педагог уточняет у детей, мешают ли друг другу Роботы выполнить каждому свое задание, нужно ли отдавать команду «ждать» одному из Роботов.*

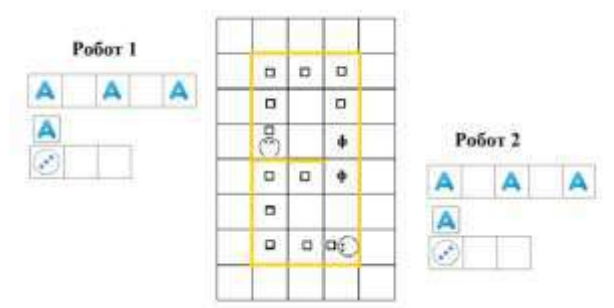

#### **Информация для педагога ЦОС Игра 3.31.2 (**кооперативная игра)

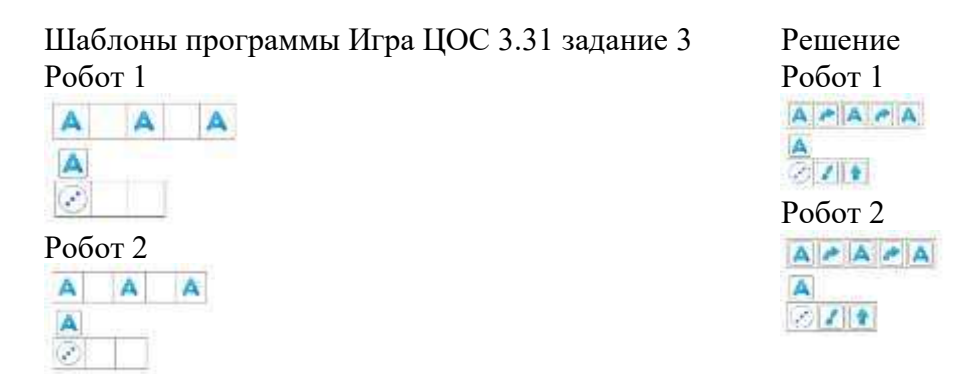

**Приложение 3.31.6. Информация для педагога Игра ЦОС 3.31.4** (кооперативная игра)

*Примечание. Координируя действия детей, педагог уточняет у детей, мешают ли друг другу Роботы выполнить каждому свое задание, нужно ли отдавать команду «ждать» одному из Роботов.*

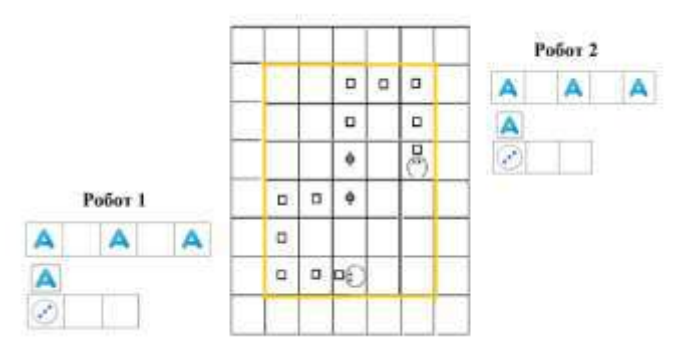

### **Информация для педагога Игра ЦОС 3.31.3** (кооперативная игра)

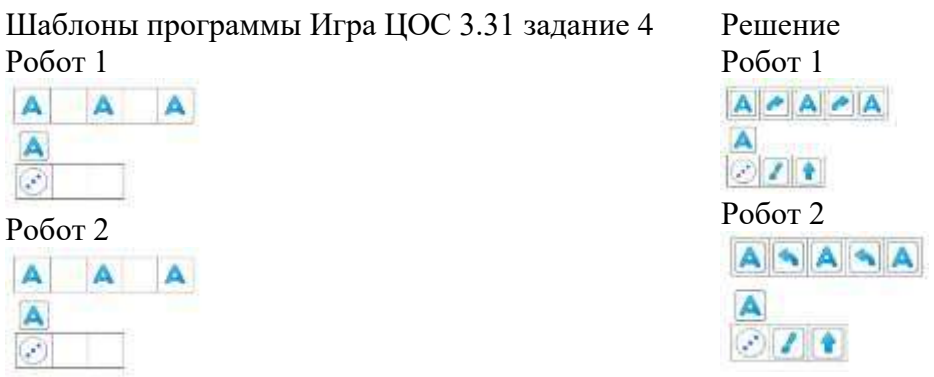

### **ПРИЛОЖЕНИЕ К КОНСПЕКТУ 3.32**

**Приложение 3.32.1. Карточка «Программы с обратной и программы без обратной связи»**  (формат А4)

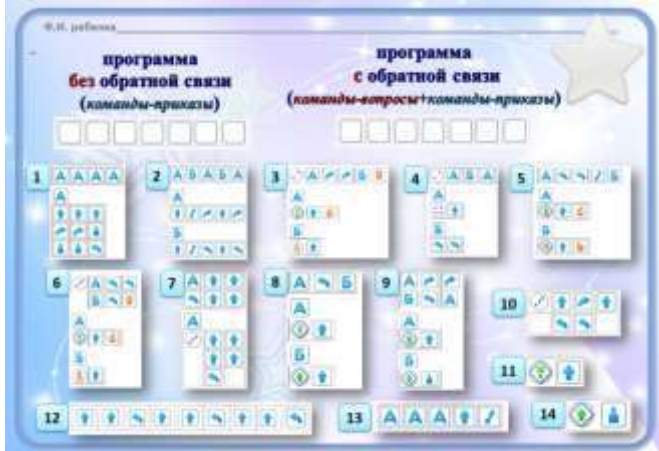

**Приложение 3.32.2. Карточка «Программы для управления Роботами ПиктоМир»** (формат А4)

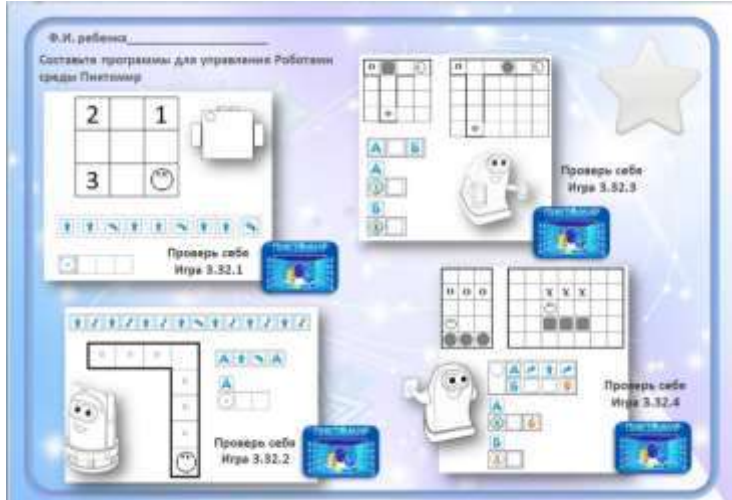

### **Информация для педагога.**

Шаблоны программы Игра ЦОС 3.32 задание 1 ۰.

Шаблоны программы Игра ЦОС 3.32 задание 2

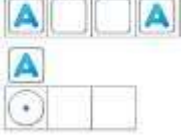

Шаблоны программы Игра ЦОС 3.32 задание 3

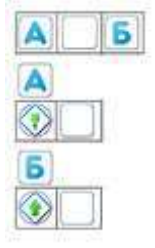

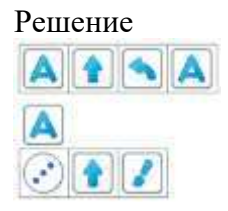

Решение

٠

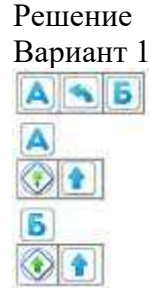

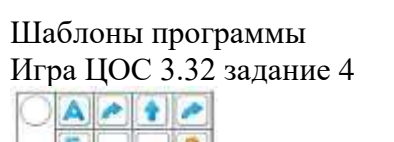

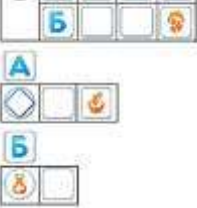

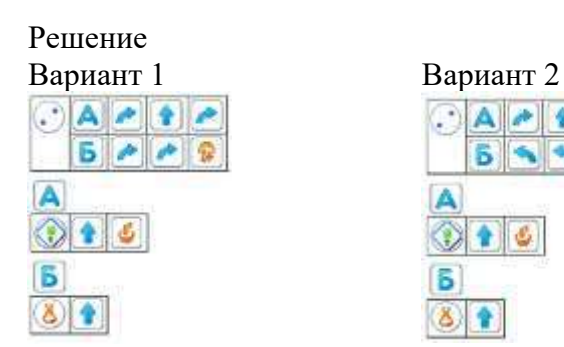

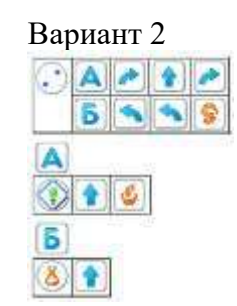

**Приложение 3.32.3. Бланк Диплома входит в «Робототехнический образовательный набор»**